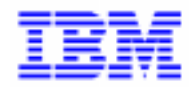

VisualAge Pacbase 2.5

# **DIALOGUE IMS<br>MANUEL DE REFERENCE**

DDOIM000022F

Remarque

Avant d'utiliser le présent document et le produit associé, prenez connaissance des informations générales figurant à la section "Remarques" de la page suivante.

En application de votre contrat de licence, vous pouvez consulter ou télécharger la documentation de VisualAge Pacbase, régulièrement mise à jour, à partir du site Web du Support Technique :

http://www.software.ibm.com/ad/vapacbase/support.htm

La section Catalogue dans la page d'accueil de la Documentation vous permet d'identifier la dernière édition disponible du présent document.

#### **Deuxième Edition (Mai 1993)**

La présente édition s'applique à :

- VisualAge Pacbase Version 2.0
- VisualAge Pacbase Version 2.5

Vous pouvez nous adresser tout commentaire sur ce document (en indiquant sa référence) via le site Web de notre Support Technique à l'adresse suivante : http://www.software.ibm.com/ad/vapacbase/support.htm ou en nous adressant un courrier à : IBM Paris Laboratory Support VisualAge Pacbase [30, rue du Château des Rentiers](http://www.software.ibm.com/ad/vapacbase/support.htm) 75640 PARIS Cedex 13 FRANCE

IBM pourra disposer comme elle l'entendra des informations contenues dans vos commentaires, sans aucune obligation de sa part.

- **Copyright International Business Machines Corporation 1983, 1999. Tous droits réservés.**

#### **REMARQUES**

Ce document peut contenir des informations ou des références concernant certains produits, logiciels ou services IBM. Cela ne signifie pas qu'IBM ait l'intention de les annoncer dans tous les pays où la compagnie est présente.

Toute référence à un produit, logiciel ou service IBM n'implique pas que seul ce produit, logiciel ou service puisse être utilisé. Tout autre élément fonctionnellement équivalent peut être utilisé, s'il n'enfreint aucun droit d'IBM.

Il est de la responsabilité de l'utilisateur d'évaluer et de vérifier lui-même les installations et applications réalisées avec des produits, logiciels ou services non expressément référencés par IBM.

IBM peut détenir des brevets ou des demandes de brevet couvrant les produits mentionnés dans le présent document. La remise de ce document ne vous donne aucun droit de licence sur ces brevets ou demandes de brevet. Si vous désirez recevoir des informations concernant l'acquisition de licences, veuillez en faire la demande par écrit à l'adresse suivante :

Intellectual Property and Licensing International Business Machines Corporation North Castle Drive, Armonk, New-York 10504-1785 USA

Les détenteurs de licences du présent produit souhaitant obtenir des informations sur celui-ci à des fins : (i) d'échange d'informations entre des programmes développés indépendamment et d'autres programmes (y compris celui-ci) et (ii) d'utilisation mutuelle des informations ainsi échangées doivent s'adresser à :

IBM Paris Laboratory Département SMC 30, rue du Château des Rentiers 75640 PARIS Cedex 13 FRANCE

De telles informations peuvent être mises à la disposition du Client et seront soumises aux termes et conditions appropriés, y compris dans certains cas au paiement d'une redevance.

IBM peut modifier ce document, le produit qu'il décrit ou les deux.

#### **MARQUES**

IBM est une marque d'International Business Machines Corporation, Inc. AIX, AS/400, CICS, CICS/MVS, CICS/VSE, COBOL/2, DB2, IMS, MQSeries, OS/2, PACBASE, RACF, RS/6000, SQL/DS, TeamConnection et VisualAge sont des marques d'International Business Machines Corporation, Inc. dans certains pays.

Java et toutes les marques et logos incluant Java sont des marques de Sun Microsystems, Inc. dans certains pays.

Microsoft, Windows, Windows NT et le logo Windows sont des marques de Microsoft Corporation dans certains pays.

UNIX est une marque enregistrée aux Etats-Unis et/ou dans d'autres pays et utilisée avec l'autorisation exclusive de la société X/Open Company Limited.

D'autres sociétés peuvent être propriétaires des autres marques, noms de produits ou logos qui pourraient apparaître dans ce document.

 $iv$ 

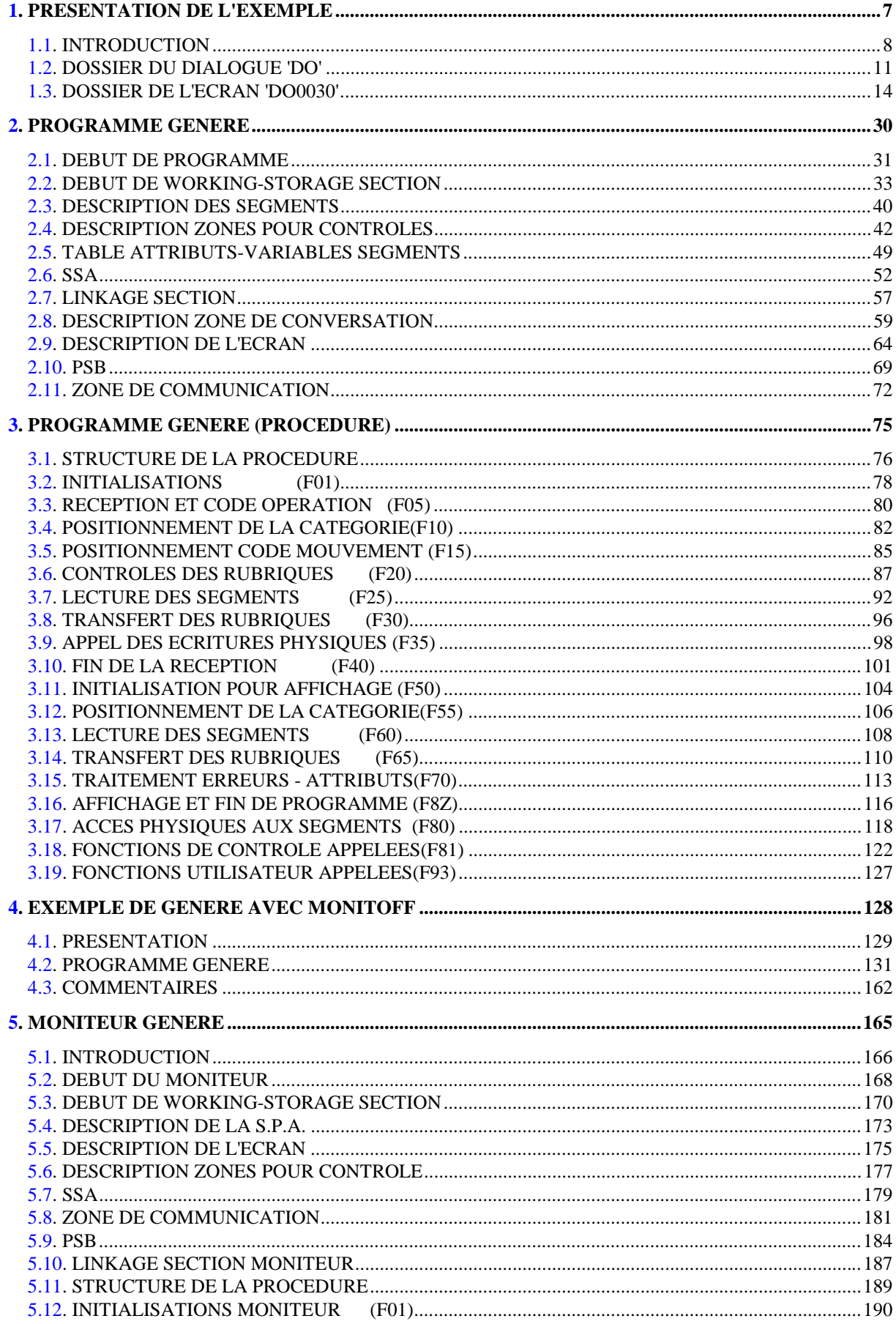

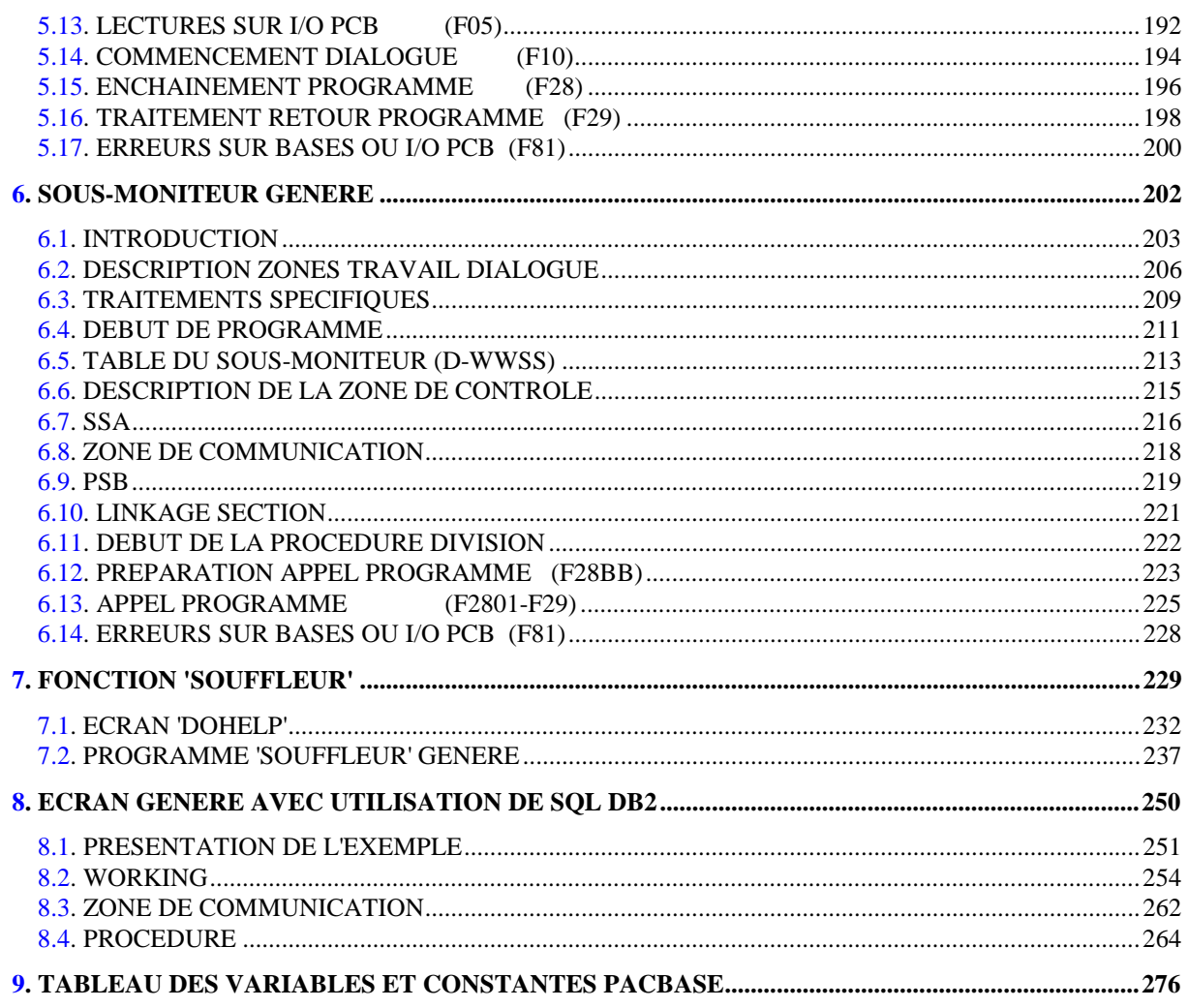

<span id="page-6-0"></span> **VisualAge Pacbase - Manuel de Référence DIALOGUE IMS PRESENTATION DE L'EXEMPLE 1** 

# **1. PRESENTATION DE L'EXEMPLE**

### <span id="page-7-0"></span>*1.1. INTRODUCTION*

#### BREVE DESCRIPTION DU CONTENU DU MANUEL

Ce manuel présente un Ecran généré. Il vient en complément du Manuel de Référence DIALOGUE GENERAL, qui est commun à tous les moniteurs TP.

Ce manuel explique la codification et l'organisation des données du programme généré.

La structure du programme généré est ensuite détaillée afin de permettre à l'utilisateur l'insertion de traitements spécifiques dans le programme.

L'exemple utilisé illustre :

. La codification des noms-données,

. Les descriptions des Segments, de l'écran, des zones de travail et de communication,

- . Un lexique complet des variables, indices et zones utilisées par les fonctions automatiques,
- . Le descriptif des fonctions automatiques avec leurs conditions de génération (Voir le chapitre "Programme Généré (Procédure)").
- REMARQUE : L'exemple présenté dans ce manuel ne montre pas toutes les possibilités de génération offertes par le module DIALOGUE, notamment en ce qui concerne les accès aux Segments, les chaînages entre Segments, les conditions d'accès, etc.

Il ne constitue en aucun aucun cas une présentation exhaustive des spécifications de DIALOGUE.

#### RAPPELS SUR LES FONCTIONNALITES 'DIALOGUE'

A partir de la description des Ecrans, le module DIALOGUE assure :

- La génération automatique de la description des masques d'Ecran à partir des informations de type "géographique"; cette génération est adaptée aux caractéristiques du matériel et au moniteur de temps réel utilisés, en fonction d'une option précisée au niveau de l'écran.
- La génération automatique des traitements associés à l'Ecran à partir d'informations de type "traitement" :
- . Description de l'Ecran (-CE) --> traitement des données de l'Ecran ;
- . Appel de Segments (-CS) --> traitement des données externes ;
- . Compléments au Dialogue (-O) et Commentaires du Dialogue et de l'Ecran (- G) --> options de génération ;
- . Langage Structuré --> traitements spécifiques.

Les traitements sont regroupés dans un programme structuré en "réception" et "affichage" qui assure ainsi le traitement complet des informations de l'écran.

Le programme est généré en COBOL; il est adapté au matériel et au moniteur de temps réel utilisés en fonction de variantes précisées au niveau de l'écran.

- . une transaction conversationnelle IMS,
- . Un code transaction (indiqué sur la définition du Dialogue)
- . un PSB définissant les bases utilisées dans le dialogue,
- . un Programme : le moniteur d'enchaînement des écrans composant le Dialogue (sauf si l'option MONITOFF a été codée).

Ce moniteur d'enchaînement est généré par PACBASE (un moniteur par Dialogue). Il est chargé de recevoir et d'émettre physiquement les messages (instructions  $GU \Rightarrow SPA$ ,  $GN \Rightarrow MID$ ,  $ISRT \Rightarrow SPA$  et MOD), d'appeler le programme de traitement adéquat et de lui transmettre les données reçues.

La fin de programme se traduit donc par un retour au moniteur (le premier écran du dialogue est réaffiché en fin de conversation.)

#### Complément pour MONITEUR

Tout MONITEUR généré peut faire l'objet de modifications (rajout de traitements spécifiques au dialogue, etc...) par l'utilisation du 'LANGAGE STRUCTURE' (lignes '-B', '-P', '-W', et '-CP').

Ces modifications spécifiques au dialogue doivent être ajoutés sur la définition du Dialogue.

### <span id="page-10-0"></span>*1.2. DOSSIER DU DIALOGUE 'DO'*

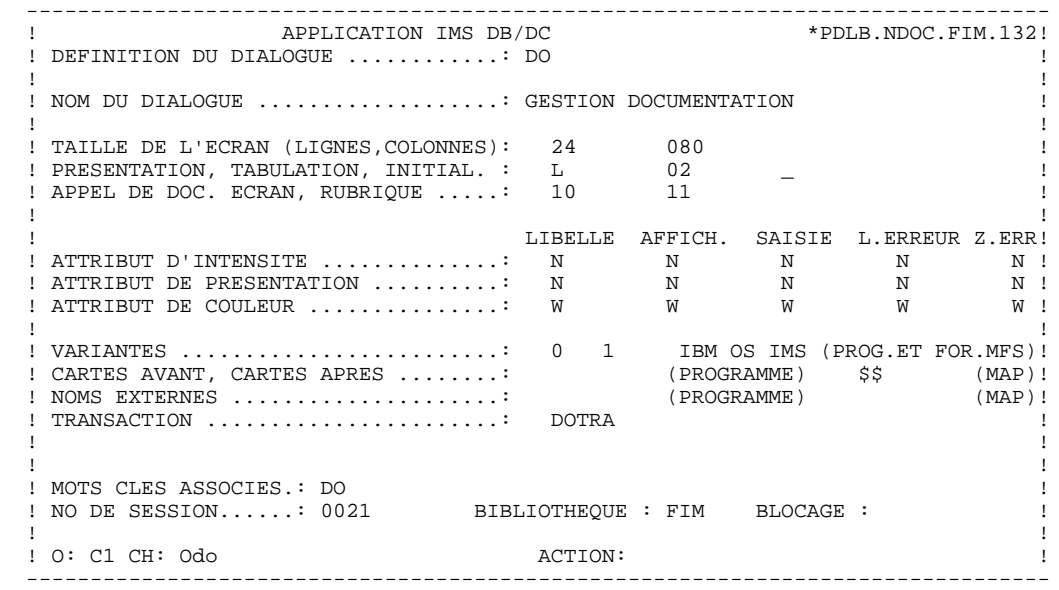

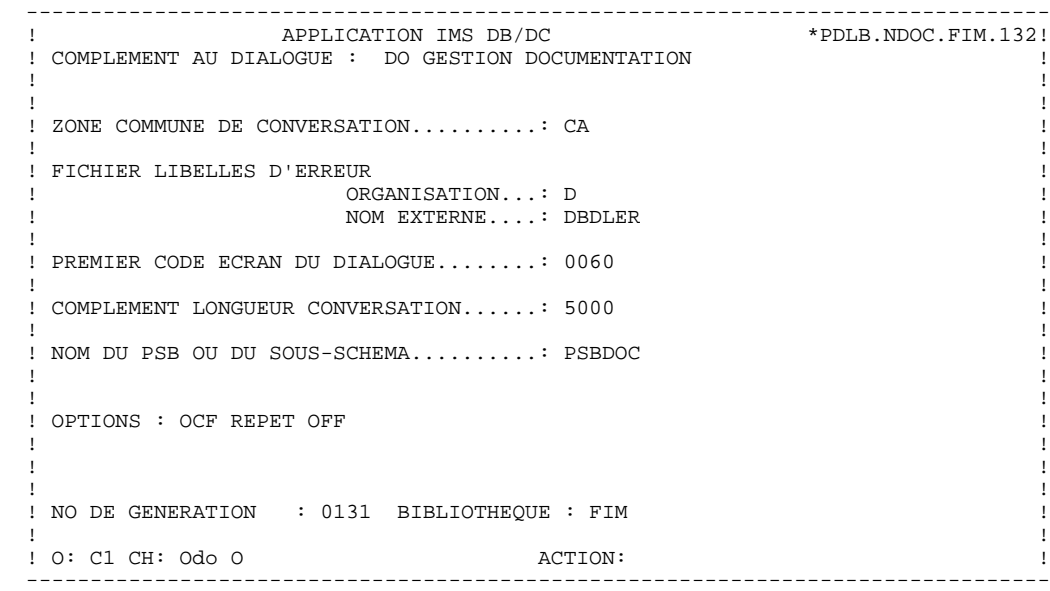

**PRESENTATION DE L'EXEMPLE<br>DOSSIER DU DIALOGUE 'DO' DOSSIER DU DIALOGUE 'DO' 2**

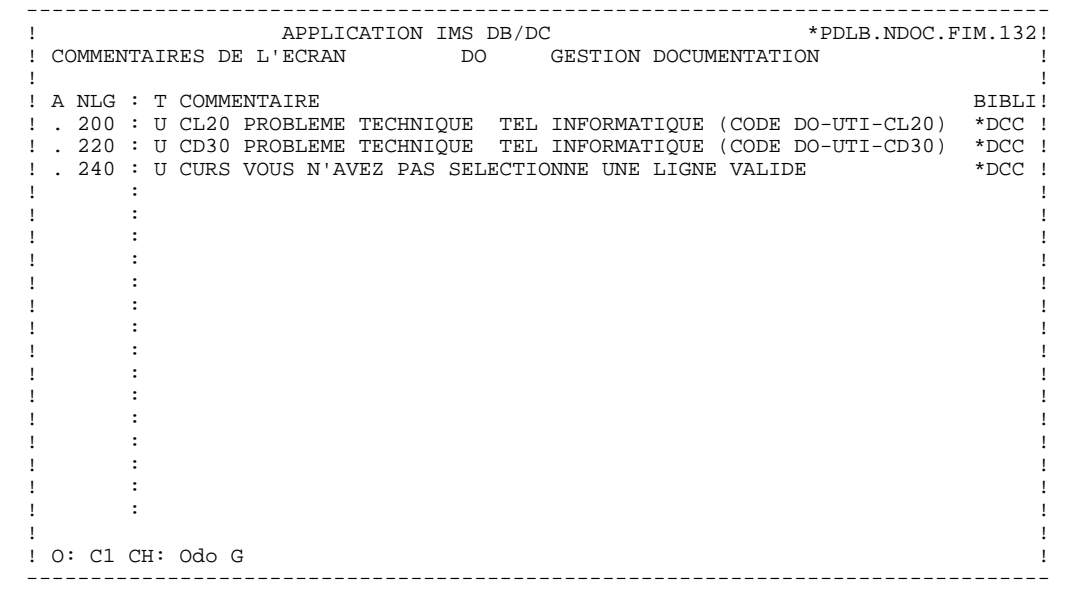

#### <span id="page-13-0"></span>*1.3. DOSSIER DE L'ECRAN 'DO0030'*

#### DOSSIER DE L'ECRAN 'DO0030'

La génération d'un programme transactionnel peut nécessiter la codification d'écrans complémentaires :

- . modification début de programme (-B),
- . zones de travail de l'écran (-W),
- . macro-structures de l'écran (-CP),
- . commentaires de l'écran (-G).

Dans les écrans 'zones de travail de l'écran', la valeur 'AA' comme début du numéro de ligne est réservée pour l'utilisation interne du module DIALOGUE.

Ces lignes générées automatiquement sont repérables dans le COBOL par les caractères '\*AAnnn' dans les colonnes 72 à 80. Il est possible de les écraser en utilisant, dans l'écran 'zones de travail de l'écran', le début de numéro de ligne 'AA' et le numéro de ligne 'nnn'.

Les écrans 'commentaires de l'écran' sont utilisés associés au Dialogue ou à un Ecran déterminé (ex: libellés d'erreur). L'utilisateur peut aussi, sur ce type d'écran, écraser les valeurs de certaines constantes générées (voir le chapitre "Description d'une transaction", sous-chapitre "Commentaires d'un Dialogue" du manuel de référence DIALOGUE général).

 -------------------------------------------------------------------------------- APPLICATION IMS DB/DC ! DEFINITION DE L'ECRAN .............: DO0030 ! ! ! ! NOM DE L'ECRAN ...................: \*\*\* SAISIE DES COMMANDES \*\*\* ! ! ! ! TAILLE DE L'ECRAN (LIGNES,COLONNES): 24 080 ! ! PRESENTATION, TABULATION, INITIAL. : L 02 \_ ! ! APPEL DE DOC. ECRAN, RUBRIQUE .....: 10 11 ! ! ! ! LIBELLE AFFICH. SAISIE L.ERREUR Z.ERR! ! ATTRIBUT D'INTENSITE .............: \* B N N N N ! ! ATTRIBUT DE PRESENTATION ..........: N N N N N ! ! ATTRIBUT DE COULEUR ...............: W W W W W ! ! ! ! VARIANTES .......................: 0 1 IBM OS IMS (PROG.ET FOR.MFS)! ! CARTES AVANT, CARTES APRES ........: (PROGRAMME) \$\$ (MAP)! ! NOMS EXTERNES .....................: DOP0030 (PROGRAMME) DOM0030 (MAP)! ! TRANSACTION ......................: \* DO30 ! ! ! ! ! MOTS CLES ASSOCIES.:<br>! NO DE SESSION.......: 0060 BIBLIOTHEQUE : DCC BLOCAGE :  $\qquad$  ! ! BIBLIOTHEQUE : DCC BLOCAGE :<br>! ! ! ! O: C1 CH: Odo0030 ACTION: ! --------------------------------------------------------------------------------

#### **PRESENTATION DE L'EXEMPLE 1 DOSSIER DE L'ECRAN 'DO0030' 3**

 -------------------------------------------------------------------------------- APPLICATION IMS DB/DC ! COMMENTAIRES DE L'ECRAN DO0030 \*\*\* SAISIE DES COMMANDES \*\*\* ! ! ! ! A NLG : T COMMENTAIRE BIBL! ! . 020 : C CET ECRAN PERMET DE SAISIR, POUR UN CLIENT DONNE, UNE \*DCC! ! . 030 : C COMMANDE DE DOCUMENTATION PACBASE. \*DCC! ! . 050 : C IL EST POSSIBLE A PARTIR DE CET ECRAN DE NAVIGUER DANS \*DCC! ! . 055 : C LA TRANSACTION EN UTILISANT LES CHOIX OFFERTS DANS LA \*DCC! ! . 060 : C CARTOUCHE DE BAS D'ECRAN. \*DCC! ! . 120 : S CD05 \*DCC! ! . 122 : U F 8 PROBLEME TECHNIQUE TEL INFORMATIQUE (CODE 030-CD05 F8) \*DCC! ! . 124 : U F 9 PROBLEME TECHNIQUE TEL INFORMATIQUE (CODE 030-CD05 F9) \*DCC! ! . 130 : U G 9 PROBLEME TECHNIQUE TEL INFORMATIQUE (CODE 030-CD05 G9) \*DCC! ! . 150 : S CD10 R \*DCC! ! . 152 : U F 8 DEMANDE DE MISE A JOUR ERRONEE.<br>! . 154 : U F 9 DEMANDE DE CREATION ERRONE. ! . 154 : U F 9 DEMANDE DE CREATION ERRONE. \*DCC! ! . 160 : U G 9 FIN D'AFFICHAGE POUR CETTE COMMANDE. \*DCC! : . 180 : S ME00 Z<br>! . 190 : U G 9 PROBLEME TECHNIQUE TEL INFORMATIQUE (CODE 030-ME00 G9) \*DCC! . 190 : U G 9 PROBLEME TECHNIQUE TEL INFORMATIQUE (CODE 030-ME00 G9) \*DCC!<br>200 : S FO10 R ! . 200 : S FO10 R \*DCC! ! . 210 : U F 9 CE MANUEL N'EST PAS REPERTORIE.<br>! . 350 : F CODMVT \*DCC! ! . 350 : F CODMVT \*DCC! ! ! ! O: C1 CH: Odo0030 G ! --------------------------------------------------------------------------------

#### **PRESENTATION DE L'EXEMPLE<br>
DOSSIER DE L'ECRAN 'DO0030'** DOSSIER DE L'ECRAN 'DO0030'

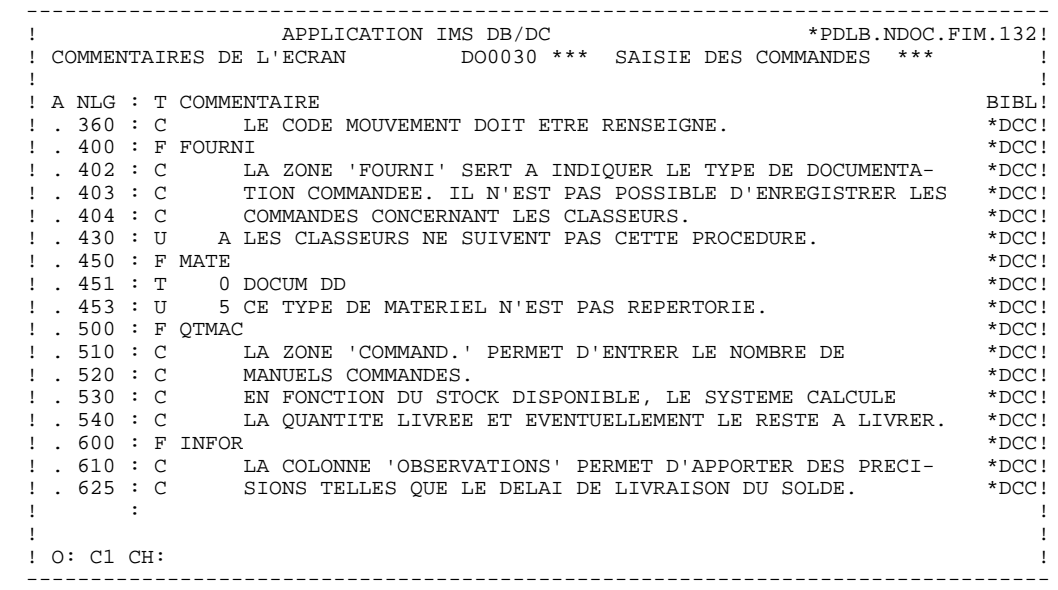

**PRESENTATION DE L'EXEMPLE<br>
DOSSIER DE L'ECRAN 'DO0030'** DOSSIER DE L'ECRAN 'DO0030'

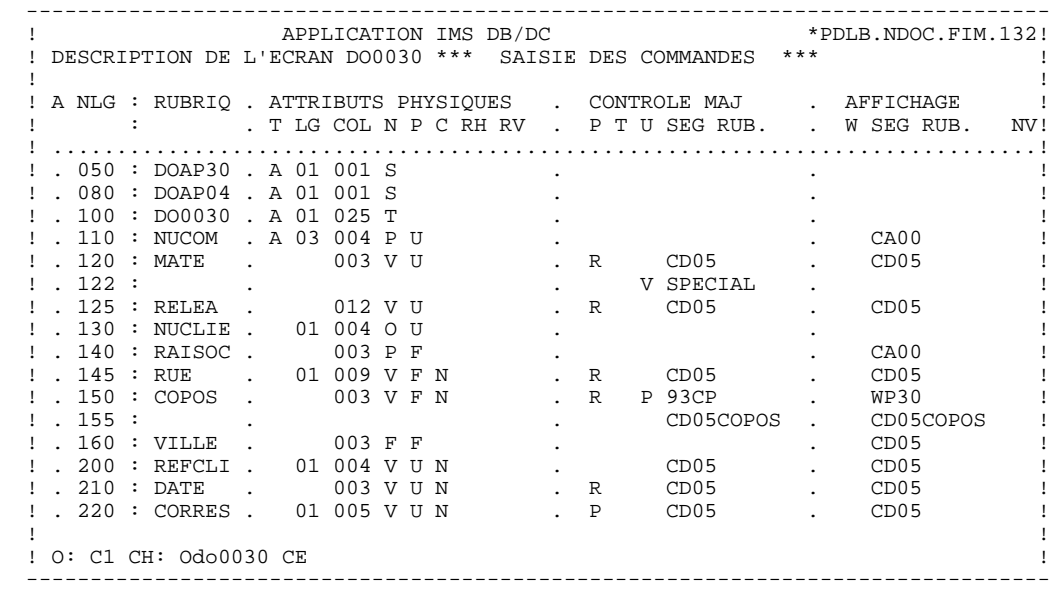

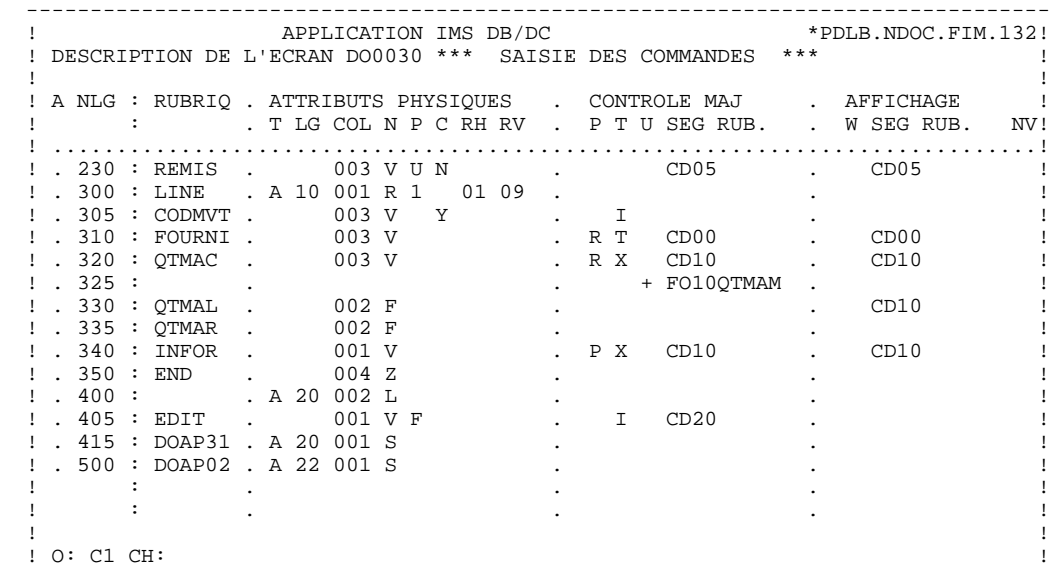

--------------------------------------------------------------------------------

20

 $\mathbf{1}$ 

 $\overline{3}$ 

PRESENTATION DE L'EXEMPLE DOSSIER DE L'ECRAN 'DO0030'

\_\_\_\_\_\_\_\_\_\_\_\_\_\_\_\_\_\_\_\_\_ ---------------------APPLICATION IMS DB/DC \*PDLB.NDOC.FIM.132!  $\pm$ ! DESCRIPTION DE L'ECRAN DO0030 \*\*\* SAISIE DES COMMANDES \*\*\*  $\overline{1}$  $\mathbf{I}$  $\mathbf{I}$ EXTRIBUTS PHYSIQUES . LIBELLE/PRESENTATION : T LG COL N P RH RV IN PR CO . A ! A NLG : RUBRIQ . ATTRIBUTS PHYSIQUES  $\blacksquare$  $\mathbf{I}$  $! . 050 : DOAP30 . A 01 001 S$  $\mathbf{I}$ : . 030 : DOAP04 . A 01 001 S<br>! . 080 : DOAP04 . A 01 001 S<br>! . 100 : DO0030 . A 01 025 T  $\overline{\phantom{a}}$ 1. 110 : NUCOM . A 03 004 P U<br>1. 120 : MATE . 003 V U  $\overline{1}$  $\mathbf{I}$ 1 . 122 :<br>
1 . 125 : RELEA : 012 V U<br>
1 . 130 : NUCLIE . 01 004 O U<br>
1 . 140 : RAISOC . 003 P F  $\vdots$   $\therefore$  122 :  $\blacksquare$  $\overline{\phantom{a}}$  $\ddot{\phantom{a}}$  $\mathbf{I}$ .<br>. P 84, RUE DU PORT AU ROI 1.145 : RUE : 01 009 V F<br>
1.145 : RUE : 01 009 V F<br>
1.150 : COPOS : 003 V F  $\mathbf{I}$  $\overline{\phantom{a}}$  $! \cdot 155 :$ 003 F F ! . 100 : NEFCLI . 01 004 V<br>! . 210 : REFCLI . 01 004 V U<br>! . 210 : DATE . 003 V U<br>! . 220 : CORRES . 01 005 V U  $\overline{1}$  $\sim$  $\cdot$  . I  $\ldots \_\ldots$  $\mathbf{I}$  $\overline{1}$  $\mathbf{I}$  $\mathbf{I}$  $: O: C2 CH:$  $\,$   $\,$ 

------------------------------------------ $\pm$ APPLICATION IMS DB/DC \*PDLB.NDOC.FIM.132! ! DESCRIPTION DE L'ECRAN DO0030 \*\*\* SAISIE DES COMMANDES \*\*\*  $\blacksquare$  $\mathbf{I}$  $\mathbf{I}$  $\mathbf{I}$  $\mathbf{I}$  $\frac{1}{2}$ ! . 320 : QTMAC . 003 V<br>! . 335 : QTMAL . 002 F<br>! . 335 : QTMAR . 002 F<br>! . 340 : INFOR . 001 V<br>! . 350 : END . 004 Z<br>! . 400 : . A 20 002 L<br>! . 405 : EDIT . 001 V F<br>! . 415 : DOAP31 . A 20 001 S<br>! . 500 : DOAP02 . A 22 00  $\blacksquare$  $\overline{B}$  $\overline{1}$  $\ddot{\phantom{a}}$  $\ddot{\phantom{a}}$  $\mathbf{I}$  $\ddot{\phantom{a}}$  $\sim$ EDITION BORDEREAU :/  $\sim$  $\mathbf{I}$  $\sim$  $\overline{1}$  $\overline{\phantom{a}}$  $\mathbf{I}$  $\ddot{\phantom{a}}$  $\mathbf{I}$  $\overline{\phantom{a}}$  $\mathbf{I}$  $: O: C2 CH:$  $\,$   $\,$ 

21

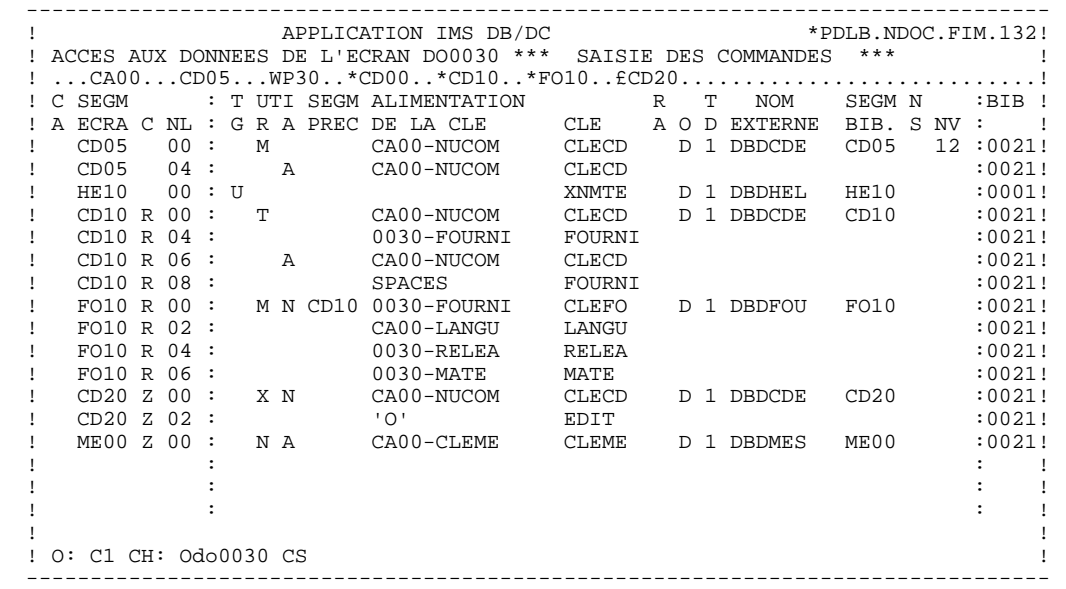

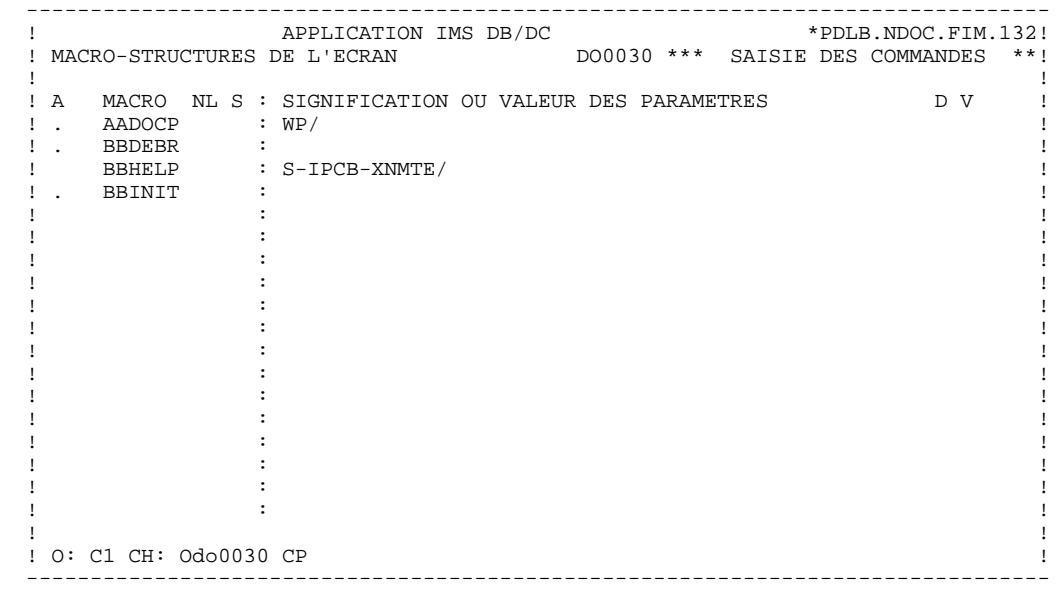

#### **PRESENTATION DE L'EXEMPLE 1 DOSSIER DE L'ECRAN 'DO0030' 3**

 -------------------------------------------------------------------------------- ! APPLICATION IMS DB/DC \*PDLB.NDOC.FIM.132! ! ZONES DE TRAVAIL DE L'ECRAN 0 DO0030 \*\*\* SAISIE DES COMMANDES \*\*\* ! ! ! ! DEBUT DU NUMERO DE LIGNE : BB ! ! } ! A NLG S NIVEAU DESCRIPTION TABLE ! ! . 200 I 01 WW10-QTMAR ! ! . 201 VALUE ZERO. ! ! ! ! ! . The contract of the contract of the contract of the contract of the contract of the contract of the contract ! ! ! ! ! ! ! ! ! ! ! ! . The contract of the contract of the contract of the contract of the contract of the contract of the contract ! ! ! ! ! ! ! ! ! ! ! ! ! O: C1 CH: Odo0030 W ! --------------------------------------------------------------------------------

#### **PRESENTATION DE L'EXEMPLE<br>
DOSSIER DE L'ECRAN 'DO0030'** DOSSIER DE L'ECRAN 'DO0030'

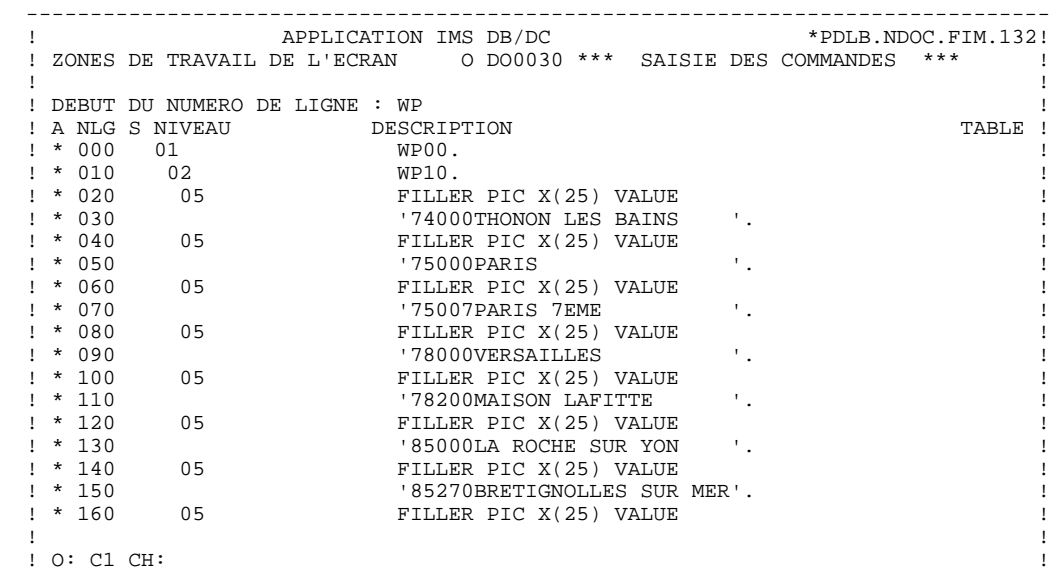

--------------------------------------------------------------------------------

#### **PRESENTATION DE L'EXEMPLE<br>
DOSSIER DE L'ECRAN 'DO0030'** DOSSIER DE L'ECRAN 'DO0030'

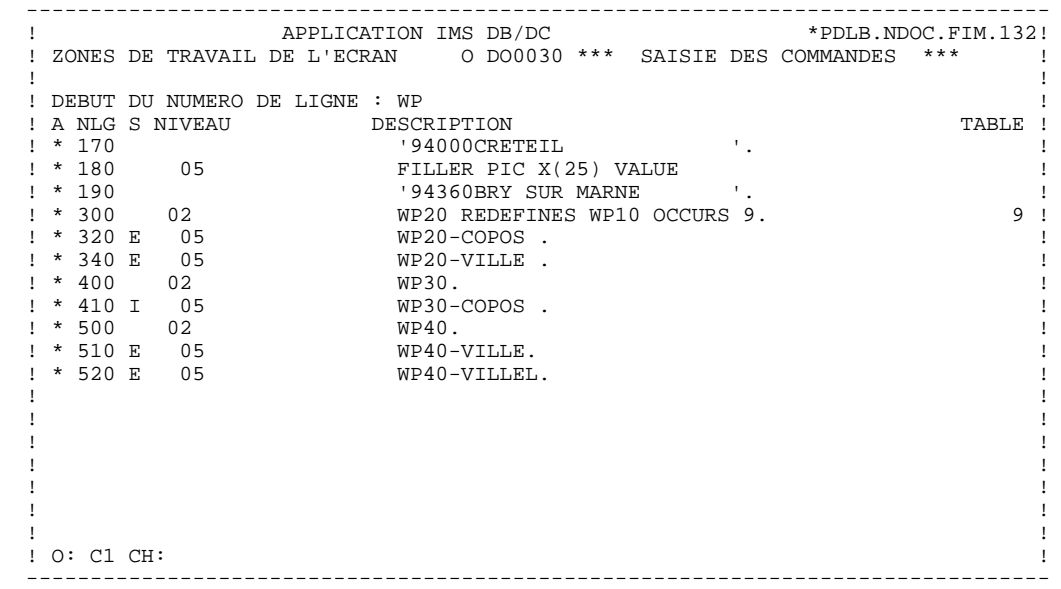

#### **PRESENTATION DE L'EXEMPLE 1 DOSSIER DE L'ECRAN 'DO0030' 3**

 TRAITEMENTS O DO0030 FONCTION:02 ASS NLG OPE OPERANDE \*CP N INIT. NOMBRE POSTES CHARGES 10BL \*CP 100 M IWP20M IWP20L --- --- --- ------------------------------------ --------------------- TRAITEMENTS O DO0030 FONCTION:08<br>COPERANDE ASS NLG OPE OPERANDE \*BB N PAS DE MAJ ==> END OF RECEIVE 10IT OPER NOT = 'M' \*BB 100 GFT --- --- --- ------------------------------------ --------------------- TRAITEMENTS O DO0030 FONCTION:15<br>ASS NLG OPE OPERANDE MVTY CONDITION ASS NLG OPE OPERANDE NVTY CONDITION .AA N INITIALISATION CATM EN EN-TETE 10IT CATX = SPACE . AA 100 M 'M' CATM AN OPER = 'M' --- --- --- ------------------------------------ --------------------- TRAITEMENTS O DO0030 FONCTION:20 ASS NLG OPE OPERANDE<br>
RE STATE OF CLASSEURS<br>
BRIDGE NUMBER ON THE CLASSEURS ON THE STATE OURNI .BB N PAS DE CLASSEURS<br>.BB 100 ERR A FOURNI  $\begin{array}{lllllllll} \texttt{.BB 100 ERR A FOURNI} & \texttt{1.991T I-0030-FOURNI = 'CLA' \\ \texttt{.BB 110 GF} & \texttt{AN CATM NOT = SPACE} \end{array}$ AN CATM NOT = SPACE --- --- --- ------------------------------------ --------------------- TRAITEMENTS O DO0030 FONCTION:25<br>COPERANDE NVTY CONDITION ASS NLG OPE OPERANDE<br>
ABRETION DECES A FO10 MODEL 2\*P CD10 .BB N ACCES A FO10 12\*P CD10 .BB 100 M '1' CD10-CF --- --- --- ------------------------------------ --------------------- TRAITEMENTS O DO0030 FONCTION:28  $\begin{array}{lll} \texttt{ASS NLG OPE} & \texttt{NVTY} & \texttt{COMDITION} \\ \texttt{.BH} & \texttt{N} & \texttt{MAJ} & \texttt{STOCK} & \texttt{EN} & \texttt{ANNUL} & \texttt{OU MODIF} & \texttt{10IT} & (\texttt{CATM} = 'A' & \texttt{OR} 'M') \end{array}$ . BH NAJ STOCK EN ANNUL OU MODIF 10IT (CATM = 'A' OR 'MODIF 10IT (CATM = 'A' OR 'M')<br>DA CD10-QTMAL FO10-QTMAS AN CATX = 'R' .BH 100 A CD10-QTMAL FO10-QTMAS --- --- --- ------------------------------------ --------------------- TRAITEMENTS O DO0030 FONCTION:30<br>ASS NLG OPE OPERANDE NVTY CONDITION ASS NLG OPE OPERANDE NVTY CONDITION .BD N TRAITEMENT SUR QUANTITE 10\*P R --- --- --- ------------------------------------ --------------------- .BF N CALCUL QUANT/LIVR MAJ STOCK 12IT CATM = 'C' OR 'M' .BF 100 M I-0030-QTMAC CD10-QTMAL 99IT FO10-QTMAS NOT < . BF  $110$   $I-0030-QTMAC$  .BF 120 M FO10-QTMAS CD10-QTMAL 99EL .BF 130 S CD10-QTMAL FO10-QTMAS 99BL .BF 140 M CD10-QTMAL O-0030-QTMAL --- --- --- ------------------------------------ --------------------- TRAITEMENTS O DO0030 FONCTION:64<br>COPERANDE ASS NLG OPE OPERANDE \*DA NVTPREPARATI N PREPARATION AFFICHAGE DATE/HEURE10IT CATX = ' \*DA 40 AD6 \*DA 80 AD IM DATOR DAT8C \*DA 120 TIM 99BL \*DA 160 TIF TIMCOG TIMDAY TRAITEMENTS O DO0030 FONCTION:65<br>NV: NOTE OPERANDE NVTY CONDITION .BB N CALCUL RESTE A LIVRER 10\*P R .BB 100 C WW10-QTMAR = 991T CD10-QTMAL NOT = ZERO .BB 110 CD10-QTMAC - CD10-QTMAL .BB 120 M WW10-QTMAR O-0030-QTMAR --- --- --- ------------------------------------ --------------------- TRAITEMENTS O DO0030 FONCTION:80<br>ASS NLG OPE OPERANDE ASS NLG OPERANDE CONSIDER AND NVTY CONDITION<br>
\*95 N ACCES BASE HELP 10BL \*95 N ACCES BASE HELP 10BL \*95 200 YR HELP \*95 210 M 'GU' S-WPCB-XFONC \*95 220 M S-IPCB-XNMTE \*95 225 S-HEU10-CLE \*95 230 CAL 'CBLTDLI' USING \*95 240 S-WPCB-XFONC S-DBDHEL \*95 250 HE10 S-HEU10-SSA \*95 260 M ' =' S-HEU10-OPER \*95 270 M S-DBDHEL S-SPCB \*95 280 M HE10-XZONE OUTPUT-SCREEN-FIELDS \*95 290 COB GO TO F80-ER. \*95 300 YW HELP<br>\*95 310 M 'ISRT' S-WPCB-XFONC \*95 320 M S-IPCB-XNMTE \*95 325 S-HEU10-CLE HE10-CLE \*95 330 M OUTPUT-SCREEN-FIELDS HE10-XZONE \*95 340 CAL 'CBLTDLI' USING

#### **PRESENTATION DE L'EXEMPLE 1 DOSSIER DE L'ECRAN 'DO0030' 3**

 TRAITEMENTS O DO0030 FONCTION:80 ASS NLG OPE OPERANDE<br>
\*95 350 S-WPCB-XFONC S-DBDHEL \*95 350 S-WPCB-XFONC S-DBDHEL \*95 360 HE10 S-HE10-SSA \*95 370 M S-DBDHEL S-SPCB \*95 380 COB GO TO F80-ER. \*95 500 YRW HELP \*95 510 M 'GHU' S-WPCB-XFONC \*95 520 M S-IPCB-XNMTE<br>\*95 525 S-HEU10-CLE  $S-HEIII0-CLE$  \*95 530 CAL 'CBLTDLI' USING \*95 540 S-WPCB-XFONC S-DBDHEL \*95 550 HE10 S-HEU10-SSA \*95 560 M ' =' S-HEU10-OPER \*95 570 M S-DBDHEL S-SPCB \*95 580 COB GO TO F81ER. 99IT S-SPCB-XCORET NOT = \*95 590 AN 'GE' AND 'GA' AND \*95 600 AN 'GB' AND 'II'  $*95$  610 COB GO TO F80-KO.  $$991T$  S–SPCB–XCORET NOT = S $*95$  620 M  $\,$  <code>VREPL</code>' S–WPCB–XFONC  $\,$  <code>99BL</code> \*95 620 M 'REPL' S-WPCB-XFONC TRAITEMENTS O DO0030 FONCTION:80<br>COPERANDE ASS NLG OPE OPERANDE \*95 630 M OUTPUT-SCREEN-FIELDS HE10-XZONE \*95 640 CAL 'CBLTDLI' USING \*95 650 S-WPCB-XFONC S-DBDHEL HE10 \*95 660 M S-DBDHEL S-SPCB \*95 670 COB GO TO F80-ER. \*95 700 YD HELP \*95 710 M 'GHU' S-WPCB-XFONC \*95 720 M S-IPCB-XNMTE S-HEU10-CLE<br>'CBLTDLI' USING  $*95$  730 CAL  $\overline{C}$  CBLTDLI' \*95 740 S-WPCB-XFONC S-DBDHEL<br>\*95 750 HE10 S-HEU10-SSA \*95 750 HE10 S-HEU10-SSA \*95 760 M ' =' S-HEU10-OPER \*95 770 M S-DBDHEL S-SPCB \*95 780 COB GO TO F81ER. 99IT S-SPCB-XCORET NOT = \*95 790 AN 'GE' AND 'GA' AND \*95 800 AN 'GB' AND 'II' \*95 810 COB GO TO F80-KO. 99IT S-SPCB-XCORET NOT = S TRAITEMENTS O DO0030 FONCTION:80 ASS NLG OPE OPERANDE NOTION NATIVE CONDITION \*95 820 M 'DLET' S-WPCB-XFONC 99BL \*95 830 CAL 'CBLTDLI' USING \*95 840 S-WPCB-XFONC S-DBDHEL \*95 850 HE10 \*95 870 M S-DBDHEL S-SPCB \*95 880 COB GO TO F80-ER. --- --- --- ------------------------------------ --------------------- TRAITEMENTS O DO0030 FONCTION:93<br>ASS NLG OPE OPERANDE NVTY CONDITION<br>10BL  $*$ CP N CONTROLE CODE PTT \*CP 100 SCH WP20-COPOS WP30-COPOS \*CP 200 M '5' EN-PRE 99IT IWP20R > IWP20L \*CP 220 GT 10<br>--- --- --- --- ------ --- --- ------------------------------------ ---------------------

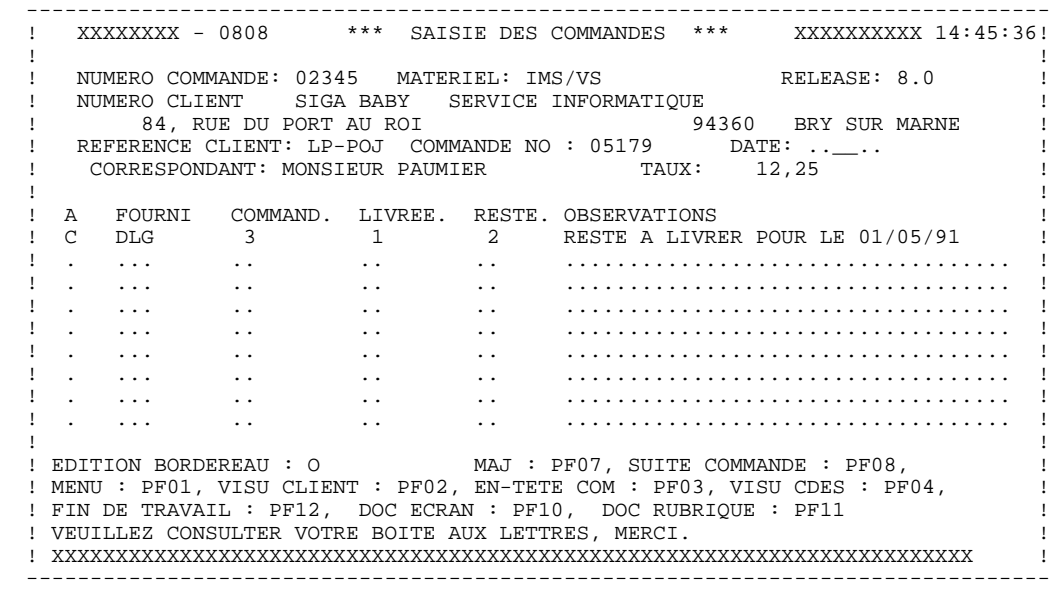

## **2. PROGRAMME GENERE**

### <span id="page-30-0"></span>*2.1. DEBUT DE PROGRAMME*

#### DEBUT DE PROGRAMME

L'utilisateur n'a pas la possibilité de modifier la partie IDENTIFICATION DIVISION du programme généré.

L'ENVIRONMENT DIVISION est automatiquement adaptée à la variante demandée pour le programme.

La clause DECIMAL-POINT IS COMMA est générée si sur la ligne de définition de la bibliothèque, le caractère de séparation décimal est une virgule.

Les autres clauses éventuellement nécessaires dans cette partie du programme sont à la charge de l'utilisateur.

L'écran MODIFICATION DE DEBUT DE PROGRAMME (-B) permet de modifier cette partie du programme. Pour plus de détails, se reporter au Manuel de Référence LANGAGE STRUCTURE.

#### **PROGRAMME GENERE 2**<br> **DEBUT DE PROGRAMME** 2  **DEBUT DE PROGRAMME 1**

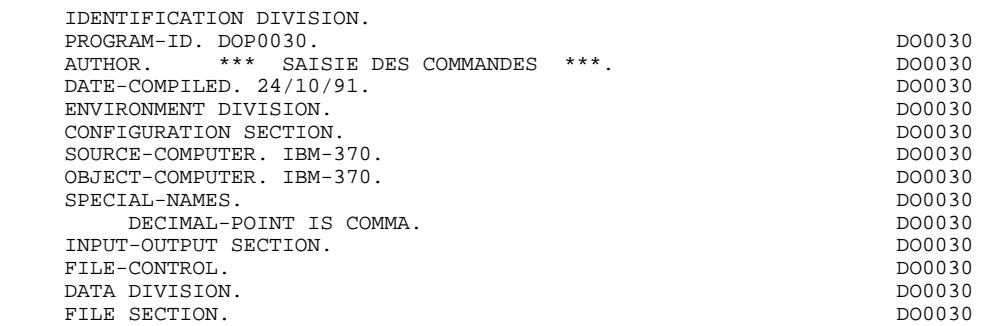

### <span id="page-32-0"></span>*2.2. DEBUT DE WORKING-STORAGE SECTION*

#### DEBUT DE WORKING STORAGE SECTION

Le niveau WSS-BEGIN est généré en début de WORKING-STORAGE SECTION pour tout programme. Il contient des variables et des indicateurs nécessaires aux traitements automatiques.

IK Code retour lors de l'accès à un Segment :

'0' Pas d'erreur '1' Erreur

OPER Code opération :

- 'A' Affichage 'M' Mise à jour 'S' Suite de l'écran 'E' Abandon de la conversation 'P' Même écran 'O' Appel d'un autre écran
- OPERD Code opération pour débranchements différés, transféré dans OPER en fonction F40 :

'O' Appel différé d'un autre écran

Si OPER et OPERD correspondent à une Rubrique déclarée comme code opération ('OPTION DE TRAITEMENT' = 'O' sur les -CE), ils sont positionnés en fonction F0520 ; sinon en fonction F20.

CATX Catégorie en cours de traitement :

'0' Début de réception ou d'affichage ' ' En-tête d'écran 'R' Répétitive 'Z' Fin d'écran

CATM Code mouvement :

'C' Création 'M' Modification 'A' Annulation 'X' MAJ implicite

ICATR Indice de la ligne en cours de traitement

(Catégorie répétitive seulement).

GR-EG Mémorisation d'une erreur sur l'écran :

'1' Pas d'erreur '4' Erreur

FT Indicateur de fin de catégorie répétitive :

'0' Lignes à afficher '1' Plus de lignes à afficher

ICF '1' Données à réceptionner

'0' Pas de données à réceptionner

OCF '1' Données à afficher

'0' Pas de données à afficher

CATG Mémorise une erreur en cours sur une catégorie :

' ' Pas d'erreur 'E' Erreur

CURPOS Position du curseur dans l'écran au moment de la réception. 'CPOSL' correspond au numéro de ligne et 'CPOSC' correspond au numéro de colonne.

CPOSN Position absolue du curseur dans l'écran.

(la position '0' correspondant à  $CPOSL = 1$  et  $CPOSC = 1$ )

INA Nombre de Rubriques de la partie en-tête.

INR INA + Nombre de Rubriques de la partie répétitive.

INZ INR + Nombre de Rubriques de la partie fin d'écran.

IRR Nombre de répétitions de la partie répétitive.

INT Nombre de rubriques saisissables dans l'écran.

IER Nombre de messages d'erreurs sur l'écran.

EN-PRE Mémorise une erreur sur Rubrique (variable de travail).

Le niveau PACBASE-CONSTANTS est également généré pour tout programme; il contient :

- . La date de compilation du générateur (PACE30 et PACE80) ainsi que la date du squelette associé (en commentaires).
- . Les informations concernant le programme et des zones de travail générées en fonction de traitements effectués dans le programme :
	- SESSI Numéro de génération de la Bibliothèque.
	- LIBRA Code de la Bibliothèque.
	- DATGN Date de génération du programme.
	- PROGR Code programme en Bibliothèque.
	- PROGE Nom externe du programme.
	- TIMGN Heure de génération du programme.
	- USERCO Code utilisateur.
	- COBASE Code de la Base.

Si un appel de documentation est renseigné dans la définition de l'écran, les zones suivantes sont générées :

: Nom externe du programme 'Ecran Help'. - 5-ecrn-PROGE : Zone contenant le nom du programme appelé, renseignée lors d'un débranchement ('ecrn' est le code de l'écran dans le Dialogue).

(Elle doit être renseignée par l'utilisateur avant un débranchement vers un autre écran : OPER = 'O', sauf dans le cas où le débranchement a été demandé de manière automatique dans la description de l'écran : option de mise à jour = 'G').
La zone DATCE est composée d'une zone 'CENTUR' contenant la valeur du siècle courant et d'une zone date (DATOR) non initialisée, dans laquelle l'utilisateur pourra charger la date sous la forme an-mois-jour. Remarque : si l'année est inférieure à '61', la zone 'CENTUR' est automatiquement initialisée à '20'.

La variable 'DATSEP' contient le séparateur utilisé dans les dates. Il est possible de modifier sa valeur par défaut (/) en alimentant la rubrique 'DATSEP' sur des lignes -P.

La variable 'DATSET' contient le séparateur utilisé dans les dates de format grégorien. Il est possible de modifier sa valeur par défaut (-) en alimentant la rubrique 'DATSET' sur des lignes -P.

#### DAT6 DAT7 DAT8

Zones pour cadrage de date sous la forme JJMMAA ou AAMMJJ et édition (JJ/MM/AA par exemple); générées si une rubrique variable ('V') comporte un format date ou si un opérateur de date est utilisé dans les lignes -P.

DATCTY Zone pour chargement du siècle.

DAT6C DAT7C

Zones pour date avec siècle non formatée.

DAT8C Zone pour date formatée avec siècle (JJ/MM/SSAA).

DAT8G Zone pour date au format Grégorien avec siècle (SSAA-MM-JJ).

TIMCO Permet de mémoriser l'heure sous la forme (HHMMSS).

TIMDAY Permet de mémoriser l'heure sous la forme (HH:MM:SS).

**PAGE** 38

#### **PROGRAMME GENERE 2 DEBUT DE WORKING-STORAGE SECTION 2**

WORKING-STORAGE SECTION.<br>01 WSS-BEGIN. DO0030 01 WSS-BEGIN.<br>05 FILLER PICTURE X(7) VALUE 'WORKING'. <br>DO0030 05 FILLER PICTURE X(7) VALUE 'WORKING'.<br>05 IK PICTURE X. 05 IK PICTURE X.<br>05 BLANC PICTURE X VALUE SPACE. 05 BLANC PICTURE X VALUE SPACE. DO0030 05 OPER PICTURE X. 05 OPERD PICTURE X VALUE SPACE. DO0030 05 CATX PICTURE X. DO0030 05 CATM PICTURE X. 05 ICATR PICTURE 99. DO0030 05 GR-EG PICTURE X.<br>05 FT PICTURE X. DO0030 05 FT PICTURE X. 05 ICF PICTURE X. DO0030 05 OCF PICTURE X. 05 CATG PICTURE X. DO0030 05 GREQ PICTURE XX VALUE '>='. DO0030 05 CURPOS.<br>10 CPOSL PICTURE S9(4) COMPUTATIONAL. 2000 00030 PICTURE S9(4) COMPUTATIONAL.<br>100030 PICTURE S9(4) COMPUTATIONAL. 10 CPOSC PICTURE S9(4) COMPUTATIONAL. 05 CPOSN PICTURE S9(4) COMPUTATIONAL. DO00030 05 INA PICTURE 999 VALUE 008.<br>05 INR PICTURE 999 VALUE 012. DO0030 DO0030 05 INR PICTURE 999 VALUE 012. DO0030 05 INZ PICTURE 999 VALUE 013.<br>05 INZ PICTURE 999 VALUE 013.<br>05 IRR PICTURE 99 VALUE 09. 05 IRR PICTURE 99 VALUE 09. DO0030 05 INT PICTURE 999 VALUE 045.<br>05 IER PICTURE 99 VALUE 01. PICTURE 99 VALUE 01.<br>PICTURE X. DO0030 05 EN-PRE PICTURE X.<br>
05 EN-PRE PICTURE X.<br>
01 PACBASE-CONSTANTS. DO0030 PACBASE-CONSTANTS.<br>D DATES PACE30 : 26/06/92 \* OLSD DATES PACE30 : 26/06/92<br>
PACE80 : 26/06/92 PAC7SG : 920715 DO0030 PACE80 : 26/06/92 PAC7SG : 920715  $PACE80 : 26/06/92$   $PACTSG : 920715$  DO0030<br>SI PICTURE X(5) VALUE '0248 '. 05 SESSI PICTURE X(5) VALUE '0248 '. DO0030 05 LIBRA PICTURE X(3) VALUE 'FIM'. DO0030 05 DATGN PICTURE X(8) VALUE '31/07/92'.<br>05 DATGN PICTURE X(6) VALUE 'DO0030'. DO0030030 05 PROGR PICTURE X(6) VALUE 'DO0030'. DO0030 05 PROGE PICTURE X(8) VALUE 'DOP0030 '. DO0030 DO0030 05 TIMGN PICTURE X(8) VALUE '10:56:43'. DO0030 05 USERCO PICTURE X(8) VALUE 'PDLB '. DO0030 05 PRDOC PICTURE X(8) VALUE 'PACHELP'.<br>05 5-0030-PROCE PICTURE X(8) DO0030 05  $5-0030-PROGE$  PICTURE  $X(8)$ .<br>01 DATCE. 01 DATCE. DO0030 05 CENTUR PICTURE XX VALUE '19'.<br>05 DATOR. DO0030 05 DATOR. DO0030 10 DATOA PICTURE XX. DO0030 10 DATOM PICTURE XX.<br>10 DATOJ PICTURE XX 10 DATOJ PICTURE XX. בספטם המוביל בספר המוביל המוביל המוביל המוביל המוביל המוביל המוביל המוביל המוביל המוביל ה<br>בספטמטוריה המוביל המוביל המוביל המוביל המוביל המוביל המוביל המוביל המוביל המוביל המוביל המוביל המוביל המוביל ה 01 DAT6. DO0030 10 DAT61.<br>15 DAT619 PICTURE 99. 15 DAT619 PICTURE 99. 10 DAT62.<br>15 DAT629 PICTURE 99. 15 DAT629 PICTURE 99.<br>10 DAT63 PICTURE XX. 10 DAT63 PICTURE XX.<br>DAT7. DO0030 01 DAT7.<br>10 DAT71 PICTURE XX. 2000 10 DAT71 PICTURE XX. 10 DAT71 PICTURE XX. DO0030 10 DAT72 PICTURE XX. DO0030 10 DAT73 PICTURE XX.<br>
DAT8. DO0030 01 DAT8.<br>10 DAT81 PICTURE XX. 2000 000030 10 DAT81 PICTURE XX. 10 DAT8S1 PICTURE X.<br>10 DAT82 PICTURE XX. 10 DAT82 PICTURE XX.<br>10 DAT8S2 PICTURE X. 10 DAT8S2 PICTURE X.<br>10 DAT83 PICTURE XX.<br>10 DAT83 PICTURE XX. 10 DAT83 PICTURE XX. DO0030 01 DATSEP PICTURE X VALUE '/'. DO0030 01 DATSET PICTURE X VALUE '-'. 01 DATCTY. DO0030 05 DATCTY9 PICTURE 99. DO0030 01 DAT6C.<br>
10 DAT61C PICTURE XX.<br>
10 DAT62C PICTURE XX.<br>
10 DAT62C PICTURE XX. 10 DAT61C PICTURE XX. DO0030 10 DAT62C PICTURE XX. DO0030 10 DAT63C PICTURE XX. DO0030 10 DAT64C PICTURE XX. DO0030 01 DAT7C. DO0030 10 DAT71C PICTURE XX.<br>10 DAT72C PICTURE XX. 10 DAT72C PICTURE XX.<br>10 DAT73C PICTURE XX. DO0030 10 DAT73C PICTURE XX.<br>10 DAT74C PICTURE XX. DO0030 PICTURE XX.<br>
DO0030<br>
DO0030  $01$  DAT8C. 10 DAT81C PICTURE XX. DO0030

### PROGRAMME GENERE<br> **DEBUT DE WORKING-STORAGE SECTION DEBUT DE WORKING-STORAGE SECTION 2**

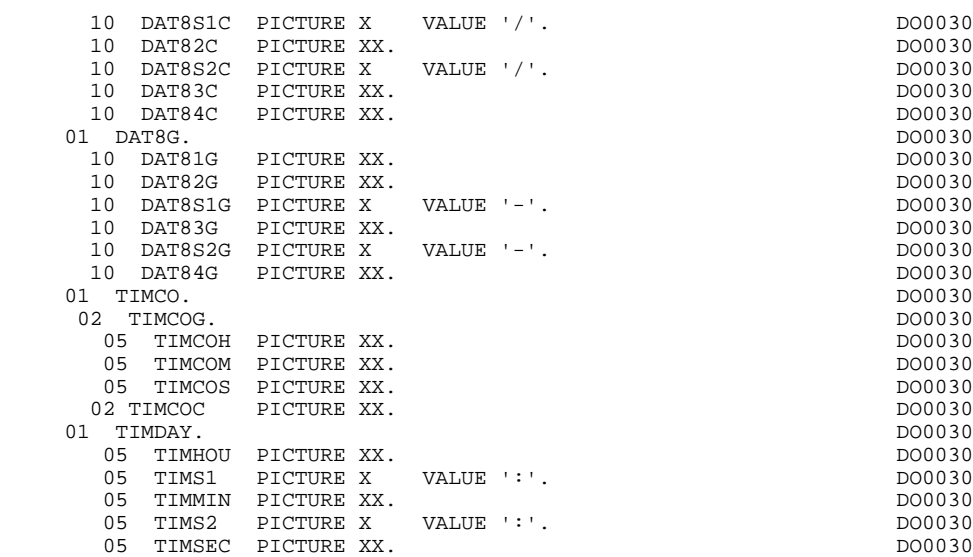

# *2.3. DESCRIPTION DES SEGMENTS*

### DESCRIPTION DES SEGMENTS

Cette partie du Programme est générée dès qu'un Segment est utilisé dans l'Ecran.

Le niveau CONFIGURATIONS contient une variable FFNN-CF (où 'FFNN' = code du Segment dans le Programme généré) par Segment auquel on accède, permettant de conditionner les accès à chaque Segment dans les traitements.

Type de description du Segment: partie spécifique uniquement.

REMARQUE: Ne sont décrits dans cette partie du programme que les segments dont les noms sont changés au niveau des 'APPELS DE SEGMENTS'.

**PAGE** 41

### **PROGRAMME GENERE 2<br>
DESCRIPTION DES SEGMENTS DESCRIPTION DES SEGMENTS**

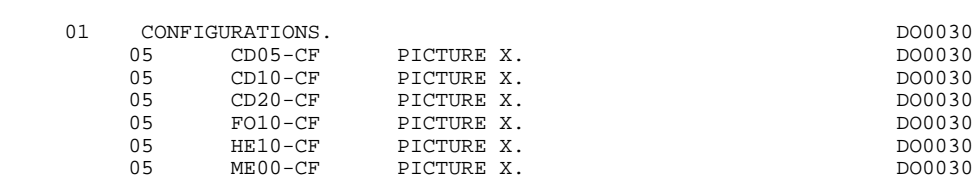

# *2.4. DESCRIPTION ZONES POUR CONTROLES*

# DESCRIPTION DES ZONES POUR CONTROLES

Cette partie du programme, systématiquement générée en WORKING STORAGE SECTION, comprend des zones de travail nécessaires aux traitements de contrôle générés.

#### Longueur du MOD

La zone L-XXNN spécifique IMS est la longueur du MOD (Message Output Description). ('XXNN'= code de l'écran dans le dialogue.)

#### Variables-groupe

Si l'option de génération choisie est 'OFF' (dans le complément au dialogue), une description supplémentaire des rubriques variables ('V') appartenant à la catégorie répétitive est générée.

Cette description est codifiée suivant les règles illustrées par l'exemple :

02 T-0030-LINE. 05 T-0030-CODMVT 05 T-0030-FOURNI

#### NUMERIC-FIELDS

Cette zone est générée dès qu'il existe une Rubrique numérique variable dans l'écran.

Pour chaque Rubrique numérique rencontrée, une zone de la forme 9-xxxx-corub (xxxx : 4 derniers caractères du code écran) de 5 caractères est générée, contenant le découpage de la Rubrique codé en VALUE 'seedd' avec :

 $s =$  '' Rubrique non signée

'+' Rubrique signée

ee = nombre d'entiers de la Rubrique

dd = nombre de décimales de la Rubrique

#### VARIABLES DE CONTROLE

Le niveau VALIDATION-TABLE-FIELDS est généré systématiquement. . EN-PRR mémorise pour chacune des rubriques de l'écran la présence et/ou l'état de la rubrique considérée.

A chaque rubrique élémentaire de l'écran est associée une position dans cette table, codifiée PR-NN-CORUB, générée en niveau 05 ('NN' = 2 dernières positions du code écran).

Selon les étapes du contrôle, cette position peut prendre les valeurs suivantes :

- 0 rubrique absente à raison,
- 1 rubrique présente à raison,
- 2 rubrique absente à tort,
	- 4 classe erronée,
	- 5 erreur de contenu.

Cette table des positions d'erreurs est structurée en fonction des catégories définies dans l'écran et des rubriques groupes de la façon suivante :

Un niveau groupe pour les rubriques du début de l'écran est systématiquement généré sous le nom PR-NN-BEGIN :

. 03 PR-30-BEGIN.

Pour une rubrique répétée définissant une partie répétitive de l'écran (Nature de la rubrique dans l'écran vaut 'R'), la génération des positions d'erreurs est la suivante :

- Dans la table des erreurs :

. 03 PS-30-LINE OCCURS 9. . 05 FILLER PICTURE X(0004).

Dans cet exemple : 'LINE ' est le code de la rubrique de nature 'R', 'X(004)' est le nombre de rubriques de la partie répétitive, '9' est le nombre de répétitions.

- On trouve à la suite de la table des erreurs un poste banalisé non répété contenant les positions d'erreurs des rubriques de la partie répétitive, permettant le positionnement des erreurs pour chaque rubrique de la partie répétitive à chaque occurrence :

. 02 PR-30-LINE. . 05 PR-30-CDMVT PICTURE X. . 05 PR-30-FOURNI PICTURE X. . 05 PR-30-QTMAC PICTURE X.

Pour une rubrique répétée d'une autre Nature que 'R', la génération dans la table des positions d'erreurs ne fournit pas de description de poste banalisé, mais seulement :

. 05 FILLER OCCURS ?. . 10 PR-NN-CORUB PICTURE X.

Un niveau groupe pour les rubriques de fin d'écran est généré à partir de la rubrique de Nature 'Z' et contient les po

### TT-DAT

Le niveau TT-DAT est généré si une Rubrique variable ('V') comporte un format 'DATE'. Ce niveau est utilisé en fonction F8120-M, pour le formatage des dates.

#### LEAP-YEAR

Le niveau LEAP-YEAR est généré si une Rubrique variable 'V' comporte un format 'DATE' (CICS: toujours généré). Ce niveau est utilisé en F81-ER pour déterminer les années bissextiles.

## USERS-ERROR

Le niveau USERS-ERROR est systématiquement généré. Il contient :

XCLEF Poste banalisé pour constituer la clé, comprenant : XPROGR : Nom du programme ou dialogue, XUTPR : Numéro d'erreur et type d'erreur.

#### T-XCLEF

Table d'erreurs correspondant au nombre de libellés d'erreur dans l'écran (1 par défaut).

#### PACBASE INDEXES

Le niveau PACBASE-INDEXES est systématiquement généré :

- K01, K02, K03, K04, indices pour le contrôle automatique de numéricité et l'exploration du vecteur erreur.
- K50R, K50L, K50M indices associés à la table d'erreurs utilisateur.

(La valeur affectée à K50M est fonction du nombre de répétitions verticales de la rubriques 'LIERR' dans la description de l'Ecran.)

- 5-FF00-LTH longueur du plus long Segment de la S.D. (partie commune + partie spécifique)
- 5-FFEE-LTH longueur du Segment ('EE' ayant une valeur autre que zéros.)
- 5-FFEE-LTHV longueur du Segment de la S.D. (partie commune incluse et 'EE' ayant une valeur autre que zéros.)
	- LTH Zone de calcul utilisée lors des accès aux fichiers en organisation VSAM ou TABLE.

5-0001-LENGTH

Zone contenant la longueur de la zone de communication.

Le niveau NUMERIC-VALIDATION-FIELDS est généré s'il existe au moins une zone numérique dans l'Ecran. Il contient des zones de travail nécessaires à l'analyse et au formatage des Rubriques numériques de l'Ecran (Voir au Sous-Chapitre 'Fonctions de contrôle appelées (F81)').

#### PROGRAMME GENERE 2<br> **DESCRIPTION ZONES POUR CONTROLES DESCRIPTION ZONES POUR CONTROLES 4**

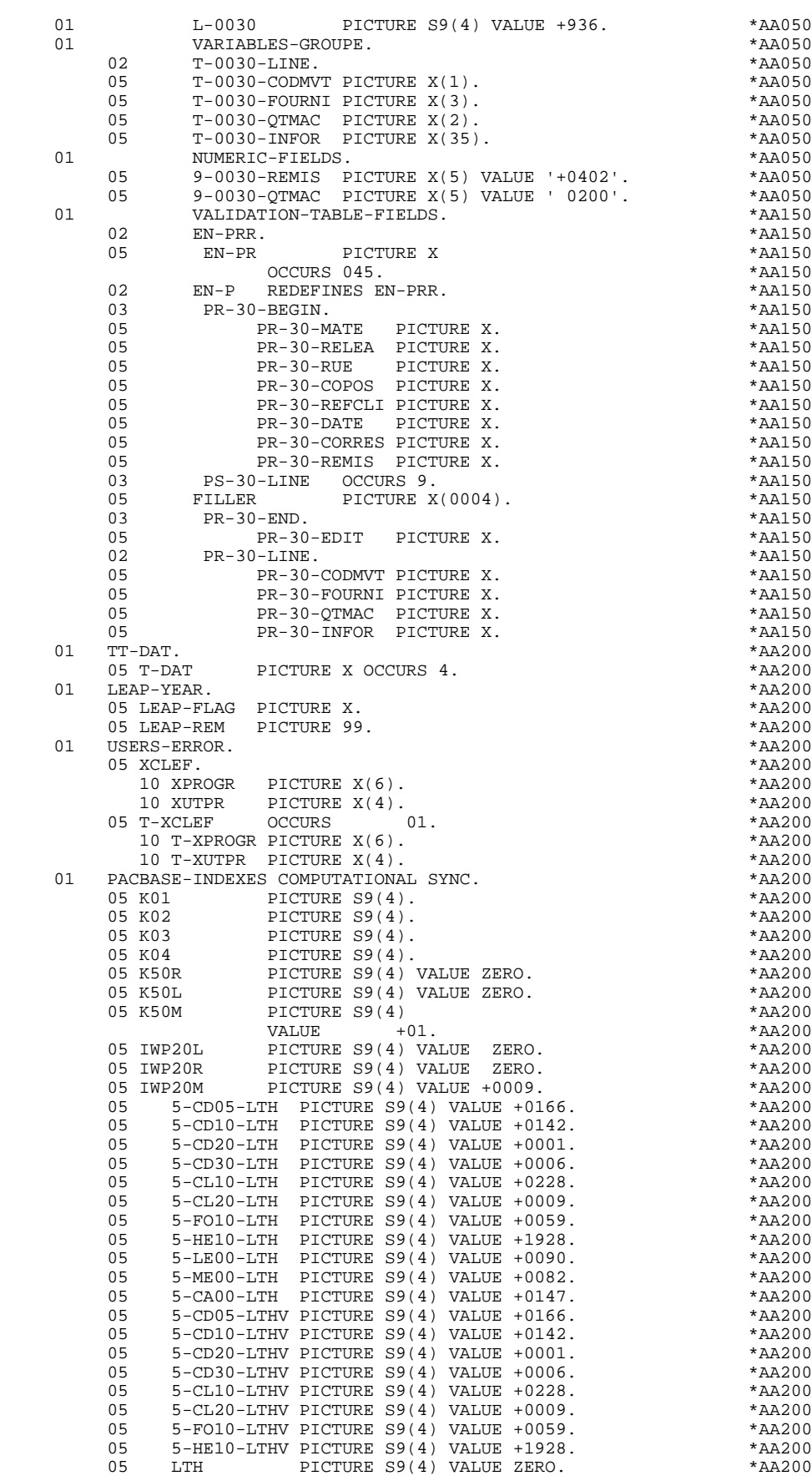

### **PROGRAMME GENERE** 2<br> **DESCRIPTION ZONES POUR CONTROLES DESCRIPTION ZONES POUR CONTROLES 4**

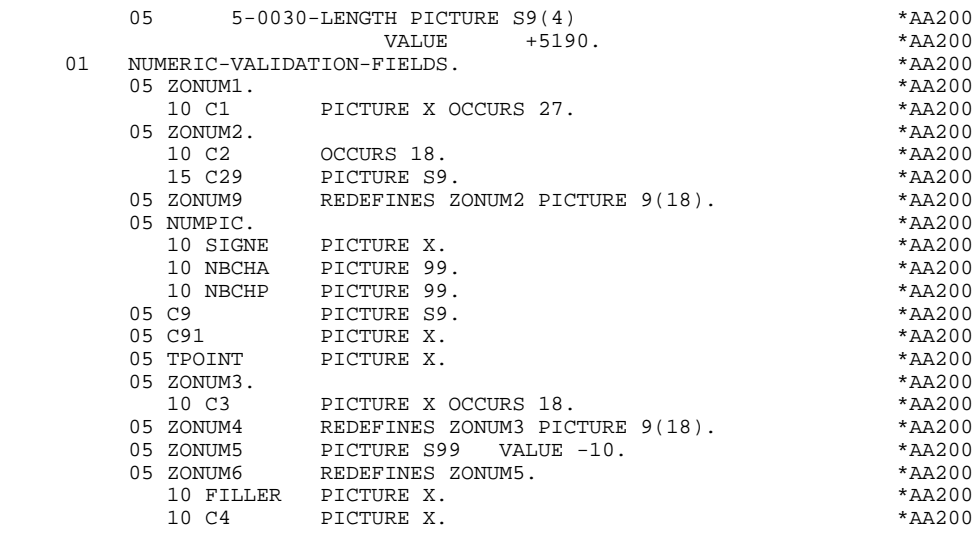

# *2.5. TABLE ATTRIBUTS-VARIABLES SEGMENTS*

#### TABLE DES ATTRIBUTS - VARIABLES DES SEGMENTS

Le niveau TABLE-OF-ATTRIBUTES est généré s'il existe au moins une zone variable (nature 'V').

La table EN-ATT, image de EN-PRR répétée 4 fois, mémorise les attributs des rubriques de l'écran.

Elle permet de positionner les attributs pour zone erronée, qui ont été définis au niveau de l'écran pour une Rubrique en erreur (pour la gestion de cette table, voir le sous-chapitre "Traitement des erreurs (F70)").

La codification des Rubriques est de la forme :

A-0030-mate

(A) pour les Rubriques non répétitives,

B-0030-line

(B) pour la Rubrique de Nature 'R' définissant la catégorie répétitive.

Les postes de la table correspondent aux attributs :

- $a = 1$  attribut d'intensité,
- $a = 2$  attribut de présentation,
- $a = 3$  attribut de couleur,
- a = 4 curseur positionné sur la Rubrique.

On trouve à la suite de la table des attributs un poste banalisé détaillant les attributs des Rubriques de la partie répétitive, qui permet le positionnement des attributs pour chaque occurrence de ces Rubriques :

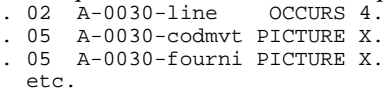

Le niveau STOP-FIELDS est généré si pour au moins une Rubrique de la partie répétitive, une rupture d'affichage a été définie (Rupture d'affichage 'C' pour une Rubrique d'un Segment utilisé dans l'écran) :

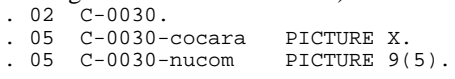

Ces zones servent à mémoriser la valeur de la Rubrique qui doit rester constante dans l'affichage.

Le niveau FIRST-ON-SEGMENT est généré dès qu'au moins un Segment non chaîné est utilisé en affichage dans une catégorie répétitive.

Pour chaque Segment dans ce cas, une variable est générée indiquant le premier accès sur le Segment (clé à charger pour la lecture du Segment en affichage) :<br>  $5\,$   $\,$   $\,$   $\,$  05  $\,$   $\,$  cd10–FST  $\,$   $\,$   $\,$  PICTURE  $\,$  x  $\,$  $.05$  cd10-FST

'1' premier sur Segment,

'0' lecture suivante du Segment.

#### **PROGRAMME GENERE**<br> **2**<br> **TABLE ATTRIBUTS-VARIABLES SEGMENTS TABLE ATTRIBUTS-VARIABLES SEGMENTS 5**

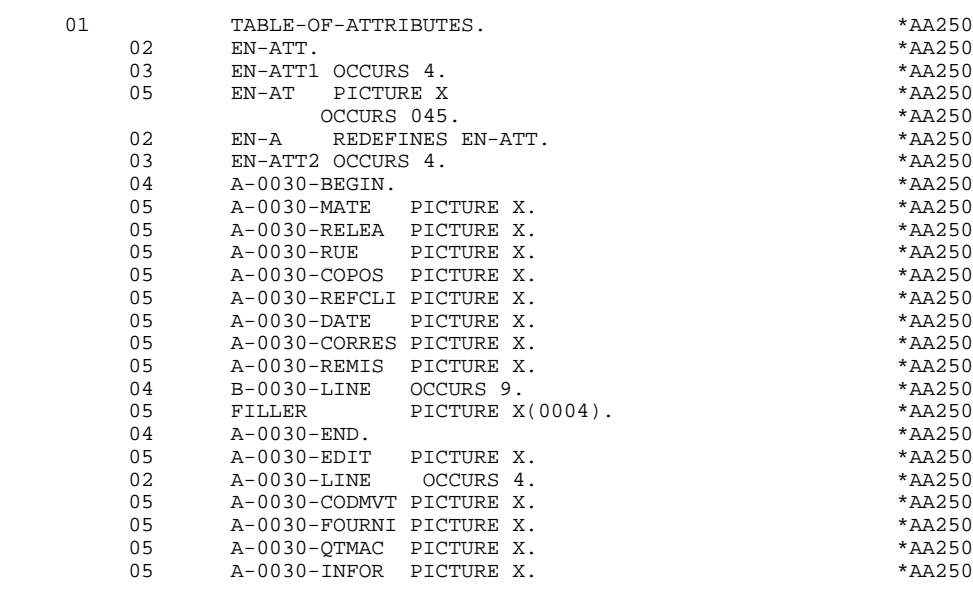

# *2.6. SSA*

L'utilisation des bases DL/1 dans les programmes issus du module DIALOGUE entraîne la génération de zones spécifiques dans la DATA DIVISION :

#### GENERATION DES SSAs

Pour chaque Segment FFnn appelé dans l'écran '-CS' (et pour ses parents appelés dans le PCB indiqué dans la zone NOM EXTERNE), le module génère :

. Un SSA non qualifié de la forme :

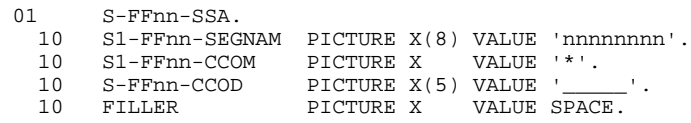

où 'nnnnnnnn' est le code indiqué dans la zone 'NOM ou VALEUR DU CODE STRUCTURE' de la définition du Segment.

. Un SSA qualifié pour chaque Rubrique (RUBRI) repérée par un caractère alphabétique (X) dans la description du Segment FFnn, de la forme :

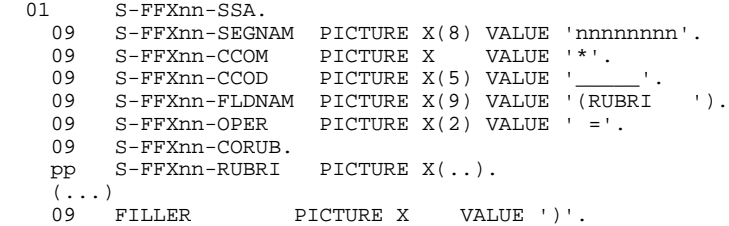

où pp est le nombre niveau généré pour la Rubrique RUBRI dans la description du Segment FFnn.

REMARQUE: Si la Rubrique est une zone groupe, les Rubriques appartenant au groupe sont également générées dans le SSA (...).

. Un SSA qualifié pour chaque Rubrique repérée par un caractère numérique dans la description du Segment, identique au précédent, sauf le code de la Rubrique générée qui est précédé d'un 'X' :

 ... 09 FILLER PICTURE X(9) VALUE '(XRUBRI '. ...

afin de permettre l'accès par index secondaire (à condition, bien sûr, que dans la description du DBD associé à l'index secondaire, on définisse la Rubrique servant de clé d'accès avec le nom 'XRUBRI').

#### REMARQUE

PACBASE déduisant automatiquement l'alimentation des clés (SSA qualifiés), il n'est pas possible d'utiliser des codes Rubriques clés identiques dans des Segments différents et de même séquence hiérarchique à l'intérieur d'un PCB donné (Segments parents).

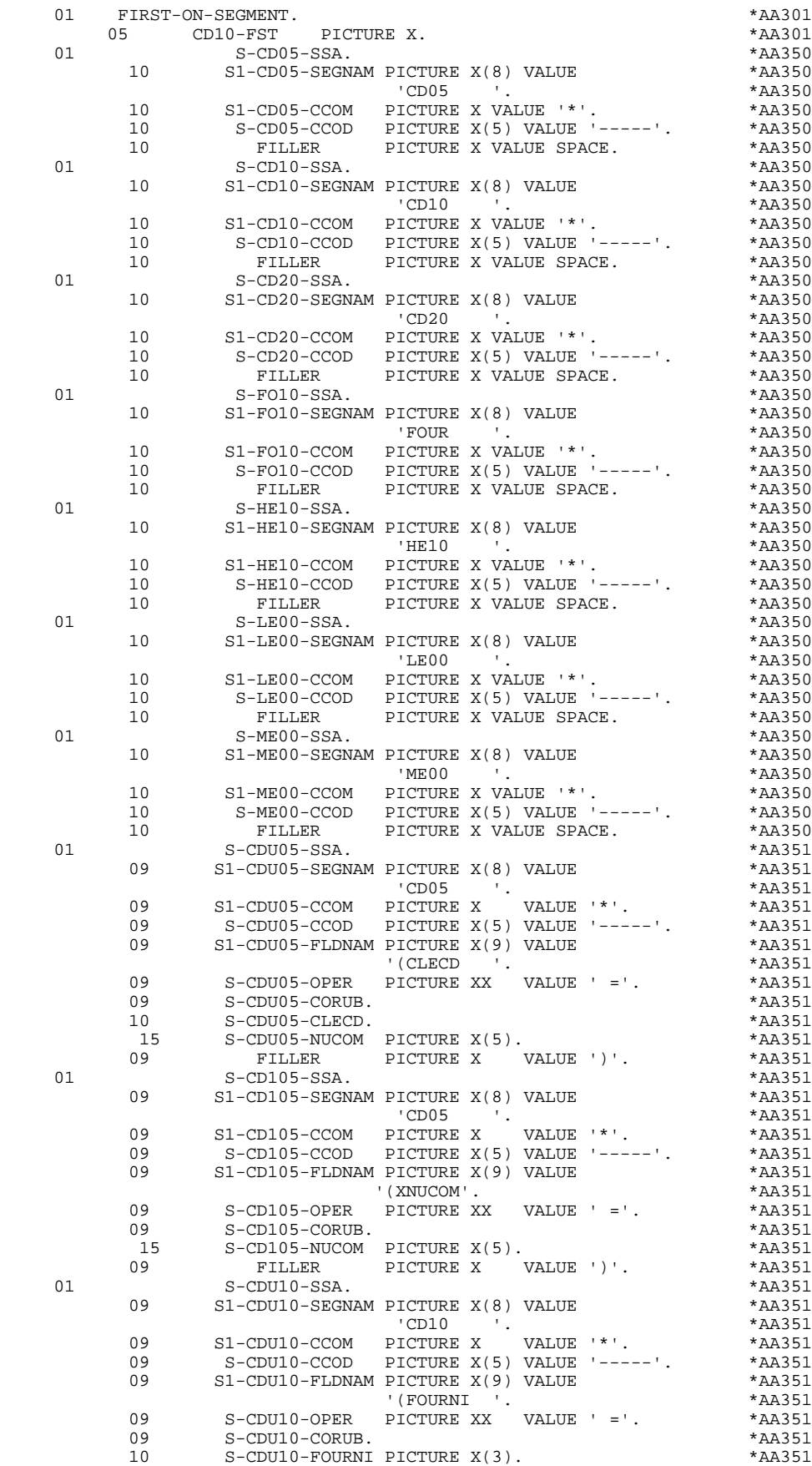

**PAGE** 55

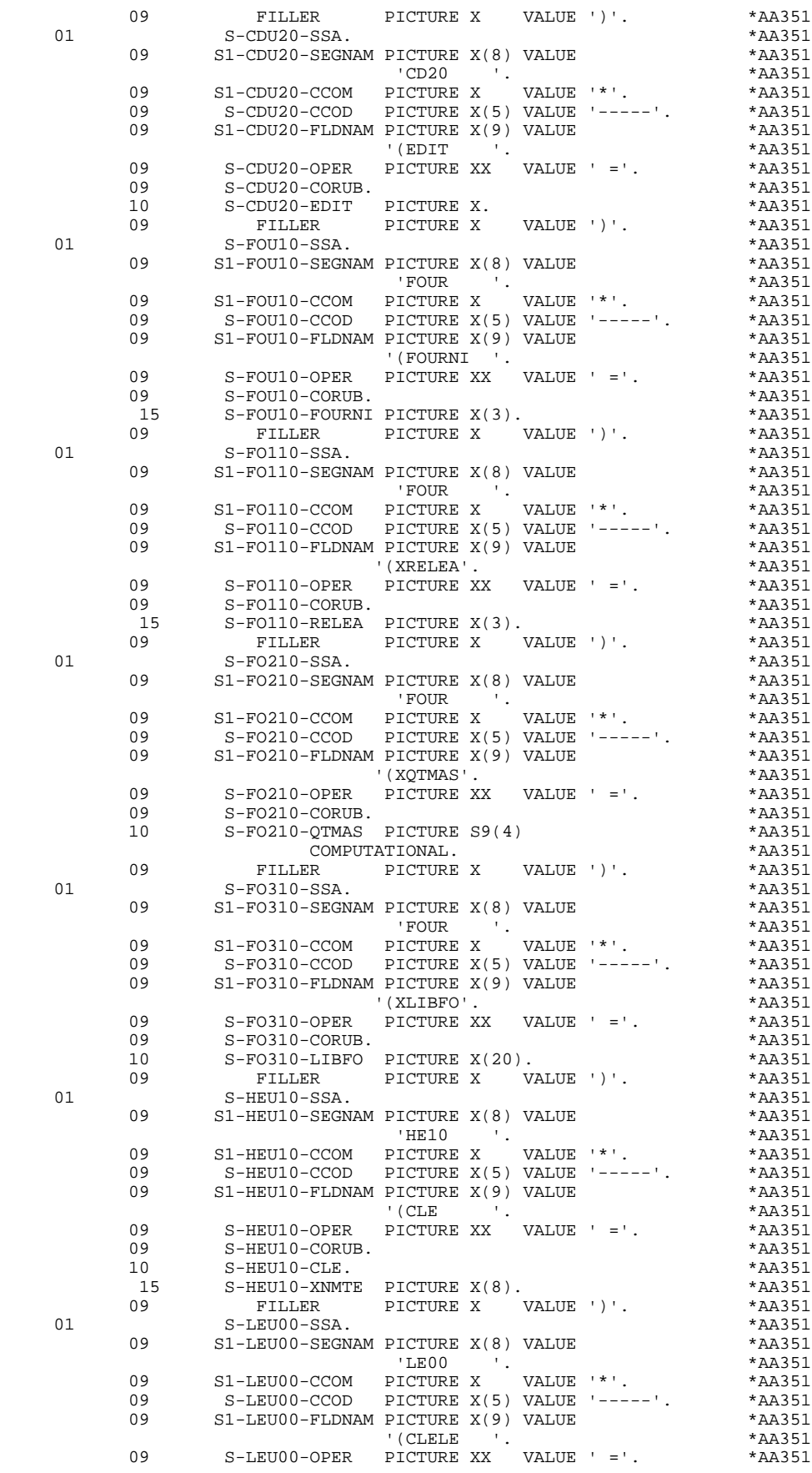

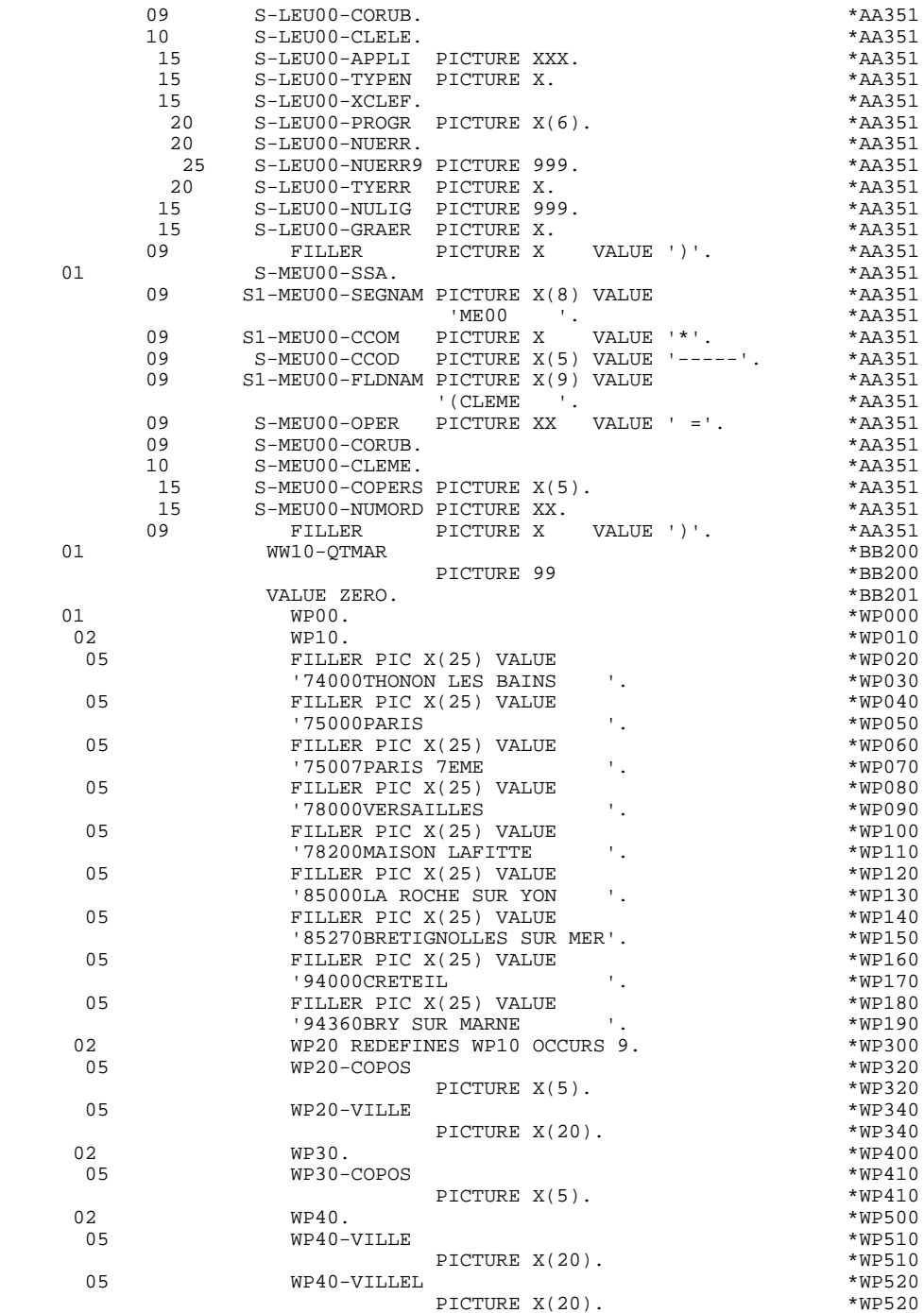

# *2.7. LINKAGE SECTION*

#### La LINKAGE SECTION comprend :

- . la description des zones de l'écran,
- . la zone commune de conversation,
- . les description de segments,

etc.

La description de la zone commune de conversation en LINKAGE SECTION peut aussi dépendre de la structure du Dialogue (voir le Sous-chapitre 'Compléments d'un Dialogue' dans le Manuel de Référence DIALOGUE).

Afin d'optimiser la taille des 'LOAD modules', certaines zones sont décrites en WORKING-STORAGE SECTION dans le moniteur et en LINKAGE SECTION pour chaque écran. Ce sont :

- . la zone de réception de l'écran (MID)
- . la zone d'envoi de l'écran (MOD)
- . la description étalée de tous les segments du PSB.

D'autres sont en LINKAGE SECTION par nécessité :

- . SPA (partie utile de la SPA)
- . I/O PCB et DB/PCB
- . zones de communication.

#### REMARQUE IMPORTANTE

L'utilisation de 'TABLES' dans un dialogue I.M.S. entraîne impérativement, au niveau du PSB, la définition de 2 PCB pour les bases 'TV' et 'TD'.

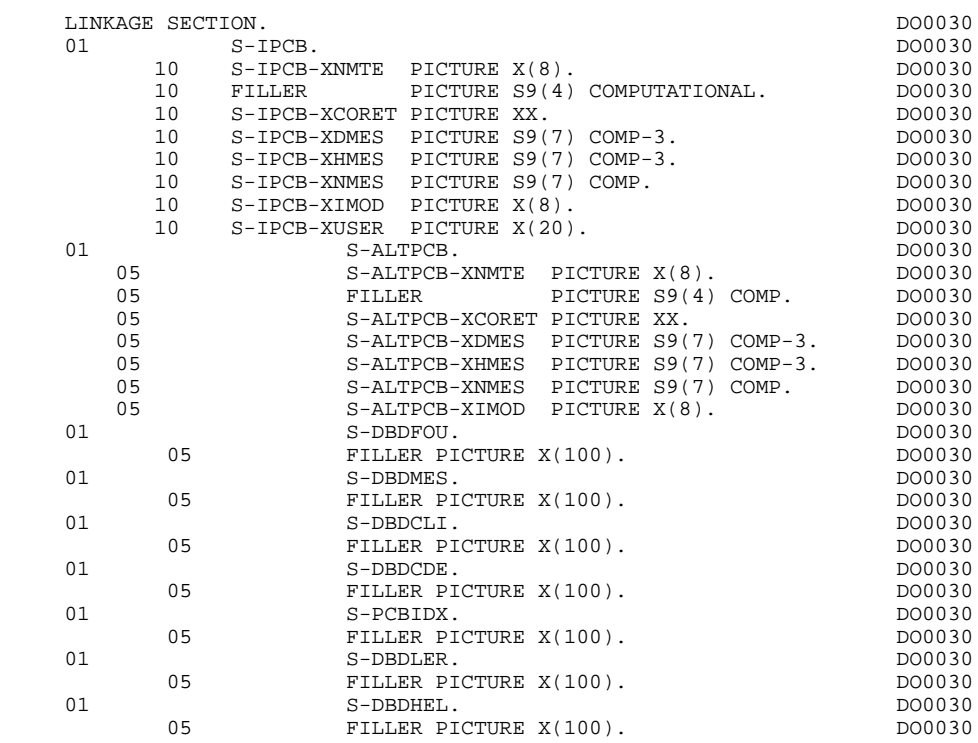

# *2.8. DESCRIPTION ZONE DE CONVERSATION*

#### DESCRIPTION ZONE DE CONVERSATION

Le niveau COMMON-AREA est généré en fonction des compléments au dialogue renseignés par l'utilisateur et des clés d'accès aux segments utilisés en affichage.

Il constitue la zone commune à tous les écrans du dialogue.

#### K-S0030-PROGR

est systématiquement généré et permet de mémoriser le code complet de l'écran.

Si un appel de documentation est indiqué sur la Définition de l'écran, les 9 zones suivantes sont générées :

#### K-S0030-DOC

Indicateur de la fonction 'SOUFFLEUR'

- '0' Sauvegarde non créee pour cet écran
- '1' Sauvegarde créee pour cet écran
- '2' Demande de documentation sur un écran
- '3' Demande de documentation sur une rubrique.

#### K-S0030-PROGE

Permet de mémoriser le nom externe du programme appelant.

#### K-S0030-CPOSL

Permet de mémoriser la position du curseur dans l'écran.

#### K-S0030-PROLE

Permet de mémoriser le nom externe du fichier des libellés d'erreur.

#### K-S0030-LIBRA

Permet de mémoriser le code de la bibliothèque.

K-S0030-PROHE K-S0030-NUERR K-S0030-TYERR K-S0030-NULIG

Zones technologiques reservées au programme assurant la fonction 'SOUFFLEUR'.

- CA00 Structure de données décrivant la zone commune de conversation de l'utilisateur (Si la structure de données contient plusieurs segments, ceux-ci sont décrits en redéfinition).
- K-xxnn Zone complémentaire de mémorisation du dialogue (voir le Sous-chapitre 'Compléments d'un Dialogue' du Manuel de Référence DIALOGUE).

Codification des zones de mémorisation des clés d'accès aux segments en affichage (segments sans précédent) :

#### K-Axxnn-DEBUT

Généré automatiquement pour catégorie en-tête.

#### K-ACD05-CLECD

Clé de la catégorie en-tête.

#### K-Rxxnn-CORUB OCCURS 2

Généré en fonction de la Rubrique définissant la catégorie répétitive (le 1er poste mémorise la clé de début d'affichage, le 2ème poste mémorise la clé du suivant à lire pour une suite d'écran).

#### K-RCD05-CLECD + K-RCD10-FOURNI =

clé de la catégorie répétitive.

#### K-Zxxnn-CORUB

Clé pour catégorie fin d'écran. Générée en fonction de la Rubrique définissant la catégorie de fin d'écran.

#### K-ZME00-CLEME

Clé de la catégorie de fin.

# ZONES-VARIABLES

Généré si l'option de génération choisie est 'OFF'. Ce niveau reprend la description des zones variables de l'écran; la description des zones appartenant à la Rubrique définissant la catégorie répétitive est générée après la description de l'écran.

Un FILLER aligne la zone K-xxnn (K-0030 dans l'exemple) sur 100 caractères par défaut, sauf si l'utilisateur a mentionné une longueur plus grande dans les compléments aux dialogue.

Le niveau COMMON-AREA est généré en LINKAGE SECTION pour tous les 'LOAD MODULES' du dialogue, en WORKING-STORAGE SECTION pour le MONITEUR et ce, au niveau SPA à l'adresse K-PROGR. (Voir le MONITEUR généré.).

### PROGRAMME GENERE 2<br> **DESCRIPTION ZONE DE CONVERSATION DESCRIPTION ZONE DE CONVERSATION 8**

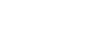

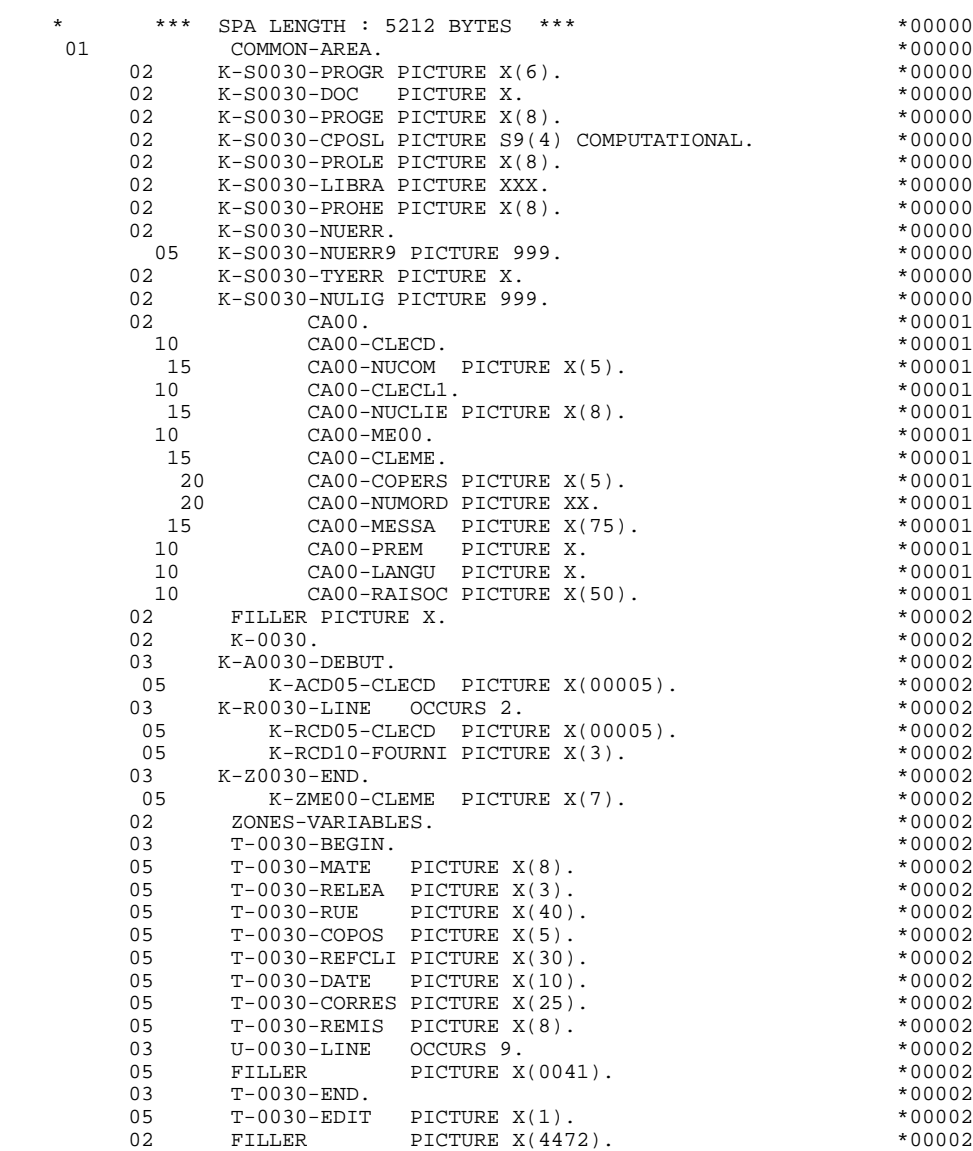

# *2.9. DESCRIPTION DE L'ECRAN*

### DESCRIPTION DE L'ECRAN

Les zones de l'écran sont codifiées suivant les règles illustrées par l'exemple : I-ecrn écran en réception,

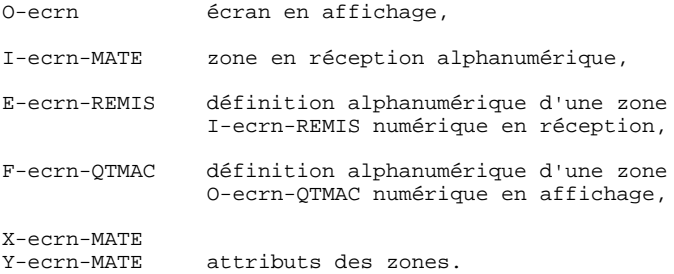

La rubrique définissant la catégorie répétitive est codifiée dans la description de l'écran :

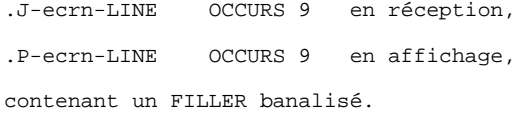

#### **PROGRAMME GENERE 2 DESCRIPTION DE L'ECRAN 9**

La description des zones appartenant à la rubrique définissant la catégorie répétitive est générée hors de la description de l'écran.

Elle constitue un poste banalisé qui est chargé à chaque occurrence de la catégorie et qui permet d'exécuter les traitements pour chacune des rubriques élémentaires.

Cette description est codifiée suivant les mêmes règles que précédemment, par exemple :<br>I-ecrn-LINE

utilisé pour les traitements en réception, et contenant : I-ecrn-FOURNI E-ecrn-QTMAC etc. O-ecrn-LINE utilisé pour les traitements en affichage, et contenant : O-ecrn-FOURNI O-ecrn-QTMAC

Une rubrique répétée ordinaire (qui ne définit pas une catégorie répétitive) est directement décrite dans la description de l'écran sous la forme :

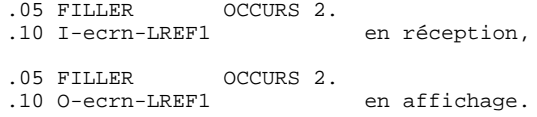

Dans ce cas, les traitements de chacune des occurrences de Rubrique sont générés si l'option 'REPET' figure sur les Complément au Dialogue (contrôles, transfert, etc).

#### **PROGRAMME GENERE** 2<br> **DESCRIPTION DE L'ECRAN DESCRIPTION DE L'ECRAN 9**

**PAGE** 66

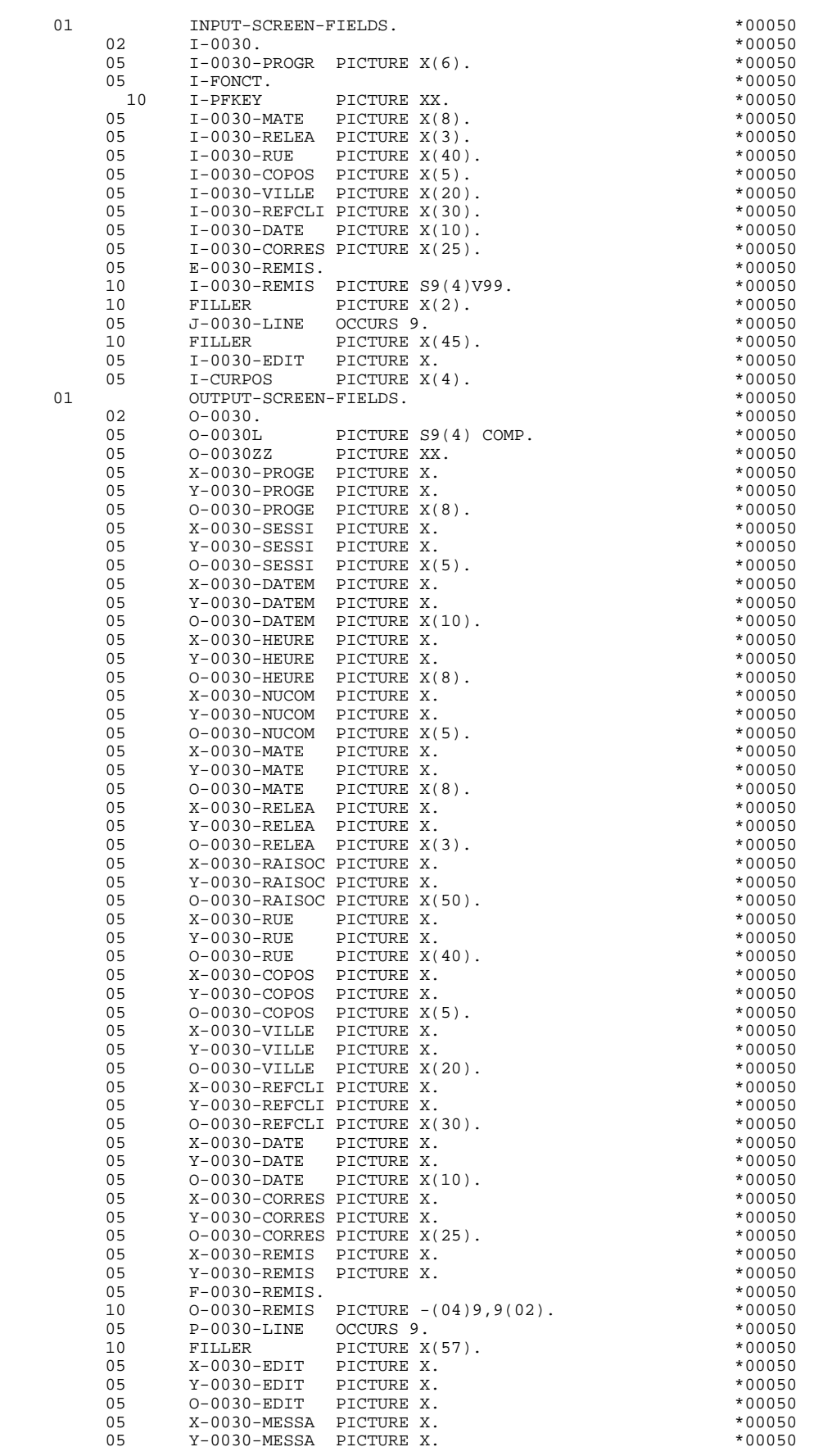

### **PROGRAMME GENERE** 2<br> **DESCRIPTION DE L'ECRAN DESCRIPTION DE L'ECRAN 9**

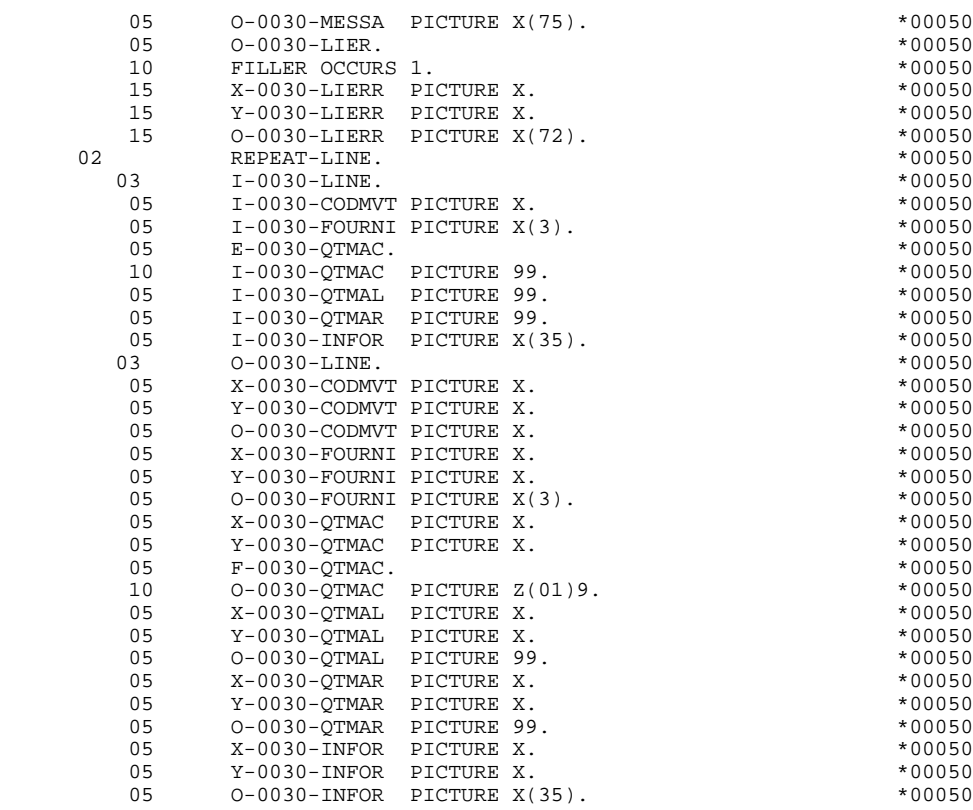

Les formats utilisés répondent aux règles suivantes :

Rubrique de nature 'F' ou 'P'

Ecran en réception et écran en affichage :

. Le format est le format d'édition de la Rubrique.

Rubrique de nature 'V'

Ecran en réception :

. Le format est le format interne étendu de la Rubrique.

Ecran en affichage :

. Pour les Rubriques alphanumériques, c'est le format interne de la Rubrique,

. Pour les Rubriques numériques, c'est un format d'édition construit à partir du format interne de la Rubrique, avec remplacement des zéros de gauche non significatifs par des blancs.

#### Rubrique définie avec un format conversationnel

(Cf. Manuel de Référence DICTIONNAIRE, Chapitre "Rubriques", Sous-Chapitre "Description").

Ecran en réception :

. Le format interne est calculé à partir du format conversationnel défini dans la description de la Rubrique.

Exemple:

- Format conversationnel: ZZZ99,99 - Format interne calculé: 9(5)v9(2)

Ecran en affichage :

. Le format est le format conversationnel défini dans la description de la Rubrique.

## PSB

Sous le niveau 01 'PSB', sont décrits, en étalé, tous les segments appartenant au PSB indiqué sur la ligne complément au dialogue. Ceci permet de conserver le contenu des segments auxquels on a accédés lorsque l'on passe d'un écran à un autre au cours d'un même échange.

#### REMARQUE

Si le nom d'un segment est changé au niveau de l'appel des segments, sa description sera générée en WORKING-STORAGE SECTION avec le nouveau nom, et sera utilisée à la génération en tant que zone d'entrée/sortie pour les accès DL/1.

Il restera donc à la charge de l'utilisateur de transférer le contenu après lecture de la zone définie en WSS vers la zone correspondant au code bibliothèque sous le niveau :

01 PSB.

**PAGE** 69  **PROGRAMME GENERE 2**

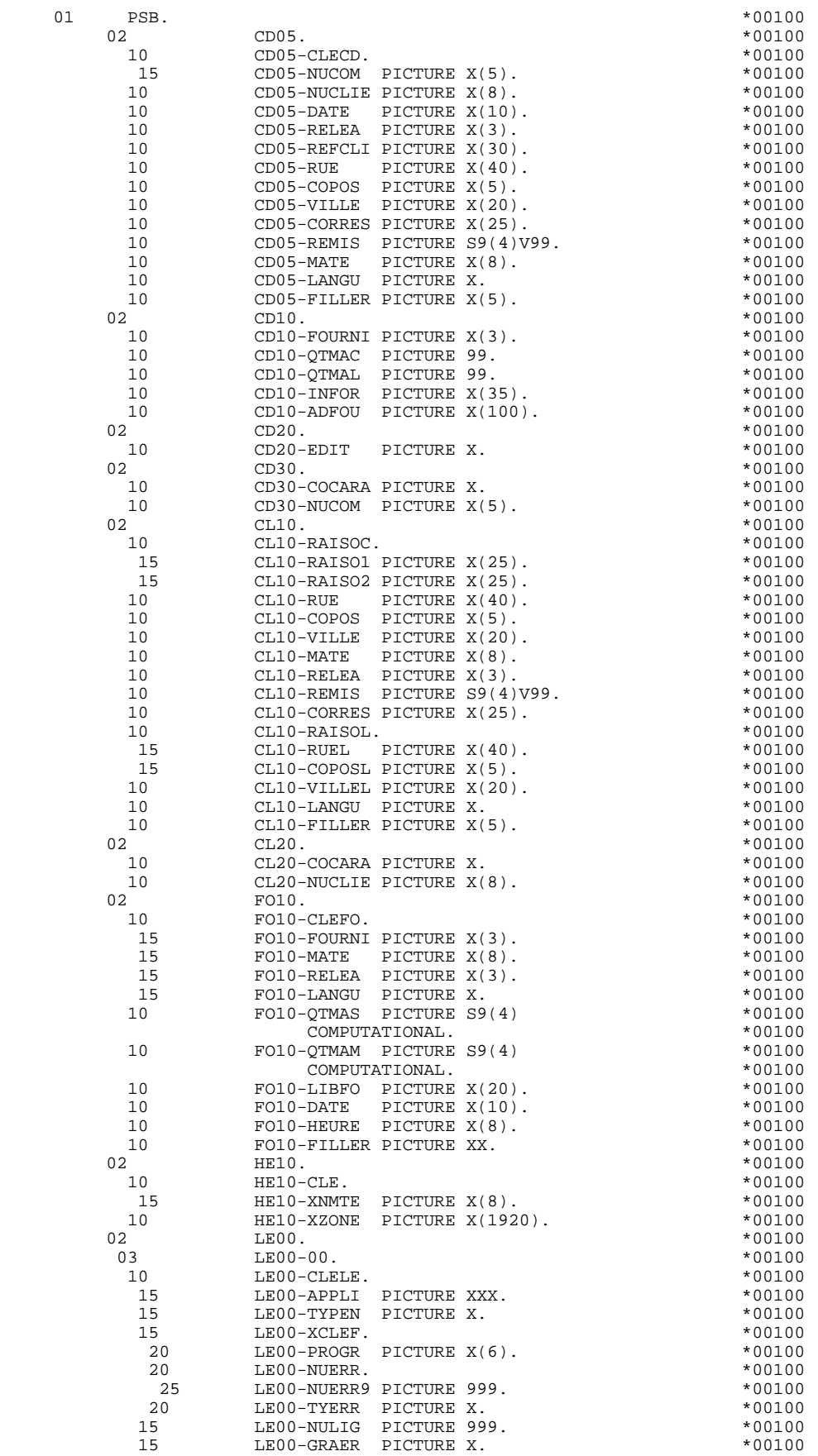

**PAGE** 71

#### **PROGRAMME GENERE** 2<br>PSB 2 **PSB** 10

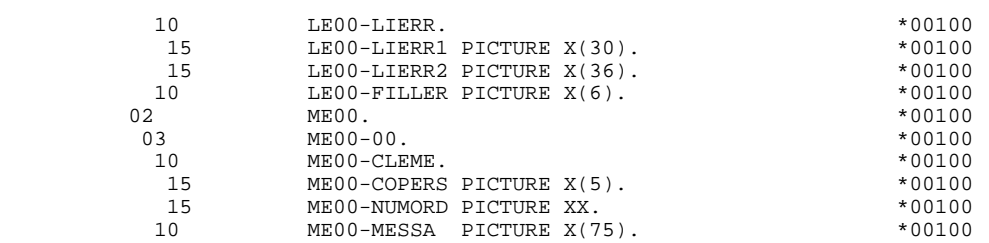

# *2.11. ZONE DE COMMUNICATION*

#### ZONES COMPLEMENTAIRES

PACBASE génère en outre des zones complémentaires regroupées sous le niveau 01 COMMUNICATION-MONITOR. Ce sont :

- . la description d'un PCB banalisé (S-SPCB) qui sera utilisé pour tester les valeurs du code retour DL/1,
- . un code fonction banalisé (S-WPCB), qui sera utilisé dans les accès générés ('GU', 'GN', 'GHU', etc...),
- . un ensemble de zones (S-WWSS) permettant au programme et au moniteur de communiquer :

#### S-WWSS-OPER

équivalent de la zone OPER. Les valeurs reçues par le moniteur sont :

- .'O' autre écran .'E' fin de conversation
	- (réaffichage du 1er ecran du dialogue.)
	- .'X' erreur d'entrée/sortie DL/1

Les autres valeurs sont interprétées comme demandes d'affichage ('M', 'A', 'P' ...).

#### S-WWSS-GR-EG

Indique au moniteur qu'une erreur a été detectée.

S-WWSS-PROGE

Si OPER = 'O', indique le nom externe du Programme gérant l'Ecran demandé (opérateur OSC).

S-WWSS-XIMOD

Nom du MOD à afficher (géré automatiquement en F8Z10 dans les 'LOAD-MODULES').
Diverses constantes sont également décrites à ce niveau (ces constantes sont initialisées dans le Moniteur en fonction d'initialisation F01):

S-WWSS-CURS

CURS valeur à affecter à l'attribut d'une zone pour positionner le curseur sur celle-ci.

S-WWSS-PROT

Valeur à affecter à l'attribut d'une zone pour la protéger dynamiquement.

S-WWSS-3F

Valeur '3F' en hexadécimal.

(Ces trois dernières constantes sont initialisées dans le MONITEUR en fonction 'F01').

#### LISTE DES PCB

La liste des PCB est générée en PROCEDURE DIVISION. L'utilisateur peut la faire générer en WORKING-STORAGE SECTION. Pour celà, il doit créer une ligne '-W' et entrer dans la zone 'DESCRIPTION':

'\$PCB' ou '\$PCB.' cadré à gauche. Dans le cas où il entre '\$PCB.', le système génère un point ('.') en fin de liste.

#### **PROGRAMME GENERE 2 ZONE DE COMMUNICATION 11**

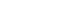

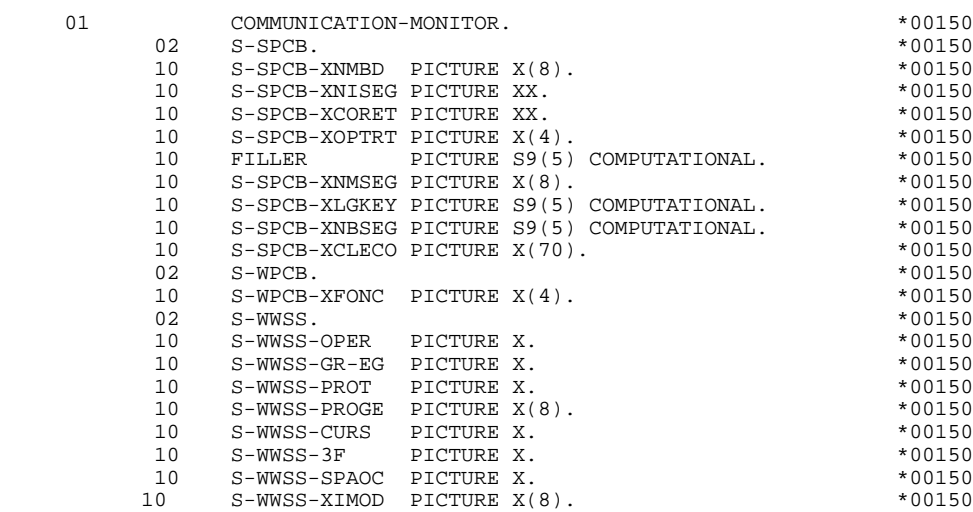

 **VisualAge Pacbase - Manuel de Référence DIALOGUE IMS PROGRAMME GENERE (PROCEDURE) 3**

# **3. PROGRAMME GENERE (PROCEDURE)**

## *3.1. STRUCTURE DE LA PROCEDURE*

### STRUCTURE STANDARD DE LA PROCEDURE

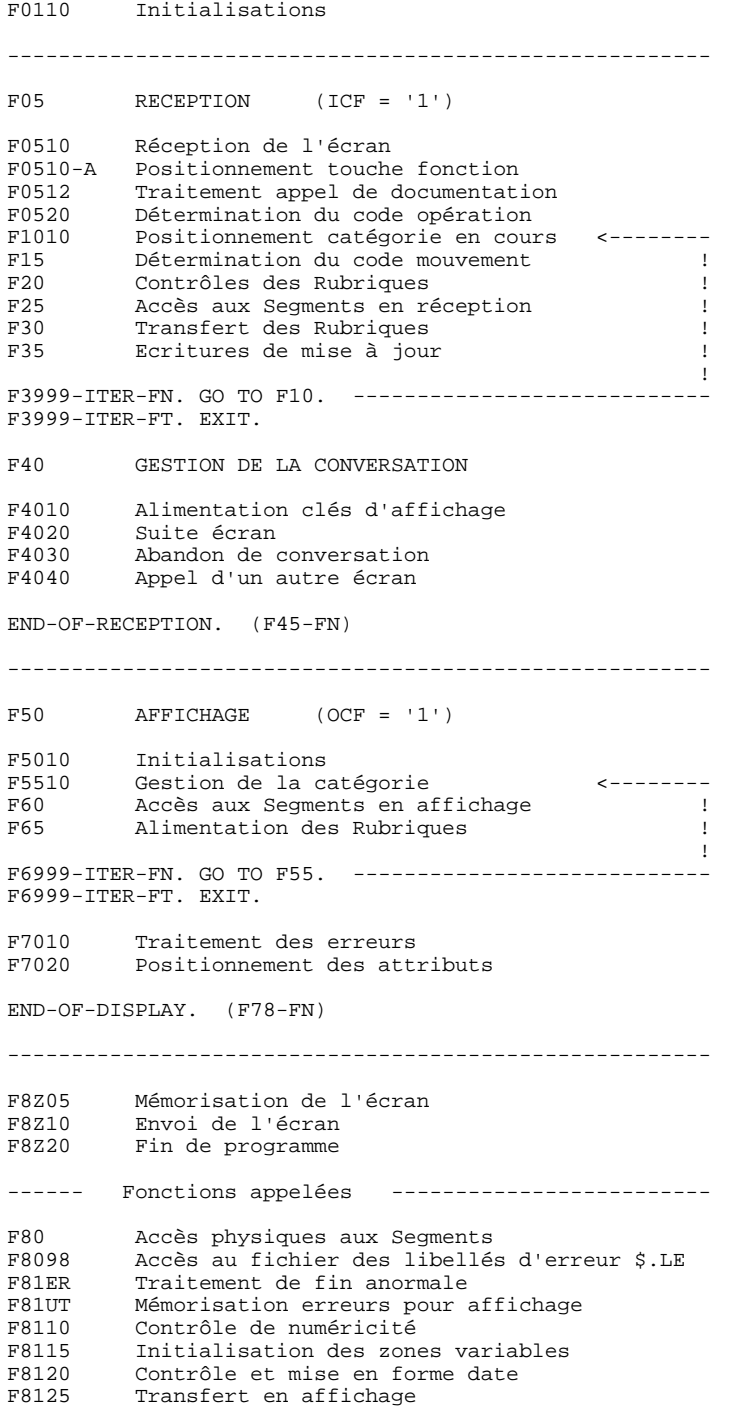

#### **PROGRAMME GENERE (PROCEDURE)** 3<br> **STRUCTURE DE LA PROCEDURE** STRUCTURE DE LA PROCEDURE

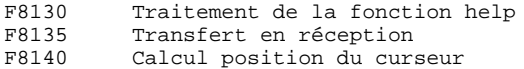

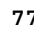

## *3.2. INITIALISATIONS (F01)*

#### F01 : INITIALISATIONS

Cette fonction est toujours générée.

Elle contient les initialisations des zones de travail.

La zone COMMON-AREA dans la 'PROCEDURE DIVISION USING...', correspond à l'adresse de la zone K-PROGR située dans le niveau 01 'SPA' de la WORKING-STORAGE SECTION du MONITEUR.

#### INITIALISATION MOD : X'3F' (Hexadecimal)

- . L'option OPT=1 au niveau de la description du format, signifie que les champs sont de longueur fixe et qu'ils peuvent être omis ou tronqués en plaçant X'3F' après la valeur significative. Ces champs seront complétés selon le paramètre 'FILL' du MOD.
- . L'option FILL=PT permet la remise à blanc des caractères non significatifs situés après la valeur X'3F' d'une donnée ne remplissant pas complètement le champ de l'écran. Pour laisser inchangé un champ sur l'écran, la valeur X'3F' doit être placée dans le premier octet du champ au niveau du programme (option PACBASE en F0110.).

La combinaison de ces 2 options a pour avantage de ne transmettre sur la ligne que les caractères utiles.

Elle assure le débranchement vers la fonction d'affichage physique après une consultation de documentation (si un appel de documentation est indiqué sur Définition de l'écran).

Elle assure la localisation de la position du curseur pour le premier affichage.

**PAGE** 79

**PROGRAMME GENERE (PROCEDURE)** 3<br> **INITIALISATIONS** (F01) 2

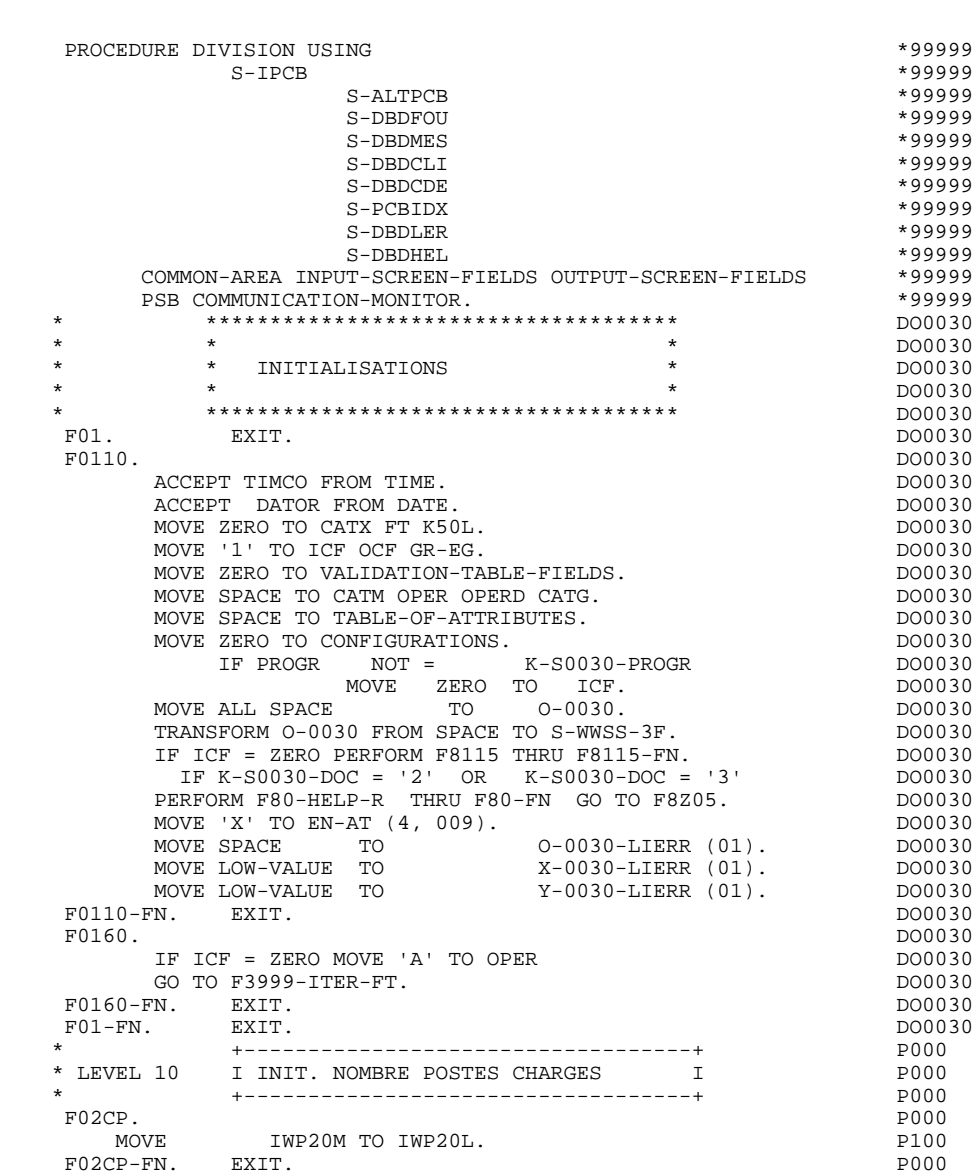

 **INITIALISATIONS (F01) 2**

## *3.3. RECEPTION ET CODE OPERATION (F05)*

#### F05 : RECEPTION ET CODE OPERATION

Le paragraphe F05 contient le conditionnement de l'ensemble des traitements de la partie RECEPTION du programme, de F05 à END-OF-RECEPTION (F45- FN).

En général, toutes les fonctions automatiques de cette partie du programme sont générées si au moins une des zones de l'Ecran est déclarée de nature variable.

La sous-fonction F0510 contient la remise à blanc des zones de l'écran non saisies, donc qui ne sont pas transmises sur la ligne (LOW-VALUE). (Dans les contrôles, les rubriques sont comparées à 'BLANC')

La sous-fonction F0512 est généré si un appel de documentation est renseigné sur la définition de l'Ecran.

Elle assure l'initialisation des zones nécessaires au débranchement vers l'écran de documentation.

La sous-fonction F0520 est générée si une Rubrique variable de l'écran ou (exclusif) la Rubrique 'PFKEY' est déclarée comme Code Opération dans la description de l'Ecran.

Le Code Opération interne OPER est positionné en fonction des valeurs:

- de la Rubrique de l'Ecran déclarée comme Code Opération (valeurs renseignées dans les codifications de type 'O' de la Rubrique au niveau du dictionnaire).
- de la rubrique spéciale 'PFKEY' (valeurs renseignées au niveau de la description de l'Ecran).

Si une erreur est rencontrée sur la valeur du Code Opération les traitements suivants en réception ne sont pas exécutés.

 **PAGE** 81

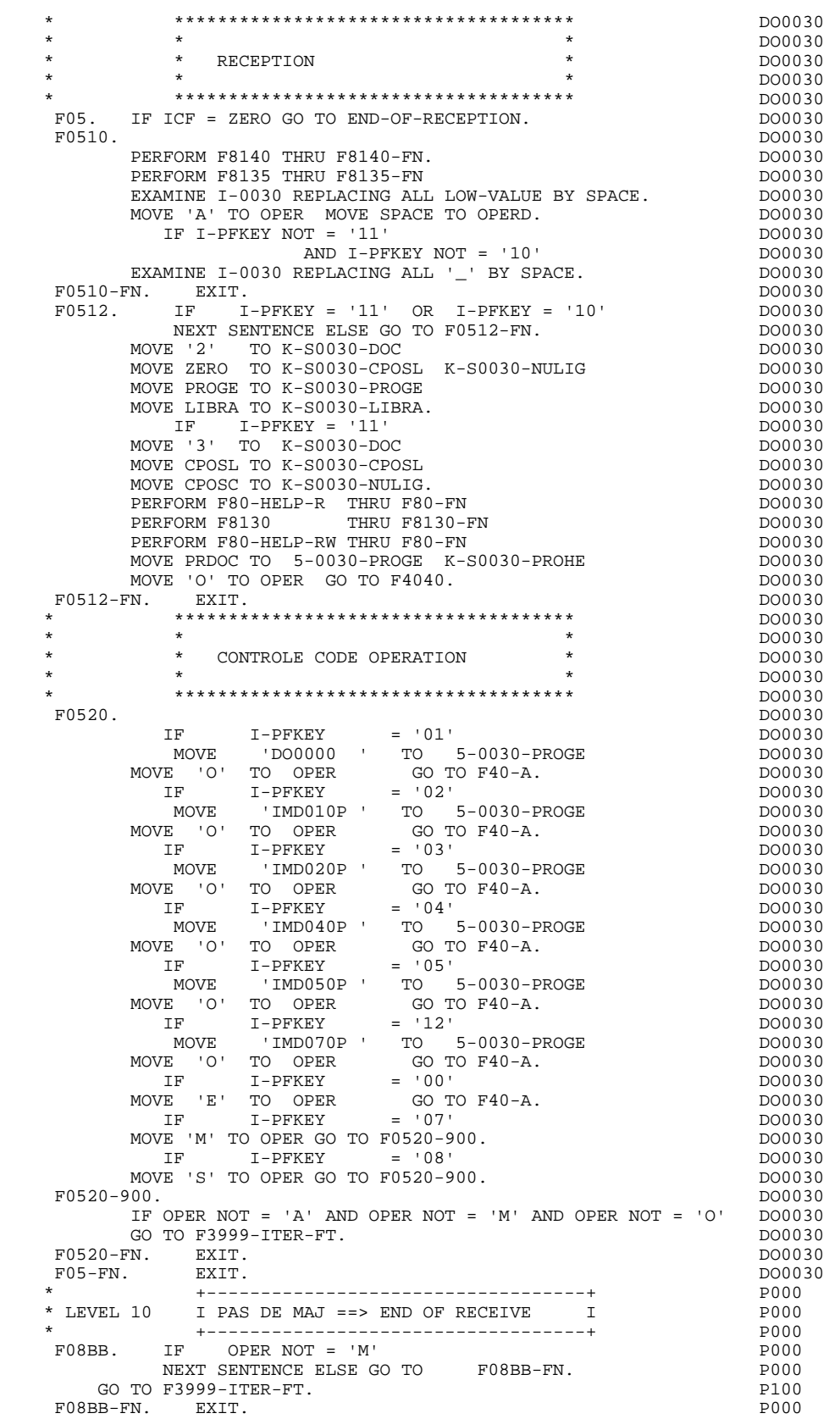

## *3.4. POSITIONNEMENT DE LA CATEGORIE(F10)*

#### F10 : POSITIONNEMENT DE LA CATEGORIE

Cette fonction positionne la catégorie à traiter en réception en fonction de l'indicateur CATX qui peut prendre les valeurs suivantes :

- '0' Début de la réception, ' ' Catégorie en-tête d'écran,
- 'R' Catégorie répétitive,
- 'Z' Catégorie de fin d'écran.
- Les traitements sont donc générés en fonction des catégories définies au niveau de la liste des zones de l'écran.

Si aucune catégorie n'a été définie, l'écran est considéré comme une seule catégorie en-tête.

Pour une catégorie répétitive, on trouve dans la fonction :

- . Les basculements entre la ligne répétée à traiter et le poste banalisé de la description d'écran en entrée, qui permet l'accès à chacune des Rubriques de la ligne.
- . L'initialisation et l'incrémentation de l'indice ICATR de gestion de la catégorie répétitive.

Si après le traitement complet d'une catégorie (F15 à F3999- ITER-FI) une erreur a été détectée (CATG='E'), GR-EG est positionné et les contrôles sur les catégories suivantes ne sont pas effectués.

#### **PROGRAMME GENERE (PROCEDURE)** 3<br> **POSITIONNEMENT** DE LA CATEGORIE(F10) 4  **POSITIONNEMENT DE LA CATEGORIE(F10) 4**

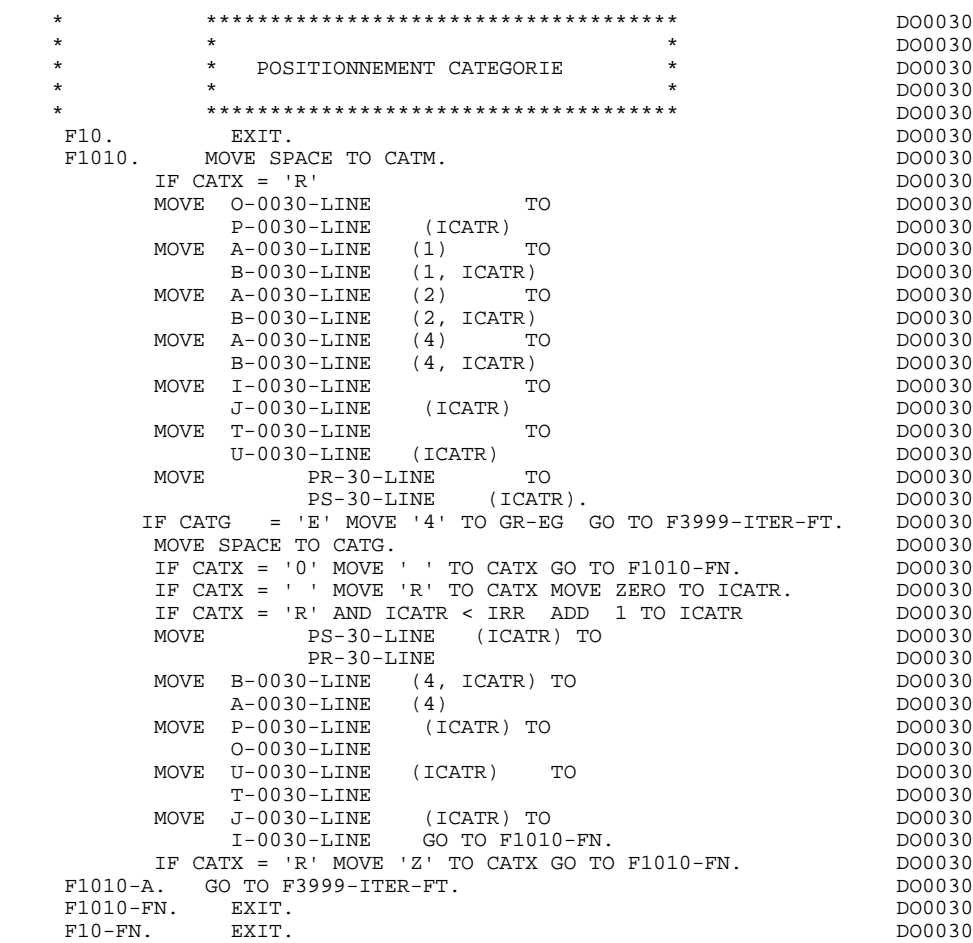

## *3.5. POSITIONNEMENT CODE MOUVEMENT (F15)*

#### F15 : POSITIONNEMENT DU CODE MOUVEMENT

Cette fonction est générée si au moins une Rubrique est déclarée comme code mouvement dans une catégorie dans la liste des zones de l'écran.

Le code mouvement interne CATM est positionné en fonction des valeurs de la Rubrique de la catégorie déclarée comme code mouvement, valeurs renseignées :

. Au niveau de la description de la Rubrique (-D), sur des lignes de type 'I' ou

- . F15A pour la catégorie en-tête,
- . F15R pour la catégorie répétitive,
- . F15Z pour la catégorie de fin d'écran.

Si une erreur est rencontrée sur la valeur du code mouvement les traitements suivants en réception ne sont pas exécutés.

<sup>.</sup> Au niveau de la description de l'écran (-CE) sur les lignes d'appel de la Rubrique 'code mouvement'.

En fonction des catégories définies dans l'écran pour lesquelles un code mouvement a été indiqué, on trouve :

#### **PROGRAMME GENERE (PROCEDURE)** 3<br> **POSITIONNEMENT CODE MOUVEMENT (F15)** 5  **POSITIONNEMENT CODE MOUVEMENT (F15) 5**

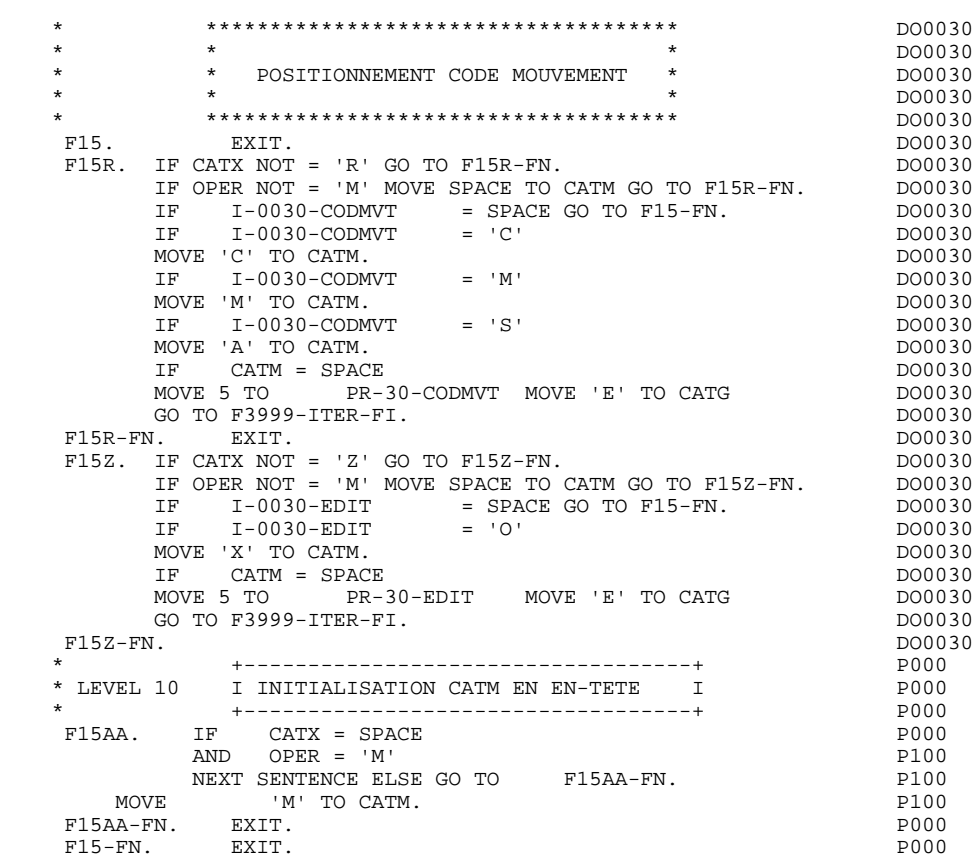

## *3.6. CONTROLES DES RUBRIQUES (F20)*

#### F20 : CONTROLE DES RUBRIQUES

La fonction de contrôle des Rubriques F20 est générée dès qu'il y a une Rubrique variable.

En fonction des catégories définies dans l'écran contenant au moins une Rubrique à contrôler, on trouve :

- . F20A pour la catégorie en-tête,
- . F20R pour la catégorie répétitive,
- . F20Z pour la catégorie de fin d'écran.

Le traitement pour chacune des catégories contient une sous-fonction par Rubrique à contrôler de la catégorie.

Les contrôles sont les suivants :

- . Contrôle de présence,
- . Contrôle de numéricité,
- . Contrôle de valeur en fonction des valeurs ou des plages de valeurs définies au niveau de la description de la Rubrique ou au niveau de la liste des Rubriques de l'écran.
- . Contrôle de date par PERFORM pour les Rubriques déclarées avec un format 'DATE'.
- . Contrôle par PERFORM d'une sous-fonction définie par l'utilisateur.

Le conditionnement de chaque sous-fonction est généré en fonction de l'option de traitement de la Rubrique.

Le résultat des contrôles de chaque Rubrique est mémorisé dans une zone PRnn-corub (nn : deux derniers caractères du code de l'écran; corub: code de la Rubrique), qui prend les valeurs :

- '0' Rubrique absente '1' Rubrique présente '2' Rubrique absente à tort '4' Classe erronée
	- '5' Valeur erronée

### REMARQUE : Toute erreur spécifique sur Rubrique (ou erreur utilisateur) entraîne le positionnement de CATG.

La numérotation des sous-fonctions dépend du nombre de Rubriques, de leur position sur l'écran, etc.

Il ne faut donc pas faire de référence directe à une étiquette générée dans des traitements spécifiques, mais utiliser les types de traitements \*A, \*P, ou \*R (voir chapitre "Emploi du Langage Structuré" dans le Manuel de Référence DIALOGUE GENERAL.)

**PROGRAMME GENERE (PROCEDURE)**<br> **CONTROLES DES RUBRIQUES** (F20) 6  **CONTROLES DES RUBRIQUES (F20) 6**

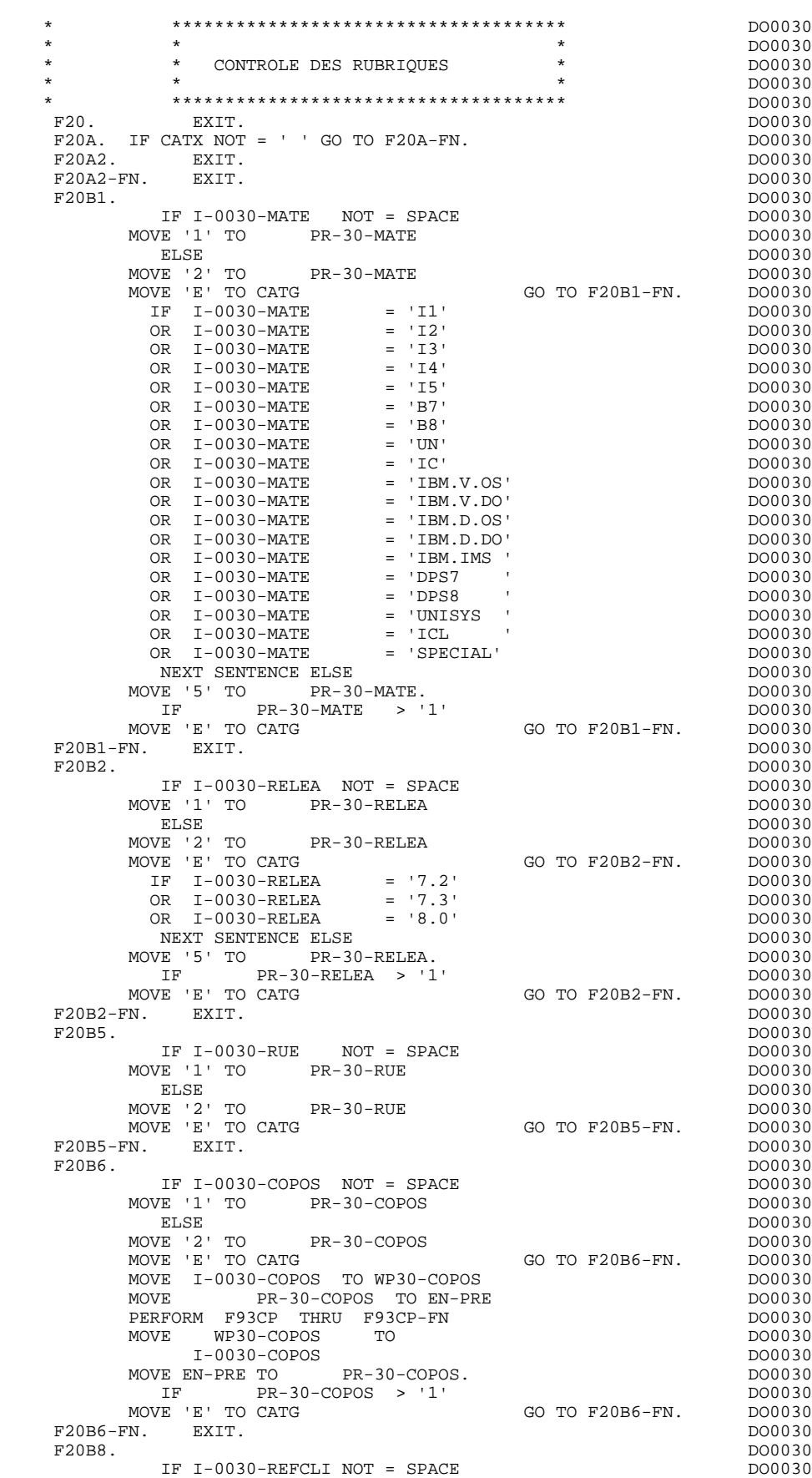

 **PROGRAMME GENERE (PROCEDURE) 3 CONTROLES DES RUBRIQUES (F20) 6**

MOVE '1' TO PR-30-REFCLI.<br>FN. EXIT. DO0030 F20B8-FN. EXIT.<br>F20B9. DO0030  $F20B9$ .<br>  $IF I-0030-DATE NOT = SPACE$  IF I-0030-DATE NOT = SPACE DO0030  $Move '1' TO PR-30-DATE  
ELSE$ ELSE DO0030 MOVE '2' TO PR-30-DATE PRODUCE PRODUCE PRODUCE PRODUCE PRODUCE PRODUCE PRODUCE PRODUCE PRODUCE PRODUCE PRODUCE MOVE 'E' TO CATG GO TO F20B9-FN. DO0030 MOVE I-0030-DATE TO DAT8C DOO030 PERFORM F8120-M THRU F8120-FN DO0030 MOVE EN-PRE TO PR-30-DATE IF EN-PRE > '1' MOVE 'E' TO CATG GO TO F20B9-FN. DO0030 F20B9-FN. EXIT. THE SERIES OF STRING SERIES OF STRING SERIES OF STRING SERIES OF STRING SERIES OF STRING SERIES OF STRING SERIES OF STRING SERIES OF STRING SERIES OF STRING SERIES OF STRING SERIES OF STRING SERIES OF STRIN F20C0. DO0030 IF I-0030-CORRES NOT = SPACE DO0030  $\begin{array}{cccc}\texttt{MOVE} & '1' & \texttt{TO} & \texttt{PR-30-CORRES} \end{array} \hspace{1.5cm} \begin{array}{cccc}\texttt{DO0130} \\ \texttt{DF} \end{array} \hspace{1.5cm} \begin{array}{cccc}\texttt{D00030} \\ \texttt{D00030} \end{array}$  $PR-30-CORRES$   $NOT = 1$   $CORRES$   $GORC-FN$   $DO0030$ GO TO F20C0-FN. DO0030  $F20C0-FN.$  EXIT.<br>F20C1. DO0030 F20C1. DO0030 IF E-0030-REMIS NOT = SPACE DO0030<br>
I TO PR-30-REMIS. MOVE '1' TO PR-30-REMIS.<br>MOVE E-0030-REMIS TO ZONUM1 MOVE E-0030-REMIS TO ZONUM1 MOVE 9-0030-REMIS TO NUMPIC DERICLES AND MOVE DO0030 MOVE PR-30-REMIS TO EN-PRE DO0030 DERETORM F8110 THRU F8110-FN PERFORM F8110 THRU F8110-FN MOVE EN-PRE TO PR-30-REMIS IF EN-PRE > 1 MOVE 'E' TO CATG GO TO F20C1-FN. DO0030 MOVE ZONUM2 TO E-0030-REMIS.<br>TF EN-PRE = '1' DO0030 IF EN-PRE = '1'<br>IE I-0030-REMIS TO 0-0030-REMIS. MOVE I-0030-REMIS TO 0-0030-REMIS.<br>"I-FN. EXIT. F20C1-FN. EXIT.<br>F20A-FN. EXIT. F20A-FN. EXIT. EXET. F20R. IF CATX NOT = 'R' GO TO F20R-FN.  $100030$  F20C3. DO0030 IF I-0030-CODMVT NOT = SPACE DO0030 MOVE '1' TO PR-30-CODMVT. F20C3-FN. EXIT. DO0030 \* +-----------------------------------+ P000 \* LEVEL 10 I PAS DE CLASSEURS I P000 \* +-----------------------------------+ P000 F20BB. P000 IF I-0030-FOURNI = 'CLA' P100 AND CATM NOT = SPACE P110 MOVE 'A' TO PR-30-FOURNI PHOO MOVE 'E' TO CATG P100 GO TO  $F20C4-FN$ . P110 F20BB-FN. EXIT. POOO EXECUTE SERVICE SERVICE SERVICE SERVICE SERVICE SERVICE SERVICE SERVICE SERVICE SERVICE S F20C4. DO0030 IF CATM = SPACE GO TO F20C4-FN. DO0030 IF I-0030-FOURNI NOT = SPACE DO0030 MOVE '1' TO PR-30-FOURNI DO0030 ELSE DO0030 MOVE '2' TO PR-30-FOURNI PRODUCE PRODUCE PRODUCE PRODUCE PRODUCE PRODUCE PRODUCE PRODUCE PRODUCE PRODUCE PRODUCE PRODUCE PRODUCE PRODUCE PRODUCE PRODUCE PRODUCE PRODUCE PRODUCE PRODUCE PRODUCE PRODUCE PRODUCE PRODUCE PRODU MOVE 'E' TO CATG GO TO F20C4-FN. DO0030 IF I-0030-FOURNI = 'DIC' DO0030 OR I-0030-FOURNI = 'MER' DO0030<br>
OR I-0030-FOURNI = 'TAB' DO0030<br>
DO0030<br>
DO0030 OR I-0030-FOURNI = 'TAB' DO0030<br>
OR I-0030-FOURNI = 'DBD' DO0030<br>
OR I-0030-FOURNI = 'DSO' DO0030 OR I-0030-FOURNI = 'DBD' DO0030 OR I-0030-FOURNI = 'DSO' DO0030 OR I-0030-FOURNI = 'LGS' DO0030 OR I-0030-FOURNI = 'LGB' DO0030 OR I-0030-FOURNI = 'DLG' DO0030 NEXT SENTENCE ELSE DOOD ALL AND DOOD 30 MOVE '5' TO PR-30-FOURNI.<br>
IF PR-30-FOURNI > '1'  $PR-30-FOURNI > '1'$ <br>In cats and the contraction of the contraction of the contraction of the contraction of the contraction of the contraction of the contraction of the contraction of the contraction of the contraction of the c MOVE 'E' TO CATG GO TO F20C4-FN. DO0030 F20C4-FN. EXIT.  $\blacksquare$  F20C5. DO0030 IF CATM = 'A' OR CATM = SPACE GO TO F20C5-FN. DO0030 IF E-0030-QTMAC NOT = SPACE DO0030 MOVE '1' TO PR-30-QTMAC DO0030 ELSE DO0030 MOVE '2' TO PR-30-QTMAC GO TO F20C5-FN. DO0030 DO0030 MOVE E' TO CATG<br>
MOVE E' TO CATG GO TO F20C5-FN. DO0030<br>
MOVE E-0030-OTMAC TO ZONIMI MOVE E-0030-QTMAC TO ZONUM1 DO0030 MOVE 9-0030-QTMAC TO NUMPIC DOOLSON DO0030

#### **PROGRAMME GENERE (PROCEDURE)**<br> **CONTROLES DES RUBRIQUES** (F20) 6 **CONTROLES DES RUBRIQUES**

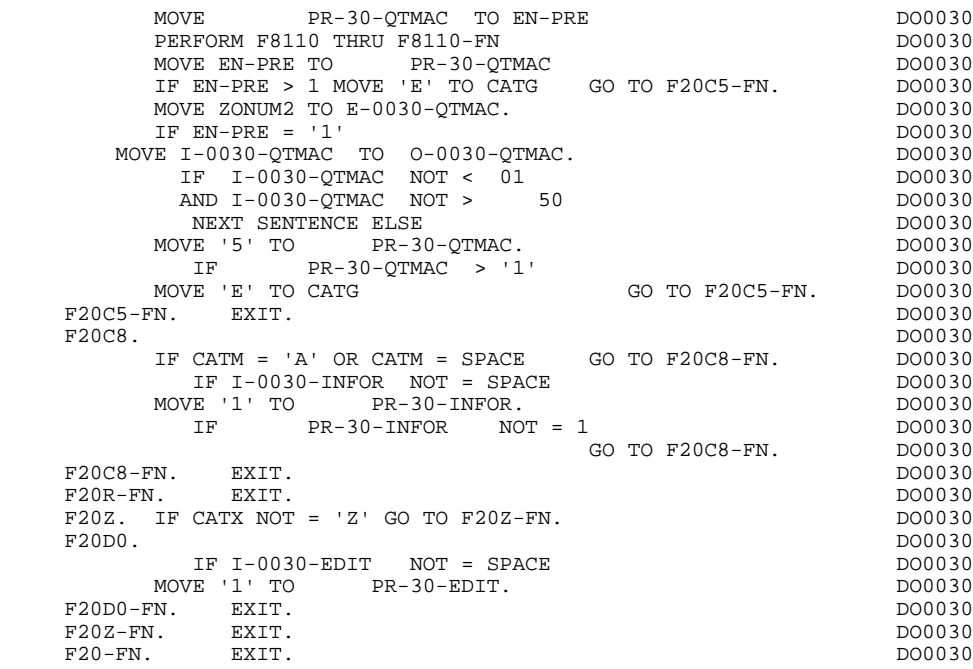

## *3.7. LECTURE DES SEGMENTS (F25)*

#### F25 : LECTURE DES SEGMENTS

Cette fonction est générée dès qu'il existe un Segment auquel on accède en réception.

En fonction des catégories définies dans l'Ecran pour lesquelles on accède à un Segment en réception, on peut trouver :

- . F25A pour la catégorie en-tête,
- . F25R pour la catégorie répétitive,
- . F25Z pour la catégorie de fin d'écran.

Dans le traitement de chaque catégorie, on trouve une sous-fonction par accès à un Segment, avec

- . initialisation de la clé (si indiqué sur les -CS),
- . lecture ou lecture avec mise à jour du Segment en fonction de son utilisation dans l'écran (par PERFORM de F80-ffee-R ou RU),
- . positionnement de la variable ffee-CF du Segment ('1' si OK),
- . éventuellement le traitement en cas d'erreur.

A l'intérieur d'une catégorie, les accès sont générés dans l'ordre alphabétique des codes Segments, sauf pour un Segment comportant un Segment précédent.

Si le Segment est en mise à jour, l'accès est conditionné par la valeur de CATM et non exécuté si CATM vaut SPACE.

Si le Segment a un Segment précédent, l'accès n'est exécuté que si la variable ffee-CF du Segment précédent vaut '1'.

Les autres types de lecture ne sont pas conditionnés.

La sous-fonction F2599 est générée si au moins un des Segments en lecture peut être mis à jour. Elle contient le PERFORM des fonctions F80-ffee-UN, selon les Segments utilisés, ainsi que le positionnement du curseur sur la première Rubrique variable de la catégorie, en cas d'erreur sur un Segment. (Pour les bases DL1 qui ne nécessitent pas de déverrouillage, la sous-fonction F80-ffee-UN ne contient qu'un débranchement).

REMARQUE : La numérotation des sous-fonctions dépend du nombre de Segments, de leur position sur les -CS, etc.

> Il ne faut donc pas faire de référence directe à une étiquette générée dans des traitements spécifiques, mais utiliser les types de traitements \*A, \*P, \*R (voir chapitre "Emploi du Langage Structuré" dans le manuel DIALOGUE général.)

 **PROGRAMME GENERE (PROCEDURE) 3 LECTURE DES SEGMENTS (F25) 7**

 \* \*\*\*\*\*\*\*\*\*\*\*\*\*\*\*\*\*\*\*\*\*\*\*\*\*\*\*\*\*\*\*\*\*\*\*\*\* DO0030 \* \* \* DO0030 ACCES FICHIERS EN RECEPTION  $*$  DO0030<br>
\* DO0030 \* \* \* DO0030 \* \*\*\*\*\*\*\*\*\*\*\*\*\*\*\*\*\*\*\*\*\*\*\*\*\*\*\*\*\*\*\*\*\*\*\*\*\* DO0030  $F25.$  IF CATG NOT = SPACE GO TO F25-FN.  $F25A.$  IF CATX NOT = '' GO TO F25A-FN.  $D00030$  $F25A.$  IF CATX NOT =  $'$  ' GO TO F25A-FN. F2501. DO0030 MOVE '0' TO CD05-CF.<br>TF CATM = SPACE CONSIDERED CONTO F2501-FN DO0030 GO TO F2501-FN. DO0030 MOVE CALIF SPACE TO SUIT CALIF ON BUOUSU<br>MOVE CA00-NUCOM TO DO0030<br>S-CDII05-CLECD S-CDU05-CLECD PERFORM F80-CD05-RU THRU F80-FN. DO0030 IF IK =  $'0'$ MOVE '1' TO CD05-CF. DOO030 IF CATM NOT = 'C' AND IK = '1' DO0030 MOVE 'F019' TO XUTPR DO0030 PERFORM F81UT GO TO F2501-FN. DO0030<br>DO0030 F2501-FN. EXIT. THE RESOLUTION OF REAL PROPERTY CONTROLLER SERVICE SERVICE SERVICE SERVICE SERVICE SERVICE SERVICE SERVICE SERVICE SERVICE SERVICE SERVICE SERVICE SERVICE SERVICE SERVICE SERVICE SERVICE SERVICE SERVICE SER F25A-FN. EXIT. DO0030 F25R. IF CATX NOT = 'R' GO TO F25R-FN. DO0030  $F2504$ . DO0030 MOVE '0' TO CD10-CF.<br>IF CATM = SPACE GO TO F2504-FN. DO0030 IF CATM = SPACE GO TO F2504-FN. DO0030 MOVE CA00-NUCOM TO DO0030 S-CDU05-CLECD<br>0030-FOURNI TO DO0030 MOVE I-0030-FOURNI TO DO0030<br>S-CDU10-FOURNI DO0030 S-CDU10-FOURNI DO0030<br>
SPO-CD10-RU THRU F80-FN.<br>
DO0030 PERFORM F80-CD10-RU THRU F80-FN.<br>
IF IK = '0' DO0030 IF  $IK = '0'$ <br>MOVE '1' TO CD10-CF. MOVE '1' TO CD10-CF. The contract of the contract of the contract of the contract of the contract of the contract of the contract of the contract of the contract of the contract of the contract of the contract of the contr IF CATM = 'X' AND IK = '1' MOVE 'C' TO CATM. DO0030 IF CATM = 'X' AND IK = '0' MOVE 'M' TO CATM. DO0030 IF CATM = 'C' AND IK = '0' DO0030<br>
MOVE 'F048' TO XUTPR DO0030 MOVE 'F048' TO XUTPR DO0030 PERFORM F81UT GO TO F2504-FN. DO0030 IF CATM NOT = 'C' AND IK = '1' DO0030 MOVE 'F049' TO XUTPR DO0030 PERFORM F81UT GO TO F2504-FN. DO0030 \* +-----------------------------------+ P000 \* LEVEL 12 I ACCES A FO10 I P000 \* +-----------------------------------+ P000 F25BB. P000 MOVE  $1'$  TO CD10-CF. P100 F25BB-FN. EXIT. POOD EXECUTE SERVICE SERVICE SERVICE SERVICE SERVICE SERVICE SERVICE SERVICE SERVICE SERVICE S F2504-FN. EXIT.<br>F2505. P000 F2505. DO0030 MOVE '0' TO FO10-CF. DO0030  $\begin{tabular}{lllllllll} \bf IF & CD10-CF NOT = '1' & \bf GO TO & F2505-FN. & \bf DO0030 \\ \bf IF CATM = SPACE & \bf GO TO F2505-FN. & \bf DO0030 \\ \end{tabular}$ IF CATM = SPACE GO TO F2505-FN. DO0030 MOVE I-0030-FOURNI TO DO0030  $\texttt{S-FOUI0-CLEFO} \footnotesize \begin{tabular}{c} \texttt{S-FOUI0-CLEFO} \\ \texttt{D0030}-\texttt{RELEA} \end{tabular}$ MOVE I-0030-RELEA TO<br>S-FOU10-RELEA TO DO0030 S-FOU10-RELEA DO0030<br>FRO-FO10-RII THRII FRO-FN. PERFORM F80-FO10-RU THRU F80-FN.<br>IF IK = '0' IF IK = '0'<br>
MOVE '1' TO FO10-CF.  $MOWE$  '1' TO  $FO10-CF$ . IF IK = '1' MOVE 'F059' TO XUTPR DO0030<br>
PERFORM FRIIIT GO TO F2505-FN DO0030 PERFORM F81UT GO TO F2505-FN. DO0030 F2505-FN. EXIT.<br>F2505-FN. EXIT. DO0030<br>F25R-FN. EXIT. DO0030 F25R-FN. EXIT. DO0030 F25Z. IF CATX NOT = 'Z' GO TO F25Z-FN. DO0030 F2507. DO0030 MOVE '0' TO CD20-CF. DOO030 IF CATM = SPACE GO TO F2507-FN. DO0030 MOVE CA00-NUCOM TO DO0030 S-CDU05-CLECD DO0030<br>
MOVE '0' TO DO0030<br>
DO0030 MOVE 'O' TO TO DO0030 S-CDU20-EDIT<br>
FRO-CD20-EU THRU FRO-FN<br>
DO0030 PERFORM F80-CD20-RU THRU F80-FN.<br>TELLE LOI IF IK = '0'<br>
MOVE '1' TO CD20-CF.<br>
DO0030 MOVE '1' TO CD20-CF. The contract of the contract of the contract of the contract of the contract of the contract of the contract of the contract of the contract of the contract of the contract of the contract of the contr IF CATM = 'X' AND IK = '1' MOVE 'C' TO CATM. DO0030 IF CATM = 'X' AND IK = '0' MOVE 'M' TO CATM. DO0030 IF CATM = 'C' AND IK = '0' DO0030 MOVE 'F078' TO XUTPR DO0030 PERFORM F81UT GO TO F2507-FN. DO0030

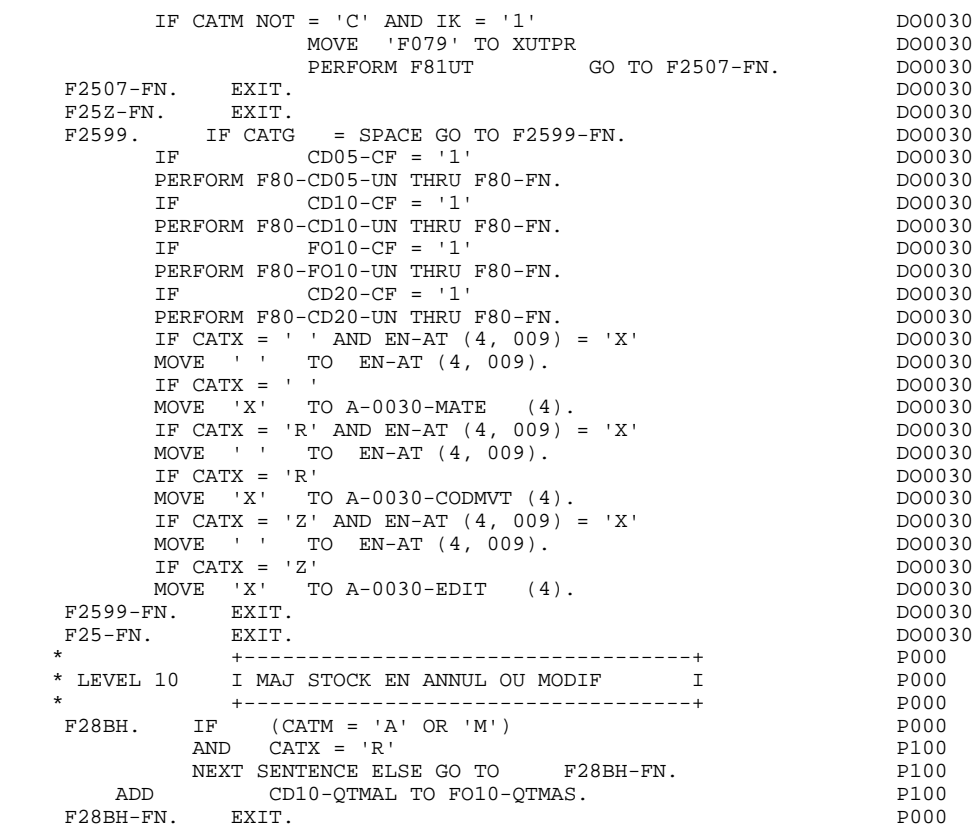

## *3.8. TRANSFERT DES RUBRIQUES (F30)*

#### F30 : TRANSFERT DES RUBRIQUES

La fonction F30 assure le transfert des Rubriques de l'écran dans les Rubriques correspondantes des Segments.

En fonction des catégories définies dans l'écran pour lesquelles il existe au moins un transfert de Rubriques en réception, on trouve :

- . F30A pour la catégorie en-tête,
- . F30R pour la catégorie répétitive,
- . F30Z pour la catégorie de fin d'écran.

La condition du transfert est générée en fonction de l'utilisation du Segment en réception ou de l'option Présence de la Rubrique dans la description de l'écran.

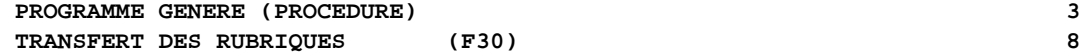

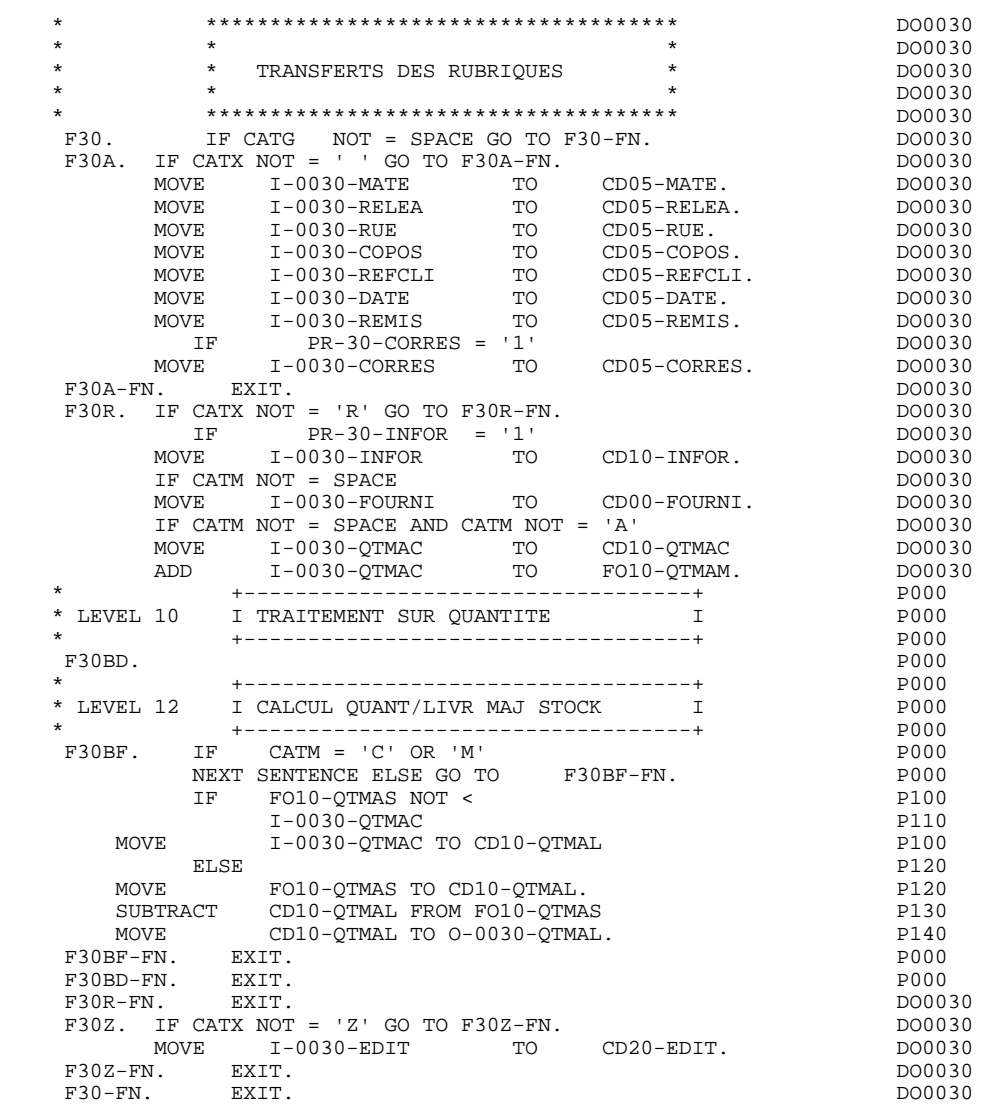

## *3.9. APPEL DES ECRITURES PHYSIQUES (F35)*

#### F35 : APPEL DES ECRITURES

La fonction d'appel des écritures physiques F35 assure la mise à jour des Segments. Elle n'est pas exécutée s'il y a eu au moins une erreur détectée par les contrôles (CATG).

En fonction des catégories pour lesquelles un segment doit être mis à jour, elle comprend :

- . F35A pour la catégorie en-tête,
- . F35R pour la catégorie répétitive,
- . F35Z pour la catégorie de fin d'écran.

Dans le traitement de chaque catégorie, on trouve une sous-fonction par segment à mettre à jour, comprenant éventuellement plusieurs types d'accès.

L'accès est réalisé par PERFORM de la sous-fonction adéquate en F80.

Pour un segment non chaîné, l'accès est conditionné par la valeur du code mouvement interne (CATM) pour la catégorie :

- . en création : écriture (F80-ffee-R),
- . en annulation : suppression (F80-ffee-D),
- . dans les autres cas : réécriture (F80-ffee-RW).

Pour un segment chaîné, l'accès est conditionné par la configuration du segment:

- . ffee-CF =  $0$  : écriture.
- . ffee-CF =  $1$  : réécriture.

La rubrique 'code mouvement' de la catégorie ou de la ligne de catégorie répétitive est remise à blanc après la mise à jour.

Le paragraphe F3999-ITER-FI contient le retour en début de l'itération de réception.

REMARQUE : La numérotation des sous-fontions dépend du nombre de segments, de leur position sur les -CS, etc.

> Il ne faut donc pas faire de référence directe à une étiquette générée dans les traitements spécifiques, mais utiliser les types de traitements \*A, \*P ou \*R (voir chapitre "Emploi du Langage Structuré" dans le manuel DIALOGUE GENERAL).

#### **PROGRAMME GENERE (PROCEDURE) 3 APPEL DES ECRITURES PHYSIQUES (F35) 9**

 \* \*\*\*\*\*\*\*\*\*\*\*\*\*\*\*\*\*\*\*\*\*\*\*\*\*\*\*\*\*\*\*\*\*\*\*\*\* DO0030 \* \* \* \* DO0030 \* \* APPELS DES ECRITURES \* DO0030 \* \* \* DO0030 \* \*\*\*\*\*\*\*\*\*\*\*\*\*\*\*\*\*\*\*\*\*\*\*\*\*\*\*\*\*\*\*\*\*\*\*\*\* DO0030 F35. IF CATG NOT = SPACE OR CATM = SPACE GO TO F35-FN. DO0030 F35A. IF CATX NOT = ' ' GO TO F35A-FN. DO0030 F3501. DO0030 IF CATM NOT = 'C' AND CATM NOT = 'A' DO0030 PERFORM F80-CD05-RW THRU F80-FN.<br>FRI RXTT. RXTT. DO0030 F3501-FN. EXIT. DO0030 F35A-FN. EXIT. EXIT. F35R. IF CATX NOT = 'R' GO TO F35R-FN.  $100030$  F3504. DO0030  $\begin{tabular}{lllllll} \bf IF \ & \bf CATM \ & = \ & \tt C' & \ & \tt D00030 \\ \bf PERFORM \ & \tt F80-CD10-W & \ & \tt THRU \ & \tt F80-FN. & \ & \tt D00030 \\ \end{tabular}$ PERFORM F80-CD10-W THRU F80-FN.<br>IF CATM = 'A' DO0030 IF CATM = 'A' DO0030<br>
PERFORM F80-CD10-D THRU F80-FN.<br>
DO0030 PERFORM F80-CD10-D THRU F80-FN. DO0030 DO0030 DO0030 DO0030 IF CATM  $NOT = 'C' AND CATM NOT = 'A' 2D00030 3DERFORM F80-CD10-RW THEN U F80-FN. 2D00030 3D$ PERFORM F80-CD10-RW THRU F80-FN.<br>FN. EXIT. DO0030 F3504-FN. EXIT.<br>F3505. DO0030 F3505. DO0030 IF FO10-CF = '1' DO0030 PERFORM F80-FO10-RW THRU F80-FN.<br>FN. EXIT. DO0030 F3505-FN. EXIT. DO0030 F35R-C3. MOVE SPACE TO 0-0030-CODMVT. DO0030 MOVE SPACE TO T-0030-CODMVT. DO0030 F35R-FN. EXIT. EXIT. F35Z. IF CATX NOT = 'Z' GO TO F35Z-FN. DO0030 F3507. DO0030 IF CATM = 'C'<br>
PERFORM F80-CD20-W THRU F80-FN.<br>
DO0030 PERFORM F80-CD20-W THRU F80-FN.<br>
IF CATM NOT = 'C' AND CATM NOT = 'A' DO0030 IF CATM NOT = 'C' AND CATM NOT = 'A' DO0030<br>
PERFORM F80-CD20-RW THRU F80-FN. DO003030 PERFORM F80-CD20-RW THRU F80-FN.<br>FN. EXIT. DO0030  $F3507-FN.$  EXIT. F35Z-D0. MOVE SPACE TO O-0030-EDIT. DO0030 MOVE SPACE TO T-0030-EDIT. DO0030 F35Z-FN. EXIT. EXIT. F35-FN. EXIT. EXIT. F39P9-ITER-FI. GO TO F10.<br>F3999-ITER-FI. GO TO F10.<br>F3999-ITER-FT FXTT F3999-ITER-FT. EXIT. DO0030 F3999-FN. EXIT. DO0030

## *3.10. FIN DE LA RECEPTION (F40)*

#### F40 : FIN DE LA RECEPTION

Cette fonction contient les traitements de fin de la partie RECEPTION du programme.

Elle est exécutée si aucune erreur n'a été rencontrée.

On y trouve les sous-fonctions correspondant à 4 traitements possibles automatiquement générés, conditionnés par la valeur du Code Opération. Le Code Opération aura pu être éventuellement mis à jour par le Code Opération différé 'OPERD'.

#### AFFICHAGE D'UN NOUVEL ECRAN (F4010)

Exécutée pour une Opération 'Affichage' ou 'Mise à jour', on y trouve l'alimentation des clés des segments qui n'ont pas de précédent et qui sont utilisés en affichage.

En fonction des catégories définies dans l'écran, on trouve la mémorisation de la clé d'accès des segments en affichage:

- . F40A pour la catégorie en-tête,
- . F40R pour la catégorie répétitive,
- . F40Z pour la catégorie de fin d'écran.

#### AFFICHAGE DE LA SUITE DE L'ECRAN (F4020)

Exécutée pour une Opération 'Suite de l'écran', on y trouve la mémorisation de la première clé pour l'affichage de la suite de l'écran, si le segment est utilisé dans la partie répétitive.

#### ABANDON DE LA CONVERSATION (F4030)

Exécutée pour une Opération 'Abandon de conversation', on y trouve :

- . Le transfert du Code Opération sous le niveau : 'COMMUNICATION-MONITOR',
- . Le retour au MONITEUR qui stoppera la conversation par la remise à blanc du code transaction et réaffichera le premier écran du dialogue (défini au

niveau du complément dialogue).

#### APPEL D'UN AUTRE ECRAN (F4040)

Exécutée pour une Opération 'Appel d'un autre écran', on y trouve :

. Les transferts du nom du programme traitant l'écran suivant (renseigné préalablement par l'utilisateur dans la zone 5-XXNN-PROGE), du code opération ('O') sous le niveau 'COMMUNICATION-MONITOR',

. Le retour au MONITEUR.

 **PROGRAMME GENERE (PROCEDURE) 3 FIN DE LA RECEPTION** (F40) (F40) 10

 F40. IF GR-EG > '1' MOVE 'A' TO OPER GO TO F40-FN. DO0030 F40-A. IF OPERD NOT = SPACE MOVE OPERD TO OPER. DO0030 \* \*\*\*\*\*\*\*\*\*\*\*\*\*\*\*\*\*\*\*\*\*\*\*\*\*\*\*\*\*\*\*\*\*\*\*\*\* DO0030 \* \* \* DO0030 \* \* AFFICHAGE NOUVEL ECRAN \* DO0030  $\star$   $\star$   $\sim$  DO0030 \* \*\*\*\*\*\*\*\*\*\*\*\*\*\*\*\*\*\*\*\*\*\*\*\*\*\*\*\*\*\*\*\*\*\*\*\*\* DO0030  $F4010.$  IF OPER NOT = 'A' AND NOT = 'M' GO TO F4010-FN. DO0030<br> $F401A$ . DO0030 F40A. DO0030 MOVE CA00-NUCOM TO DO0030 S-CDU05-CLECD DO0030 MOVE S-CDU05-CLECD TO K-ACD05-CLECD. DO0030 F40A-FN. EXIT. F40R. DO0030 MOVE J-0030-LINE (1) TO DO0030<br>
I-0030-LINE (1) TO DO0030  $\begin{tabular}{l l l l} \multicolumn{2}{c}{} & \multicolumn{2}{c}{} &$ MOVE CA00-NUCOM TO DO0030 DO0030 DO0030 S-CDU05-CLECD DO0030 MOVE SPACES TO DO0030 S-CDU10-FOURNI DO0030 MOVE S-CDU05-CLECD TO K-RCD05-CLECD (1). DO0030 MOVE S-CDU10-FOURNI TO K-RCD10-FOURNI (1). DO0030 F40R-FN. EXIT. EXET. F40Z. DO0030 MOVE CA00-CLEME TO DO0030<br>S-MEU00-CLEME TO DO0030 S-MEU00-CLEME DOO030 MOVE S-MEU00-CLEME TO K-ZME00-CLEME. DO0030 F40Z-FN. EXIT. DO0030 F4010-FN. EXIT. DO0030 \* \*\*\*\*\*\*\*\*\*\*\*\*\*\*\*\*\*\*\*\*\*\*\*\*\*\*\*\*\*\*\*\*\*\*\*\*\* DO0030 \* \* \* \* DO0030 \* \* AFFICHAGE ECRAN SUITE \* DO0030 \* \* \* DO0030 \* \*\*\*\*\*\*\*\*\*\*\*\*\*\*\*\*\*\*\*\*\*\*\*\*\*\*\*\*\*\*\*\*\*\*\*\*\* DO0030 F4020. IF OPER NOT = 'S' GO TO F4020-FN. DO0030 MOVE K-RCD05-CLECD (2) TO DO0030 K-RCD05-CLECD (1). DO0030 MOVE K-RCD10-FOURNI (2) TO DO0030 K-RCD10-FOURNI (1). DO0030 K-KULU-FOOKNI (I).<br>F4020-FN. EXIT. DO0030 \* \*\*\*\*\*\*\*\*\*\*\*\*\*\*\*\*\*\*\*\*\*\*\*\*\*\*\*\*\*\*\*\*\*\*\*\*\* DO0030 \* \* \* \* DO0030 \* \* ABANDON DE LA CONVERSATION \* DO0030 \* \* \* DO0030 \* \*\*\*\*\*\*\*\*\*\*\*\*\*\*\*\*\*\*\*\*\*\*\*\*\*\*\*\*\*\*\*\*\*\*\*\*\* DO0030 F4030. IF OPER NOT = 'E' GO TO F4030-FN.<br>PERFORM F80-HELP-D THRU F80-FN. DO0030 PERFORM F80-HELP-D THRU F80-FN.<br>MOVE OPER TO S-WWSS-OPER GOBACK. DERICLY DO0030 MOVE OPER TO S-WWSS-OPER GOBACK.<br>FN. EXIT. DO0030 F4030-FN. EXIT. THE SERVICE SERVICE SERVICE SERVICE SERVICE SERVICE SERVICE SERVICE SERVICE SERVICE SERVICE SE \* \*\*\*\*\*\*\*\*\*\*\*\*\*\*\*\*\*\*\*\*\*\*\*\*\*\*\*\*\*\*\*\*\*\*\*\*\* DO0030 \* \* \* \* DO0030 \* \* AUTRE ECRAN \* \* DO0030<br>\* \* \* DO0030  $\star$   $\star$   $\sim$  DO0030 \* \*\*\*\*\*\*\*\*\*\*\*\*\*\*\*\*\*\*\*\*\*\*\*\*\*\*\*\*\*\*\*\*\*\*\*\*\* DO0030  $F4040.$  IF OPER NOT = 'O' GO TO F4040-FN.  $DO0030$ <br>MOVE 5-0030-PROGE TO S-WWSS-PROGE  $DO0030$ MOVE 5-0030-PROGE TO S-WWSS-PROGE TO SAND PO0030<br>MOVE OPER TO S-WWSS-OPER GOBACK. MOVE OPER TO S-WWSS-OPER GOBACK.<br>FN. EXIT. DO0030 F4040-FN. EXIT. DO0030 F40-FN. EXIT.<br>END-OF-RECEPTION. EXIT. DO0030 END-OF-RECEPTION.

## *3.11. INITIALISATION POUR AFFICHAGE (F50)*

#### F50 : INITIALISATION POUR AFFICHAGE

La fonction F50 contient le conditionnement de l'ensemble des traitements de la partie AFFICHAGE du programme, de F50 à END-OF-DISPLAY (F78-FN).

La sous-fonction F5010 est toujours générée. Elle assure les initialisations des zones de travail et de la description de l'écran en affichage.

Si une erreur a été détectée, un débranchement à la fonction de traitement des erreurs est effectué : les champs des Rubriques bonnes resteront inchangés et ne seront pas transmis sur la ligne. (X'3F' dans le 1er octet en F0110.)

Sinon, le MOD est réinitialisé à LOW-VALUE (suppression des X'3F') ce qui signifie le réaffichage de toutes les Rubriques de l'Ecran initialisées dans les fonctions qui suivent (F65 à F6999-FN).

#### **PROGRAMME GENERE (PROCEDURE)** 3<br> **INITIALISATION POUR AFFICHAGE (F50)** 21 **INITIALISATION POUR AFFICHAGE (F50)**

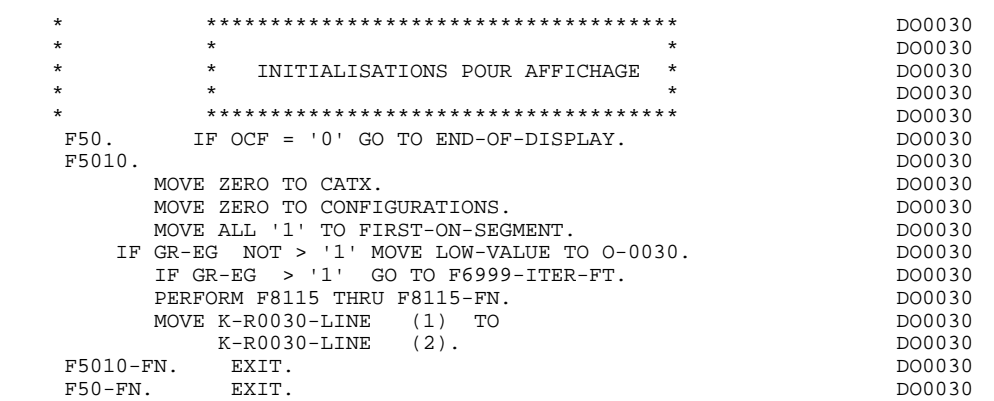

## *3.12. POSITIONNEMENT DE LA CATEGORIE(F55)*

#### F55 : POSITIONNEMENT DE LA CATEGORIE

La fonction F55 positionne la catégorie à traiter en affichage selon les différentes valeurs de l'indicateur CATX :

- . '0' Début de l'affichage,
- . ' ' Catégorie en-tête d'écran,
- . 'R' Catégorie répétitive,
- . 'Z' Catégorie de fin d'écran.

Les traitements sont donc générés en fonction des catégories définies au niveau de la liste des zones de l'écran.

Si aucune catégorie n'a été définie, l'écran est considéré comme une seule catégorie en-tête.

Pour une catégorie répétitive, on trouve :

- . les basculements entre la ligne répétée à traiter et le poste banalisé de la description d'écran en sortie, qui permet l'accès à chaque Rubrique de la ligne,
- . l'initialisation et l'incrémentation de l'indice ICATR de gestion de la catégorie répétitive.

#### **PROGRAMME GENERE (PROCEDURE)** 3<br> **POSITIONNEMENT** DE LA CATEGORIE(F55) 3<br>
12  **POSITIONNEMENT DE LA CATEGORIE(F55) 12**

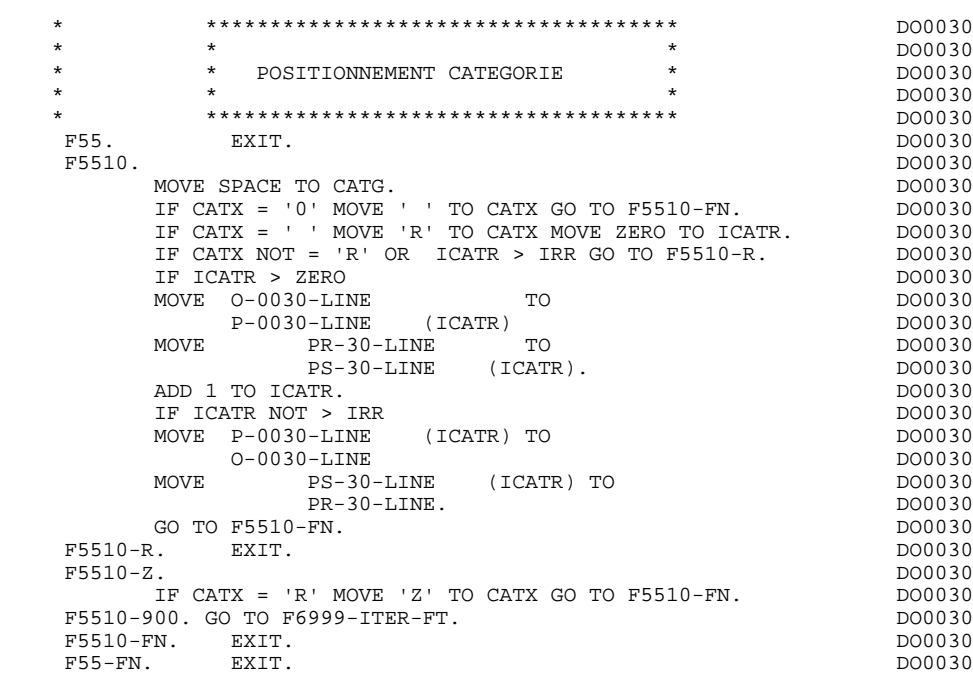

## *3.13. LECTURE DES SEGMENTS (F60)*

#### F60 : ACCES AUX FICHIERS EN AFFICHAGE

La fonction de lecture des segments F60 est générée dès qu'on accède à un segment en affichage.

En fonction des catégories de l'écran pour lesquelles on accède à un segment en affichage, on peut trouver :

- . F60A pour la catégorie en-tête,
- . F60R pour la catégorie répétitive,
- . F60Z pour la catégorie de fin d'écran.

Dans le traitement de chaque catégorie, on trouve une sous-fonction par accès à un segment avec :

- . Chargement de la clé à partir de la zone 'K-cffee-clé' mémorisée en fonction F40. Dans le cas d'un premier affichage (OCF = '1'), l'utilisateur doit assurer le chargement de la zone 'K-'.
- . L'accès fait par PERFORM à la sous-fonction F80 adéquate en fonction de la catégorie :
- lecture directe (F80-ffee-R),
- lecture séquentielle après positionnement (Répétitive) (F80-ffee-P et F80-ffee-RN), en fonction de l'utilisation du segment (-CS).
- . Le positionnement de la variable ffee-CF du segment,
- . Eventuellement le traitement en cas d'erreur.
- REMARQUE : Si un segment est précédé par un autre segment sa lecture sera toujours une lecture directe, même en répétitive.

La numérotation des sous-fonctions dépend du nombre de segments, de leur position sur les -CS, etc. Il ne faut donc pas faire de référence directe à une étiquette générée dans des traitements spécifiques, mais utiliser les types de traitements \*A, \*P ou \*R (voir chapitre "Emploi du Langage Structuré" dans le Manuel de Référence DIALOGUE GENERAL.)

 **PROGRAMME GENERE (PROCEDURE) 3 LECTURE DES SEGMENTS (F60) 13**

 \* \*\*\*\*\*\*\*\*\*\*\*\*\*\*\*\*\*\*\*\*\*\*\*\*\*\*\*\*\*\*\*\*\*\*\*\*\* DO0030 \* \* \* DO0030 \* \* ACCES FICHIERS EN AFFICHAGE \* DO0030 \* \* \* **\*** DO0030 \* \*\*\*\*\*\*\*\*\*\*\*\*\*\*\*\*\*\*\*\*\*\*\*\*\*\*\*\*\*\*\*\*\*\*\*\*\* DO0030 F60. EXIT. DO0030 F60A. IF CATX NOT = ' ' GO TO F60A-FN. DO0030 F6002. DO0030 MOVE '0' TO CD05-CF.<br>MOVE K-ACD05-CLECD TO TO DO0030 MOVE K-ACD05-CLECD TO CONTROL TO DO0030 S-CDU05-CLECD CD05-CLECD DO0030 PERFORM F80-CD05-R THRU F80-FN. DO0030 IF IK = '1' MOVE 'G029' TO XUTPR THE RESERVENT OP DO0030 PERFORM F81UT THRU F81UT-FN GO TO F6002-FN. DO0030<br>MOVE '1' TO CD05-CF. MOVE '1' TO CD05-CF.<br>FN. EXIT. DO0030 F6002-FN. EXIT. THE SERVICE SERVICE SERVICE SERVICE SERVICE SERVICE SERVICE SERVICE SERVICE SERVICE SERVICE SERVICE SERVICE SERVICE SERVICE SERVICE SERVICE SERVICE SERVICE SERVICE SERVICE SERVICE SERVICE SERVICE SERVICE SE F60A-FN. EXIT. DO0030 F60R. IF CATX NOT = 'R' OR FT = '1' GO TO F60R-FN. DO0030 DO0030 DO0030 F6005. DO0030 MOVE '0' TO CD10-CF. DO0030<br>
IF CD10-FST = '1' DO0030 IF CD10-FST = '1' DO0030 MOVE K-RCD05-CLECD (1) TO DO0030 S-CDU05-CLECD CD05-CLECD DO0030 MOVE K-RCD10-FOURNI (1) TO DO0030 S-CDU10-FOURNI CD10-FOURNI DO0030 S-CDU10-FOURNI CD10-FOURNI DO0030<br>PERFORM F80-CD10-P THRU F80-FN DO0030<br>MOVE ZERO TO CD10-FST ELSE DO0030 MOVE ZERO TO CD10-FST ELSE DO0030 PERFORM F80-CD10-RN THRU F80-FN.<br>IF IK = '1' MOVE 'G059' TO XUTPR MOVE '1' TO FT DO0030 IF IK = '1' MOVE 'G059' TO XUTPR MOVE '1' TO FT DO0030 PERFORM F81UT THRU F81UT-FN GO TO F6005-FN. DO0030<br>MOVE '1' TO CD10-CF. MOVE '1' TO CD10-CF. DO0030<br>
MOVE CD10-FOURNI TO K-RCD10-FOURNI (2). DO0030 CD10-FOURNI TO K-RCD10-FOURNI (2). F6005-FN. EXIT. THE SERVICE SERVICE SERVICE SERVICE SERVICE SERVICE SERVICE SERVICE SERVICE SERVICE SERVICE SE F60R-FN. EXIT. EXECTED FOR EXECUTE EXECUTE SERVICE SERVICE SERVICE SERVICE SERVICE SERVICE SERVICE SERVICE SERVICE SERVICE SERVICE SERVICE SERVICE SERVICE SERVICE SERVICE SERVICE SERVICE SERVICE SERVICE SERVICE SERVICE SER F60Z. IF CATX NOT = 'Z' GO TO F60Z-FN. DO0030 F6008. DO0030 MOVE '0' TO ME00-CF. DO0030 MOVE K-ZME00-CLEME TO DO0030 S-MEU00-CLEME ME00-CLEME ME00-CLEME DO0030 PERFORM F80-ME00-R THRU F80-FN. DO0030 IF IK = '1' MOVE 'G089' TO XUTPR DO0030 PERFORM F81UT THRU F81UT-FN GO TO F6008-FN. DO0030<br>PERFORM F81UT THRU F81UT-FN GO TO F6008-FN. DO0030 MOVE '1' TO ME00-CF.<br>FN. EXIT. DO0030 EXIT. F6008-FN. EXIT.<br>F602-FN. EXIT. F60Z-FN. DO0030 F60-FN. EXIT. DO0030 \* +-----------------------------------+ P000 \* LEVEL 10 I PREPARATION AFFICHAGE DATE/HEURE I \* +-----------------------------------+ P000 F64DA. IF CATX = ' ' P000 NEXT SENTENCE ELSE GO TO F64DA-FN. P000 ACCEPT DATOR FROM DATE <br>
MOVE DATOR DATOR PO40 DATOR<br>P<sup>040</sup> P040 TO DAT6 DAT8<br>MOVE DAT63 TO DAT61 MOVE DAT81 TO DAT63 MOVE DAT63 TO DAT61 MOVE DAT81 TO DAT63<br>MOVE DATOR PO80 MOVE DATOR DESCRIPTION OF POSO TO DAT6 POSITION CONTROL IN THE SERVICE OF THE SERVICE OF THE SERVICE OF THE SERVICE OF THE SERVICE OF THE SERVICE OF THE SERVICE OF THE SERVICE OF THE SERVICE OF THE SERVICE OF THE SERVICE OF THE SERVICE OF THE SERVICE OF PERFORM F8120-I THRU F8120-Z PO80 MOVE DAT8C TO DAT8C. ACCEPT TIME TO DATSC.<br>ACCEPT TIMCO FROM TIME P120<br>MOVE TIMCO FROM TIME P120<br>P160 MOVE TIMCOG TERMS TO P160 TO TIMCOG P160 MOVE TIMCOH TO TIMHOU **PHOTO SERVERS AND THE PHOTO** MOVE TIMCOM TO TIMMIN MOVE TIMCOS TO TIMSEC MOVE ':' TO TIMS1 TIMS2 P160 MOVE TIMDAY TO TIMDAY. P160 F64DA-FN. EXIT. POOD
# *3.14. TRANSFERT DES RUBRIQUES (F65)*

#### F65 : TRANSFERT DES RUBRIQUES

La fonction F65 assure le transfert de Rubriques des segments dans les Rubriques correspondantes de l'écran.

Selon les catégories de l'écran pour lesquelles il existe au moins un transfert de Rubrique en affichage, on trouve :

- . F65A pour la catégorie en-tête,
- . F65R pour la catégorie répétitive,
- . F65Z pour la catégorie de fin d'écran.

Si la Rubrique est alimentée à partir d'un segment, le transfert est conditionné par la variable de configuration du segment (ffee-CF = '1').

Le paragraphe F6999-ITER-FI contient le retour en début de l'itération d'affichage.

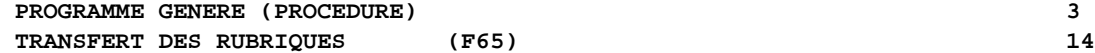

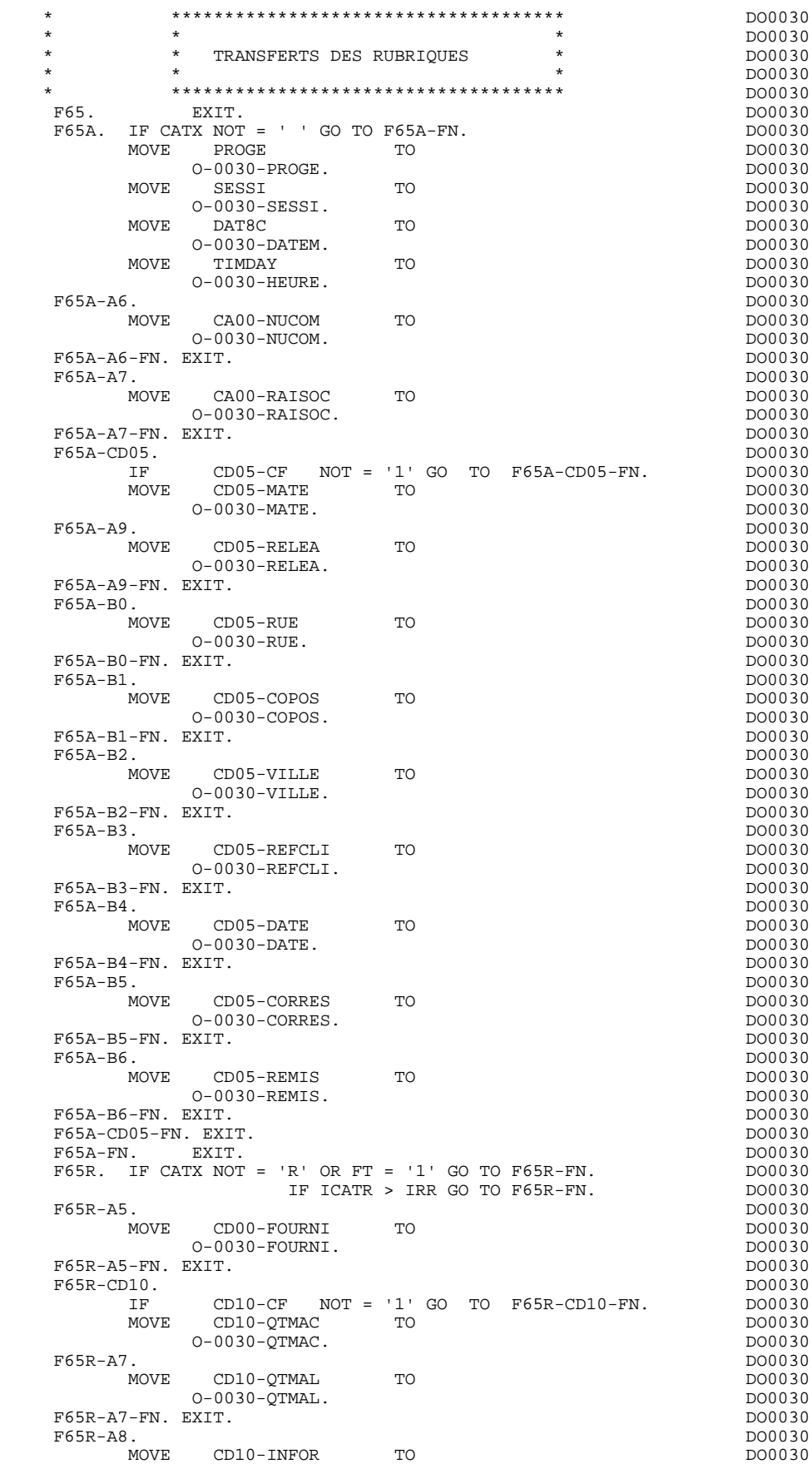

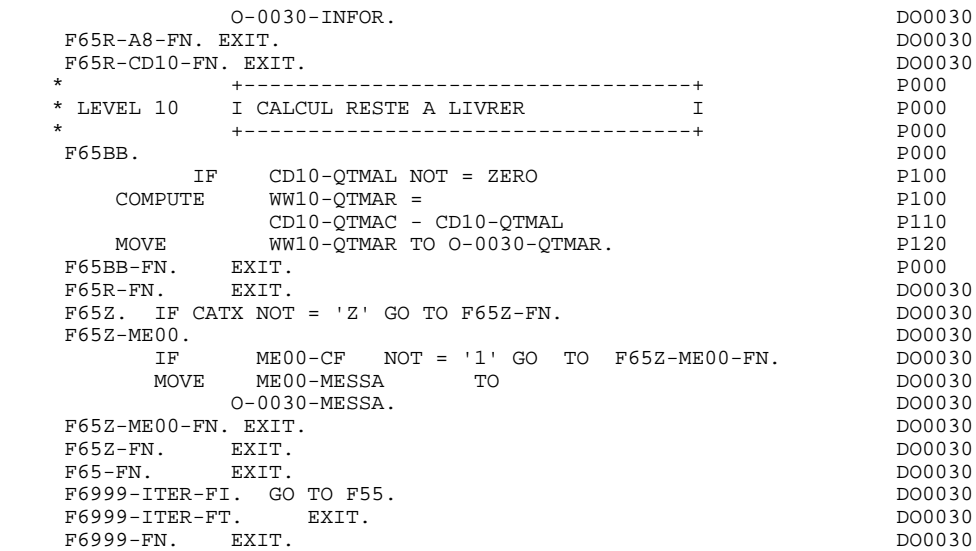

# *3.15. TRAITEMENT ERREURS - ATTRIBUTS(F70)*

### F70 : TRAITEMENT DES ERREURS - POSITIONNEMENT DES ATTRIBUTS

La fonction F70 est systématiquement générée.

La sous-fonction F7010 contient :

- . En F7010-A, l'exploration du vecteur erreur EN-PRR, le positionnement de l'attribut de zone erronée, l'accès au fichier des libellés d'erreurs et le chargement du libellé d'erreur de l'écran ;
- . En F7010-B, l'exploration de la table d'erreurs utilisateur T-XCLEF, l'accès au fichier des libellés d'erreurs et le chargement du libellé d'erreur de l'écran.

La sous-fonction F7020 est générée s'il existe au moins une zone déclarée de nature variable dans les zones de l'écran.

Elle positionne les attributs des zones de l'écran en affichage.

Une zone 'invisible' (Attribut 'DARK') conserve cet attribut même si elle est erronée (cas des mots de passe).

F70. EXIT. EXET EXECUTE: EXECUTE: EXECUTE: EXECUTE: EXECUTE: EXECUTE: EXECUTE: EXECUTE: EXECUTE: EXECUTE: EXECUTE: EXECUTE: EXECUTE: EXECUTE: EXECUTE: EXECUTE: EXECUTE: EXECUTE: EXECUTE: EXECUTE: EXECUTE: EXECUTE: EXECUTE: \* \*\*\*\*\*\*\*\*\*\*\*\*\*\*\*\*\*\*\*\*\*\*\*\*\*\*\*\*\*\*\*\*\*\*\*\*\* DO0030  $\star$   $\star$   $\sim$  DO0030 \* \* TRAITEMENTS DES ERREURS \* DO0030 \* \* \* DO0030 \* \*\*\*\*\*\*\*\*\*\*\*\*\*\*\*\*\*\*\*\*\*\*\*\*\*\*\*\*\*\*\*\*\*\*\*\*\* DO0030 F7010. MOVE ZERO TO K01 K02 K04 MOVE 1 TO K03. DO0030 MOVE LIBRA TO LE00-APPLI MOVE PROGR TO LE00-PROGR DO0030 MOVE ZERO TO LE00-NULIG MOVE 'H' TO LE00-TYPEN. DO0030 F7010-A. IF K02 = INR AND K03 < IRR MOVE INA TO K02 DO0030 ADD 1 TO K03. ADD 1 TO K01 K02. DO0030 IF EN-PR (K01) > '1' OR < '0' MOVE 'Y' TO EN-AT (4, K01) DO0030 MOVE 'N' TO EN-AT (1, K01) DO0030 MOVE 'N' TO EN-AT (2, K01) DO0030<br>MOVE 'N' TO EN-AT (2, K01) DO0030 DO0030 MOVE 'W' TO EN-AT (3, KO1)<br>
MOVE 'W' TO EN-AT (3, KO1)<br>
IF K04 < IER MOVE EN-PR (KO1) TO LE00-TYERR DO0030 IF K04 < IER MOVE EN-PR (K01) TO LE00-TYERR DO0030 MOVE K02 TO LE00-NUERR9 MOVE LE00-XCLEF TO LE00-LIERR DO0030<br>PERFORM F80-LE00-R THRU F80-FN ADD 1 TO K04 DO0030 PERFORM F80-LE00-R THRU F80-FN ADD 1 TO K04 MOVE LE00-LIERR TO O-0030-LIERR (K04). DO0030 IF K01 < INT GO TO F7010-A. DO0030 MOVE ZERO TO K50R. DO0030 F7010-B. DO0030 ADD 1 TO K50R IF K50R > K50L OR K04 NOT < IER GO TO DO0030 F7010-FN. MOVE T-XCLEF (K50R) TO LE00-XCLEF LE00-LIERR DO0030 PROLUTING INCORPTION FOR THE RESERVED ON THE REFORM F80-FN. ADD 1 TO K04 DO0030<br>PERFORM F80-LEER TO 0-0030-LIERR (K04) DO0030 MOVE LE00-LIERR TO O-0030-LIERR (K04) DO0030 GO TO F7010-B. 2000030 F7010-FN. EXIT. DO0030 \* \*\*\*\*\*\*\*\*\*\*\*\*\*\*\*\*\*\*\*\*\*\*\*\*\*\*\*\*\*\*\*\*\*\*\*\*\* DO0030 \* \* \* DO0030 \* \* POSITIONNEMENT DES ATTRIBUTS \* DO0030  $\star$   $\star$   $\sim$  DO0030 \* \*\*\*\*\*\*\*\*\*\*\*\*\*\*\*\*\*\*\*\*\*\*\*\*\*\*\*\*\*\*\*\*\*\*\*\*\* DO0030 F7020. DO0030 TRANSFORM EN-ATT1 (1) FROM 'NBD' TO 'AIE'. DO0030 MOVE ZERO TO TALLY DOO030 EXAMINE EN-ATT1 (4) TALLYING UNTIL FIRST 'Y'. DO0030 IF TALLY NOT < 0045<br>
O TALLY NOT < 0045 MOVE ZERO TO TALLY EXAMINE EN-ATT1 (4) TALLYING UNTIL FIRST 'Z'. DO0030 IF TALLY NOT < 0045<br>TALLY DO0030 DO0030 MOVE ZERO TO TALLY<br>
FXAMINE EN-ATTI (4) TALLYING UNTIL FIRST 'X' (200030 EXAMINE EN-ATTI (4) TALLYING UNTIL FIRST 'X'.<br>
IF TALLY NOT < 0045 DO0030 IF TALLY NOT < 0045<br>
Indianal DO0030 DO0030 DO0030 MOVE ZERO TO TALLY.<br>MOVE LOW-VALUE TO EN-ATT1 (4) ADD 1 TO TALLY MOVE LOW-VALUE TO EN-ATT1 (4) ADD 1 TO TALLY DO0030<br>MOVE S-WWSS-CURS TO EN-AT (4, TALLY). DO0030 MOVE S-WWSS-CURS TO EN-AT  $(4, TALLY)$ . DO0030 P7020-A. DO0030 F7020-A. DO0030 MOVE A-0030-MATE (1) TO Y-0030-MATE. DO0030 MOVE A-0030-MATE (4) TO DO0030 X-0030-MATE. DO0030 MOVE A-0030-RELEA (1) TO Y-0030-RELEA. DO0030 MOVE A-0030-RELEA (4) TO DO0030 X-0030-RELEA. DO0030 MOVE A-0030-RUE (1) TO Y-0030-RUE. DO0030 MOVE A-0030-RUE (4 ) TO DO0030 X-0030-RUE. DO0030 MOVE A-0030-COPOS (1) TO Y-0030-COPOS. DO0030 MOVE A-0030-COPOS (4) TO DO0030 X-0030-COPOS. DO0030 MOVE A-0030-REFCLI (1) TO Y-0030-REFCLI. DO0030 MOVE A-0030-REFCLI (4 ) TO DO0030 X-0030-REFCLI. DO0030 MOVE A-0030-DATE (1) TO Y-0030-DATE. DO0030 MOVE A-0030-DATE (4) TO DO0030 X-0030-DATE. DO0030 MOVE A-0030-CORRES (1) TO Y-0030-CORRES. DO0030 MOVE A-0030-CORRES (4 ) TO DO0030 X-0030-CORRES. DO0030 MOVE A-0030-REMIS (1) TO Y-0030-REMIS. DO0030 MOVE A-0030-REMIS (4) TO DO0030 X-0030-REMIS.<br>XERO TO ICATR MOVE ZERO TO ICATR. DO0030 F7020-R. ADD 1 TO ICATR <br>MOVE P-0030-LINE (ICATR) TO DO0030 MOVE P-0030-LINE (ICATR) TO DO0030<br>
0-0030-LINE (ICATR) TO DO0030  $O-0030-LINE$ MOVE B-0030-LINE (1, ICATR) TO DO0030

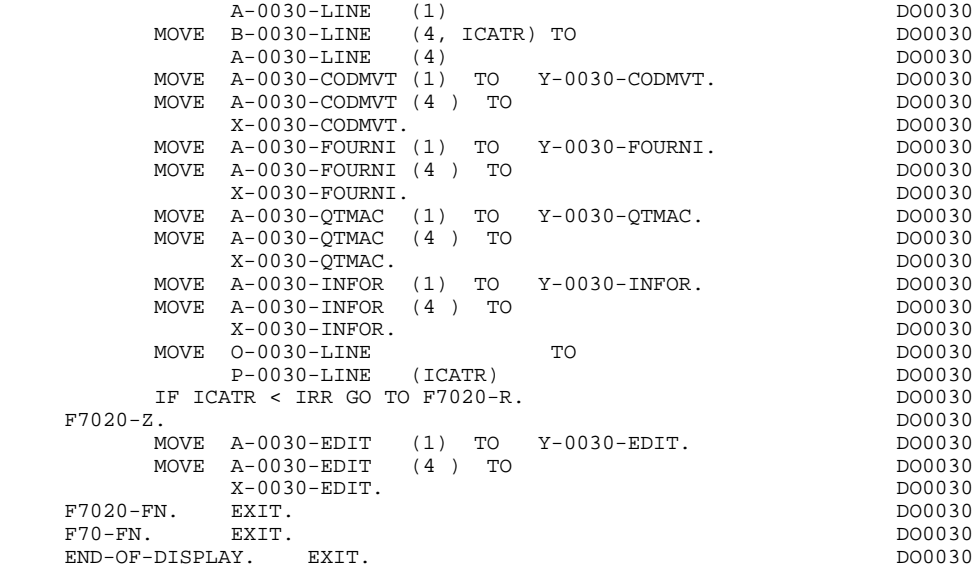

# *3.16. AFFICHAGE ET FIN DE PROGRAMME (F8Z)*

#### F8Z : AFFICHAGE ET FIN DE PROGRAMME

La sous-fonction F8Z05 est générée si un appel de documentation est indiqué dans la définition de l'Ecran.

Elle assure la mémorisation des zones de l'Ecran.

La sous-fonction F8Z10 contient l'alimentation des renseignements à fournir au moniteur pour l'affichage du MOD, à savoir :

- . Le chargement de la longueur et du nom du MOD à afficher,
- . La sauvegarde dans la SPA lors de la première itération (GR-EG='1') du nom du programme traité ce qui permettra de conserver le positionnement à '1' des variables de configuration en F0110 au rechargement du même programme et donc de faire les contrôles.

S'il s'agit d'un premier affichage, elle assure un 'PERFORM' de la F7020 (positionnement des attributs) afin de prendre en compte le positionnement du curseur (en relation avec F0110).

La sous-fonction F8Z20 contient la fin de programme.

- . Si aucun débranchement n'a été effectué (OPER différent de 'O'), le même programme sera rééxécuté.
- . Le Code Opération est conservé dans la zone de COMMUNICATION-MONITOR.
- . Retour au point de sortie du moniteur 'F2899' (voir moniteur).

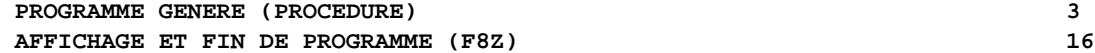

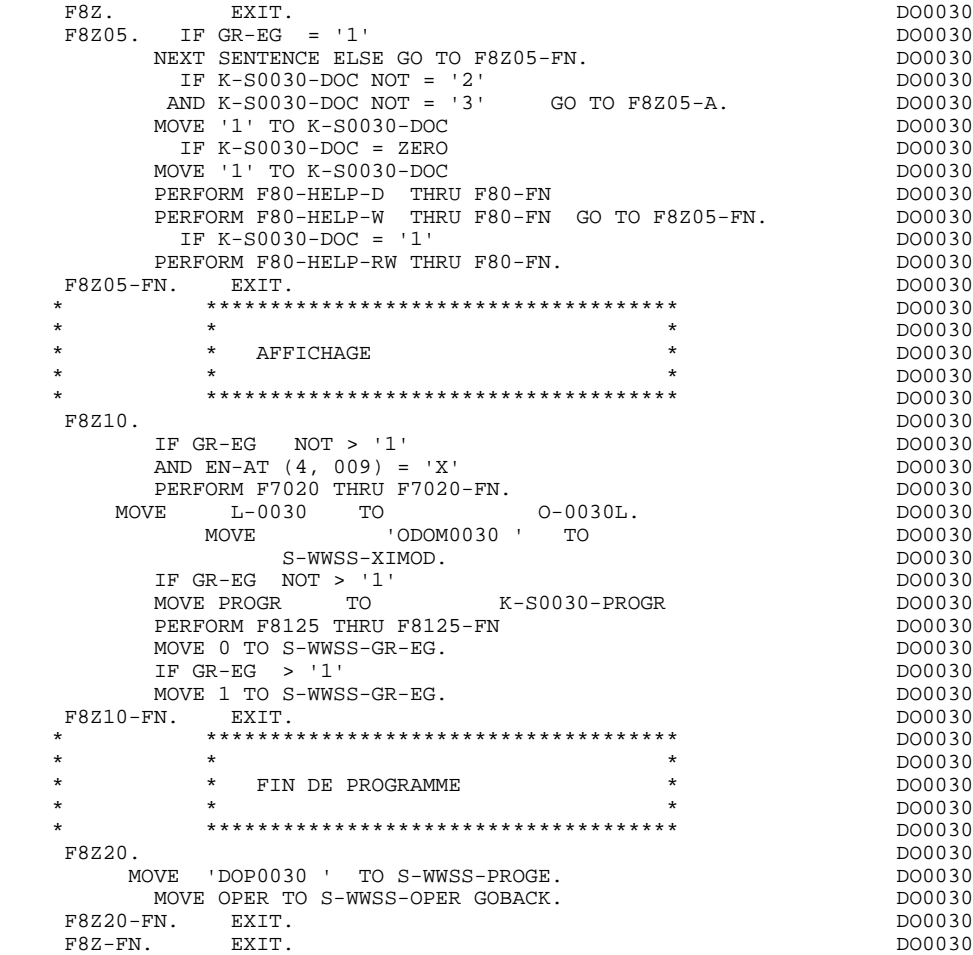

# *3.17. ACCES PHYSIQUES AUX SEGMENTS (F80)*

#### F80 : ACCES PHYSIQUES AUX SEGMENTS

Cette fonction, générée dès qu'au moins un segment est déclaré pour l'Ecran, contient les accès physiques aux Segments.

Ces traitements dépendent de la méthode d'accès aux Segments.

La codification des sous-fonctions d'accès est illustrée par l'exemple avec comme code segment dans le programme CD20

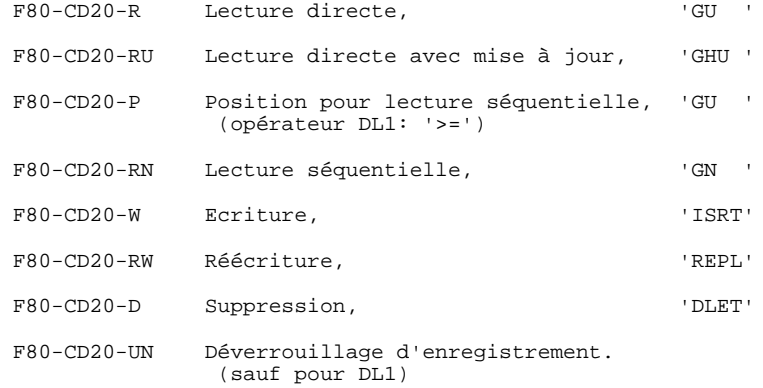

Si un appel de documentation est renseigné sur la définition de l'Ecran, les étiquettes des sous-fonctions suivantes sont générées; toutefois l'écriture de ces sous-fonctions reste à la charge de l'utilisateur.

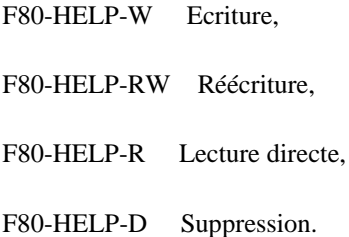

Pour la programmation par l'utilisateur des accès, voir le Chapitre 'Emploi du langage structuré'.

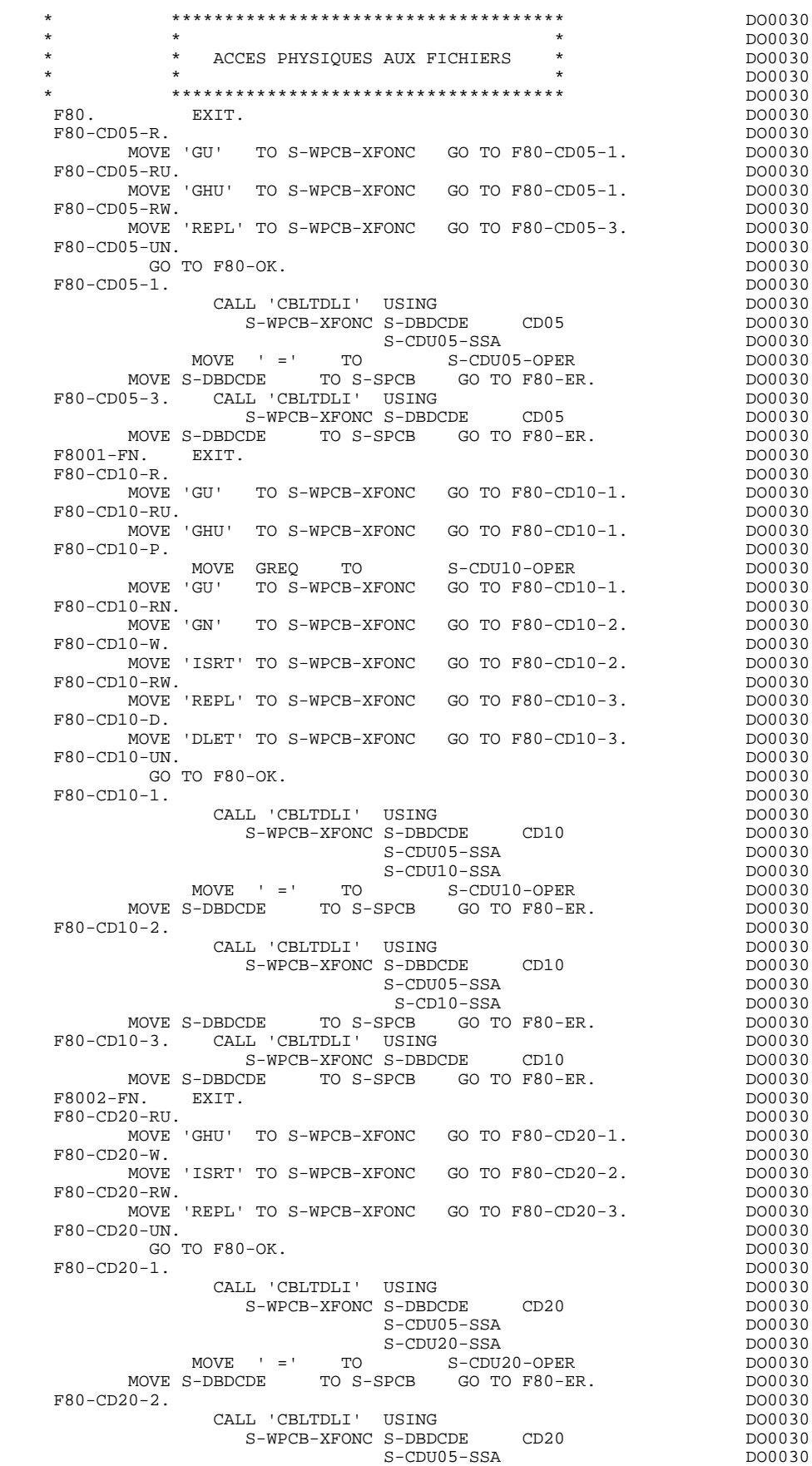

#### **PROGRAMME GENERE (PROCEDURE) 3 ACCES PHYSIQUES AUX SEGMENTS (F80)** 17

S-CD20-SSA DO0030 MOVE S-DBDCDE TO S-SPCB GO TO F80-ER. DO0030 F80-CD20-3. CALL 'CBLTDLI' USING DO0030 S-WPCB-XFONC S-DBDCDE CD20 DO0030 MOVE S-DBDCDE TO S-SPCB GO TO F80-ER. DO0030 F8003-FN. EXIT. DO0030 F80-FO10-RU. DO0030 MOVE 'GHU' TO S-WPCB-XFONC GO TO F80-FO10-1. DO0030<br>F80-FO10-RM DO0030 F80-FO10-RW. DO0030 MOVE 'REPL' TO S-WPCB-XFONC GO TO F80-FO10-3. DO0030 F80-FO10-UN.<br>
GO TO F80-OK. GO TO F80-OK. F80-FO10-1. DO0030 CALL 'CBLTDLI' USING<br>
S-WPCB-XFONC S-DBDFOU FO10 DO0030 S-WPCB-XFONC S-DBDFOU FO10 DO0030<br>S-FOU10-SSA DO0030 S-FOU10-SSA DO0030 MOVE ' =' TO S-FOU10-OPER DO0030 MOVE S-DBDFOU TO S-SPCB GO TO F80-ER. DO0030  $\begin{tabular}{lllllllllll} \texttt{F80-F010-3.} & \texttt{CALL 'CBLTDL1'} & \texttt{USING} & & & & \texttt{D00030} \\ & & & & & \texttt{D00030} & & & \texttt{D00030} \\ & & & & & \texttt{S-WPCB-XFONC S-DBDFOU} & & \texttt{F010} & & & \texttt{D00030} \\ \end{tabular}$  S-WPCB-XFONC S-DBDFOU FO10 DO0030 MOVE S-DBDFOU TO S-SPCB GO TO F80-ER. F8004-FN. EXIT.<br>F80-ME00-R. DO0030 F80-ME00-R. DO0030 MOVE 'GU' TO S-WPCB-XFONC GO TO F80-ME00-1. DO0030 F80-ME00-1. DO0030 CALL 'CBLTDLI' USING DO0030 S-WPCB-XFONC S-DBDMES ME00 DO0030<br>S-MEU00-SSA DO0030 B-MEU00-SSA DO0030<br>
MOVE ' = ' TO S-MEU00-OPER DO0030<br>
S-DRDMES TO S-DOC SELLER DO0030 MOVE ' =' TO S-MEU00-OPER DO0030 MOVE S-DBDMES TO S-SPCB GO TO F80-ER. DO0030 F8006-FN. EXIT. DO0030 F80-ER. IF S-SPCB-XCORET NOT = ' ' AND 'GE' AND 'GA' DO0030 AND 'GK' AND 'GB' AND 'II' AND 'GG'<br>GO TO F81ER. IF S-SPCB-XCORET = SPACE GO TO F80-OK DO0030 GO TO F81ER. IF S-SPCB-XCORET = SPACE GO TO F80-OK DO0030<br>ELSE GO TO F80-KO. DO0030 ELSE GO TO F80-KO. \* +-----------------------------------+ P000  $\begin{array}{ccc} \texttt{I} & \texttt{ACCES} & \texttt{BASE} & \texttt{HELP} \end{array}$  \* +-----------------------------------+ P000 F8095. EXIT. P000 F80-HELP-R. P200 MOVE 'GU' TO S-WPCB-XFONC<br>MOVE S-IPCB-XNMTE TO P220 P220 MOVE S-IPCB-XNMTE TO P220 S-HEU10-CLE P225 CALL CBLTDLI' USING P230 S-WPCB-XFONC S-DBDHEL P240 HE10 S-HEU10-SSA P250 MOVE  $' = ' TO S-HEUI0-OPER$  P260 MOVE S-DBDHEL TO S-SPCB P270 MOVE HE10-XZONE TO OUTPUT-SCREEN-FIELDS<br>GO TO F80-ER. P290 GO TO F80-ER.<br>HELP-W. P290 F80-HELP-W.<br>F80-HELP-W.<br>MOVE 'ISRT' TO S-WPCB-XFONC P310 MOVE 'ISRT' TO S-WPCB-XFONC<br>
MOVE S-IPCB-XNMTE TO P320 MOVE S-IPCB-XNMTE TO P320 S-HEU10-CLE HE10-CLE<br>
S-HEU10-CLE HE10-CLE<br>
COUTPUT-SCREEN-FIELDS TO HE10-XZONE P330<br>
CALL CBLTDLI'USING P340 OUTPUT-SCREEN-FIELDS TO HE10-XZONE P3230<br>CBLTDLI' USING P330 CALL 'CBLTDLI' USING P340 S-WPCB-XFONC S-DBDHEL P350 HE10 S-HE10-SSA P360 MOVE S-DBDHEL TO S-SPCB P370 GO TO F80-ER.<br>GO TO F80-ER.<br>HELP-RW. P500 F80-HELP-RW.<br>F80-HELP-RW. (GHU'TO S-WPCB-XFONC P510 MOVE 'GHU' TO S-WPCB-XFONC<br>MOVE S-IPCB-XNMTE TO MOVE S-IPCB-XNMTE TO P520 S-HEU10-CLE P525 CALL 'CBLTDLI' USING P530 S-WPCB-XFONC S-DBDHEL P540 HE10 S-HEU10-SSA P550 MOVE  $' = ' TO S-HEUI0-OPER$  P560 MOVE S-DBDHEL TO S-SPCB. P570 IF S-SPCB-XCORET NOT = ' ' P580 AND 'GE' AND 'GA' AND 'GK' P590 AND 'GB' AND 'II' P600 GO TO F81ER.<br>IF S-SPCB-XCORET NOT = SPACE  $P580$ <br>P610 IF S-SPCB-XCORET NOT = SPACE GO TO F80-KO. P610 GO TO F80-KO. Photos and the set of the set of the set of the set of the set of the set of the set of the set of the set of the set of the set of the set of the set of the set of the set of the set of the set of the set of MOVE 'REPL' TO S-WPCB-XFONC P620 MOVE OUTPUT-SCREEN-FIELDS TO HE10-XZONE P630

#### **PROGRAMME GENERE (PROCEDURE)** 3<br> **ACCES PHYSIQUES AUX SEGMENTS (F80)** 27 **ACCES PHYSIQUES AUX SEGMENTS (F80)**

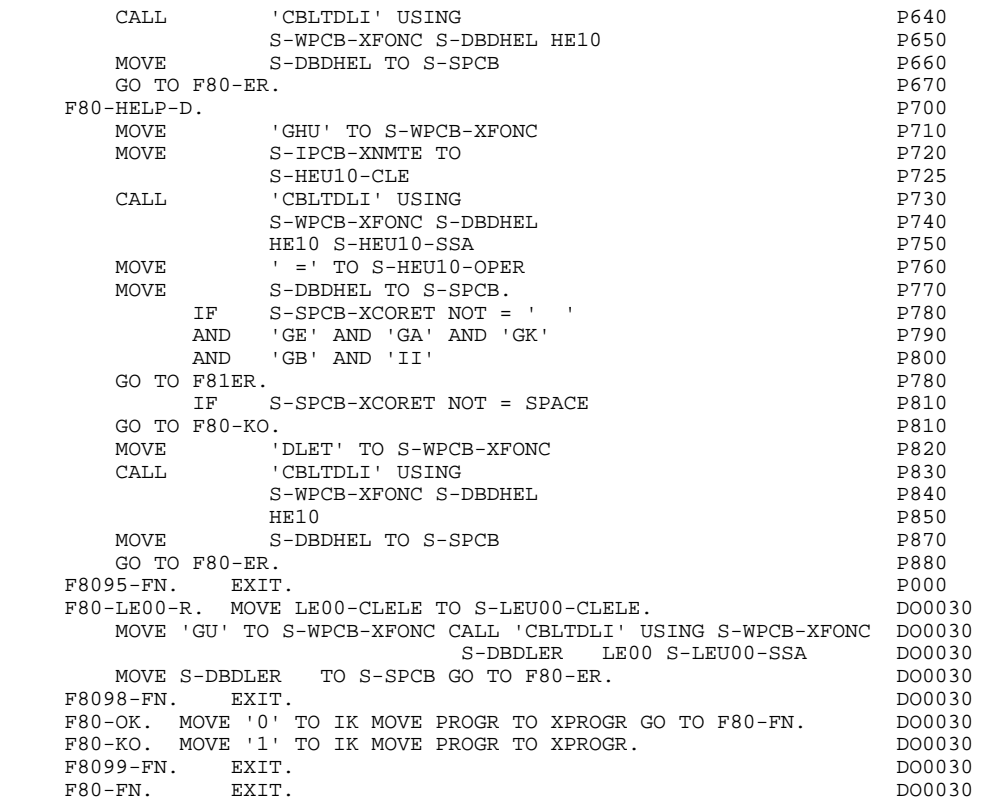

# *3.18. FONCTIONS DE CONTROLE APPELEES(F81)*

#### F81 : FONCTIONS DE CONTROLES APPELEES

La fonction F81 est toujours générée.

La sous-fonction F81ER contient le traitement à exécuter en cas d'un code retour DL1 anormal, empêchant la continuité des traitements (exemples: AC, AD, AI, AJ, etc...).

REMARQUE : Les codes retours DL1 testés en F80-ER n'étant pas des codes interdisant le déroulement normal du programme, ils doivent être donc testés par l'utilisateur (S-SPCB-XCORET) s'ils impliquent des traitements particuliers.

> La sous-fonction F81UT contient la mémorisation des erreurs dans la 'pile' des erreurs utilisateur.

La sous-fonction F8110 est générée dès qu'il existe au moins une zone numérique dans l'Ecran.

Elle contient le formatage de la zone à contrôler dans une zone de travail, le contrôle de la numéricité, le positionnement éventuel de l'erreur rencontrée,le cadrage de la zone pour le prochain affichage.

La sous-fonction F8115 assure l'initialisation des variables en fonction du caractère d'initialisation indiqué sur la définition du Dialogue ou de l'Ecran, et/ou en fonction des valeurs d'initialisations positionnées au niveau des Rubriques.

La sous-fonction F8120 est générée si au moins une Rubrique variable de l'Ecran contient le format 'DATE'. Toutefois, la sous-fonction F8120-M est générée si l'opérateur 'AD' est utilisé dans le programme.

La sous-fonction F8125 est générée si l'option de génération choisie est 'OFF'. Elle assure le transfert des zones variables de l'Ecran dans des zones de mémorisation.

La sous-fonction F8130 est générée si un appel de documentation est renseigné sur la définition de l'Ecran. Elle prépare la zone à sauvegarder.

La sous-fonction F8135 est générée si l'option de génération choisie est 'OFF'. Elle assure l'alimentation des zones en réception.

La sous-fonction F8140 contient le calcul de la position du curseur dans l'écran.

#### **PROGRAMME GENERE (PROCEDURE)** 3<br> **FONCTIONS DE CONTROLE APPELEES(F81)** 28  **FONCTIONS DE CONTROLE APPELEES(F81) 18**

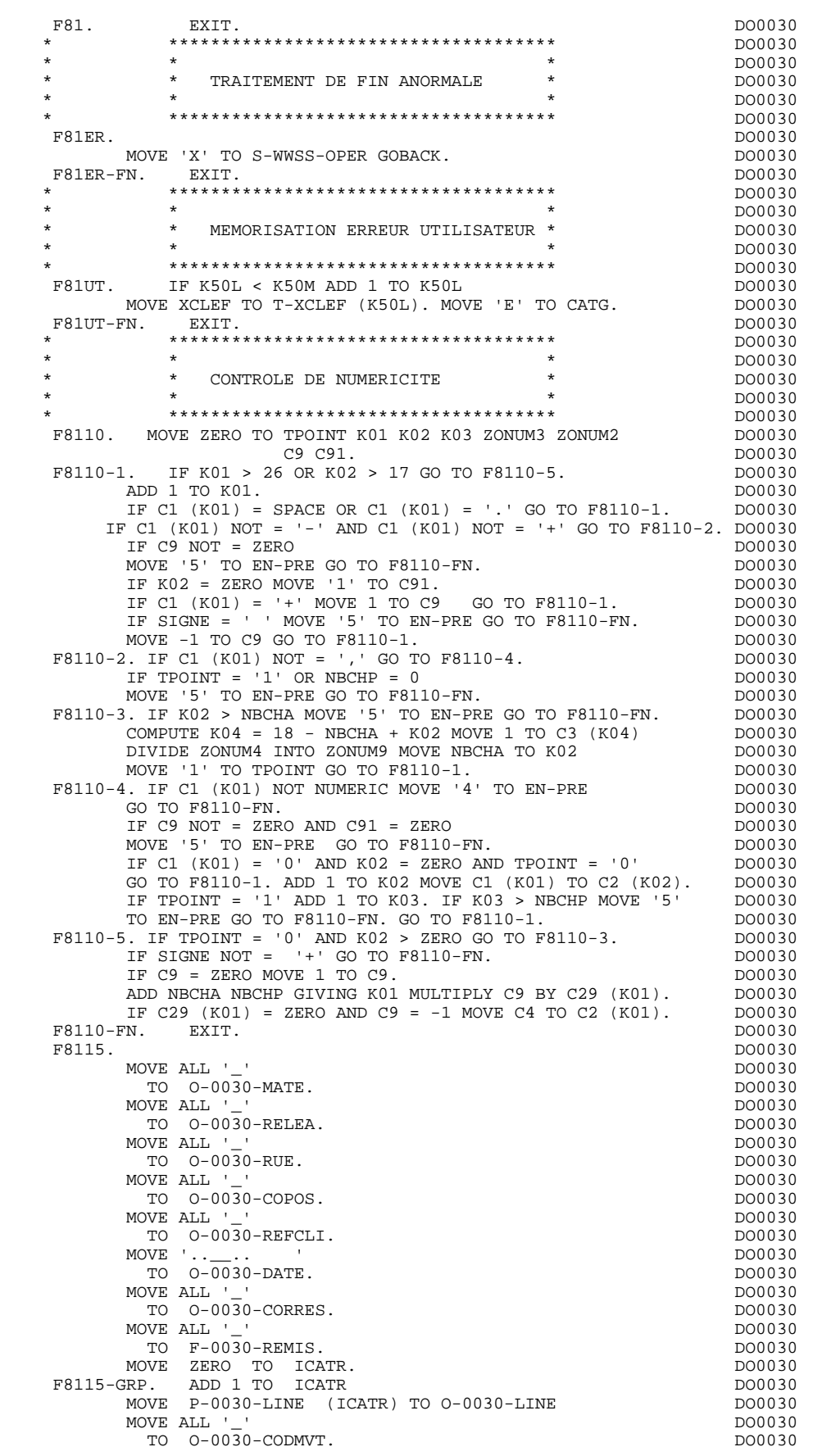

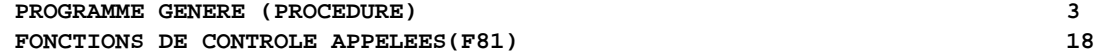

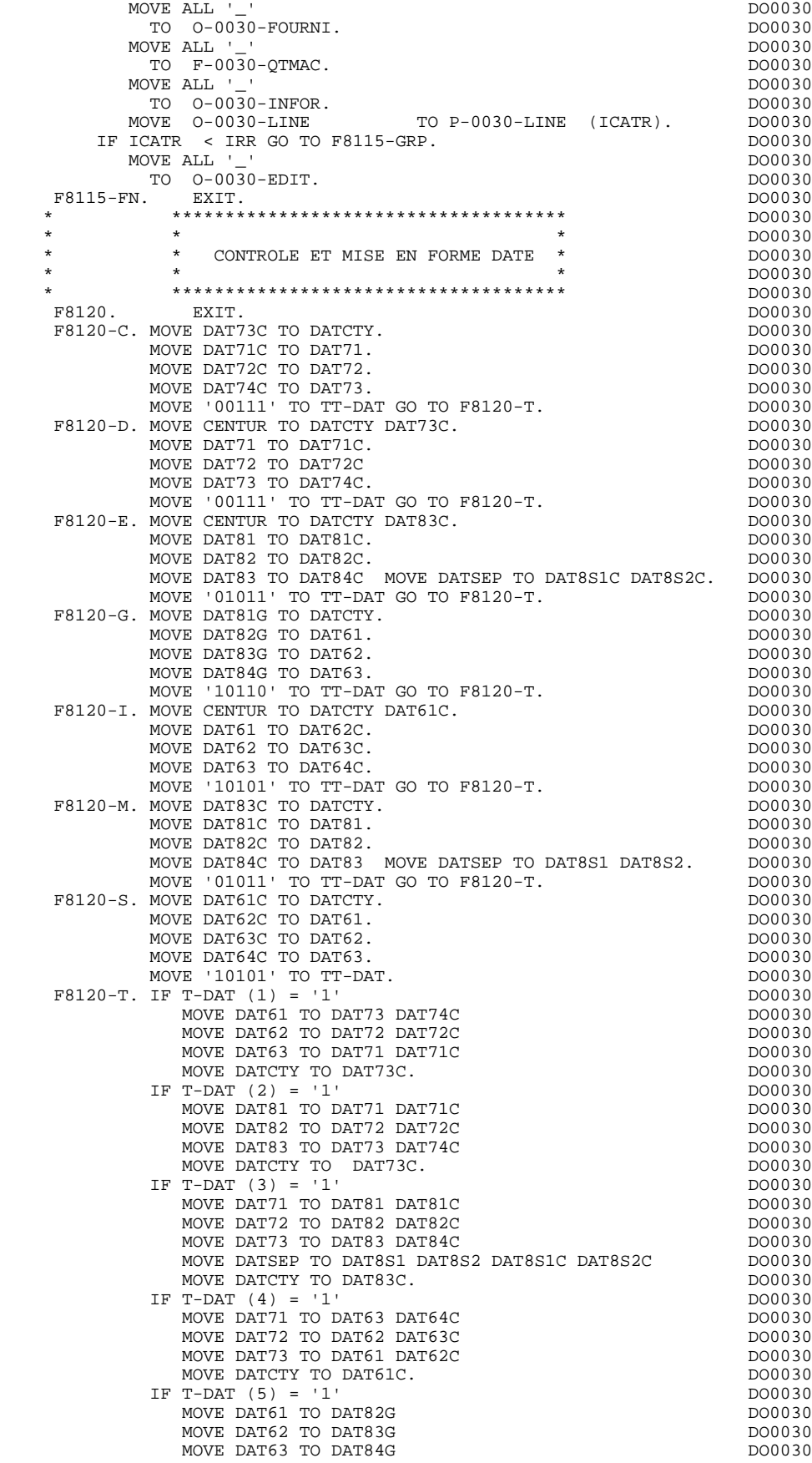

**FONCTIONS DE CONTROLE APPELEES(F81)** 18

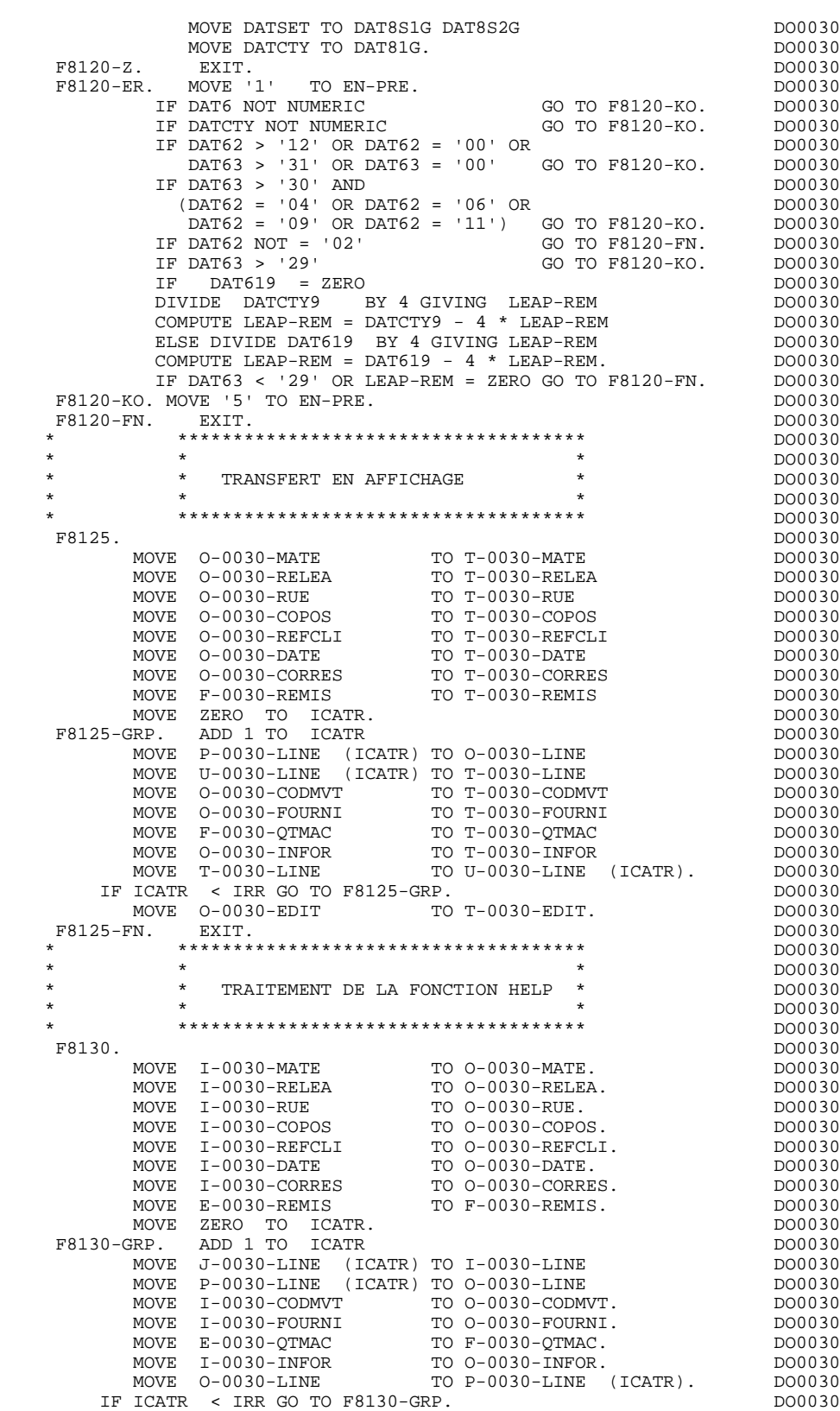

 MOVE I-0030-EDIT TO O-0030-EDIT. DO0030 F8130-FN. EXIT. DO0030 \* \*\*\*\*\*\*\*\*\*\*\*\*\*\*\*\*\*\*\*\*\*\*\*\*\*\*\*\*\*\*\*\*\*\*\*\*\* DO0030  $\star$   $\star$   $\sim$  DO0030 \* \* \* TRANSFERT EN RECEPTION \* \* \* DO0030 \*  $^{*}$  DO0030 \*  $^{*}$  DO0030 \* \* \* \* DO0030

#### **PROGRAMME GENERE (PROCEDURE)** 3<br> **FONCTIONS DE CONTROLE APPELEES(F81)** 48  **FONCTIONS DE CONTROLE APPELEES(F81) 18**

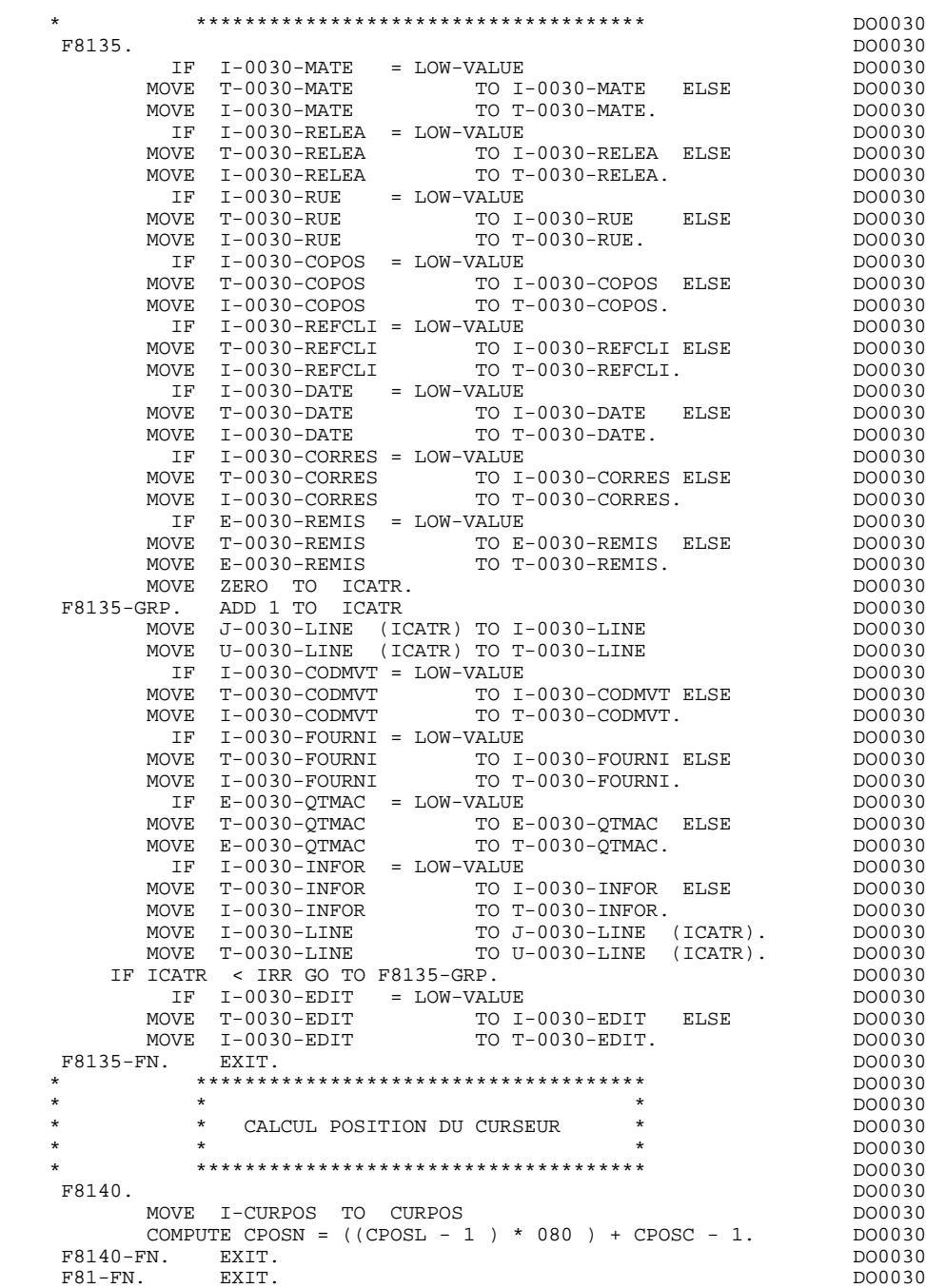

# *3.19. FONCTIONS UTILISATEUR APPELEES(F93)*

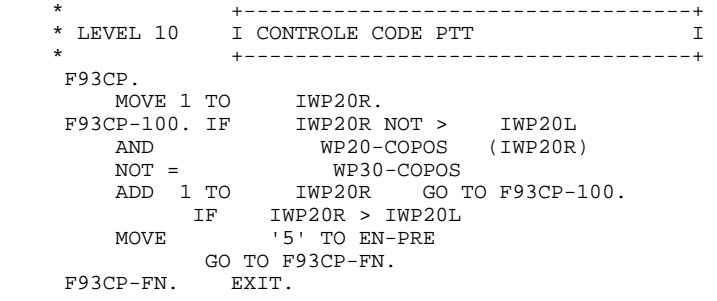

# **4. EXEMPLE DE GENERE AVEC MONITOFF**

# *4.1. PRESENTATION*

### UN CODE TRANSACTION PAR ECRAN

Choisir l'option "MONITOFF" revient à effectuer le choix suivant:

UN ECRAN = UN LOAD MODULE = UN PSB = UNE TRANSACTION

Avec un moniteur, un seul PSB est codé, ce qui implique que la description des segments composant le PSB soit la même dans tous les écrans du dialogue.

En outre, aucun écran ne peut faire l'objet d'une priorité.

Avec l'option MONITOFF il n'y a pas génération de moniteur. Au niveau de chaque écran un PSB doit être codé à l'aide des lignes de documentation généralisée associées à l'écran, sinon c'est le PSB codé au niveau du dialogue qui est pris en compte à condition qu'il existe.

Le PSB doit obligatoirement comporter un ALTERNATE PCB de type "MODIFY=YES" afin que les branchements puissent s'effectuer écran par écran selon la méthode "PROG-TO-PROG".

Dans les maps, le code transaction sera généré seulement sur le premier écran du dialogue.

L'entrée dans le dialogue se fait soit par saisie du code transaction associé au premier écran, soit en tapant "/FOR" suivi du nom du MOD du premier écran. Dans ce cas, la saisie des champs en entrée doit être effectuée immédiatement.

#### **EXEMPLE DE GENERE AVEC MONITOFF 4 PRESENTATION** 1

 -------------------------------------------------------------------------------- APPLICATION IMS DB/DC ! COMPLEMENT AU DIALOGUE : DO GESTION DOCUMENTATION ! ! ! ! ! ! ZONE COMMUNE DE CONVERSATION..........: CA ! . The contract of the contract of the contract of the contract of the contract of the contract of the contract ! FICHIER LIBELLES D'ERREUR ! ORGANISATION...: D ! ! NOM EXTERNE....: DBDLER ! . The contract of the contract of the contract of the contract of the contract of the contract of the contract ! PREMIER CODE ECRAN DU DIALOGUE........: 0060 ! ! ! ! COMPLEMENT LONGUEUR CONVERSATION......: 5000 ! ! !  $\blacksquare$  NOM DU PSB OU DU SOUS-SCHEMA..........: PSBDOC ! ! . The contract of the contract of the contract of the contract of the contract of the contract of the contract ! OPTIONS : OCF REPET OFF MONITOFF ! ! ! ! ! ! ! NO DE GENERATION : 0131 BIBLIOTHEQUE : FIM ! ! ! ! O: C1 CH: Odo O ACTION: ! --------------------------------------------------------------------------------

# *4.2. PROGRAMME GENERE*

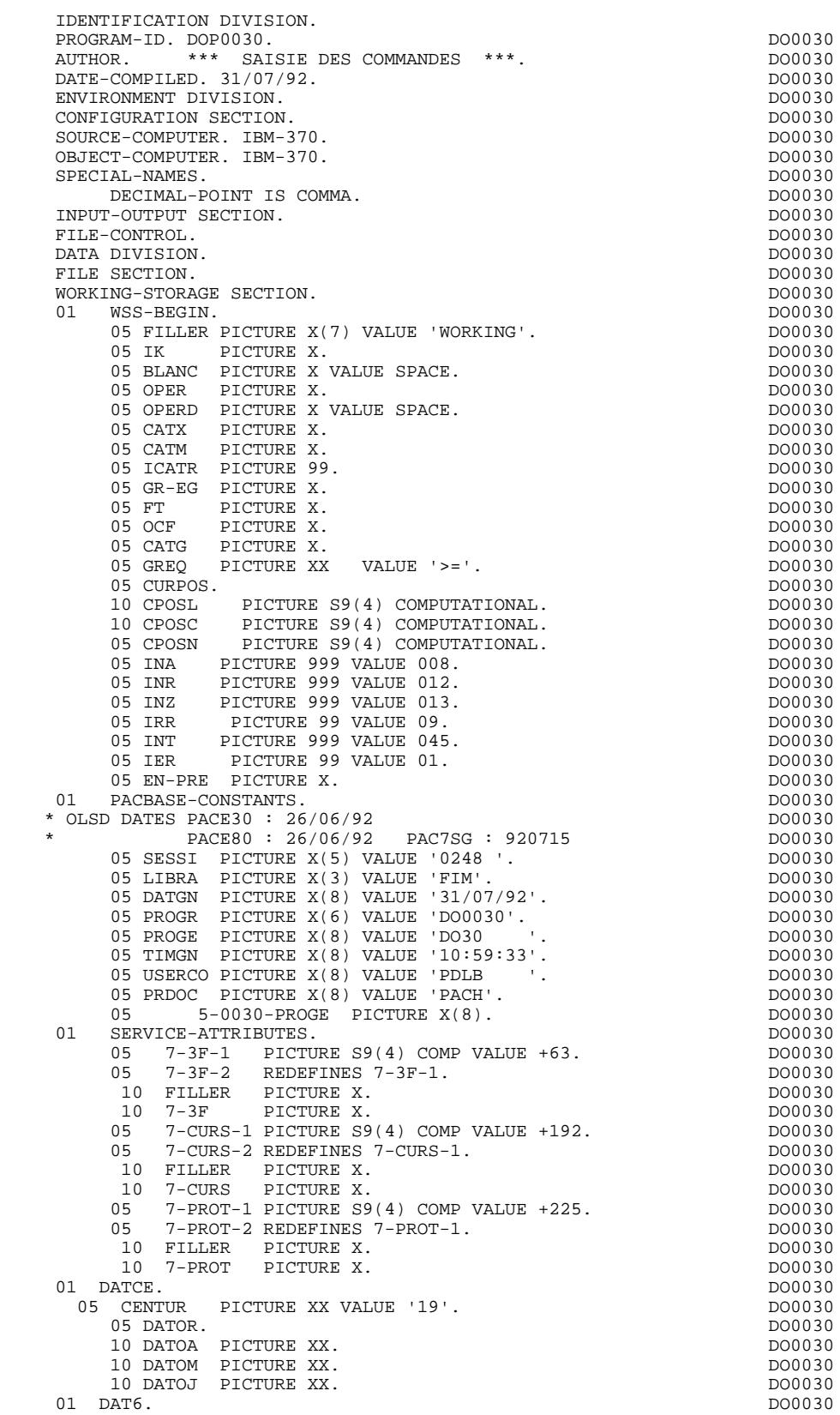

#### **EXEMPLE DE GENERE AVEC MONITOFF 4 PROGRAMME GENERE 2**

10 DAT61.<br>15 DAT619 PICTURE 99. 15 DAT619 PICTURE 99.<br>10 DAT62. DO0030 DO0030 DO0030 10 DAT62. DO0030 15 DAT629 PICTURE 99.<br>10 DAT63 PICTURE XX. 10 DAT63 PICTURE XX. <br>01 DAT7. DO0030 01 DAT7. DO0030 10 DAT71 PICTURE XX. DO0030 10 DAT72 PICTURE XX. DO0030 10 DAT73 PICTURE XX. DO0030 01 DAT8. DO0030 10 DAT81 PICTURE XX.<br>10 DAT8S1 PICTURE X. 10 DAT8S1 PICTURE X. 10 DAT82 PICTURE XX. DO0030 10 DAT8S2 PICTURE X.<br>10 DAT83 PICTURE XX. 10 DAT83 PICTURE XX. DO0030 01 DATSEP PICTURE X VALUE '/'. DO0030 01 DATSET PICTURE X VALUE '-'. DO0030 01 DATCTY. DO0030 05 DATCTY9 PICTURE 99. <br>01 DAT6C. DO0030 DO0030 01 DAT6C. DO0030 10 DAT61C PICTURE XX. DO0030 10 DAT62C PICTURE XX. DO0030 10 DAT63C PICTURE XX. DO0030 10 DAT64C PICTURE XX. DO0030 01 DAT7C. DO0030 DAT71C PICTURE XX. 10 DAT71C PICTURE XX.<br>10 DAT72C PICTURE XX. 10 DAT72C PICTURE XX.<br>10 DAT73C PICTURE XX. 200030 DAT73C PICTURE XX. 10 DAT73C PICTURE XX. DO0030 10 DAT74C PICTURE XX. DO0030 01 DAT8C. DO0030 10 DAT81C PICTURE XX. DO0030 10 DAT8S1C PICTURE X VALUE '/'. DO0030 10 DAT82C PICTURE XX. DO0030 10 DAT8S2C PICTURE X VALUE '/'.<br>10 DAT83C PICTURE XX.<br>DO0030 10 DAT83C PICTURE XX. 10 DAT84C PICTURE XX.<br>01 DAT8G DO0030 01 DAT8G. DO0030 10 DAT81G PICTURE XX. DO0030 10 DAT82G PICTURE XX. DO0030 10 DAT8S1G PICTURE X VALUE '-'. DO0030 10 DAT83G PICTURE XX.<br>10 DAT8S2G PICTURE X VALUE '-'. 10 DAT8S2G PICTURE X VALUE '-'.<br>10 DAT8S2G PICTURE X VALUE '-'.<br>10 DAT84G PICTURE XX 10 DAT84G PICTURE XX.<br>1 TIMCO. DO0030 01 TIMCO. DO0030 02 TIMCOG. DO0030 05 TIMCOH PICTURE XX. 05 TIMCOM PICTURE XX.<br>05 TIMCOS PICTURE XX. 05 TIMCOS PICTURE XX. 02 TIMCOC PICTURE XX.<br>TIMDAY. DO0030 POSTAGE AT A CONSIDERATION OF TIMDAY. 01 TIMDAY. DO0030 DO0030 DO0030 DO0030 DO0030 DO0030 DO0030 DO0030 DO0030 DO0030 05 TIMHOU PICTURE XX. DO0030 05 TIMS1 PICTURE X VALUE ':'.<br>05 TIMMIN PICTURE XX. 05 TIMMIN PICTURE XX. DO0030 05 TIMS2 PICTURE X VALUE ':'. DO0030 05 TIMSEC PICTURE XX. DO0030 01 CONFIGURATIONS. DO0030 DO0030 DO0030 DO0030 05 CD05-CF PICTURE X.<br>05 CD10-CF PICTURE X. 05 CD10-CF PICTURE X.<br>05 CD20-CF PICTURE X. 05 CD20-CF PICTURE X.<br>05 FO10-CF PICTURE X. 05 CD20 CF PICTURE X.<br>05 FO10-CF PICTURE X.<br>05 HE10-CF PICTURE X. 05 HE10-CF PICTURE X.<br>05 ME00-CF PICTURE X. ME00-CF PICTURE X.<br>  $U_0 = 0.030$  PICTURE S 01  $L-0030$  PICTURE S9(4) VALUE +936. \*AA050 \*AA050<br>01 VARTABLES-GROUPE 01 VARIABLES-GROUPE. \*AA050 02 T-0030-LINE.<br>05 T-0030-CODMVT PICTURE X(1).  $T-0030-CODMVT$  PICTURE  $X(1)$ .<br> $T-0030-FOTIRNT$  PICTURE  $X(3)$ .<br>\*AA050 05 T-0030-FOURNI PICTURE X(3). \*AA050 05 T-0030-QTMAC PICTURE X(2). \* \*AA050 05 T-0030-INFOR PICTURE X(35). \*AA050 01 NUMERIC-FIELDS. \*AA050 05 9-0030-REMIS PICTURE X(5) VALUE '+0402'. \*AA050 05 9-0030-QTMAC PICTURE X(5) VALUE ' 0200'. \*AA050 01 VALIDATION-TABLE-FIELDS. \*AA150 02 EN–PRR. \*AA150<br>05 EN–PR PICTURE X \*AA150 05 EN-PR PICTURE X \*AA150 OCCURS 045. \*AA150 EN-P REDEFINES EN-PRR.

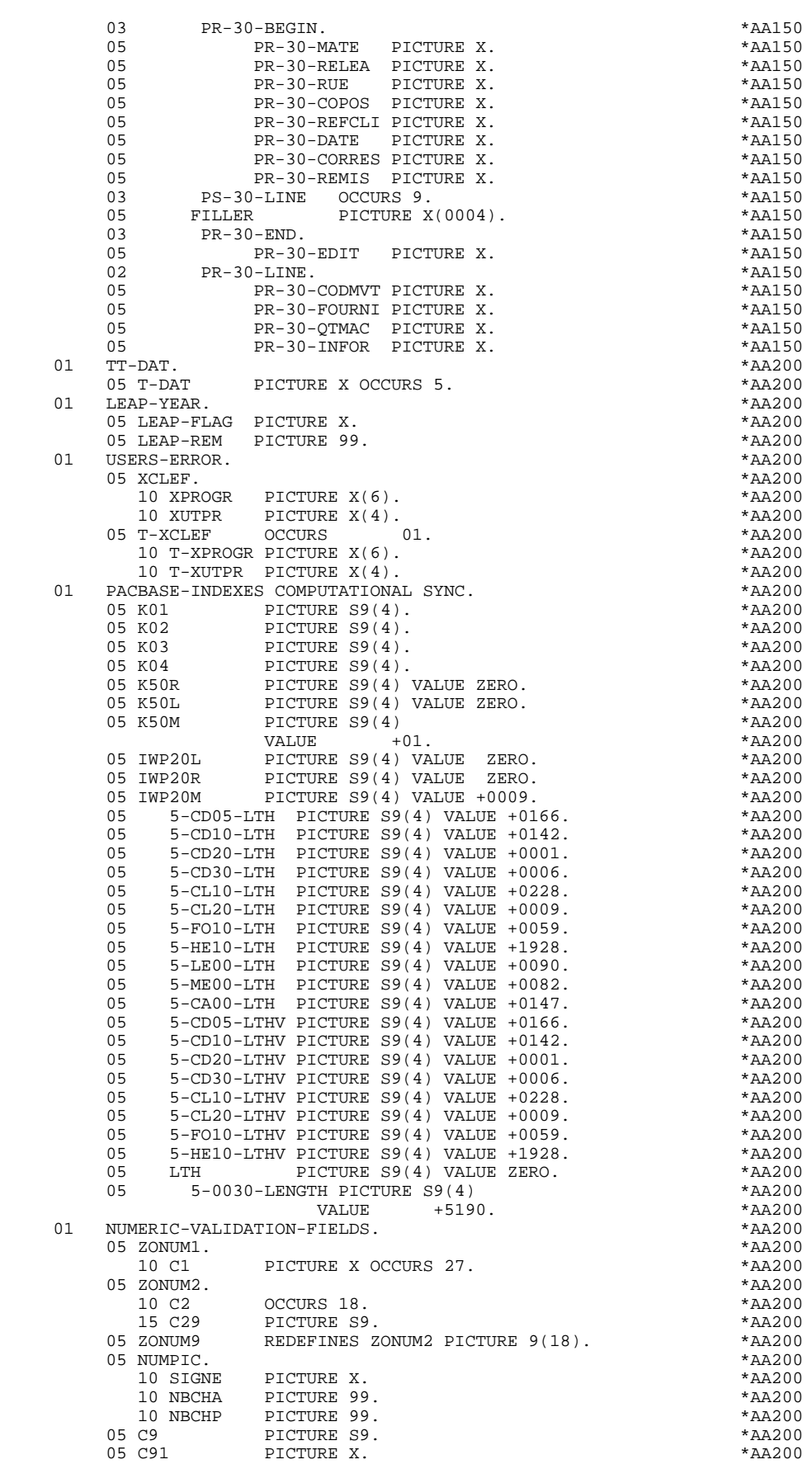

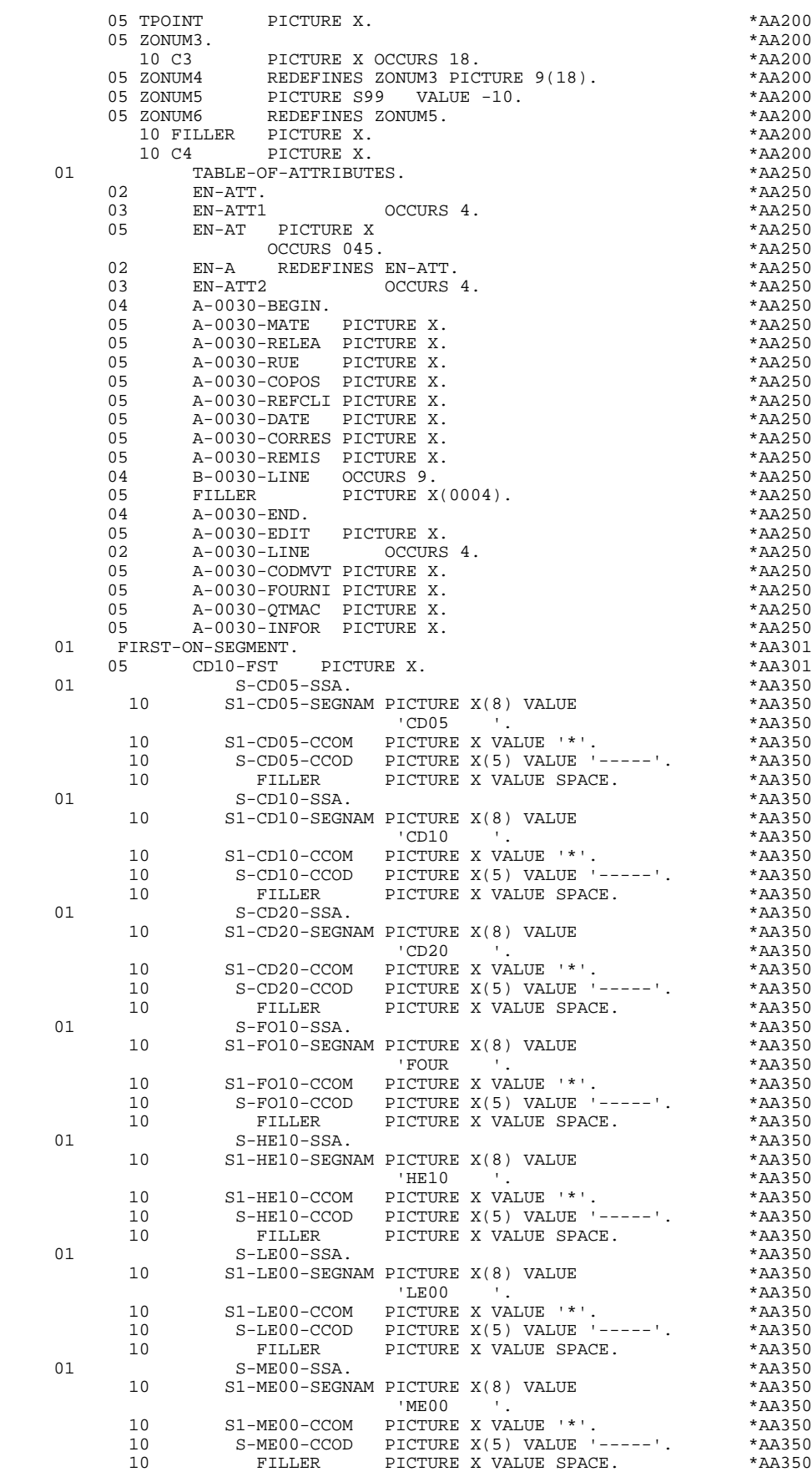

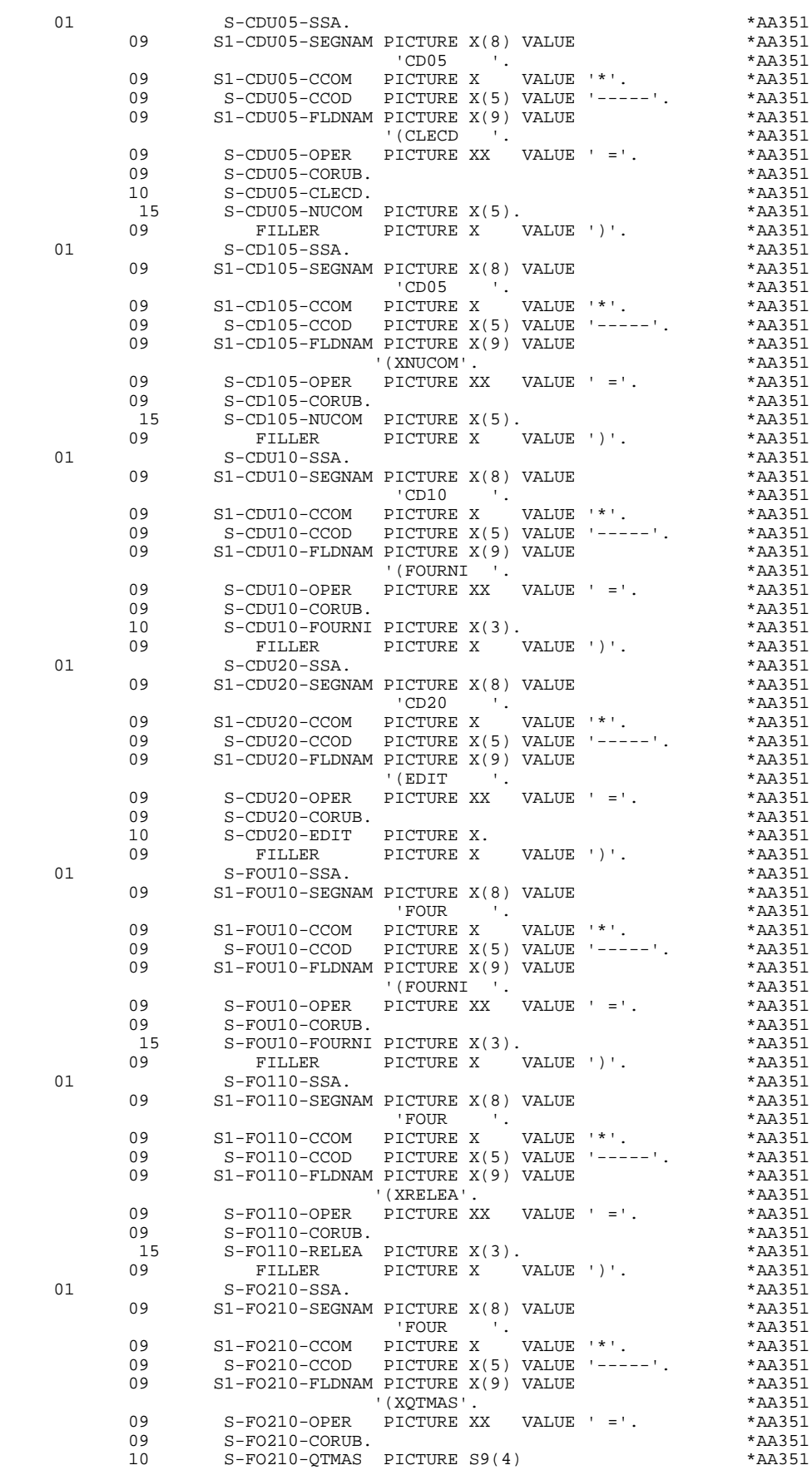

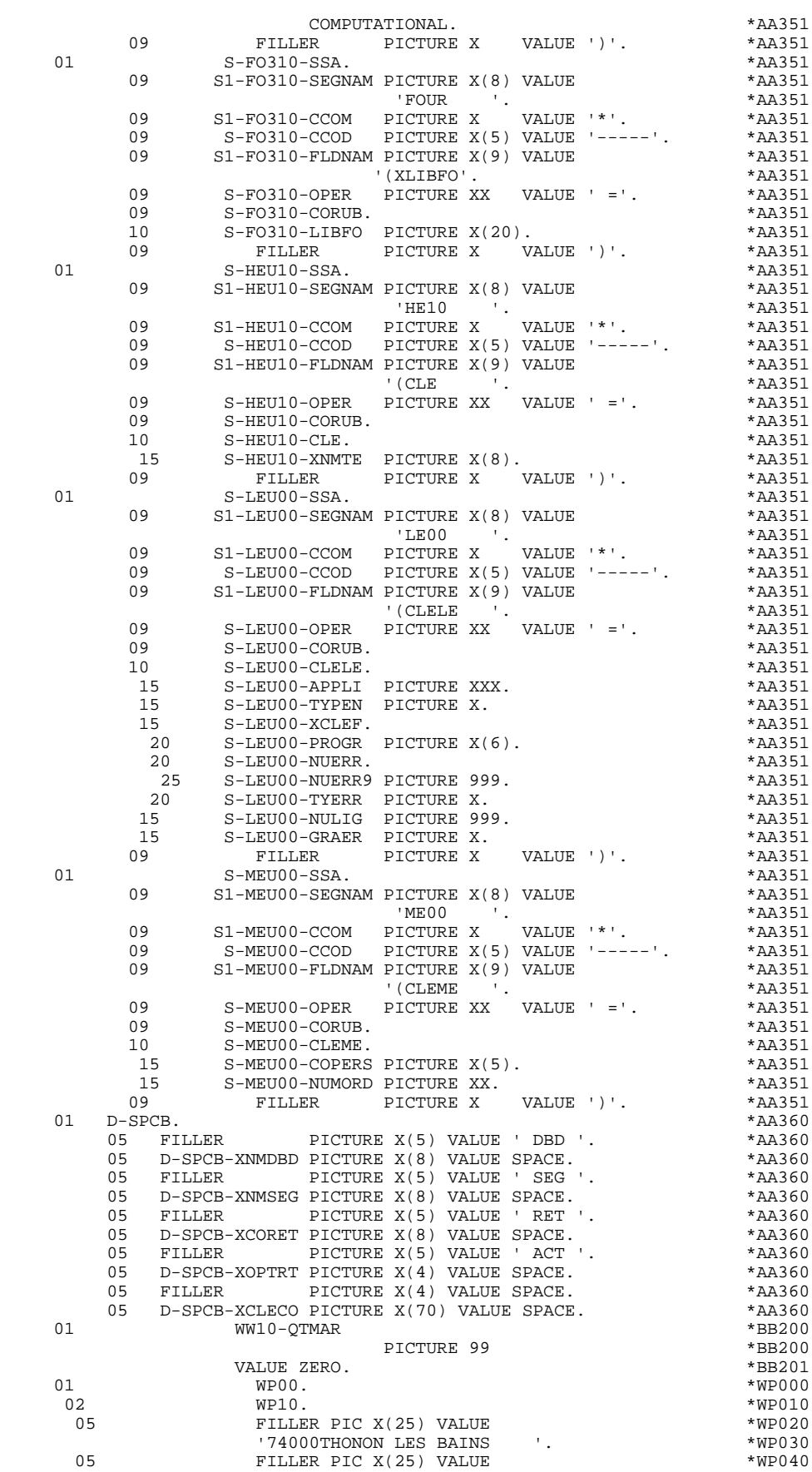

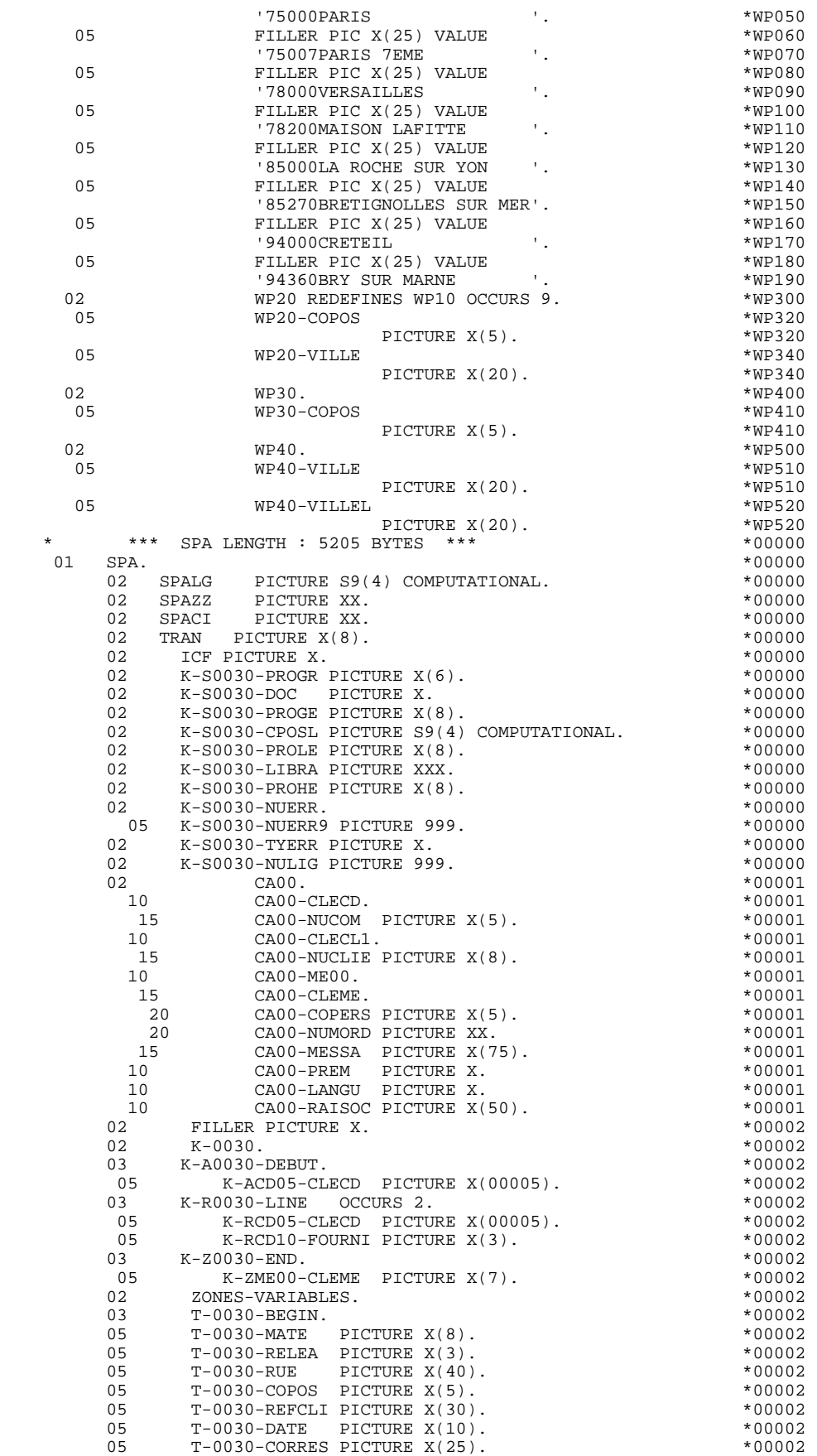

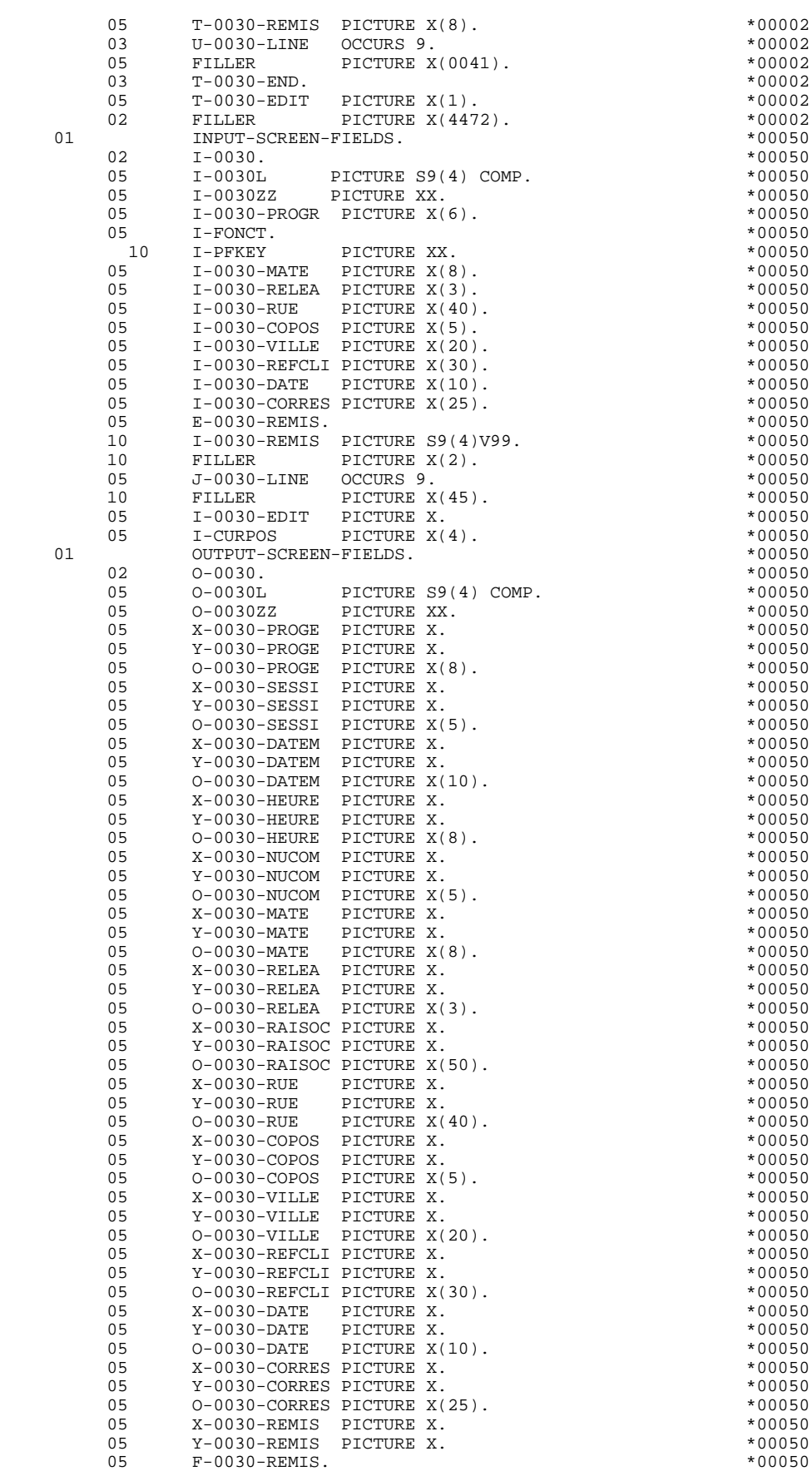

#### **EXEMPLE DE GENERE AVEC MONITOFF 4 PROGRAMME GENERE 2**

 10 O-0030-REMIS PICTURE -(04)9,9(02). \*00050 05 P-0030-LINE OCCURS 9. \*00050 10 FILLER PICTURE X(57). \*00050<br>05 X-0030-EDIT PICTURE X. \*00050 05 X-0030-EDIT PICTURE X. \*00050 05 Y-0030-EDIT PICTURE X. \*00050 05 O-0030-EDIT PICTURE X. \*00050 05 X-0030-MESSA PICTURE X. \*00050 05 Y-0030-MESSA PICTURE X. \*00050 05 O-0030-MESSA PICTURE X(75). \*00050 05 O-0030-LIER. \*00050 10 FILLER OCCURS 1. \*00050 X-0030-LIERR PICTURE X.<br>V-0030-LIERR PICTURE X. 15 Y-0030-LIERR PICTURE X.<br>15 0-0030-LIERR PICTURE Y(72) \*00050 \*00050 15 0-0030-LIERR PICTURE X(72). \* \*00050 \*00050 \*00050 \*00050 \*00050 \*00050 \*00050 \*00050 \*00050 \*00050 \*00050 \*00050 \*00050 \*00050 \*00050 \*00050 \*00050 \*00050 \*00050 \*00050 \*00050 \*00050 \*00050 \*00050 \*00050 \*00050 \*00050 01 REPEAT-LINE. \*00050 02 I-0030-LINE. \*00050 05 1-0030-CODMVT PICTURE X.<br>05 1-0030-FOURNI PICTURE X(3) 400050 \*00050 05 I-0030-FOURNI PICTURE X(3). \*00050 \*00050 \*00050 \*00050 \*00050 \*00050 \*00050 \*00050 \*00050 \*00050 \*00050 \*00050 \*00050 \*00050 \*00050 \*00050 \*00050 \*00050 \*00050 \*00050 \*00050 \*00050 \*00050 \*00050 \*00050 \*00050 \*00050 \*0 05 E-0030-QTMAC.<br>10 I-0030-QTMAC PICTURE 99. \*00050 10 I-0030-QTMAC PICTURE 99. \*00050 05 I-0030-QTMAL PICTURE 99. \*00050 05 I-0030-QTMAR PICTURE 99. \*00050 05 I-0030-INFOR PICTURE X(35). \*00050 02 0-0030-LINE.<br>05 x-0030-CODMVT PICTURE X. 05  $X-0030$ -CODMVT PICTURE X.<br>05  $Y-0030$ -CODMVT PICTURE X. 05 Y-0030-CODMVT PICTURE X. \*00050 05 O-0030-CODMVT PICTURE X. \*00050 05 X-0030-FOURNI PICTURE X. \*00050 05 Y-0030-FOURNI PICTURE X. \*00050 05 O-0030-FOURNI PICTURE X(3). \*00050 05 X-0030-QTMAC PICTURE X. \*00050 05 Y-0030-QTMAC PICTURE X. \*00050 05 F-0030-QTMAC. \*00050 10 O-0030-QTMAC PICTURE Z(01)9. \*00050 05 X-0030-QTMAL PICTURE X. \*00050 05 Y-0030-QTMAL PICTURE X. \*00050 05 O-0030-QTMAL PICTURE 99. \*00050 05 X-0030-QTMAR PICTURE X. \*00050 05 Y-0030-QTMAR PICTURE X. \*00050 05 0-0030-QTMAR PICTURE 99. 05 X-0030-INFOR PICTURE X. \*00050 05 Y-0030-INFOR PICTURE X. \*00050 05 O-0030-INFOR PICTURE X(35). \*00050 01 PSB. \*00100 02 CD05. **\*00100**  10 CD05-CLECD. \*00100 15 CD05-NUCOM PICTURE  $X(5)$ . \*00100 10 CD05-NUCLIE PICTURE X(8). \* 00100<br>10 CD05-DATE PICTURE X(10). \* \*00100 10 CD05-DATE PICTURE X(10). \* \*00100 10 CD05-RELEA PICTURE X(3). \*00100 10 CD05-REFCLI PICTURE X(30). \* \*00100 10 CD05-RUE PICTURE X(40). \* \*00100 10 CD05-COPOS PICTURE X(5). \* \*00100 10 CD05-VILLE PICTURE X(20). \*00100 10 CD05-CORRES PICTURE X(25). \* \*00100 10 CD05-REMIS PICTURE S9(4)V99. \* \*00100 10 CD05-MATE PICTURE X(8). \*00100 10 CD05-LANGU PICTURE X. \*00100 10 CD05-FILLER PICTURE X(5). \* 00100 02 CD10. \*00100 10 CD10-FOURNI PICTURE X(3). \*00100 10 CD10-QTMAC PICTURE 99. \*00100 10 CD10-QTMAL PICTURE 99. \*00100 10 CD10-INFOR PICTURE X(35). \*00100 10 CD10-ADFOU PICTURE X(100). \* \*00100 02 CD20. 10 CD20-EDIT PICTURE X. \*00100 02  $CD30.$ 10 CD30-COCARA PICTURE X. \*00100<br>10 CD30-NUCOM PICTURE X(5). \* \*00100 10 CD30-NUCOM PICTURE X(5). \*00100 \*00100 \*00100 \*00100 02 CL10. **CL10.** \*00100 10 CL10-RAISOC. \*00100<br>15 CL10-RAISO1 PICTURE X(25). \*00100 15 CL10-RAISO1 PICTURE X(25). \*00100<br>15 CL10-RAISO2 PICTURE X(25). \*00100 15 CL10-RAISO2 PICTURE X(25). \*00100<br>10 CL10-RUE PICTURE X(40). \*00100 10 CL10-RUE PICTURE  $X(40)$ . \*00100 10 CL10-COPOS PICTURE X(5). \*00100

10 CL10-VILLE PICTURE X(20). \* 00100

#### **EXEMPLE DE GENERE AVEC MONITOFF 4 PROGRAMME GENERE 2**

 10 CL10-MATE PICTURE X(8). \*00100 10 CL10-RELEA PICTURE X(3). \*00100 10 CL10-REMIS PICTURE S9(4)V99. \*00100<br>10 CL10-CORRES PICTURE X(25). \*00100 10 CL10-CORRES PICTURE X(25). \*00100<br>10 CL10-RAISOL. \*00100 \*00100 10 CL10-RAISOL. \*00100 15 CL10-RUEL PICTURE X(40). \* 00100 15 CL10-COPOSL PICTURE X(5). \*00100 10 CL10-VILLEL PICTURE X(20). \*  $\begin{array}{c} \star 00100 \\ \text{C1.10-LANGU} \end{array}$  + 00100 10 CL10-LANGU PICTURE X. \*00100 10 CL10-FILLER PICTURE X(5). \* 00100 02  $CL20.$ 10 CL20-COCARA PICTURE X. \*00100 10 CL20-NUCLIE PICTURE X(8). \*00100 02 FO10. FO10. 10 FO10-CLEFO. \* 00100 15 FO10-FOURNI PICTURE X(3). \*00100 15 FO10-MATE PICTURE X(8). \*00100 15 FO10-RELEA PICTURE X(3). \*00100 15 FO10-LANGU PICTURE X. \*00100 10 FO10-QTMAS PICTURE S9(4) \*00100 COMPUTATIONAL. \* 00100<br>TO10-QTMAM PICTURE S9(4) \*00100 \*00100 10 FO10-QTMAM PICTURE S9(4) \*00100 COMPUTATIONAL. \*00100 10 FO10-LIBFO PICTURE X(20). \*00100 10 FO10-DATE PICTURE X(10). \*00100 10 FO10-HEURE PICTURE X(8). \*00100 10 FO10-FILLER PICTURE XX. \*00100 02 **HE10.**  $\bullet$  +00100 **\***00100 10 **HE10-CLE**. \*00100 15 HE10-XNMTE PICTURE X(8). \* \*00100 10 **HE10-XZONE** PICTURE X(1920). \* \*00100  $02$  LEOO. 03 LE00-00. \*00100 \*00100 10 LEOO-CLELE. \*00100 15 LE00-APPLI PICTURE XXX. \* \*00100 15 LE00-TYPEN PICTURE X. \*00100<br>15 LE00-XCLEF. \*00100 \*00100 15 LE00-XCLEF. \*00100 20 LE00-PROGR PICTURE X(6). \*00100 20 LE00-NUERR. \*00100 25 LE00-NUERR9 PICTURE 999. \*00100 20 LE00-TYERR PICTURE X. \*00100 15 LE00-NULIG PICTURE 999. \*00100 15 LE00-GRAER PICTURE X. \*00100 10 LE00-LIERR. \*00100 15 LE00-LIERR1 PICTURE X(30). \* \*00100 15 LE00-LIERR2 PICTURE X(36). \* \*00100 10 LE00-FILLER PICTURE X(6). \* 00100 02 ME00. ME00. 03 ME00-00. \*00100 \*00100 10 ME00-CLEME. \*00100 15 ME00-COPERS PICTURE X(5). \*00100 15 ME00-NUMORD PICTURE XX. \*00100<br>10 ME00-MESSA PICTURE X(75). \*00100 10 ME00-MESSA PICTURE X(75). \*00100 COMMUNICATION-MONITOR. \* 00150<br>02 S-SPCB. \*00150  $02 \t S-SPCB.$  \*00150 10 S-SPCB-XNMBD PICTURE X(8). \*00150 10 S-SPCB-XNISEG PICTURE XX.<br>
10 S-SPCB-XNISEG PICTURE XX.<br>
10 S-SPCB-XCORET PICTURE XX \*00150 10 S-SPCB-XCORET PICTURE XX. \*00150 10 S-SPCB-XOPTRT PICTURE X(4). \* 00150 10 FILLER PICTURE S9(5) COMPUTATIONAL. \*00150 10 S-SPCB-XNMSEG PICTURE X(8).  $*00150$ <br>10 S-SPCB-XLGKEY PICTURE S9(5) COMPUTATIONAL.  $*00150$ S-SPCB-XLGKEY PICTURE S9(5) COMPUTATIONAL. \* 00150<br>S-SPCB-XNBSEG PICTURE S9(5) COMPUTATIONAL. \* 00150 10 S-SPCB-XNBSEG PICTURE S9(5) COMPUTATIONAL. \*00150<br>10 S-SPCB-XCLECO PICTURE X(70). \*00150 10 S-SPCB-XCLECO PICTURE X(70). \* \*00150 \*00150 \*00150 02 S-WPCB. \*00150 10 S-WPCB-XFONC PICTURE X(4). \* 00150 \*00150 \*00150  $02 \qquad S-WSSS.$ 10 S-WWSS-OPER PICTURE X. \*00150<br>10 S-WWSS-OPER PICTURE X. \*00150 10 S-WWSS-GR-EG PICTURE X. \*00150 10 S-WWSS-PROT PICTURE X. \*00150 10 S-WWSS-PROGE PICTURE X(8). \* \*00150 10 S-WWSS-CURS PICTURE X. \*00150 10 S-WWSS-3F PICTURE X. \*00150 10 S-WWSS-SPAOC PICTURE X. \*00150  $10$  S-WWSS-XIMOD PICTURE  $X(8)$ . \*00150 \*00150 \*00160  $\begin{array}{cccc}\n\texttt{LINKAGE} & \texttt{SECTION.} \\
01 & & 8-\texttt{IPCB.} \\
\end{array} \tag{0160} \begin{array}{cccc}\n\texttt{+11} & \texttt{+12} & \texttt{+13} & \texttt{+16} \\
\texttt{+11} & \texttt{+13} & \texttt{+16} & \texttt{+16} & \texttt{+16} & \texttt{+16} \\
\end{array}$ 01 S-IPCB. \*00160

#### **EXEMPLE DE GENERE AVEC MONITOFF 4**<br> **PROGRAMME GENERE** 2  **PROGRAMME GENERE 2**

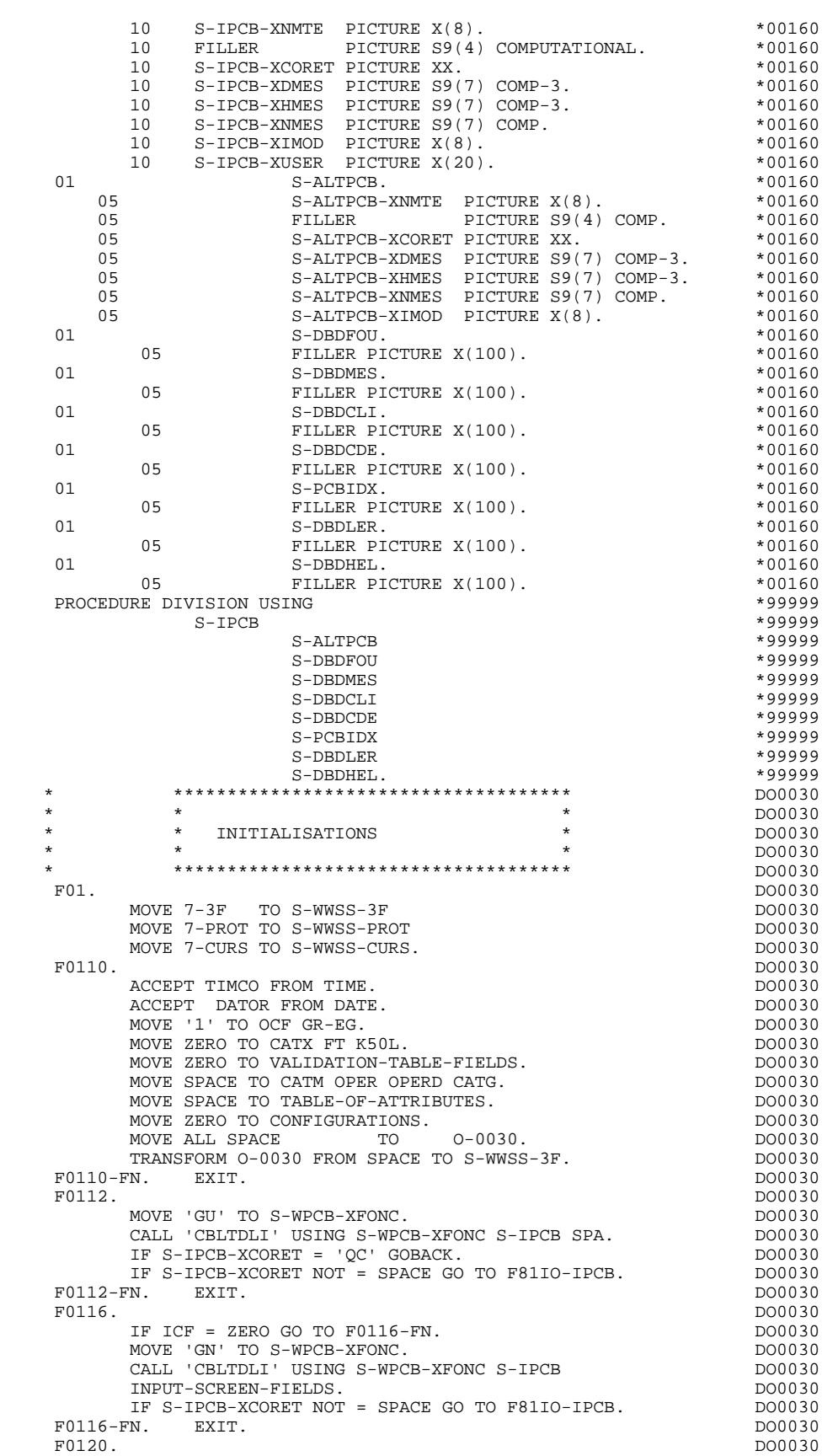

 F0120. DO0030 IF ICF = ZERO PERFORM F8115 THRU F8115-FN. DO0030

IF K-S0030-DOC = '2' OR K-S0030-DOC = '3' DO0030

#### **EXEMPLE DE GENERE AVEC MONITOFF 4 PROGRAMME GENERE 2**

PERFORM F80-HELP-R THRU F80-FN GO TO F8Z05.<br>MOVE 'X' TO EN-AT (4, 009). MOVE 'X' TO EN-AT (4, 009).<br>
MOVE SPACE TO DO0030 DO0030 DO0030 DO0030 MOVE SPACE TO  $O-O030-LIERR$  (01). DO0030 MOVE LOW-VALUE TO  $X-0030$ -LIERR (01). DO0030 MOVE LOW-VALUE TO Y-0030-LIERR (01). DO0030 F0120-FN. EXIT.<br>F0160. DO0030 PO160. DO0030 F0160. DO0030 IF ICF = ZERO MOVE 'A' TO OPER DO0030 GO TO F3999-ITER-FT.<br>FN EXIT F0160-FN. EXIT. DO0030 F01-FN. EXIT. DO0030 \* +-----------------------------------+ P000 \* LEVEL 10 I INIT. NOMBRE POSTES CHARGES I P000 \* +-----------------------------------+ P000 F02CP. P000 MOVE IWP20M TO IWP20L. P100 F02CP-FN. EXIT. POOD CONTROL EXITED ASSESSED ASSESSED. \* \*\*\*\*\*\*\*\*\*\*\*\*\*\*\*\*\*\*\*\*\*\*\*\*\*\*\*\*\*\*\*\*\*\*\*\*\* DO0030 \* \* \* DO0030 \* \* RECEPTION \* DO0030 \* \* \* \* DO0030 \* \*\*\*\*\*\*\*\*\*\*\*\*\*\*\*\*\*\*\*\*\*\*\*\*\*\*\*\*\*\*\*\*\*\*\*\*\* DO0030 F05. IF ICF = ZERO GO TO END-OF-RECEPTION.  $F0510$ . DO0030<br>F0510. DO0030 F0510. DO0030 PERFORM F8140 THRU F8140-FN.<br>PERFORM F8135 THRU F8135-FN DO0030 DERFORM F8135 THRU F8135-FN PERFORM F8135 THRU F8135-FN<br>EXAMINE I-0030 REPLACING ALL LOW-VALUE BY SPACE. EXAMINE I-0030 REPLACING ALL LOW-VALUE BY SPACE. DO0030<br>MOVE 'A' TO OPER MOVE SPACE TO OPERD MOVE 'A' TO OPER MOVE SPACE TO OPERD. DO0030 IF I-PFKEY NOT = '11' DO0030 AND I-PFKEY NOT = '10' DO0030<br>REPLACING ALL ' ' BY SPACE. EXAMINE I-0030 REPLACING ALL '\_' BY SPACE. DO0030<br>F0510-FN. EXIT.  $\begin{array}{c} 0.30 \end{array}$  F0510-FN. EXIT. DO0030 F0512. IF I-PFKEY = '11' OR I-PFKEY = '10' DO0030 NEXT SENTENCE ELSE GO TO F0512-FN. DO0030 MOVE '2' TO K-S0030-DOC DO0030 MOVE ZERO TO K-S0030-CPOSL K-S0030-NULIG DO0030 MOVE PROGE TO K-S0030-PROGE DOO0030 MOVE LIBRA TO K-S0030-LIBRA. DO0030 IF I-PFKEY = '11' DO0030 MOVE '3' TO K-S0030-DOC DO0030 MOVE CPOSL TO K-S0030-CPOSL DOOD BOO0030 MOVE CPOSC TO K-S0030-NULIG. DOO030 PERFORM F80-HELP-R THRU F80-FN DO0030 PERFORM F8130 THRU F8130-FN DO0030 PERFORM F80-HELP-RW THRU F80-FN<br>MOVE PEDOC TO 5-0030-PROGE K-S0030-PROHE MOVE PRDOC TO 5-0030-PROGE K-S0030-PROHE DO0030<br>MOVE 'O' TO OPER GO TO F4040. MOVE 'O' TO OPER GO TO F4040.<br>N. EXIT.  $F0512-FN.$  EXIT. \* \*\*\*\*\*\*\*\*\*\*\*\*\*\*\*\*\*\*\*\*\*\*\*\*\*\*\*\*\*\*\*\*\*\*\*\*\* DO0030  $\star$   $\star$   $\sim$  DO0030 \* \* CONTROLE CODE OPERATION \* \* DO0030<br>\* \* \* DO0030 \* \* \* **\*** DO0030 \* \*\*\*\*\*\*\*\*\*\*\*\*\*\*\*\*\*\*\*\*\*\*\*\*\*\*\*\*\*\*\*\*\*\*\*\*\* DO0030 F0520. DO0030 IF I-PFKEY = '01' DO0030 MOVE 'DO0000 ' TO 5-0030-PROGE DO0030 MOVE 'O' TO OPER GO TO F40-A. DO0030 IF I-PFKEY = '02' DO0030 MOVE 'DO0010 ' TO 5-0030-PROGE DO0030 MOVE 'O' TO OPER GO TO F40-A. DO0030 IF I-PFKEY = '03' DO0030 MOVE 'DO0020 ' TO 5-0030-PROGE DO0030 MOVE 'O' TO OPER GO TO F40-A. DO0030 IF I-PFKEY = '04' DO0030 MOVE 'DO0040 ' TO 5-0030-PROGE DO0030 MOVE 'O' TO OPER GO TO F40-A. DO0030 IF I-PFKEY = '05' DO0030 MOVE 'DO0050 ' TO 5-0030-PROGE DO0030 MOVE 'O' TO OPER GO TO F40-A. DO0030 IF I-PFKEY = '12' DO0030 MOVE 'DO0070 ' TO 5-0030-PROGE DO0030 MOVE 'O' TO OPER GO TO F40-A. DO0030 IF I-PFKEY = '00' DO0030 MOVE 'E' TO OPER GO TO F40-A. DO0030 IF I-PFKEY = '07' DO0030 MOVE 'M' TO OPER GO TO F0520-900. DO0030 IF I-PFKEY = '08' DO0030

#### **EXEMPLE DE GENERE AVEC MONITOFF 4 PROGRAMME GENERE 2**

MOVE 'S' TO OPER GO TO F0520-900.<br>000. DO0030  $F0520-900$ .<br>IF OPER NOT = 'A' AND OPER NOT = 'M' AND OPER NOT = 'O' DO0030 IF OPER  $NOT = 'A'$  and oper  $NOT = 'M'$  and oper  $NOT = 'O'$   $DO0030$ <br>GO TO F3999-ITER-FT. GO TO F3999-ITER-FT. F0520-FN. EXIT. THE SERVICE SERVICE SERVICE SERVICE SERVICE SERVICE SERVICE SERVICE SERVICE SERVICE SERVICE SERVICE SERVICE SERVICE SERVICE SERVICE SERVICE SERVICE SERVICE SERVICE SERVICE SERVICE SERVICE SERVICE SERVICE SE F05-FN. EXIT. DO0030 \* +-----------------------------------+ P000 \* LEVEL 10 I PAS DE MAJ ==> END OF RECEIVE I P000 \* +-----------------------------------+ P000 F08BB. IF OPER NOT = 'M' P000 NEXT SENTENCE ELSE GO TO F08BB-FN. P000 GO TO F3999-ITER-FT. PHOOP ASSESSED ASSESSED. FO8BB-FN. EXIT. POOD CONTROL EXITED ASSESSED ASSESSED. \* \*\*\*\*\*\*\*\*\*\*\*\*\*\*\*\*\*\*\*\*\*\*\*\*\*\*\*\*\*\*\*\*\*\*\*\*\* DO0030 \* \* \* DO0030 \* \* POSITIONNEMENT CATEGORIE \* DO0030  $\star$   $\star$   $\sim$  DO0030 \* \*\*\*\*\*\*\*\*\*\*\*\*\*\*\*\*\*\*\*\*\*\*\*\*\*\*\*\*\*\*\*\*\*\*\*\*\* DO0030 F10. EXIT. EXIT. F1010. MOVE SPACE TO CATM.  $1010 \cdot 1000030$ <br>TF CATX = 'R'  $\begin{array}{rcllcl} \text{IF } \text{CATX} & = & 'R' & & & \text{D00030} \\ \text{MOVE} & \text{O}-\text{0030}-\text{LINE} & & & \text{TO} & & & \text{D00030} \\ \end{array}$ MOVE  $O-O030-LINE$  TO DO0030 P-0030-LINE (ICATR) DO0030 MOVE A-0030-LINE (1) TO DO0030 B-0030-LINE (1, ICATR) DO0030 MOVE A-0030-LINE (2) TO DO0030 B-0030-LINE (2, ICATR) DO0030 MOVE A-0030-LINE (4) TO DO0030<br>B-0030-LINE (4, ICATR) DO0030  $\begin{array}{ccc} (4, & ICATR) & & & \text{D00030} \\ \text{TO} & & & \text{D00030} \end{array}$  $\begin{array}{cccc}\n\text{MOVE} & \text{I}-0030-\text{LINE} & \text{TO} & \text{DO0030} \\
\text{J}-0030-\text{LINE} & (\text{ICATR}) & & & \text{DO0030}\n\end{array}$  J-0030-LINE (ICATR) DO0030  $MOWE$   $T-0030-LINE$ NOVE 1-0030-LINE (ICATR)<br>
MOVE PR-30-LINE TO DO0030 MOVE PR-30-LINE TO DO0030 PS-30-LINE (ICATR). DO0030 IF CATG = 'E' MOVE '4' TO GR-EG GO TO F3999-ITER-FT. DO0030 MOVE SPACE TO CATG. DOOP AND THE SERVICE SPACE TO CATG. IF CATX = '0' MOVE ' ' TO CATX GO TO F1010-FN. DO0030 IF CATX = ' ' MOVE 'R' TO CATX MOVE ZERO TO ICATR. DO0030 IF CATX = 'R' AND ICATR < IRR ADD 1 TO ICATR DO0030 MOVE PS-30-LINE (ICATR) TO DO0030 DO0030<br>PR-30-LINE (ICATR) TO DO0030 PR-30-LINE DO0030<br>0-LINE (4 TOATR) TO DO0030 MOVE B-0030-LINE (4, ICATR) TO DO0030 DO0030 PO0030 A-0030-LINE (4) DO0030<br>P-0030-LINE (ICATR) TO DO0030 MOVE  $P-0030-LIME$  (ICATR) TO DO0030<br>0-0030-LINE DO0030 O-0030-LINE DO0030 MOVE U-0030-LINE (ICATR) TO DO0030 T-0030-LINE (ICATR) TO DO0030 T-0030-LINE DO0030 MOVE J-0030-LINE (ICATR) TO DO0030 I-0030-LINE GO TO F1010-FN. DO0030 IF CATX = 'R' MOVE 'Z' TO CATX GO TO F1010-FN. DO0030 F1010-A. GO TO F3999-ITER-FT. DO0030 F1010-FN. EXIT. DO0030 F10-FN. EXIT. EXIT. \* \*\*\*\*\*\*\*\*\*\*\*\*\*\*\*\*\*\*\*\*\*\*\*\*\*\*\*\*\*\*\*\*\*\*\*\*\* DO0030 \* \* \* **\*** DO0030 \* \* POSITIONNEMENT CODE MOUVEMENT \* DO0030  $\star$   $\star$   $\sim$  DO0030 \* \*\*\*\*\*\*\*\*\*\*\*\*\*\*\*\*\*\*\*\*\*\*\*\*\*\*\*\*\*\*\*\*\*\*\*\*\* DO0030 F15. EXIT. EXIT. F15R. IF CATX NOT = 'R' GO TO F15R-FN. DO0030<br>IF OPER NOT = 'M' MOVE SPACE TO CATM GO TO F15R-FN. DO0030 IF OPER NOT = 'M' MOVE SPACE TO CATM GO TO F15R-FN. IF I-0030-CODMVT = SPACE GO TO F15-FN. DO0030 IF I-0030-CODMVT = 'C' DO0030 MOVE 'C' TO CATM.<br>
HE I-0030-CODMVT = 'M' DO0030 IF I-0030-CODMVT = 'M' DO0030 MOVE 'M' TO CATM.<br>  $T_{\rm F}$   $T_{\rm -0.030-}$ codm $T_{\rm F}$   $=$  'S' IF I-0030-CODMVT = 'S' DO0030 MOVE 'A' TO CATM.<br>
TE CATM = SPACE CATM DO0030 IF CATM = SPACE DO0030 PR-30-CODMVT MOVE 'E' TO CATG DO0030<br>TTER-ET DO0030 GO TO F3999-ITER-FI.<br>F15R-FN. EXIT. EXIT. F15R-FN. EXIT. EXIT. F15Z. IF CATX NOT = 'Z' GO TO F15Z-FN.  $D00030$ <br>IF OPER NOT = 'M' MOVE SPACE TO CATM GO TO F15Z-FN.  $D00030$ IF OPER NOT = 'M' MOVE SPACE TO CATM GO TO F15Z-FN.  $I - 0.030 - F$  FDO0030 IF I-0030-EDIT = SPACE GO TO F15-FN. DO0030 IF I-0030-EDIT = 'O' DO0030

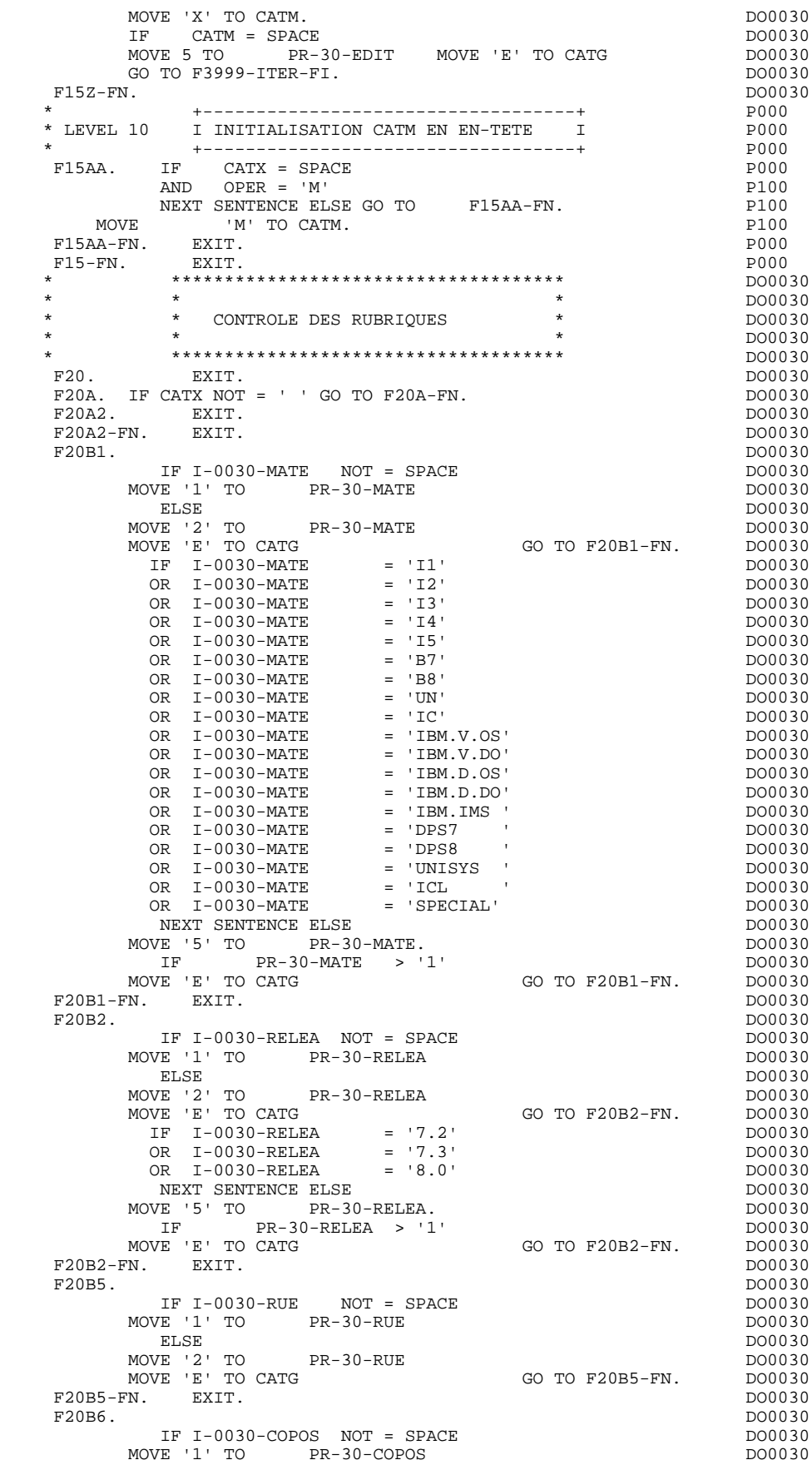

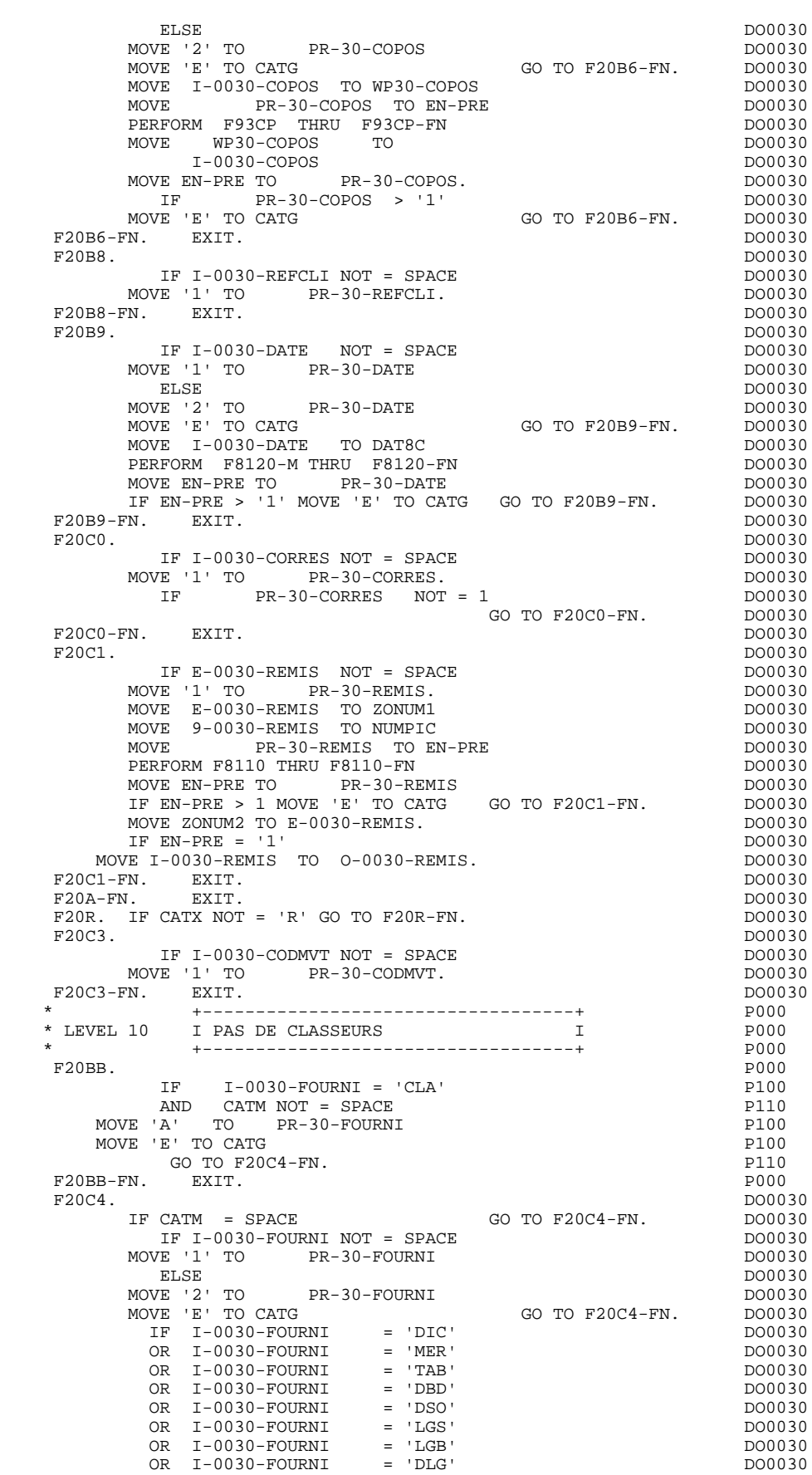
**PAGE** 145

### **EXEMPLE DE GENERE AVEC MONITOFF 4**<br>PROGRAMME GENERE 2 PROGRAMME GENERE

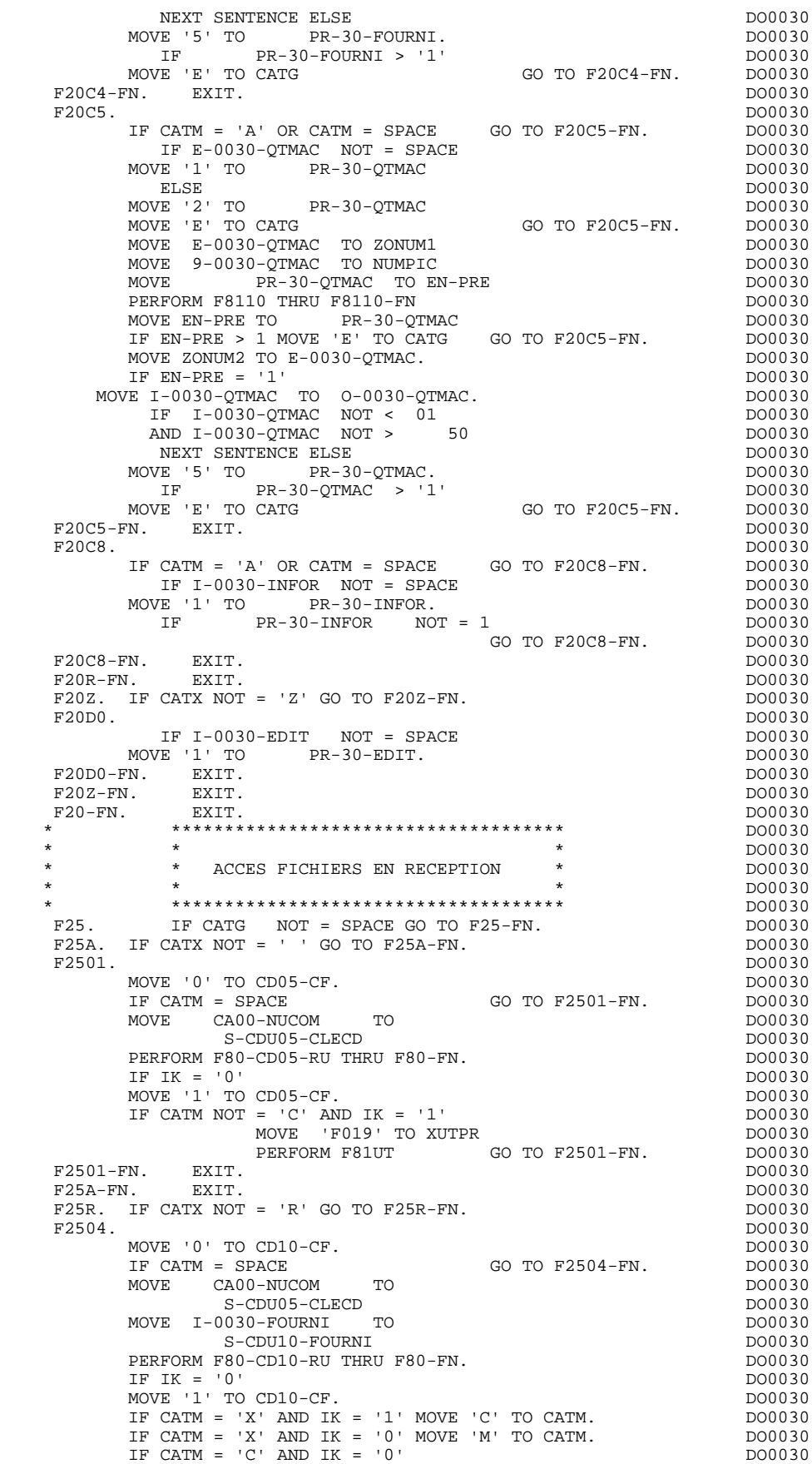

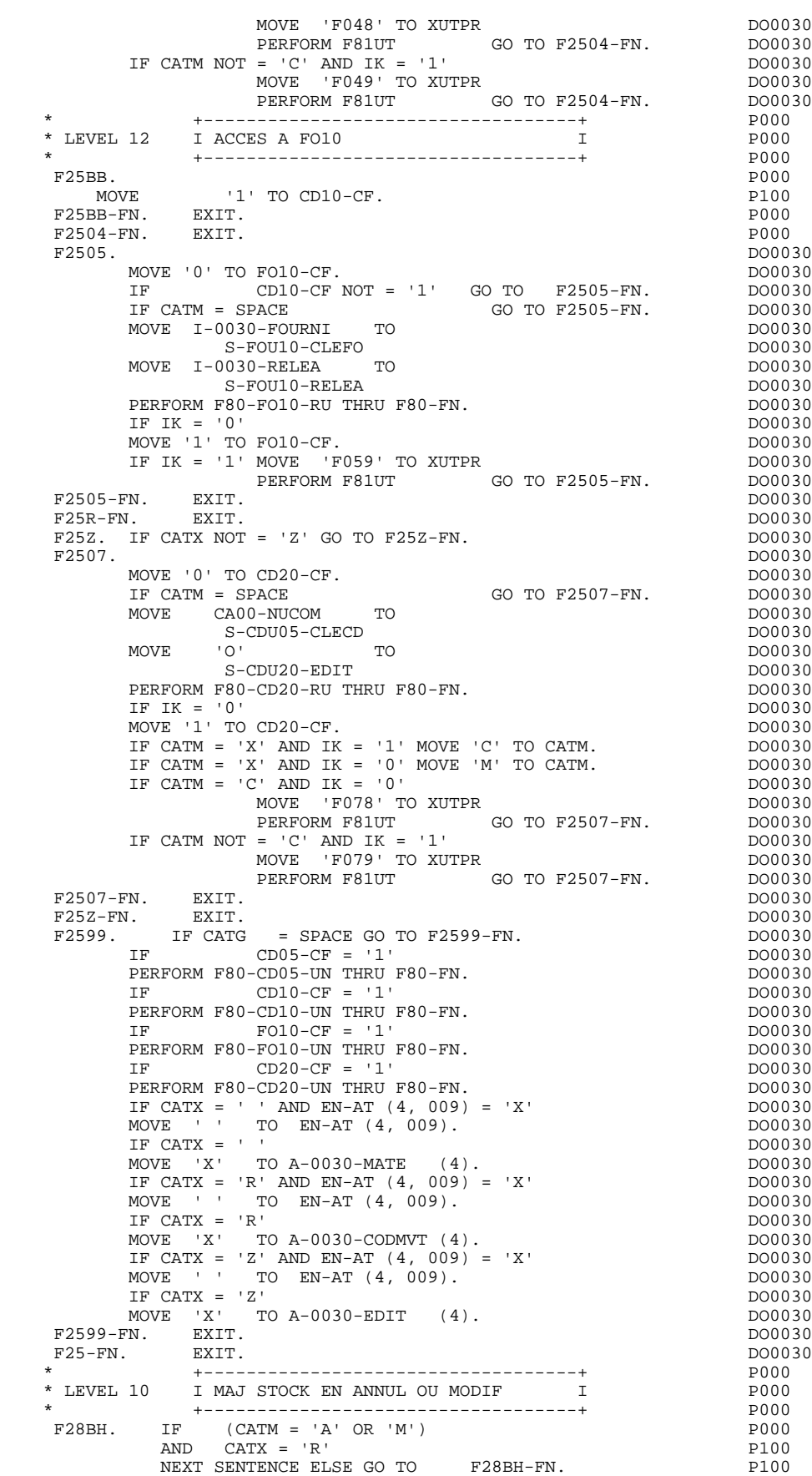

NEXT SENTENCE ELSE GO TO F28BH-FN.

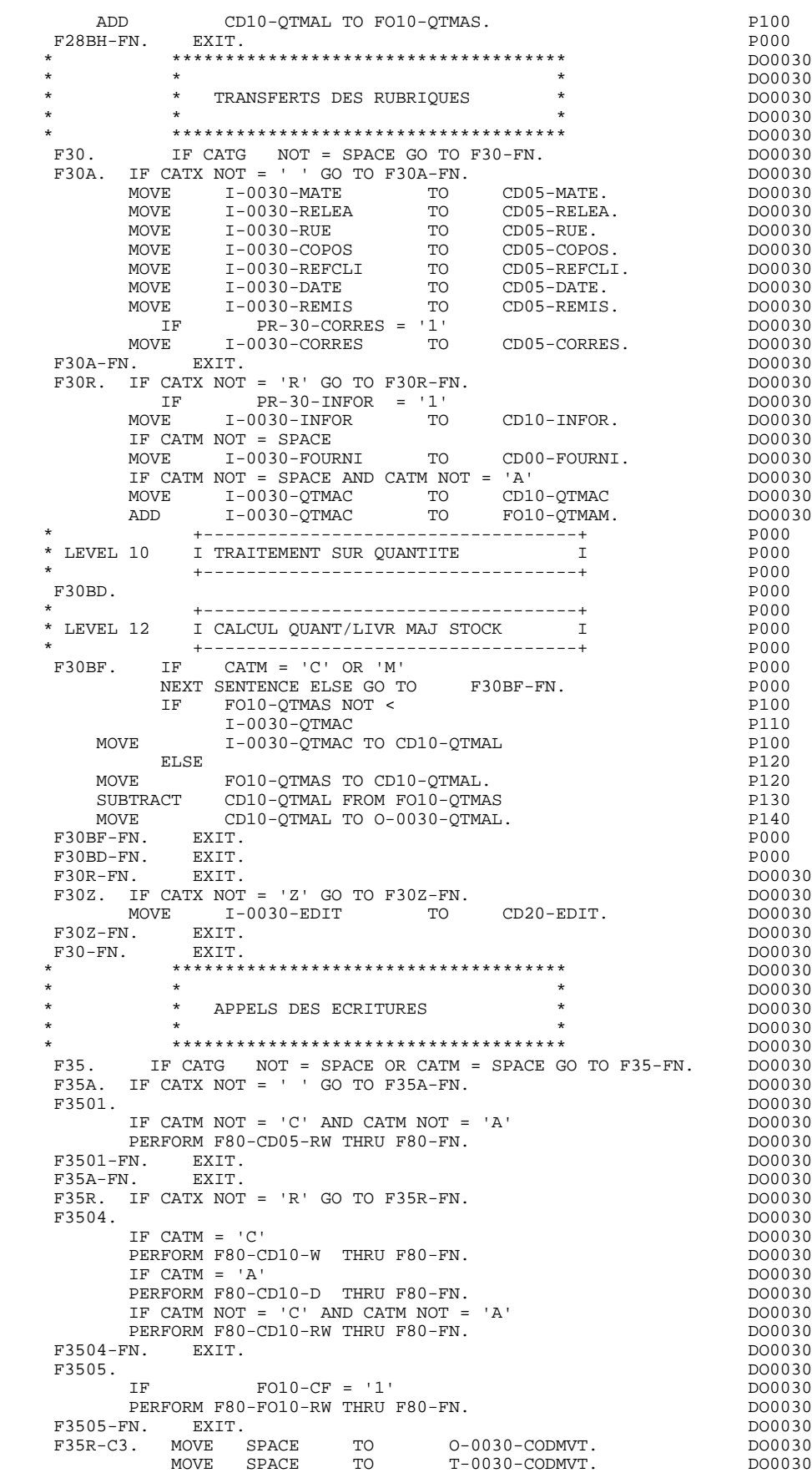

 **PAGE** 148

#### **EXEMPLE DE GENERE AVEC MONITOFF 4 PROGRAMME GENERE 2**

 F35R-FN. EXIT. DO0030  $F35Z$ . IF CATX NOT = 'Z' GO TO F35Z-FN.<br>F3507. DO0030 F3507. DO0030 IF CATM = 'C'<br>
PERFORM F80-CD20-W THRII F80-FN.<br>
DO0030 PERFORM F80-CD20-W THRU F80-FN.<br>IF CATM NOT = 'C' AND CATM NOT = 'A' DO0030 IF CATM NOT = 'C' AND CATM NOT = 'A' DO0030 PERFORM F80-CD20-RW THRU F80-FN. DO0030 F3507-FN. EXIT. THE SERVICE SERVICE SERVICE SERVICE SERVICE SERVICE SERVICE SERVICE SERVICE SERVICE SERVICE SE F35Z-D0. MOVE SPACE TO O-0030-EDIT. DO0030 MOVE SPACE TO T-0030-EDIT. DO0030 F35Z-FN. EXIT. DO0030 MOVE SPACE 10 1-0000 DO0030<br>F352-FN. EXIT. DO0030<br>F35-FN. EXIT. DO0030 F3999-ITER-FI. GO TO F10. DO0030 F3999-ITER-FT. EXIT. DO0030 F3999-FN. EXIT. THE SERVICE SERVICE SERVICE SERVICE SERVICE SERVICE SERVICE SERVICE SERVICE SERVICE SERVICE SE F40. IF GR-EG > '1' MOVE 'A' TO OPER GO TO F40-FN. DO0030 F40-A. IF OPERD NOT = SPACE MOVE OPERD TO OPER. DO0030 \* \*\*\*\*\*\*\*\*\*\*\*\*\*\*\*\*\*\*\*\*\*\*\*\*\*\*\*\*\*\*\*\*\*\*\*\*\* DO0030 \* \* \* DO0030 \* \* AFFICHAGE NOUVEL ECRAN \* DO0030 \* \* \* \* DO0030 \* \*\*\*\*\*\*\*\*\*\*\*\*\*\*\*\*\*\*\*\*\*\*\*\*\*\*\*\*\*\*\*\*\*\*\*\*\* DO0030  $F4010$ . IF OPER NOT = 'A' AND NOT = 'M' GO TO F4010-FN. DO0030  $F40A$ . F40A. DO0030 MOVE CA00-NUCOM TO<br>S-CDU05-CLECD COMPUTER CONTROL DO0030 S-CDU05-CLECD DO0030 MOVE S-CDU05-CLECD TO K-ACD05-CLECD. DO0030  $FAOR-FN$ . EXIT.<br>F40R. DO0030 F40R. DO0030 MOVE J-0030-LINE (1) TO DO0030 I-0030-LINE. DO0030 MOVE CA00-NUCOM TO DO0030  ${\tt S-CDU05-CLECD} \\ {\tt MOVE} \\ {\tt SPACES} \\ {\tt TO} \\ {\tt DO0030} \\ \tt DO0030$ MOVE SPACES TO DO0030 S-CDU10-FOURNI DO0030 MOVE S-CDU05-CLECD TO K-RCD05-CLECD (1). DO0030 MOVE S-CDU10-FOURNI TO K-RCD10-FOURNI (1). DO0030 F40R-FN. EXIT.<br>F40Z. DO0030<br>F40Z. DO0030 F40Z. DO0030 MOVE CA00-CLEME TO DO0030 S-MEU00-CLEME DOO030 MOVE S-MEU00-CLEME TO K-ZME00-CLEME. DO0030 F40Z-FN. EXIT. DO0030 F4010-FN. EXIT. THE SEXET SERVICE SERVICE SERVICE SERVICE SERVICE SERVICE SERVICE SERVICE SERVICE SERVICE SERVICE SERVICE SERVICE SERVICE SERVICE SERVICE SERVICE SERVICE SERVICE SERVICE SERVICE SERVICE SERVICE SERVICE SERV \* \*\*\*\*\*\*\*\*\*\*\*\*\*\*\*\*\*\*\*\*\*\*\*\*\*\*\*\*\*\*\*\*\*\*\*\*\* DO0030  $\star$   $\star$   $\sim$  DO0030 \* \* AFFICHAGE ECRAN SUITE \* DO0030 \* \* \* DO0030 \* \*\*\*\*\*\*\*\*\*\*\*\*\*\*\*\*\*\*\*\*\*\*\*\*\*\*\*\*\*\*\*\*\*\*\*\*\* DO0030 F4020. IF OPER NOT = 'S' GO TO F4020-FN. DO0030 MOVE K-RCD05-CLECD (2) TO DO0030 K-RCD05-CLECD (1). DO0030 MOVE K-RCD10-FOURNI (2) TO DO0030 K-RCD10-FOURNI (1). DO0030 F4020-FN. EXIT. THE SERVICE SERVICE SERVICE SERVICE SERVICE SERVICE SERVICE SERVICE SERVICE SERVICE SERVICE SERVICE SERVICE SERVICE SERVICE SERVICE SERVICE SERVICE SERVICE SERVICE SERVICE SERVICE SERVICE SERVICE SERVICE SE \* \*\*\*\*\*\*\*\*\*\*\*\*\*\*\*\*\*\*\*\*\*\*\*\*\*\*\*\*\*\*\*\*\*\*\*\*\* DO0030  $\star$   $\star$   $\sim$  DO0030 \* \* ABANDON DE LA CONVERSATION \* DO0030 \* \* \* DO0030 \* \*\*\*\*\*\*\*\*\*\*\*\*\*\*\*\*\*\*\*\*\*\*\*\*\*\*\*\*\*\*\*\*\*\*\*\*\* DO0030  $F4030.$  IF OPER NOT = 'E' GO TO F4030-FN.  $F4030.$  DO0030<br>
DERFORM F80-HELP-D THRU F80-FN. DO003030 PERFORM F80-HELP-D THRU F80-FN. MOVE SPACE TO TRAN DO0030 MOVE 5 TO 0-0030L<br>
MOVE 10DO0060 ' TO S-WWSS-XIMOD MOVE 'ODO0060 ' TO S-WWSS-XIMOD GO TO F8Z20. F4030-FN. EXIT. THE SERVICE SERVICE SERVICE SERVICE SERVICE SERVICE SERVICE SERVICE SERVICE SERVICE SERVICE SE \* \*\*\*\*\*\*\*\*\*\*\*\*\*\*\*\*\*\*\*\*\*\*\*\*\*\*\*\*\*\*\*\*\*\*\*\*\* DO0030  $\star$   $\star$   $\sim$  DO0030 AUTRE ECRAN  $*$  DO0030 \* \* \* DO0030 \* \*\*\*\*\*\*\*\*\*\*\*\*\*\*\*\*\*\*\*\*\*\*\*\*\*\*\*\*\*\*\*\*\*\*\*\*\* DO0030 F4040. IF OPER NOT = 'O' GO TO F4040-FN. DO0030 MOVE 5-0030-PROGE TO TRAN DOOD DOOD DOOD 30 DOOD 30 MOVE '0' TO ICF DO0030 MOVE 'CHNG' TO S-WPCB-XFONC DOO0030 CALL 'CBLTDLI' USING S-WPCB-XFONC S-ALTPCB TRAN DO0030

IF S-ALTPCB-XCORET NOT = SPACE GO TO F81IO-APCB.<br>MOVE 'ISRT' TO S-WPCB-XFONC MOVE 'ISRT' TO S-WPCB-XFONC<br>CALL 'CBLTDLI' USING S-WPCB-XFONC S-ALTPCB SPA DO0030 CALL 'CBLTDLI' USING S-WPCB-XFONC S-ALTPCB SPA DO0030<br>IF S-ALTPCB-XCORET NOT = SPACE GO TO F8110-APCB. DO0030 IF S-ALTPCB-XCORET NOT = SPACE GO TO F81IO-APCB.<br>GO TO F0110. DO0030 GO TO F0110.<br>FN. EXIT.  $FA040-FN.$  EXIT.<br>  $FA040-FN.$  EXIT.<br>  $FA0-FN.$  EXIT.<br>  $F40-FN.$  DO0030 F40-FN. EXIT. DO0030 END-OF-RECEPTION. EXIT. DO0030 \* \*\*\*\*\*\*\*\*\*\*\*\*\*\*\*\*\*\*\*\*\*\*\*\*\*\*\*\*\*\*\*\*\*\*\*\*\* DO0030  $\star$   $\star$   $\sim$  DO0030 INITIALISATIONS POUR AFFICHAGE \*  $\overline{a}$  DO0030 \* \* \* DO0030 \* \*\*\*\*\*\*\*\*\*\*\*\*\*\*\*\*\*\*\*\*\*\*\*\*\*\*\*\*\*\*\*\*\*\*\*\*\* DO0030 F50. IF OCF = '0' GO TO END-OF-DISPLAY.<br>F5010. DO0030 F5010. DO0030 MOVE ZERO TO CATX.<br>
MOVE ZERO TO CONFIGURATIONS. MOVE ZERO TO CONFIGURATIONS. DO0030 MOVE ALL '1' TO FIRST-ON-SEGMENT. IF GR-EG NOT > '1' MOVE LOW-VALUE TO O-0030. DO0030 IF GR-EG > '1' GO TO F6999-ITER-FT. DO0030 PERFORM F8115 THRU F8115-FN. DO0030 MOVE K-R0030-LINE (1) TO DO0030 K-R0030-LINE (2). DO0030 F5010-FN. EXIT. DO0030 F50-FN. EXIT. DO0030 \* \*\*\*\*\*\*\*\*\*\*\*\*\*\*\*\*\*\*\*\*\*\*\*\*\*\*\*\*\*\*\*\*\*\*\*\*\* DO0030 \* \* \* DO0030 \* \* POSITIONNEMENT CATEGORIE \* \* \* DO0030<br>\* \* \* POSITIONNEMENT CATEGORIE \* \* \* \* DO0030 \* \* \* \* DO0030 \* \*\*\*\*\*\*\*\*\*\*\*\*\*\*\*\*\*\*\*\*\*\*\*\*\*\*\*\*\*\*\*\*\*\*\*\*\* DO0030 F55. EXIT. DO0030 F5510. DO0030 MOVE SPACE TO CATG. DOOP AND THE SERVICE SPACE TO CATG. IF CATX = '0' MOVE ' ' TO CATX GO TO F5510-FN. DO0030 IF CATX = ' ' MOVE 'R' TO CATX MOVE ZERO TO ICATR. DO0030 IF CATX NOT = 'R' OR ICATR > IRR GO TO F5510-R. DO0030<br>IF ICATR > ZERO IF ICATR > ZERO DO0030 MOVE  $O-O030-LINE$  TO DO0030 P-0030-LINE (ICATR) DO0030 MOVE PR-30-LINE TO DO0030 PROVE PRESIDENT TO<br>
PRESIDENT TO<br>
PS-30-LINE (ICATR). DO0030<br>
ADD 1 TO ICATR. (ICATR). DO0030 ADD 1 TO ICATR.<br>TE ICATR NOT > TER IF ICATR NOT > IRR DO0030 MOVE P-0030-LINE (ICATR) TO DO0030 DO0030 DO0030 O-0030-LINE DO0030 MOVE PS-30-LINE (ICATR) TO DO0030 PR-30-LINE. DO0030 GO TO F5510-FN. DO0030  $F5510 - R$ . EXIT.<br>F5510-Z. DO0030 F5510-Z. DO0030 IF CATX = 'R' MOVE 'Z' TO CATX GO TO F5510-FN. DO0030 F5510-900. GO TO F6999-ITER-FT.<br>F5510-FN. EXIT. DO0030 F5510-FN. EXIT. DO0030 F55-FN. EXIT. DO0030 \* \*\*\*\*\*\*\*\*\*\*\*\*\*\*\*\*\*\*\*\*\*\*\*\*\*\*\*\*\*\*\*\*\*\*\*\*\* DO0030 \* \* \* DO0030 \* \* ACCES FICHIERS EN AFFICHAGE \* DO0030  $\star$   $\star$   $\sim$  DO0030 \* \*\*\*\*\*\*\*\*\*\*\*\*\*\*\*\*\*\*\*\*\*\*\*\*\*\*\*\*\*\*\*\*\*\*\*\*\* DO0030 F60. EXIT. EXECTED EXECUTE EXECUTE EXECUTE EXECUTE EXECUTE EXECUTE EXECUTE EXECUTE EXECUTE EXECUTE EXECUTE EXECUTE F60A. IF CATX NOT = ' ' GO TO F60A-FN.<br>F6002. DO0030 F6002. DO0030 MOVE '0' TO CD05-CF. DO0030 MOVE K-ACD05-CLECD TO<br>
S-CDU05-CLECD TO<br>
S-CDU05-CLECD CD05-CLECD DO0030 S-CDU05-CLECD CD05-CLECD DO0030 PERFORM F80-CD05-R THRU F80-FN. DO0030 IF IK = '1' MOVE 'G029' TO XUTPR DO0030 PERFORM F81UT THRU F81UT-FN GO TO F6002-FN. DO0030 MOVE '1' TO CD05-CF. DOO030 F6002-FN. EXIT. THE SERVICE SERVICE SERVICE SERVICE SERVICE SERVICE SERVICE SERVICE SERVICE SERVICE SERVICE SERVICE SERVICE SERVICE SERVICE SERVICE SERVICE SERVICE SERVICE SERVICE SERVICE SERVICE SERVICE SERVICE SERVICE SE F60A-FN. EXIT. EXET. F60R. IF CATX NOT = 'R' OR FT = '1' GO TO F60R-FN. DO0030 F6005. DO0030 MOVE '0' TO CD10-CF. DOO030 IF CD10-FST = '1' DO0030 MOVE K-RCD05-CLECD (1) TO DO0030 S-CDU05-CLECD CD05-CLECD DO0030

MOVE K-RCD10-FOURNI (1) TO DO0030 S-CDU10-FOURNI CD10-FOURNI DO0030 PERFORM F80-CD10-P THRU F80-FN<br>
MOVE ZERO TO CD10-FST ELSE MOVE ZERO TO CD10-FST ELSE PORT CONSIDERED AND COOLSO PERFORM F80-CD10-RN THRU F80-FN. THERE RESOLUTION OF A STATE OF A STATE OF A STATE OF A STATE OF A STATE OF A STATE OF A STATE OF A STATE OF A STATE OF A STATE OF A STATE OF A STATE OF A STATE OF A STATE OF A STATE OF A ST IF IK = '1' MOVE 'G059' TO XUTPR MOVE '1' TO FT DO0030 PERFORM F81UT THRU F81UT-FN GO TO F6005-FN. DO0030 MOVE '1' TO CD10-CF. DOO030 MOVE CD10-FOURNI TO K-RCD10-FOURNI (2). DO0030 F6005-FN. EXIT. DO0030 F60R-FN. EXIT. DO0030 F60Z. IF CATX NOT = 'Z' GO TO F60Z-FN.  $200030$  F6008. DO0030 MOVE '0' TO ME00-CF. DO0030 MOVE K-ZME00-CLEME TO DO0030 S-MEU00-CLEME ME00-CLEME ME00-CLEME PERFORM F80-ME00-R THRU F80-FN. DO0030 IF IK = '1' MOVE 'G089' TO XUTPR THE RESERVENT OF DO0030 PERFORM F81UT THRU F81UT-FN GO TO F6008-FN. DO0030 NOVE '1' TO ME00-CF. MOVE '1' TO ME00-CF. DO0030 DO0030 DO0030 DO0030 DO0030 F6008-FN. EXIT. DO0030 F60Z-FN. DO0030 F60-FN. EXIT. EXET. \* +-----------------------------------+ P000 \* LEVEL 10 I PREPARATION AFFICHAGE DATE/HEURE I P000 \* +-----------------------------------+ P000 F64DA. IF CATX = ' '<br>P000<br>D000 NEXT SENTENCE ELSE GO TO F64DA-FN NEXT SENTENCE ELSE GO TO F64DA-FN. P000 ACCEPT DATOR FROM DATE PO40 PO40 PO40 MOVE DATOR DATOR PO40 TO DAT6 DAT8<br>MOVE DAT63 TO DAT61 MOVE DAT81 TO DAT63 MOVE DAT63 TO DAT61 MOVE DAT81 TO DAT63<br>MOVE DATOR PO80 MOVE DATOR DESCRIPTION OF POSO TO DAT6 POSITIVE SERVICE SERVICE SERVICE SERVICE SERVICE SERVICE SERVICE SERVICE SERVICE SERVICE SERVICE SERVICE SERVICE SERVICE SERVICE SERVICE SERVICE SERVICE SERVICE SERVICE SERVICE SERVICE SERVICE SERVICE SERVICE SERVI PERFORM F8120-I THRU F8120-Z PO80 MOVE DAT8C TO DAT8C. The extension of the set of the set of the set of the set of the set of the set of the set of the set of the set of the set of the set of the set of the set of the set of the set of the set of the set ACCEPT TIMCO FROM TIME P120 MOVE TIMCOG P160 TO TIMCOG **P160** MOVE TIMCOH TO TIMHOU **P160** MOVE TIMCOM TO TIMMIN<br>
MOVE TIMCOS TO TIMSEC MOVE TIMCOS TO TIMSEC **P160** MOVE ':' TO TIMS1 TIMS2 P160 MOVE TIMDAY TO TIMDAY.<br>
PA-FN. EXIT. F64DA-FN. EXIT. POOO EXECUTE SERVICE SERVICE SERVICE SERVICE SERVICE SERVICE SERVICE SERVICE SERVICE SERVICE S \* \*\*\*\*\*\*\*\*\*\*\*\*\*\*\*\*\*\*\*\*\*\*\*\*\*\*\*\*\*\*\*\*\*\*\*\*\* DO0030 \* \* \* \* DO0030 \* \* TRANSFERTS DES RUBRIQUES \* DO0030 \* \* \* DO0030 \* \*\*\*\*\*\*\*\*\*\*\*\*\*\*\*\*\*\*\*\*\*\*\*\*\*\*\*\*\*\*\*\*\*\*\*\*\* DO0030 F65. EXIT. EXIT. F65A. IF CATX NOT = ' ' GO TO F65A-FN. DO0030 DO0030 DO0030 MOVE PROGE TO TO DO0030 O-0030-PROGE. DOO030 DOO030 DOO030 DOO030 DOO030 DOO030 DOO030 DOO030 DOO030 DOO030 DOO030 DOO030 DOO030 DOO030 DOO030 DOO030 DOO030 DOO030 DOO030 DOO030 DOO030 DOO030 DOO030 DOO030 DOO030 DOO030 DOO030 DOO030 DOO030 DOO03 MOVE SESSI TO DO0030 O-0030-SESSI. DO0030 MOVE DAT8C TO TO DO0030 O-0030-DATEM.<br>
0-0030-DATEM.<br>
MOVE TIMDAY TO TO DO0030 MOVE TIMDAY TO TO DO0030 O-0030-HEURE.<br>F65A-A6. DO0030. F65A-A6. DO0030 MOVE CA00-NUCOM TO<br>
0-0030-NUCOM TO DO0030  $O-0030-NUCOM$ . F65A-A6-FN. EXIT.<br>F65A-A7. DO0030<br>F65A-A7. DO0030 F65A-A7. DO0030 MOVE CA00-RAISOC TO DO0030 O-0030-RAISOC. DO0030 F65A-A7-FN. EXIT.<br>F65A-CD05. EXIT. DO0030<br>IF CD05-CF NOT = '1' GO TO F65A-CD05-FN. DO0030 F65A-CD05. DO0030 IF CD05-CF NOT = '1' GO TO F65A-CD05-FN. DO0030 MOVE CD05-MATE TO CONTROLLER TO DO0030 O-0030-MATE.<br>
F65A-A9 F65A-A9. DO0030 MOVE CD05-RELEA TO DO0030 O-0030-RELEA. DO0030 F65A-A9-FN. EXIT.<br>F65A-B0. DO0030 DO0030  $F65A-B0.$ 

MOVE CD05-RUE TO CONTROL DO0030 O-0030-RUE. DO0030 F65A-B0-FN. EXIT. <br>F65A-B1. DO0030 F65A-B1. DO0030 MOVE CD05-COPOS TO DO0030 O-0030-COPOS. DO0030 F65A-B1-FN. EXIT. DO0030 F65A-B2. DO0030 MOVE CD05-VILLE TO DO0030 O-0030-VILLE. DO0030 F65A-B2-FN. EXIT.<br>F65A-B3. DO0030 F65A-B3. DO0030 MOVE CD05-REFCLI TO DO0030 O-0030-REFCLI.<br>EXIT. DO0030 F65A-B3-FN. EXIT.<br>F65A-B4. DO0030 F65A-B4. DO0030  $\texttt{CD05-DATE}$  TO  $\texttt{DO030}$   $\texttt{DO030}$ O-0030-DATE. DO0030 DO0030 DO0030 DO0030 DO0030 DO0030 DO0030 F65A-B4-FN. EXIT. DO0030 F65A-B5.<br>MOVE CD05-CORRES TO CONSIDERATION CONSIDERATION OF DO0030 MOVE CD05-CORRES TO<br>
0-0030-CORRES TO<br>
DO0030 O-0030-CORRES. DOO030 DO0030 DO0030 DO0030 DO0030 DO0030 DO0030 F65A-B5-FN. EXIT.<br>F65A-B6. DO0030 DO0030 F65A-B6. DO0030 MOVE CD05-REMIS TO DO0030 O-0030-REMIS.<br>
EXIT. DO0030 F65A-B6-FN. EXIT.<br>F65A-CD05-FN. EXIT. DO0030 F65A-CD05-FN. EXIT. DO0030 DO0030 DO0030 DO0030 DO0030 DO0030 F65A-FN. EXIT. DO0030 F65R. IF CATX NOT = 'R' OR FT = '1' GO TO F65R-FN. DO0030 IF ICATR > IRR GO TO F65R-FN. DO0030 DO0030 DO0030 F65R-A5. DO0030 MOVE CD00-FOURNI TO DO0030 O-0030-FOURNI. DO0030 F65R-A5-FN. EXIT.<br>F65R-CD10. DO0030<br>IF CD10-CF NOT = '1' GO TO F65R-CD10-FN. DO0030 F65R-CD10. DO0030 IF CD10-CF NOT = '1' GO TO F65R-CD10-FN. DO0030 MOVE CD10-QTMAC TO DO0030 O-0030-QTMAC. DO0030 F65R-A7. DO0030 MOVE CD10-QTMAL TO DO0030 O-0030-QTMAL. DO0030 F65R-A7-FN. EXIT.<br>F65R-A8. DO0030 F65R-A8. DO0030 DO0050 DO0030 DO0030 DO0030 DO0030 DO0030 DO0030  $\text{CD10}-\text{INFOR}$  TO  $\text{D00030}$ O-0030-INFOR.<br>EXIT. DO0030 F65R-A8-FN. EXIT.<br>F65R-CD10-FN. EXIT. F65R-CD10-FN. EXIT. \* +-----------------------------------+ P000 \* LEVEL 10 I CALCUL RESTE A LIVRER I P000 \* +-----------------------------------+ P000 F65BB. P000 IF CD10-QTMAL NOT = ZERO P100  $COMPUTE$   $WW10-QTMAR =$  P100  $CD10-QTMAC - CD10-QTMAL$   $P110$ MOVE WW10-QTMAR TO 0-0030-QTMAR. P120 F65BB-FN. EXIT. POOD ASSESSMENT OF A SERIES AND RESIDENCE ASSESSMENT OF A SERIES OF A SERIES OF A SERIES OF A SERIES OF A SERIES OF A SERIES OF A SERIES OF A SERIES OF A SERIES OF A SERIES OF A SERIES OF A SERIES OF A SERI F65R-FN. EXIT. DO0030 F65Z. IF CATX NOT = 'Z' GO TO F65Z-FN. DO0030 F65Z-ME00. DO0030 IF ME00-CF NOT = '1' GO TO F65Z-ME00-FN. DO0030 MOVE ME00-MESSA TO DO0030 O-0030-MESSA. DO0030 F65Z-ME00-FN. EXIT. 2000 CONTEXTED FOR EXAMPLE 2000 CONTEXT F65Z-FN. EXIT.<br>DO0030 F65-FN. EXIT. EXIT. F6999-ITER-FI. GO TO F55. DO0030 F6999-ITER-FT. EXIT. DO0030 F6999-FN. EXIT.<br>F70. EXIT. EXIT. DO0030 F70. EXIT. EXET EXECUTE: EXECUTE: EXECUTE: EXECUTE: EXECUTE: EXECUTE: EXECUTE: EXECUTE: EXECUTE: EXECUTE: EXECUTE: EXECUTE: EXECUTE: EXECUTE: EXECUTE: EXECUTE: EXECUTE: EXECUTE: EXECUTE: EXECUTE: EXECUTE: EXECUTE: EXECUTE: \* \*\*\*\*\*\*\*\*\*\*\*\*\*\*\*\*\*\*\*\*\*\*\*\*\*\*\*\*\*\*\*\*\*\*\*\*\* DO0030  $\star$   $\star$   $\sim$  DO0030 \* \* TRAITEMENTS DES ERREURS \* DO0030 \* \* \* DO0030 \* \*\*\*\*\*\*\*\*\*\*\*\*\*\*\*\*\*\*\*\*\*\*\*\*\*\*\*\*\*\*\*\*\*\*\*\*\* DO0030 F7010. MOVE ZERO TO K01 K02 K04 MOVE 1 TO K03. DO0030 MOVE LIBRA TO LE00-APPLI MOVE PROGR TO LE00-PROGR DO0030

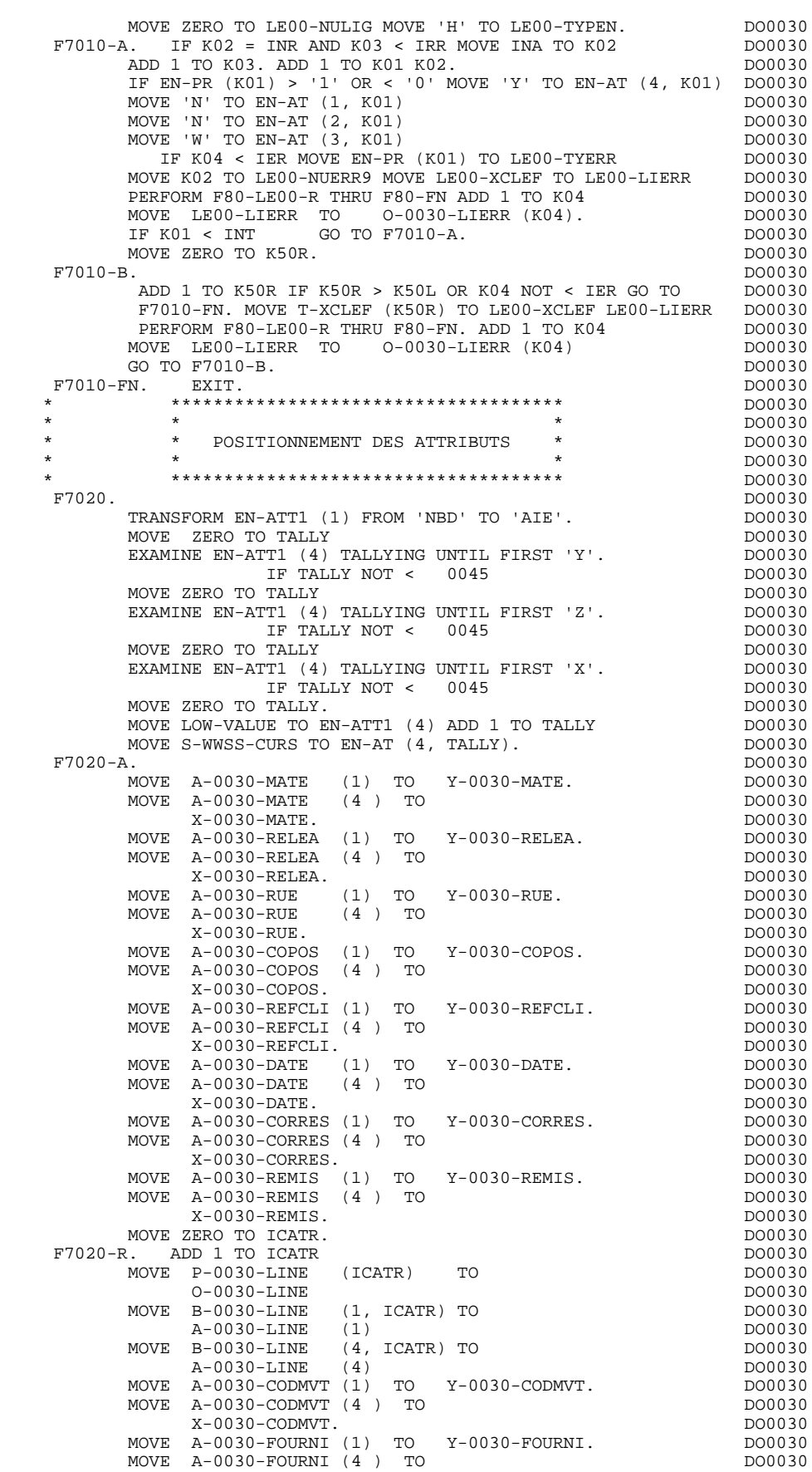

 X-0030-FOURNI. DO0030 MOVE A-0030-QTMAC (1) TO Y-0030-QTMAC. DO0030 MOVE A-0030-QTMAC (4) TO DO0030  $X - 0030 - QTMAC$ . DO0030 MOVE A-0030-INFOR (1) TO Y-0030-INFOR. DO0030 MOVE A-0030-INFOR (4) TO DO0030 X-0030-INFOR. DO0030 MOVE  $O-O030-LINE$  TO DO0030 P-0030-LINE (ICATR) DO0030 IF ICATR < IRR GO TO F7020-R.<br>F7020-7. DO0030. F7020-Z. DO0030 MOVE A-0030-EDIT (1) TO Y-0030-EDIT. DO0030 MOVE A-0030-EDIT (4) TO DO0030 X-0030-EDIT. DO0030 F7020-FN. EXIT. SEXET EXECUTE A SERVICE SERVICE SERVICE SERVICE SERVICE SERVICE SERVICE SERVICE SERVICE SERVICE SERVICE SERVICE SERVICE SERVICE SERVICE SERVICE SERVICE SERVICE SERVICE SERVICE SERVICE SERVICE SERVICE SERVIC F70-FN. EXIT. EXET. END-OF-DISPLAY. EXIT. DO0030 DO0030 ESSENT. F8Z. EXIT. EXIT. F8Z05. IF GR-EG = '1' DO0030<br>NEXT SENTENCE ELSE GO TO F8Z05-FN.  $DO0030$ NEXT SENTENCE ELSE GO TO F8Z05-FN.  $D00030$ <br>IF K-S0030-DOC NOT = '2' IF K-S0030-DOC NOT = '2' DO0030 AND K-S0030-DOC NOT = '3' GO TO F8Z05-A. DO0030 MOVE '1' TO K-S0030-DOC<br>MOVE K-S0030-NIJERR9 TO K01 K02. MOVE K-S0030-NUERR9 TO K01 K02.<br>IF K02 > INR<br>DO0030 IF  $K02 > INR$ <br>
DO0030<br>
COMPUTE  $K02 = K01 + (INR - INA) * (IRR - 1)$ . COMPUTE K02 = K01 + (INR - INA) \* (IRR - 1). DO0030<br>IF K02 < 1 OR K02 > INT MOVE 1 TO K02. DO0030 IF K02 < 1 OR K02 > INT MOVE 1 TO K02. DO0030 MOVE 'X' TO EN-AT (4, K02) DO0030 PERFORM F7020 THRU F7020-FN.<br>F8Z05-A. DO0030 DO0030 F8Z05-A. DO0030 IF K-S0030-DOC = ZERO DO0030<br>MOVE '1' TO K-S0030-DOC DOO030 MOVE '1' TO K-S0030-DOC DO0030 PERFORM F80-HELP-D THRU F80-FN DO0030 PERFORM F80-HELP-W THRU F80-FN GO TO F8Z05-FN. DO0030 IF K-S0030-DOC = '1' DO0030 PERFORM F80-HELP-RW THRU F80-FN. DO0030 F8Z05-FN. EXIT. THE SERVICE SERVICE SERVICE SERVICE SERVICE SERVICE SERVICE SERVICE SERVICE SERVICE SERVICE SE \* \*\*\*\*\*\*\*\*\*\*\*\*\*\*\*\*\*\*\*\*\*\*\*\*\*\*\*\*\*\*\*\*\*\*\*\*\* DO0030 \* \* \* \* DO0030 \* \* AFFICHAGE \* DO0030 \* \* \* DO0030 \* \*\*\*\*\*\*\*\*\*\*\*\*\*\*\*\*\*\*\*\*\*\*\*\*\*\*\*\*\*\*\*\*\*\*\*\*\* DO0030 F8Z10. DO0030 IF GR-EG NOT > '1' DO0030 AND EN-AT (4, 009) = 'X' DO0030 PERFORM F7020 THRU F7020-FN. DO0030 MOVE L-0030 TO 0-0030L. DO0030 MOVE  $'$  ODOM0030  $'$  TO  $D00030$ S-WWSS-XIMOD. DO0030 IF GR-EG NOT > '1' DO0030 MOVE PROGR TO TO K-S0030-PROGR TO DO0030 PERFORM F8125 THRU F8125-FN<br>MOVE 0 TO S-WWSS-GR-EG. MOVE 0 TO S-WWSS-GR-EG.<br>
IF GR-EG > '1' IF GR-EG > '1' DO0030 MOVE 1 TO S-WWSS-GR-EG.<br>M. EXIT. DO0030 F8Z10-FN. EXIT.  $\blacksquare$  \* \*\*\*\*\*\*\*\*\*\*\*\*\*\*\*\*\*\*\*\*\*\*\*\*\*\*\*\*\*\*\*\*\*\*\*\*\* DO0030  $\star$   $\star$   $\sim$  DO0030 \* \* FIN DE PROGRAMME \* \* DO0030<br>\* \* \* DO0030 \* \* \* DO0030 \* \*\*\*\*\*\*\*\*\*\*\*\*\*\*\*\*\*\*\*\*\*\*\*\*\*\*\*\*\*\*\*\*\*\*\*\*\* DO0030 F8Z20. DO0030 MOVE '1' TO ICF DO0030 MOVE LOW-VALUE TO 0-0030ZZ<br>MOVE 'ISRT' TO S-WPCB-XFONC MOVE 'ISRT' TO S-WPCB-XFONC CALL 'CBLTDLI' USING S-WPCB-XFONC S-IPCB SPA DO0030 IF S-IPCB-XCORET NOT = SPACE GO TO F81IO-IPCB. DO0030 CALL 'CBLTDLI' USING S-WPCB-XFONC S-IPCB DO0030 OUTPUT-SCREEN-FIELDS S-WWSS-XIMOD<br>TE S-IPCB-XCORET NOT = SPACE GO TO F81IO-IPCB 000030 IF S-IPCB-XCORET NOT = SPACE GO TO F81IO-IPCB.<br>CO TO F0110 GO TO F0110.<br>FN. EXIT. F8Z20-FN. EXIT. DO0030

 F8Z-FN. EXIT. DO0030 \* \*\*\*\*\*\*\*\*\*\*\*\*\*\*\*\*\*\*\*\*\*\*\*\*\*\*\*\*\*\*\*\*\*\*\*\*\* DO0030  $\star$   $\star$   $\sim$  DO0030 \* \* ACCES PHYSIQUES AUX FICHIERS \* DO0030 \* \* \* DO0030

 \* \*\*\*\*\*\*\*\*\*\*\*\*\*\*\*\*\*\*\*\*\*\*\*\*\*\*\*\*\*\*\*\*\*\*\*\*\* DO0030 F80. EXIT.<br>F80-CD05-R. DO0030<br>F80-CD05-R. F80-CD05-R. DO0030 MOVE 'GU' TO S-WPCB-XFONC GO TO F80-CD05-1. DO0030 F80-CD05-RU. DO0030 MOVE 'GHU' TO S-WPCB-XFONC GO TO F80-CD05-1. DO0030 F80-CD05-RW. DO0030 MOVE 'REPL' TO S-WPCB-XFONC GO TO F80-CD05-3. DO0030 F80-CD05-UN. DO0030  $GO$  TO  $F80-OK$ F80-CD05-1.<br>DO0030 DO0030 DO0030 DO0030 DO0030 CALL 'CBLTDLI' USING<br>S-WPCB-XFONC S-DBDCDE CD05 S-WPCB-XFONC S-DBDCDE CD05<br>
S-CDU05-SSA DO0030<br>
S ' =' TO S-CDU05-OPER DO0030 S-CDU05-SSA DO0030 MOVE ' = ' TO S-CDU05-OPER DO0030 MOVE S-DBDCDE TO S-SPCB GO TO F80-ER. DO0030 F80-CD05-3. CALL 'CBLTDLI' USING DO0030 S-WPCB-XFONC S-DBDCDE CD05 CD0050 MOVE S-DBDCDE TO S-SPCB GO TO F80-ER. DO0030<br>FN. EXIT. DO0030 F8001-FN. EXIT.<br>F80-CD10-R. DO0030  $F80 - C D10 - R$ . MOVE 'GU' TO S-WPCB-XFONC GO TO F80-CD10-1. DO0030 P80-CD10-RU. F80-CD10-RU. DO0030 MOVE 'GHU' TO S-WPCB-XFONC GO TO F80-CD10-1. DO0030 F80-CD10-P.<br>MOVE GREO TO S-CDU10-OPER DO0030 MOVE GREQ TO S-CDU10-OPER DO0030<br>
SUBSEX DO0030<br>
TGIT TO S-WPCB-XFONC GO TO F80-CD10-1. MOVE 'GU' TO  $S$ -WPCB-XFONC GO TO F80-CD10-1. DO0030<br>10-RN DO0030 F80-CD10-RN.<br>MOVE 'GN' TO S-WPCB-XFONC GO TO F80-CD10-2. DO0030 MOVE 'GN' TO S-WPCB-XFONC GO TO F80-CD10-2. DO0030<br>10-W. DO0030 F80-CD10-W.<br>MOVE 'ISRT' TO S-WPCB-XFONC GO TO F80-CD10-2. DO0030 MOVE 'ISRT' TO S-WPCB-XFONC GO TO F80-CD10-2. DO0030<br>10-RW. DO0030  $F80$ -CD10-RW. MOVE 'REPL' TO S-WPCB-XFONC GO TO F80-CD10-3. DO0030 P80-CD10-D. F80-CD10-D. DO0030 MOVE 'DLET' TO S-WPCB-XFONC GO TO F80-CD10-3. DO0030 F80-CD10-UN. DO0030 GO TO F80-OK. DO0030 F80-CD10-1.<br>
CALL CRUTDLI IISING<br>
DO0030 CALL 'CBLTDLI' USING<br>S-WPCB-XFONC S-DBDCDE CD10 S-WPCB-XFONC S-DBDCDE CD10 DO0030<br>S-CDU05-SSA DO0030 S-CDU05-SSA DO0030 S-CDU10-SSA DO0030 MOVE ' =' TO S-CDU10-OPER DO0030 MOVE S-DBDCDE TO S-SPCB GO TO F80-ER. DO0030 F80-CD10-2. CALL 'CBLTDLI' USING DO0030 DO0030 CALL 'CBLTDLI' USING DO0030 S-WPCB-XFONC S-DBDCDE CD10 DO0030 S-CDU05-SSA DO0030 S-CD10-SSA DO0030 MOVE S-DBDCDE TO S-SPCB GO TO F80-ER. DO0030 F80-CD10-3. CALL 'CBLTDLI' USING DO0030 S-WPCB-XFONC S-DBDCDE CD10 DO0030 MOVE S-DBDCDE TO S-SPCB GO TO F80-ER. DO0030 F8002-FN. EXIT. DO0030 F80-CD20-RU. DO0030 MOVE 'GHU' TO S-WPCB-XFONC GO TO F80-CD20-1. DO0030<br>20-W. DO0030  $F80 - CD20-W$ . MOVE 'ISRT' TO S-WPCB-XFONC GO TO F80-CD20-2. DO0030 F80-CD20-RW. F80-CD20-RW. DO0030 MOVE 'REPL' TO S-WPCB-XFONC GO TO F80-CD20-3. DO0030 F80-CD20-UN.<br>
GO TO F80-OK.<br>
DO0030 GO TO F80-OK. F80-CD20-1. DO0030 CALL 'CBLTDLI' USING<br>S-WPCB-XFONC S-DBDCDE CD20 000030 -- --------<br>S-WPCB-XFONC S-DBDCDE  $S-CDU05-SSA$  DO0030<br>S-CDU20-SSA DO0030<br>TO S-CDU20-OPER DO0030 S-CDU20-SSA DO0030

MOVE ' =' TO S-CDU20-OPER DO0030

S-WPCB-XFONC S-DBDCDE CD20 DO0030 S-CDU05-SSA DO0030 S-CD20-SSA DO0030 MOVE S-DBDCDE TO S-SPCB GO TO F80-ER. DO0030 F80-CD20-3. CALL 'CBLTDLI' USING DO0030 S-WPCB-XFONC S-DBDCDE CD20 DO0030

MOVE S-DBDCDE TO S-SPCB GO TO F80-ER. DO0030<br>20-2. DO0030 F80-CD20-2. DO0030

CALL 'CBLTDLI' USING DO0030

MOVE S-DBDCDE TO S-SPCB GO TO F80-ER. DO0030<br>FN. EXIT. DO0030 F8003-FN. EXIT.<br>F80-F010-RU. DO0030 E80-F010-RU. F80-FO10-RU. DO0030 MOVE 'GHU' TO S-WPCB-XFONC GO TO F80-FO10-1. DO0030<br>F80-FO10-RM. DO0030 F80-FO10-RW. DO0030 MOVE 'REPL' TO S-WPCB-XFONC GO TO F80-FO10-3. DO0030 F80-FO10-UN. DO0030  $\begin{array}{cccccc} \text{GO} & \text{TO} & \text{F80}-\text{OK} \end{array}$ .<br>  $\begin{array}{cccccc} \text{DO} & \text{O30} & \text{DO} & \text{O30} \end{array}$ F80-FO10-1.<br>
CALL CRUTDLI USING CALL CRUTDLI USING DO0030 CALL 'CBLTDLI' USING<br>S-WPCB-XFONC S-DBDFOU FO10 S-WPCB-XFONC S-DBDFOU FO10 FO10 DO0030 S-FOU10-SSA DO0030 MOVE ' =' TO S-FOU10-OPER DO0030 MOVE S-DBDFOU TO S-SPCB GO TO F80-ER. DO0030 F80-FO10-3. CALL 'CBLTDLI' USING DO0030 S-WPCB-XFONC S-DBDFOU FO10 FO10 DO0030 MOVE S-DBDFOU S-WECH-XFONC S-DBDFOU FO10 DO0030<br>MOVE S-DBDFOU TO S-SPCB GO TO F80-ER. DO0030<br>FN EXIT F8004-FN. EXIT. <br>F80-ME00-R. DO0030 P80-ME00-R. F80-ME00-R. DO0030 MOVE 'GU' TO S-WPCB-XFONC GO TO F80-ME00-1. DO0030 F80-ME00-1. CALL 'CBLTDLI' USING POOLSO DO0030 CALL 'CBLTDLI' USING DO0030<br>
S-WPCB-XFONC S-DBDMES ME00 DO0030 S-WPCB-XFONC S-DBDMES ME00 DO0030<br>S-MEU00-SSA DO0030 S-MEU00-SSA DO0030 MOVE ' =' TO S-MEU00-OPER DO0030 MOVE S-DBDMES TO S-SPCB GO TO F80-ER. DO0030 F8006-FN. EXIT. THE SERVICE SERVICE SERVICE SERVICE SERVICE SERVICE SERVICE SERVICE SERVICE SERVICE SERVICE SE F80-ER. IF S-SPCB-XCORET NOT = ' ' AND 'GE' AND 'GA' DO0030 AND 'GK' AND 'GB' AND 'II' AND 'GG' AND GA GO TO F81ER. IF S-SPCB-XCORET = SPACE GO TO F80-OK DO0030<br>ELSE GO TO F80-KO. DO0030 ELSE GO TO F80-KO. DO0030 \* +-----------------------------------+ P000 \* LEVEL 10 I ACCES BASE HELP I P000 \* +-----------------------------------+ P000 F8095. EXIT. P000 F80-HELP-R.<br>MOVE 'GU' TO S-WPCB-XFONC P210 MOVE 'GU' TO S-WPCB-XFONC P210 MOVE S-IPCB-XNMTE TO P220 S-HEU10-CLE P225 CALL CBLTDLI' USING P230 S-WPCB-XFONC S-DBDHEL P240 HE10 S-HEU10-SSA P250<br>
P250 P260 P260 MOVE  $' = ' TO S-HEUI0-OPER$  P260 MOVE S-DBDHEL TO S-SPCB P270 MOVE HE10-XZONE TO OUTPUT-SCREEN-FIELDS  $\overline{a}$   $\overline{b}$   $\overline{c}$   $\overline{c}$   $\overline{b}$   $\overline{c}$   $\overline{c}$   $\overline{c}$   $\overline{c}$   $\overline{c}$   $\overline{c}$   $\overline{c}$   $\overline{c}$   $\overline{c}$   $\overline{c}$   $\overline{c}$   $\overline{c}$   $\overline{c}$   $\overline{c}$   $\overline{c}$  GO TO F80-ER.<br>HELP-W. P290 F80-HELP-W.<br>F80-HELP-W.<br>MOVE 'ISRT' TO S-WPCB-XFONC P310 MOVE 'ISRT' TO S-WPCB-XFONC FOR P310 MOVE S-IPCB-XNMTE TO P320 S-HEU10-CLE HE10-CLE P325 MOVE OUTPUT-SCREEN-FIELDS TO HE10-XZONE P330 CALL CBLTDLI' USING P340 S-WPCB-XFONC S-DBDHEL P350 HE10 S-HE10-SSA P360 MOVE S-DBDHEL TO S-SPCB<br>
GO TO F80-ER.<br>
P380 GO TO F80-ER. P380<br>F80-HELP-RW. P500 F80-HELP-RW. P500 MOVE 'GHU' TO S-WPCB-XFONC P510 MOVE S-IPCB-XNMTE TO P520  $S-HEU10-CLE$  P525 CALL CBLTDLI' USING P530 S-WPCB-XFONC S-DBDHEL P540 HE10 S-HEU10-SSA P550 MOVE  $' =' TO S-HEUI0-OPER$  P560 MOVE S-DBDHEL TO S-SPCB. P570 IF S-SPCB-XCORET NOT = ' ' P580 AND 'GE' AND 'GA' AND 'GK' P590 AND 'GB' AND 'II' P600 GO TO F81ER.<br>
FR S-SPCB-XCORET NOT = SPACE<br>
P510 S-SPCB-XCORET NOT = SPACE<br>CO GO TO F80-KO.<br>MOVE TREPL' TO S-WPCB-XFONC P620 MOVE 'REPL' TO S-WPCB-XFONC<br>
MOVE OUTPITT-SCREEN-FIELDS TO HE10-XZONE P630 MOVE OUTPUT-SCREEN-FIELDS TO HE10-XZONE P630<br>CALL CBLTDLI' USING P640 CALTOLI' USING<br>S-WPCB-XFONC S-DBDHEL HE10<br>P650 S-WPCB-XFONC S-DBDHEL HE10 P650 MOVE S-DBDHEL TO S-SPCB P660

GO TO F80-ER. P670

**PAGE** 156

#### **EXEMPLE DE GENERE AVEC MONITOFF 4**<br>**PROGRAMME GENERE** 2  **PROGRAMME GENERE 2**

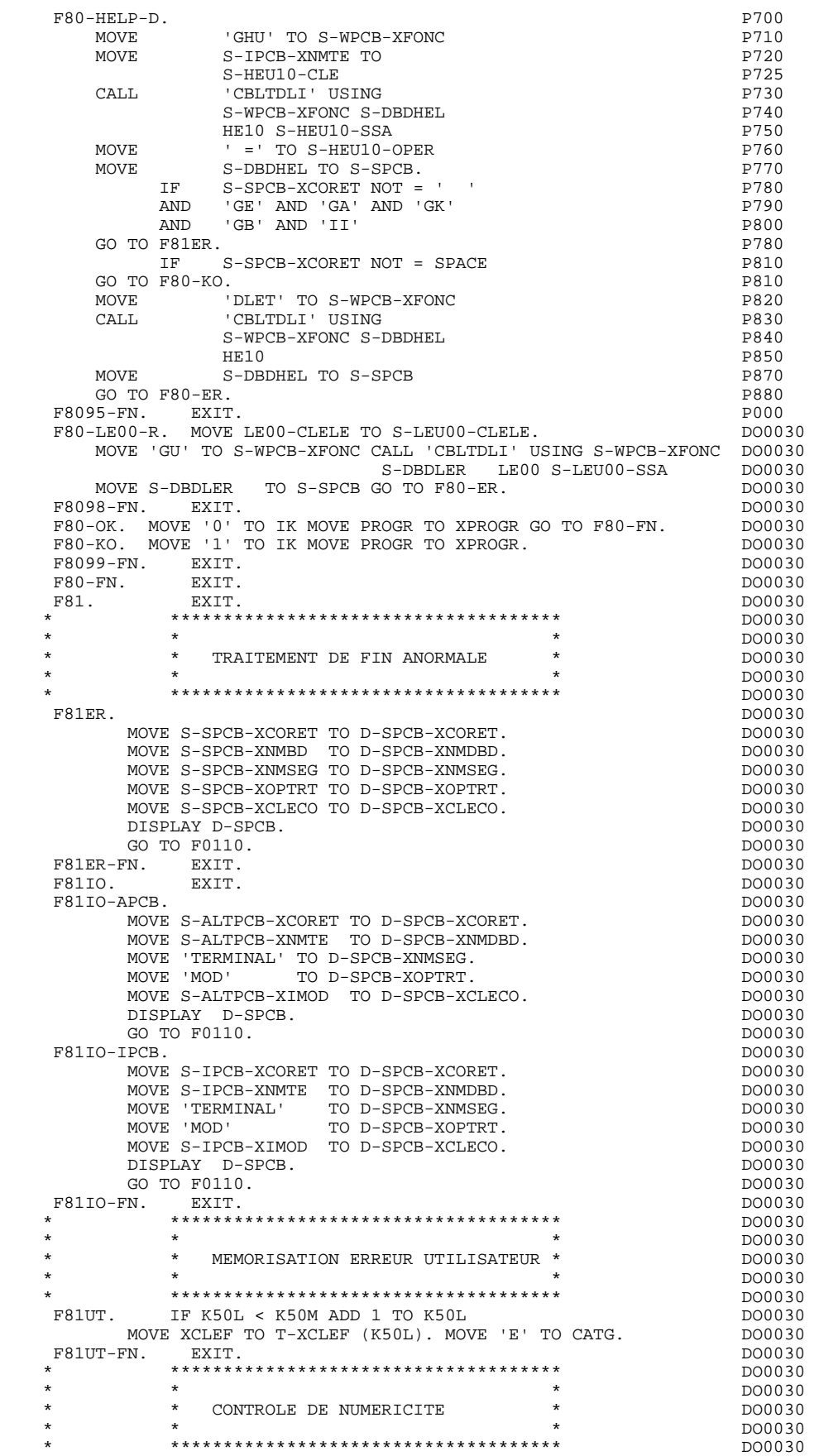

**PAGE** 157

F8110. MOVE ZERO TO TPOINT K01 K02 K03 ZONUM3 ZONUM2 DO0030<br>C9 C91. C9 C91.<br>F8110-1. IF K01 > 26 OR K02 > 17 GO TO F8110-5. DO0030 DO0030 1. IF K01 > 26 OR K02 > 17 GO TO F8110-5.<br>ADD 1 TO K01. ADD 1 TO K01. DO0030 IF C1 (K01) = SPACE OR C1 (K01) = '.' GO TO F8110-1. DO0030 IF C1 (K01) NOT = '-' AND C1 (K01) NOT = '+' GO TO F8110-2. DO0030 IF C9 NOT = ZERO DO0030 MOVE '5' TO EN-PRE GO TO F8110-FN. DO0030 IF K02 = ZERO MOVE '1' TO C91. DO0030 IF C1 (K01) = '+' MOVE 1 TO C9 GO TO F8110-1. DO0030 IF SIGNE = ' ' MOVE '5' TO EN-PRE GO TO F8110-FN. DO0030<br>
MOVE -1 TO C9 GO TO F8110-1. DO0030  $MOVE$  -1 TO C9 GO TO  $F8110-1$ . F8110-2. IF C1 (K01) NOT = ',' GO TO F8110-4. DO0030 IF  $TPOINT = '1'$  OR NBCHP = 0 DO0030<br>MOVE '5' TO EN-PEE GO TO E8110-FN MOVE '5' TO EN-PRE GO TO F8110-FN.<br>3. IF K02 > NBCHA MOVE '5' TO EN-PRE GO TO F8110-FN. DO0030 F8110-3. IF K02 > NBCHA MOVE '5' TO EN-PRE GO TO F8110-FN. DO0030 COMPUTE  $K04 = 18 - NBCHA + K02 Move 1 TO C3 (K04)$  DO0030<br>DIVIDE ZONIM4 INTO ZONIM9 MOVE NBCHA TO  $K02$  DO0030 DIVIDE ZONUM4 INTO ZONUM9 MOVE NBCHA TO K02 MOVE '1' TO TPOINT GO TO F8110-1.<br>4. IF C1 (K01) NOT NUMERIC MOVE '4' TO EN-PRE DO0030 F8110-4. IF C1 (K01) NOT NUMERIC MOVE '4' TO EN-PRE DO0030 DO0030<br>
GO TO F8110-FN. GO TO  $F8110-FN$ . IF C9 NOT = ZERO AND C91 = ZERO<br>MOVE '5' TO EN-PRE GO TO F8110-FN. <br>DO0030 MOVE '5' TO EN-PRE GO TO F8110-FN.<br>TE C1 (K01) = '0' AND K02 = ZERO AND TPOTNT = '0' DO0030 IF C1  $(K01) = '0'$  AND  $K02 = ZERO$  AND TPOINT = '0' DO0030 GO TO F8110-1. ADD 1 TO K02 MOVE C1  $(K01)$  TO C2  $(K02)$ . DO0030 GO TO F8110-1. ADD 1 TO K02 MOVE C1 (K01) TO C2 (K02). DO0030<br>IF TPOINT = '1' ADD 1 TO K03. IF K03 > NBCHP MOVE '5' DO0030 IF TPOINT = '1' ADD 1 TO K03. IF K03 > NBCHP MOVE '5' TO EN-PRE GO TO F8110-FN. GO TO F8110-1. DO0030  $F8110-5.$  IF TPOINT = '0' AND K02 > ZERO GO TO F8110-3. DO0030<br>IF SIGNE NOT = '+' GO TO F8110-FN. DO0030 IF SIGNE NOT =  $' +'$  GO TO F8110-FN.<br>IF SIGNE NOT =  $' +'$  GO TO F8110-FN.<br>IF C9 = ZERO MOVE 1 TO C9. DO0030 IF C9 = ZERO MOVE 1 TO C9.<br>ADD NBCHA NBCHP GIVING K01 MULTIPLY C9 BY C29 (K01). DO0030 ADD NBCHA NBCHP GIVING K01 MULTIPLY C9 BY C29 (K01). DO0030<br>TF C29 (K01) = ZERO AND C9 = -1 MOVE C4 TO C2 (K01). DO0030 IF C29 (K01) = ZERO AND C9 =  $-1$  MOVE C4 TO C2 (K01). F8110-FN. EXIT.<br>F8115. DO0030 F8115. DO0030 MOVE ALL ' ' DO0030 TO  $0-0030-MATE$ .<br>MOVE ALL ' MOVE ALL '\_' DOO 030 TO 0-0030-RELEA.<br>TOVE ALL I I MOVE ALL ' ' TO O-0030-RUE. DO0030 MOVE ALL '\_'  $DO0030$ <br>TO  $O-0030$ -COPOS TO 0-0030-COPOS.<br>
TO 0-0030-COPOS.<br>
DO0030 MOVE ALL '\_' DO0030 DO0030 DO0030 DO0030 DO0030 DO0030 DO0030 DO0030 DO0030 DO0030 DO0030 DO0030 DO0030 DO0030 TO  $0-0030$ -REFCLI. MOVE '..\_\_.. ' DO0030  $TO$   $O-O030-DATE$ .<br> $TOVE$   $ALL$   $'$   $'$ MOVE ALL ' $\angle$ ' DO0030<br>TO 0-0030-CORRES.  $TO$   $O-0030$ -CORRES. MOVE ALL '\_'  $DO0030$ <br>TO F-0030-REMIS. TO F-0030-REMIS.<br>
TO TO TO TO TO DOUGLATE CONTRESS ON THE RESERVE OF DOUGLATE CONTRESS ON THE DOUGLATE CONTRESS OF DOUGLATE CON<br>
DOUGLATE CONTRESS ON THE DOUGLATE CONTRESS OF DOUGLATE CONTRESS OF DOUGLATE CONTRESS OF DOUGL MOVE ZERO TO ICATR. DO0030 F8115-GRP. ADD 1 TO ICATR DO0030 MOVE P-0030-LINE (ICATR) TO O-0030-LINE DO0030 MOVE ALL  $\frac{1}{10}$  DO0030<br>TO  $0-0.030$ -CODMVT. TO  $0-0030$ -CODMVT.<br>
TO  $0-0030$ -CODMVT.<br>
DO0030 MOVE ALL '\_' DO0030  $\overline{0.30}$  - FOURNI.  $TO 0-0030-FOURNI.$ MOVE ALL  $\frac{1}{2}$  DO0030<br>TO  $F = 0.030 - 0.7$ MAC TO F-0030-QTMAC.<br>
DO0030 DVE ALL ' MOVE ALL '\_'  $\overline{D}$  DO0030 TO  $0-0030-$  INFOR. TO O-0030-INFOR. DO0030 MOVE O-0030-LINE TO P-0030-LINE (ICATR). DO0030 IF ICATR < IRR GO TO F8115-GRP. DO0030 MOVE ALL '\_'  $\Box$  DO0030  $\Box$  TO 0-0030-EDIT. TO O-0030-EDIT. DO0030 F8115-FN. EXIT. THE SERVICE SERVICE SERVICE SERVICE SERVICE SERVICE SERVICE SERVICE SERVICE SERVICE SERVICE SE \* \*\*\*\*\*\*\*\*\*\*\*\*\*\*\*\*\*\*\*\*\*\*\*\*\*\*\*\*\*\*\*\*\*\*\*\*\* DO0030 \* \* \* \* DO0030 \* \* CONTROLE ET MISE EN FORME DATE \* POOO30<br>\* \* \* DO0030 \* \* \* DO0030 \* \*\*\*\*\*\*\*\*\*\*\*\*\*\*\*\*\*\*\*\*\*\*\*\*\*\*\*\*\*\*\*\*\*\*\*\*\* DO0030 F8120. EXIT. EXIT. F8120-C. MOVE DAT73C TO DATCTY.<br>MOVE DAT71C TO DAT71. MOVE DAT71C TO DAT71.<br>
MOVE DAT72C TO DAT72. MOVE DAT72C TO DAT72.<br>MOVE DAT74C TO DAT73. MOVE DAT74C TO DAT73. MOVE '00111' TO TT-DAT GO TO F8120-T. DO0030

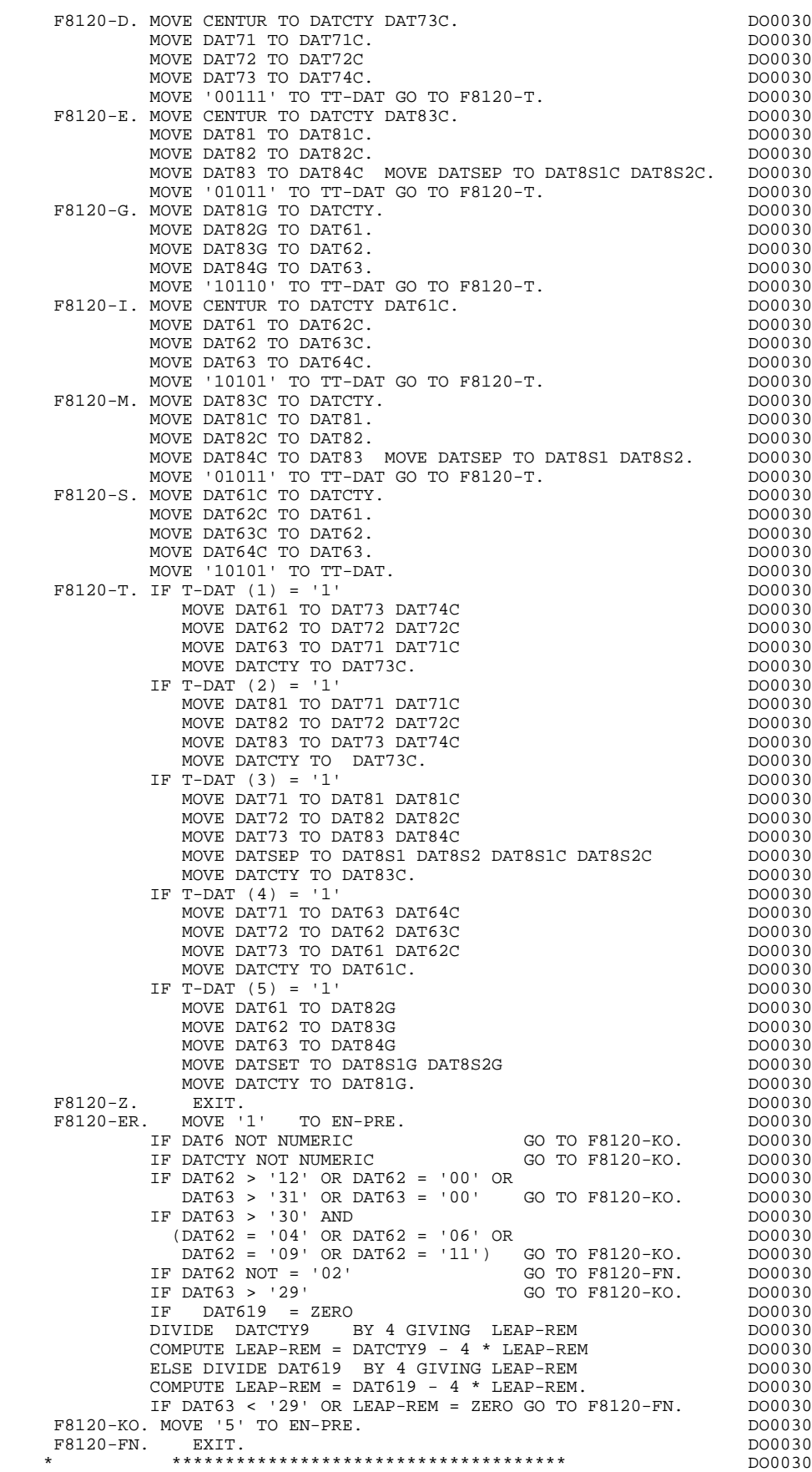

 **DDOIM000022F**

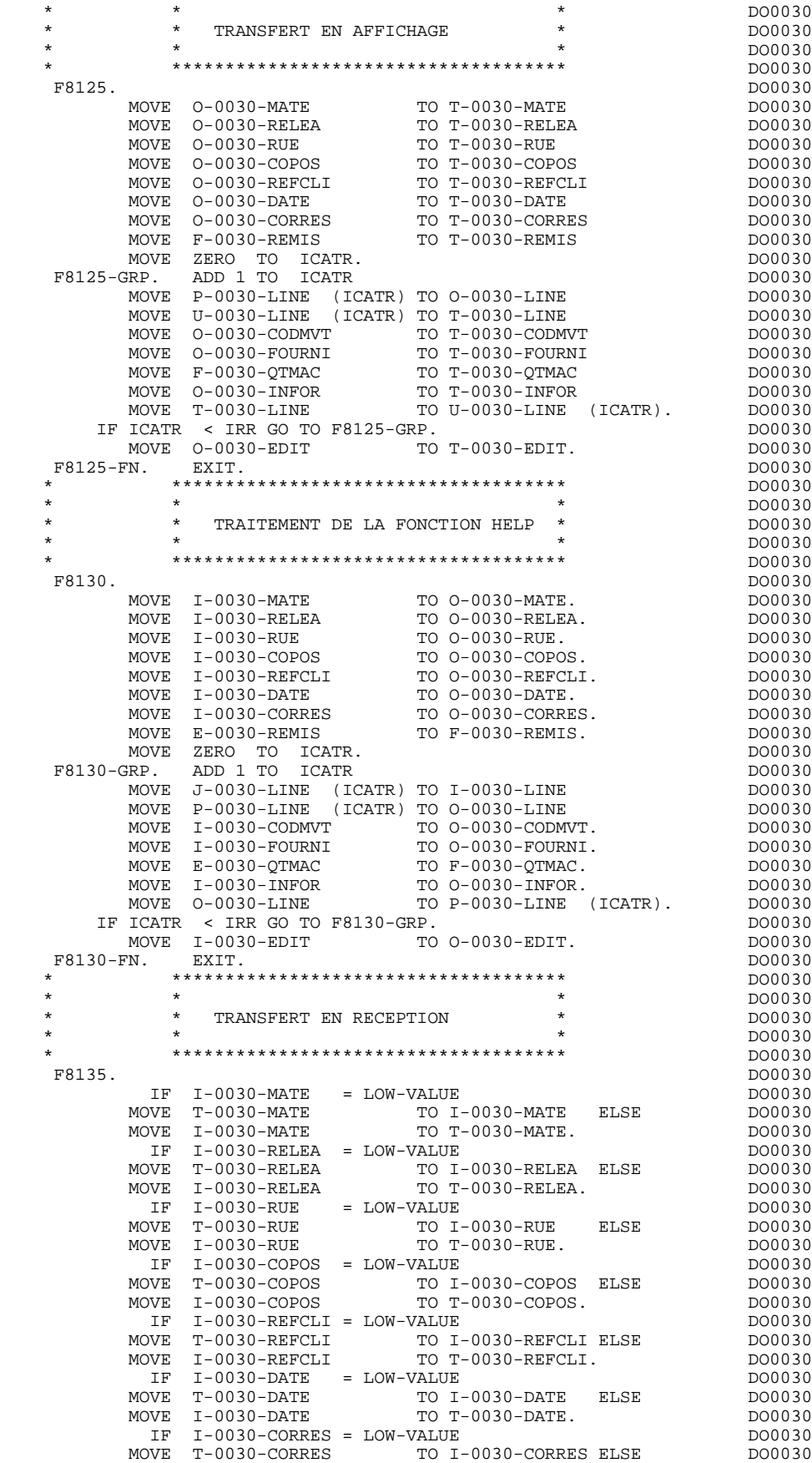

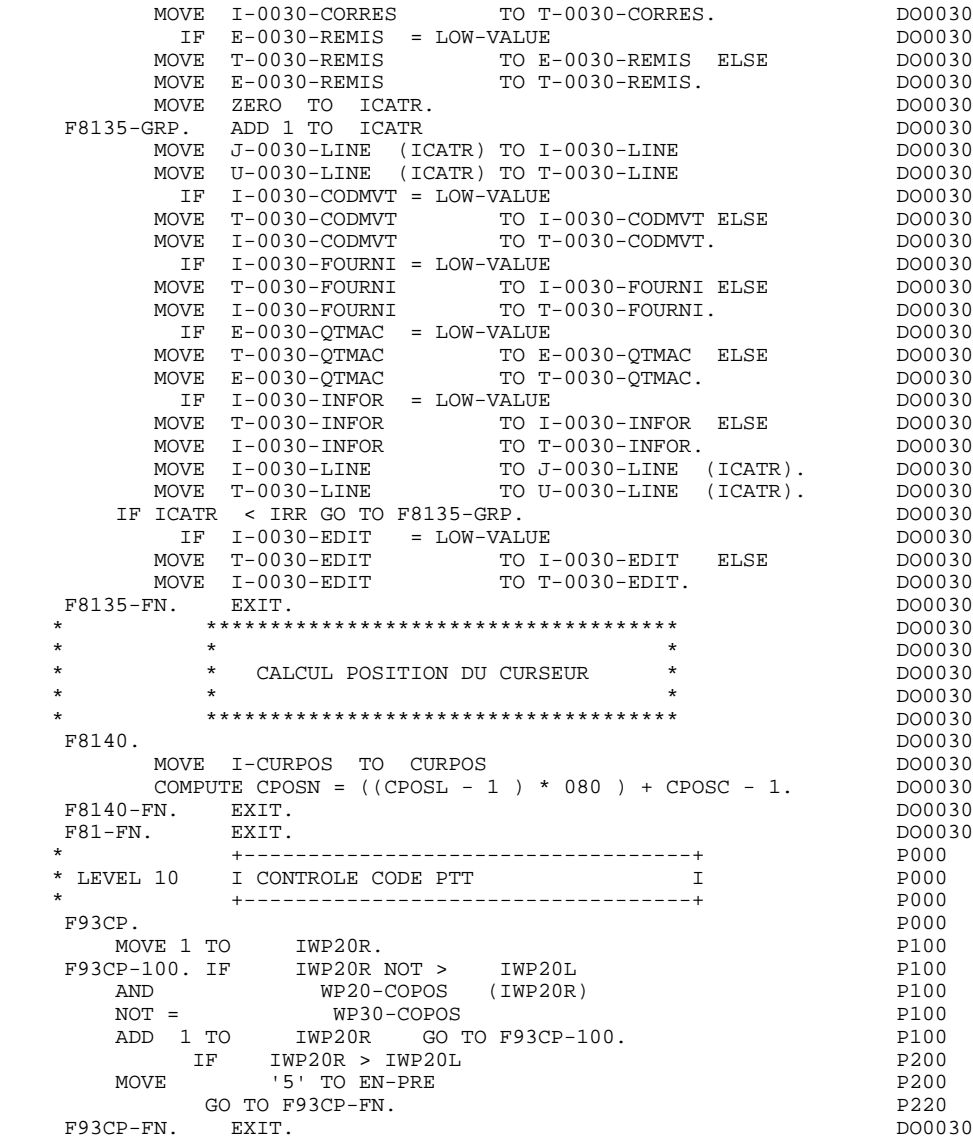

## *4.3. COMMENTAIRES*

Les parties du dialogue généré spécifiques à l'option MONITOFF sont commentées ici.

#### ZONE SERVICE-ATTRIBUTES

Zone générée pour chaque écran, elle comporte des paramètres spécifiques à MFS.

#### NIVEAU 01 D-SPCB.

Génération dans tous les cas d'un masque d'édition d'une ligne en cas d'erreur détectée:

> sur un DB-PCB sur un IO-PCB sur un ALTERNATE-PCB

#### NIVEAU 01 SPA.

La SPA est générée en WORKING-STORAGE SECTION. Elle comporte les mêmes zones qu'avec la génération du moniteur auxquelles s'ajoute la variable ICF permettant de détecter la présence d'un message en entrée de la transaction.

 $ZONE J-0000$ 02 J-0000 REDEFINES I-0000. 05 FILLER PICTURE X(5). 05 J-MID.

Cette zone permet le stockage du MID, lors de la première entrée dans le premier écran du dialogue. Elle n'est générée que pour cet écran.

#### FONCTION F01

Les trois premières lignes de la fonction F01 concernent l'initialisation des paramètres de MFS contenus dans la zone SERVICE-ATTRIBUTES.

F0112.

Réception de la SPA, générée pour tout écran.

F0114.

Générée seulement pour le premier écran du dialogue, elle assure le positionnement de la variable ICF à '2' lors de la première entrée dans l'écran.

#### F0116.

Lecture du message en entrée.

Dans le cas du premier écran du dialogue, la réception du message s'effectue soit dans la zone I-0000, soit dans la zone J-MID suivant la variable ICF. De plus, les variables ICF-OCF sont repositionnées selon que l'utilisateur est entré par le code transaction ou par /FOR (si l'on rentre par le code transaction, il n'y a pas de message de description de l'écran.).

#### FONCTION F40

Sous-fonction F4030.

Abandon de la conversation, première remise à blanc du code transaction et réaffichage du premier écran du dialogue.

Sous-fonction F4040.

Appel d'un autre écran, par alimentation du nom du programme dans le code transaction, de la variable ICF indiquant qu'on n'a pas envoyé de message, puis changement de destination et écriture de la SPA.

#### FONCTION F8Z

Sous-fonction F8Z20.

Envoi du message en sortie (MOD) après écriture de la SPA; alimentation de la zone ICF indiquant la présence d'un message. Puis, retour à la lecture de la SPA pour assurer la continuité de la conversation.

### FONCTION F81

Sous-fonction F81ER. Compte-rendu d'écran après une erreur d'entrée-sortie sur un DB/PCB.

Sous-fonction F81IO-APCB. Compte-rendu d'erreur après une erreur de lecture ou d'écriture sur l'ALTERNATE-PCB.

Sous-fonction F81IO-IPCB. Compte-rendu d'erreur après une erreur de lecture ou d'écriture sur l'IO-PCB.

# **5. MONITEUR GENERE**

## *5.1. INTRODUCTION*

#### INTRODUCTION AU MONITEUR

Un dialogue PACBASE étant une conversation, la transaction IMS générée est donc conversationnelle, c'est-à-dire qu'à un dialogue seront associés:

. une ou plusieurs transactions conversationnelles IMS,

. un code transaction (défini au niveau de la ligne de description du dialogue et éventuellement de chacun des sous-moniteurs),

. un PSB par transaction définissant les bases utilisées dans le dialogue.

L'utilisateur doit générer autant de PSB que de SOUS- MONITEURS définis dans la conversation. Ces PSB doivent être identiques, par leur contenu, au PSB du MONITEUR et avoir pour nom externe, celui du SOUS-MONITEUR associé.

- . un ou plusieurs programmes :
- le moniteur d'enchaînement des écrans composant le dialogue,
- le (ou les sous-moniteurs) d'enchaînement des écrans composant tout ou partie du dialogue.

Le moniteur et les sous-moniteurs d'enchaînement sont générés par le système PACBASE (un moniteur par dialogue et éventuellement un ou plusieurs sousmoniteurs). Leur rôle consiste à recevoir et à émettre physiquement les messages (instructions GU => SPA, GN => MID, ISRT => SPA et MOD), à appeler le programme de traitement adéquat, et à lui transmettre les données reçues.

La fin de programme se traduit donc par un retour au moniteur ou sous-moniteur, le premier écran du dialogue étant réaffiché en fin de conversation.

 -------------------------------------------------------------------------------- APPLICATION IMS DB/DC ! DEFINITION DU DIALOGUE ............: DO ! ! ! ! NOM DU DIALOGUE ...................: GESTION DOCUMENTATION ! ! ! ! TAILLE DE L'ECRAN (LIGNES,COLONNES): 24 080 ! ! PRESENTATION, TABULATION, INITIAL. : L 02 \_ ! ! APPEL DE DOC. ECRAN, RUBRIQUE .....: 10 11 ! ! ! ! LIBELLE AFFICH. SAISIE L.ERREUR Z.ERR! ! ATTRIBUT D'INTENSITE ..............: N N N N N ! ! ATTRIBUT DE PRESENTATION ..........: N N N N N ! ! ATTRIBUT DE COULEUR ...............: W W W W W ! ! ! ! VARIANTES .......................: 0 1 IBM OS IMS (PROG.ET FOR.MFS)! ! CARTES AVANT, CARTES APRES ........: (PROGRAMME) \$\$ (MAP)! ! NOMS EXTERNES .....................: (PROGRAMME) (MAP)! ! TRANSACTION .......................: DOTRA ! ! ! ! ! ! MOTS CLES ASSOCIES.: DO<br>! NO DE SESSION......: 0021 BIBLIOTHEQUE : FIM BLOCAGE : !  $\begin{minipage}{0.9\linewidth} \texttt{BIBLIOTHEQUE}: \texttt{FIM} & \texttt{BLOCAGE}: \end{minipage} \begin{minipage}{0.9\linewidth} \begin{minipage}{0.9\linewidth} \begin{minipage}{0.9\linewidth} \texttt{BIOCAGE}: \end{minipage} \begin{minipage}{0.9\linewidth} \begin{minipage}{0.9\linewidth} \begin{minipage}{0.9\linewidth} \end{minipage} \begin{minipage}{0.9\linewidth} \begin{minipage}{0.9\linewidth} \begin{minipage}{0.9\linewidth} \end{minipage} \begin{minipage}{0.9\linewidth} \begin{minipage}{0.9\linewidth}$  ! ! ! O: C1 CH: Odo ACTION: ! --------------------------------------------------------------------------------

## *5.2. DEBUT DU MONITEUR*

#### DEBUT DU MONITEUR

L'utilisateur n'a pas la possibilité de modifier la partie IDENTIFICATION DIVISION du moniteur généré.

L'ENVIRONMENT DIVISION est automatiquement adaptée à la variante demandée pour le dialogue.

Les autres clauses éventuellement nécessaires dans cette partie du moniteur sont à la charge de l'utilisateur.

Les modifications de cette partie du moniteur doivent être écrites par lignes '-B' au niveau du dialogue. (Se reporter au manuel de référence LANGAGE STRUCTURE).

 **PAGE** 168

### **MONITEUR GENERE 5<br>
BEBUT DU MONITEUR 2 DEBUT DU MONITEUR 2**

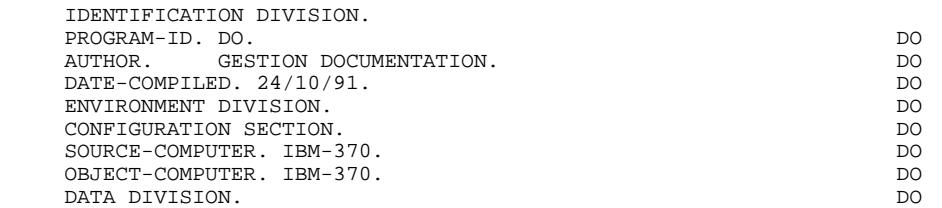

## *5.3. DEBUT DE WORKING-STORAGE SECTION*

#### DEBUT DE WORKING-STORAGE SECTION

Le niveau WSS-BEGIN est généré en début de WORKING-STORAGE SECTION.

Le niveau SERVICE-ATTRIBUTES contient les valeurs par défaut attribuées à certains paramètres spécifiques à MFS qui sont passés dans la 'LINKAGE SECTION' à tous les 'LOAD-MODULES' du dialogue.

.7-3F Correspond au 2ème octet de la zone 7-3F-1 et a pour valeur X'3F' en héxadécimal.

> Cette 'Value' transférée dans chaque zone du MOD au niveau des 'LOAD-MODULES' (voir F0101 du programme généré) a pour but d'indiquer à MFS la longueur de chaque champ à transmettre sur la ligne par la reconnaissance de cette value, d'où un gain de transmission. Ex : Une zone du MOD de 10 caractères où X'3F' a été inséré dans le 5ème octet, signifie que seuls les 4 premiers octets seront transmis. (X'3F' inséré dans le 1er octet permet de laisser inchangé le champ sur l'écran.)

.7-CURS Permet le positionnement du curseur sur la première zone erronée de l'écran.

.7-PROT Permet de protéger l'accès à une zone.

Le niveau PACBASE-CONSTANTS est généré pour tout moniteur et contient les renseignements le concernant :

- . SESSI Numéro de génération de la bibliothèque PACBASE,
- . LIBRA Code de la bibliothèque PACBASE,
- . DATGN Date de génération du moniteur,
- . PROGR Code programme (moniteur) en bibliothèque PACBASE,
- . PROGE Nom externe du programme généré (moniteur),
- . TIMGN Heure de génération,
- . DATOR Date machine sous la forme an-mois-jour,

### **MONITEUR GENERE** 5<br> **DEBUT DE WORKING-STORAGE SECTION DEBUT DE WORKING-STORAGE SECTION**

. USERCO Code de l'utilisateur.

**PAGE** 171

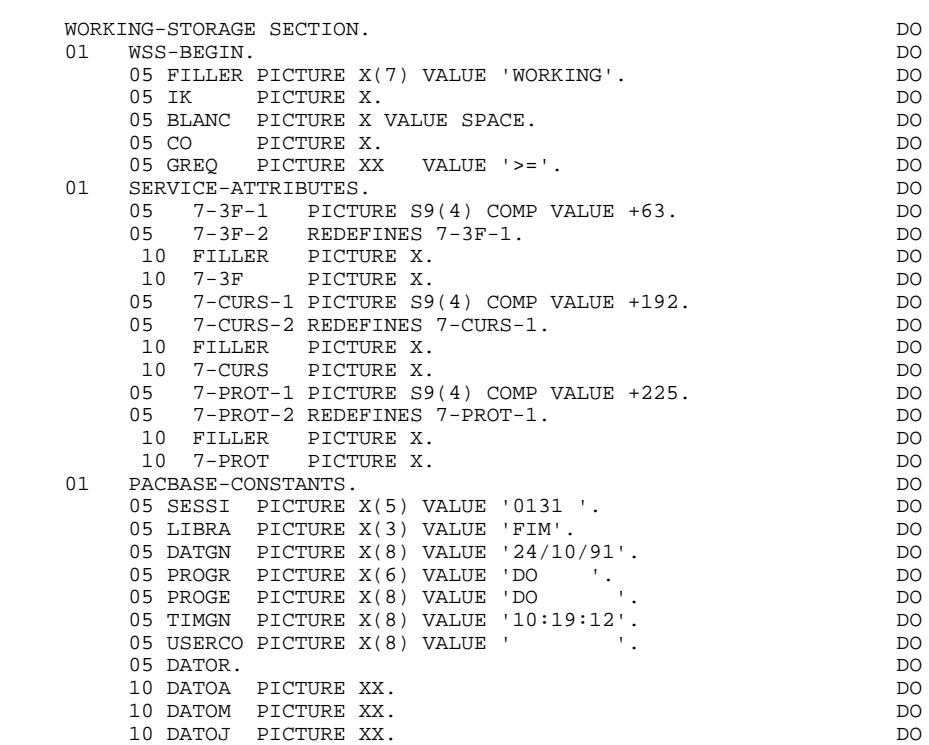

## *5.4. DESCRIPTION DE LA S.P.A.*

#### DESCRIPTION DE LA S.P.A.

C'est une zone IMS dans laquelle sont sauvegardées des don- nées intermédiaires assurant la continuité du dialogue. Elle est définie comme suit :

 .SPAZZ Zone de contrôle correspondant à certains usa ges de terminaux particuliers.

- .SPACI Zone d'identification de la conversation.
- .TRAN Code transaction (longueur maxi=8).
- .7-PROGE Nom du programme à traiter.

 -Il est initialisé dans le moniteur en début de conversation (PREM=LOW-VALUE) à la valeur du nom externe du programme défini sur le premier écran du dialogue,

- -Ensuite, au niveau de chaque 'LOAD-MODULE', dans la zone K-Sxxnn-PROGR située en LINKAGE SECTION sous le niveau COMMUNICATION-MONITOR (voir également F2920 du moniteur).
- .K-PROGR Adresse de la zone commune de conversation. définie sous le nom de 'COMMON-AREA' dans les 'LOAD-MODULES'.

### **MONITEUR GENERE** 5<br> **DESCRIPTION DE LA S.P.A.** 4  **DESCRIPTION DE LA S.P.A. 4**

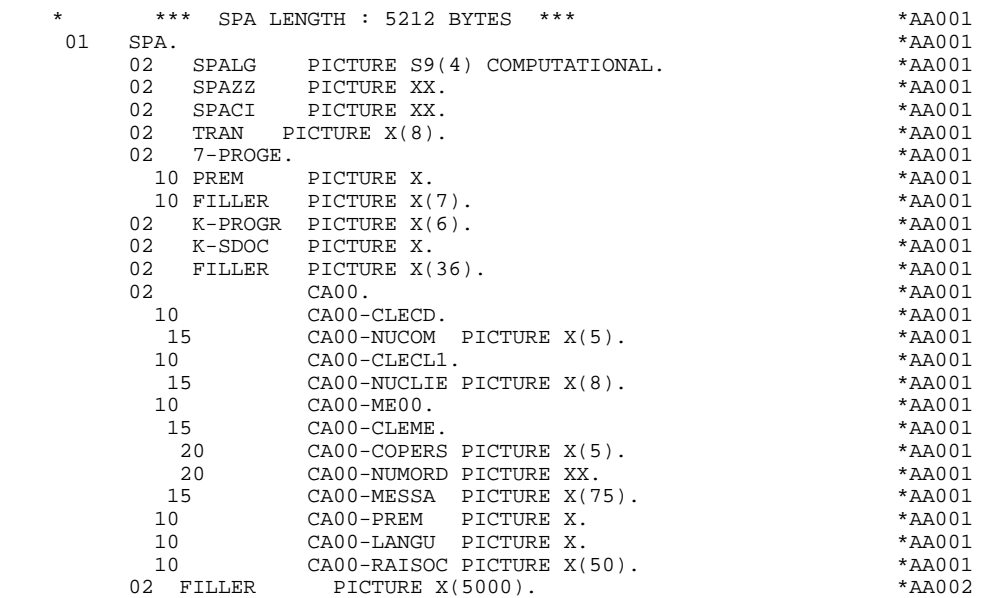

## *5.5. DESCRIPTION DE L'ECRAN*

#### DESCRIPTION DE L'ECRAN

La codification INPUT-SCREEN-FIELDS et OUTPUT-SCREEN-FIELDS est toujours la même.

La structure du MID est la suivante :

- . Longueur du texte reçu + 4 caractères (donnée par IMS),
- . Indicateur de contrôle pour IMS,
- . Code transaction (suivi d'un 'blanc') dans le cas de traitement du 1er écran de la conversation (Ce dernier doit être renseigné en VALUE dans la macroinstruction 'MFLD' du MID du premier écran),
- . Texte proprement dit.

La structure du MOD est la suivante :

- . Longueur du texte à émettre (voir F8Z10 'LOAD-MODULE'),
- . Texte proprement dit.

### **MONITEUR GENERE** 5<br> **DESCRIPTION DE L'ECRAN** 5  **DESCRIPTION DE L'ECRAN 5**

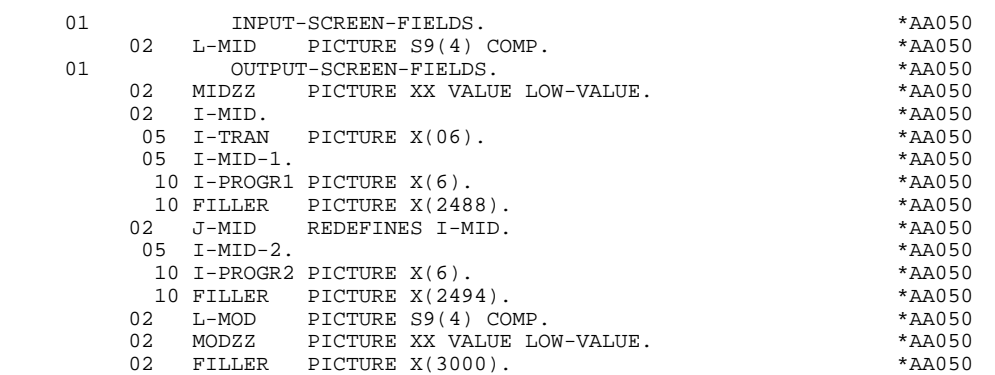

## *5.6. DESCRIPTION ZONES POUR CONTROLE*

#### DESCRIPTION ZONES POUR CONTROLE

Ces zones toujours générées contiennent :

- . Un masque d'édition d'une ligne en cas d'erreur détectée
- à la lecture sur l'I/O PCB ou sur une base,
- à l'écriture sur l'I/O PCB.
- . Les longueurs de tous les segments de bases de données utilisés dans le dialogue (libellés d'erreurs compris), de la zone complémentaire de communication et éventuellement des appels de segments au niveau du moniteur (lignes -CS, -W).

5-FFEE-LTH Longueur du segment.

5-FFEE-LTHV Longueur du segment de la S.D.(partie commune incluse, avec 'EE' ayant une valeur autre que zéro.

### **MONITEUR GENERE 5<br>
DESCRIPTION ZONES POUR CONTROLE DESCRIPTION ZONES POUR CONTROLE 6**

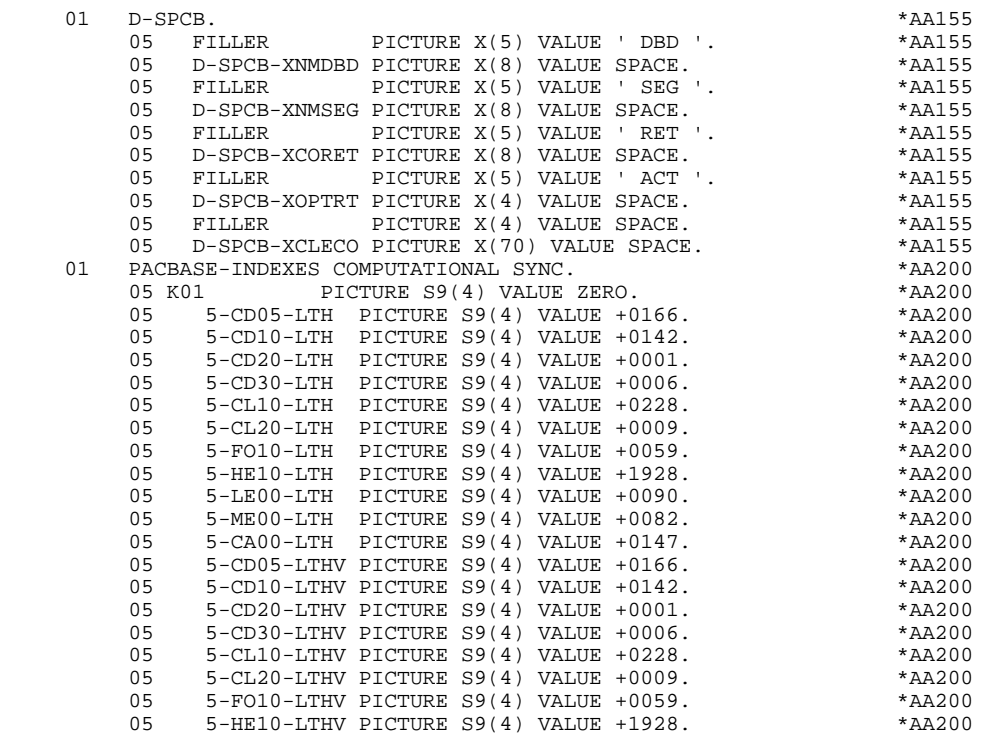

**PAGE** 178  **MONITEUR GENERE 5**

## *5.7. SSA*

#### **GENERATION SSA**

Le module génère dans le moniteur deux SSA pour le fichier libellés d'erreurs, à condition que la structure de données (ainsi que les rubriques la composant), utilisée dans le PCB du libellé d'erreurs spécifié au niveau du dialogue, ait été définie.

Ces SSA sont décrits de la façon suivante: .Un SSA non qualifié de la forme :

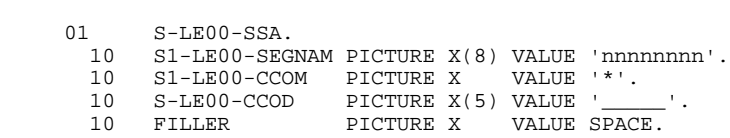

où 'nnnnnnnn' est le code apparaîssant dans la zone 'NOM ou VALEUR DU CODE STRUCTURE' de la définition du segment.

.Un SSA qualifié pour la rubrique (CLELE), de la forme:

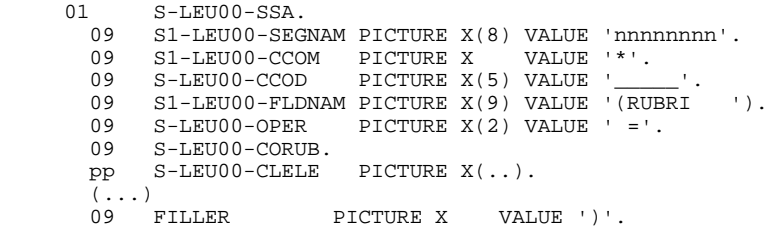

où pp est le niveau généré pour la rubrique CLELE dans la description du segment LE00.

REMARQUE : 'CLELE' étant une zone groupe, les rubriques la composant sont également générées dans le SSA (...).

#### **MONITEUR GENERE** 5<br> **SSA** 7  $\mathbf{SSA}$  **SSA** 7

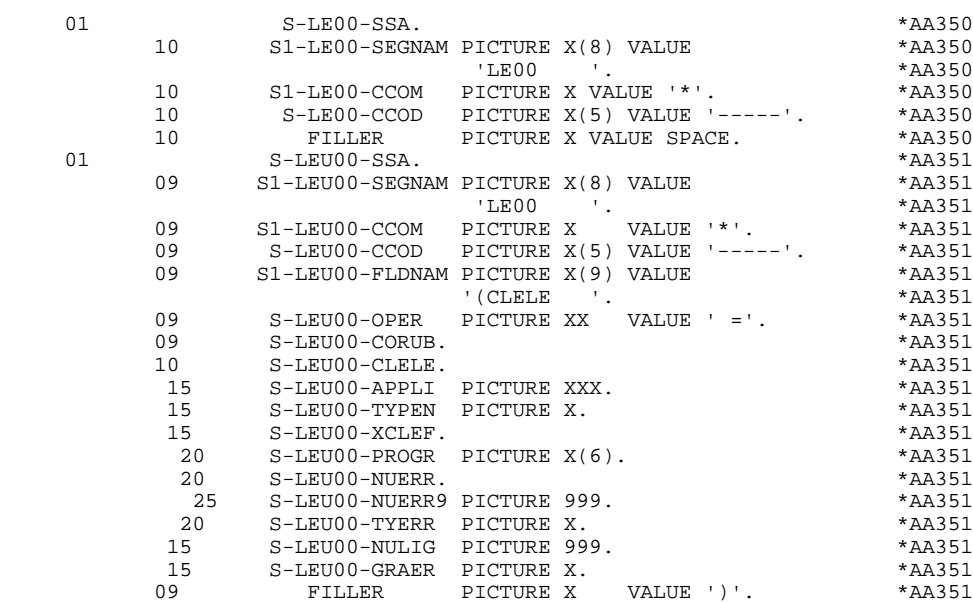

## *5.8. ZONE DE COMMUNICATION*

#### ZONES COMPLEMENTAIRES

PACBASE génère en outre des zones complémentaires regroupées sous le niveau 01 COMMUNICATION-MONITOR. Ce sont :

- . la description d'un PCB banalisé (S-SPCB) qui sera utilisé pour tester les valeurs du code retour DL/1,
- . un code fonction banalisé (S-WPCB), qui sera utilisé dans les accès générés ('GU', 'GN', 'GHU', etc...),
- . un ensemble de zones (S-WWSS) permettant au programme et au moniteur de communiquer :

#### S-WWSS-OPER

équivalent de la zone OPER. Les valeurs reçues par le moniteur sont :

- .'O' autre écran .'E' fin de conversation
	- (réaffichage du 1er ecran du dialogue.)
	- .'X' erreur d'entrée/sortie DL/1

Les autres valeurs sont interprétées comme demandes d'affichage ('M', 'A', 'P' ...).

#### S-WWSS-GR-EG

Indique au moniteur qu'une erreur a été detectée.

S-WWSS-PROGE

Si OPER = 'O', indique le nom externe du Programme gérant l'Ecran demandé (opérateur OSC).

S-WWSS-XIMOD

Nom du MOD à afficher (géré automatiquement en F8Z10 dans les 'LOAD-MODULES').
Diverses constantes sont également décrites à ce niveau (ces constantes sont initialisées dans le Moniteur en fonction d'initialisation F01):

S-WWSS-CURS

CURS valeur à affecter à l'attribut d'une zone pour positionner le curseur sur celle-ci.

S-WWSS-PROT

Valeur à affecter à l'attribut d'une zone pour la protéger dynamiquement.

S-WWSS-3F

Valeur '3F' en hexadécimal.

(Ces trois dernières constantes sont initialisées dans le MONITEUR en fonction 'F01').

#### LISTE DES PCB

La liste des PCB est générée en PROCEDURE DIVISION. L'utilisateur peut la faire générer en WORKING-STORAGE SECTION. Pour celà, il doit créer une ligne '-W' et entrer dans la zone 'DESCRIPTION':

'\$PCB' ou '\$PCB.' cadré à gauche. Dans le cas où il entre '\$PCB.', le système génère un point ('.') en fin de liste.

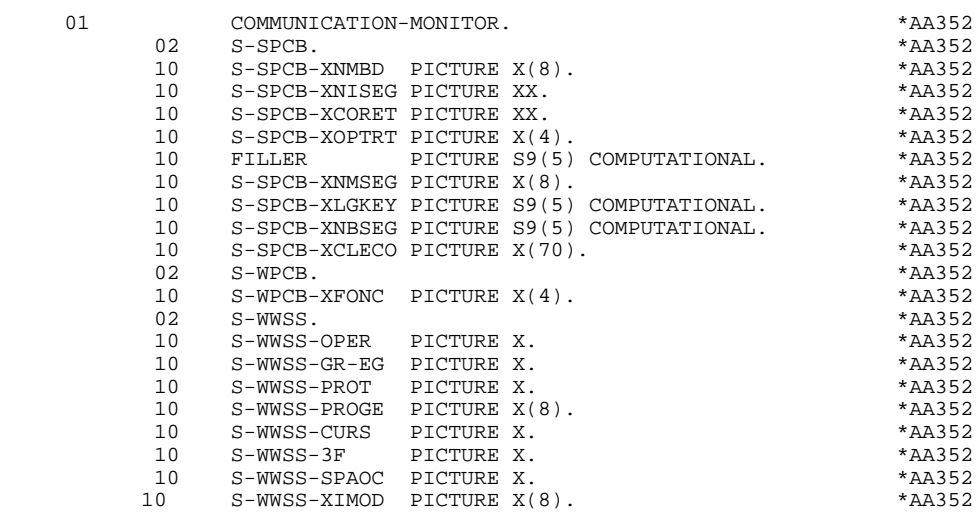

## **PSB**

Sous le niveau 01 'PSB', sont décrits, en étalé, tous les segments appartenant au PSB indiqué sur la ligne complément au dialogue. Ceci permet de conserver le contenu des segments auxquels on a accédés lorsque l'on passe d'un écran à un autre au cours d'un même échange.

#### REMARQUE

Si le nom d'un segment est changé au niveau de l'appel des segments, sa description sera générée en WORKING-STORAGE SECTION avec le nouveau nom, et sera utilisée à la génération en tant que zone d'entrée/sortie pour les accès DL/1.

Il restera donc à la charge de l'utilisateur de transférer le contenu après lecture de la zone définie en WSS vers la zone correspondant au code bibliothèque sous le niveau :

01 PSB.

 **PAGE** 183

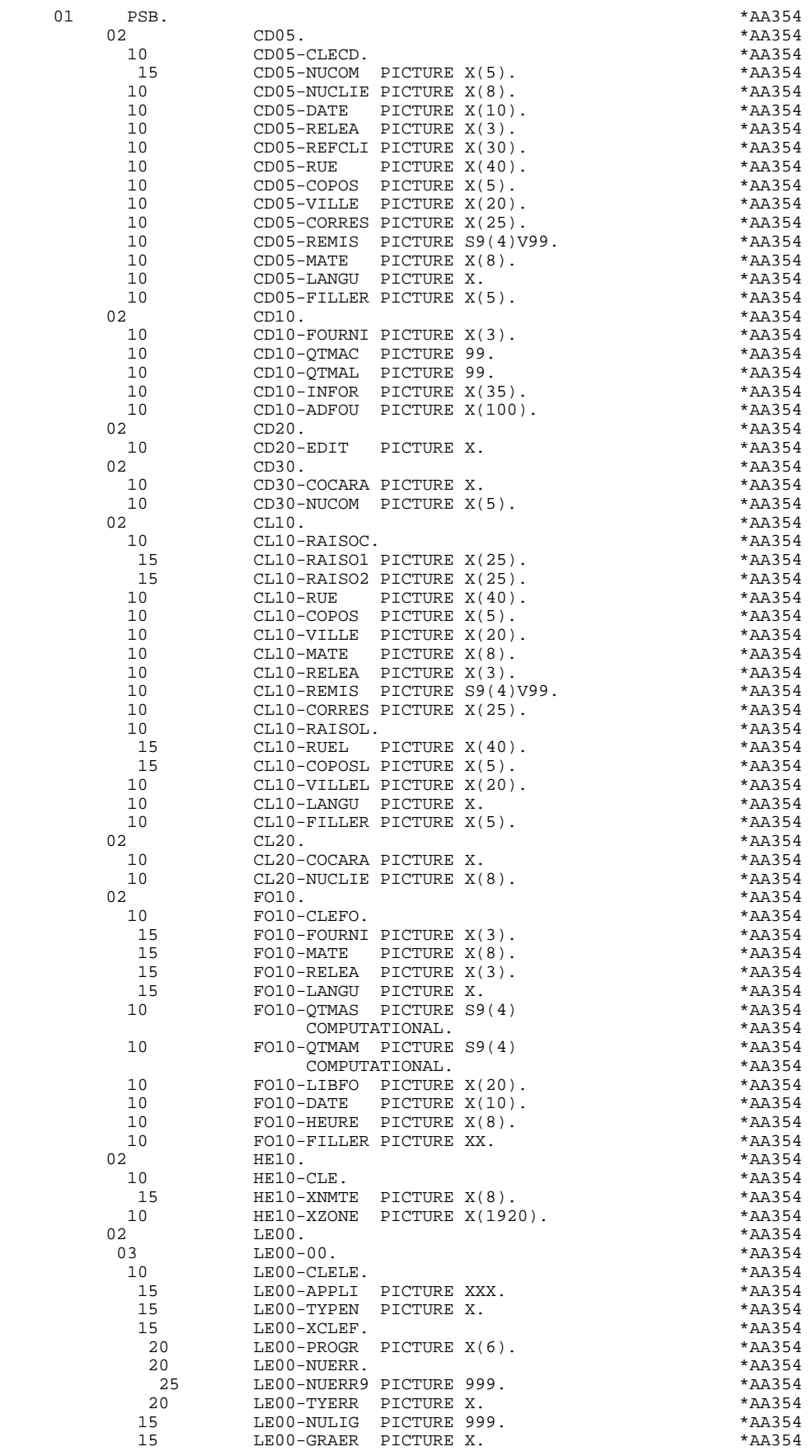

 **PAGE** 185

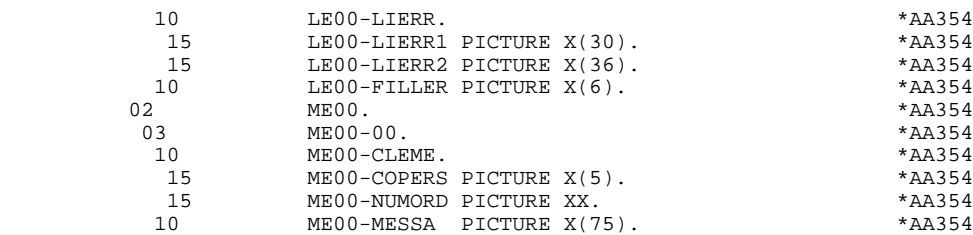

## *5.10. LINKAGE SECTION MONITEUR*

Dans le moniteur, est généré en LINKAGE SECTION le PSB du dialogue qui contient :

- . L'I/O PCB permet d'obtenir les messages à traiter et d'envoyer les résultats correspondants à chaque terminal logique.
- . L'Alternate PCB : permet à plusieurs programmes de traiter simultanément les informations relatives à un même écran par l'envoi du 1er message traité non pas vers un terminal logique, mais vers une transaction, laquelle sera traitée par un deuxième programme qui pourra envoyer un nouveau message vers une autre transaction et ainsi de suite jusqu'à l'envoi du dernier message vers le terminal.
- . Les DB-PCB : Ensemble des PCB des bases utilisées dans le dialogue.

**MONITEUR GENERE** 5<br> **10**<br> **10 LINKAGE SECTION MONITEUR 10**

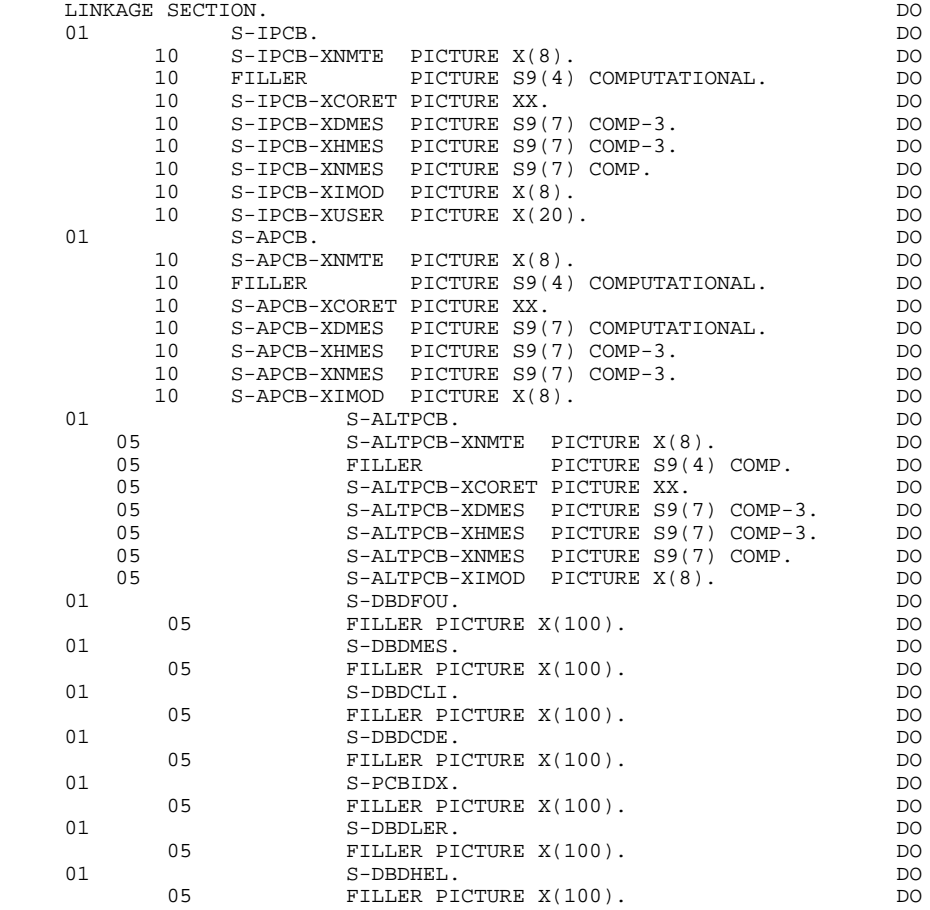

## *5.11. STRUCTURE DE LA PROCEDURE*

F0110 Initialisations variables MFS

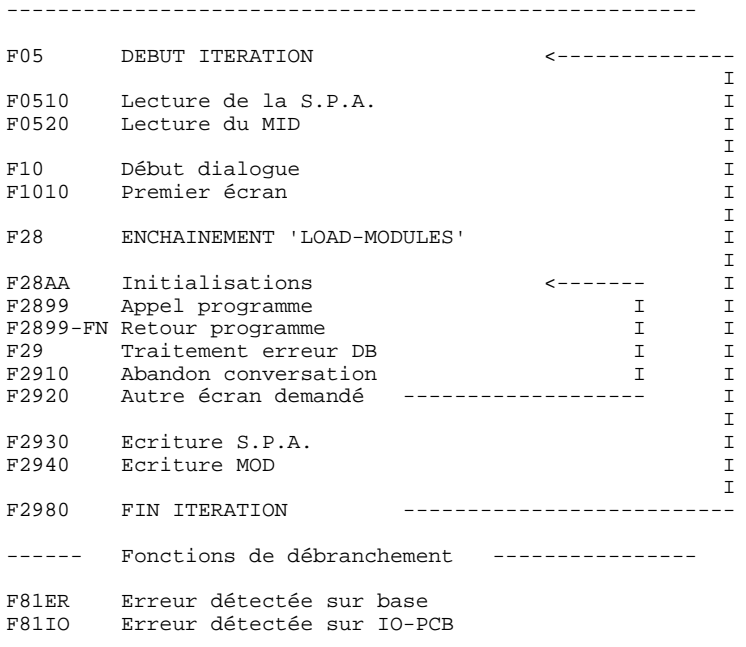

## *5.12. INITIALISATIONS MONITEUR (F01)*

## LISTE DES PCB

La liste des PCB est générée en PROCEDURE DIVISION. L'utilisateur peut la faire générer en WORKING-STORAGE SECTION. Pour celà, il doit créer une ligne '-W' et entrer dans la zone 'DESCRIPTION':

'\$PCB' ou '\$PCB.' cadré à gauche. Dans le cas où il entre '\$PCB.', le système génère un point ('.') en fin de liste.

### FONCTION F01

Cette fonction permet d'initialiser certaines constantes MFS situées dans la zone 'COMMUNICATION-MONITOR' et utilisées dans les 'LOAD-MODULES' (voir aussi Sous-Chapitre 'DEBUT WORKING-STORAGE SECTION).

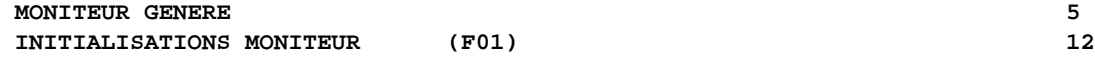

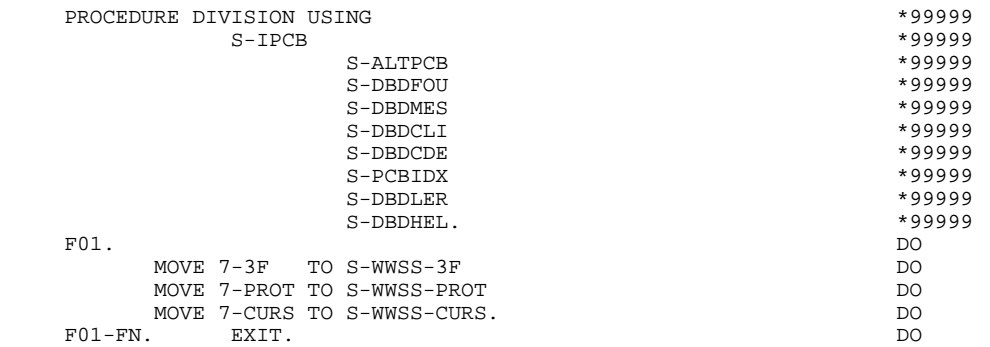

## *5.13. LECTURES SUR I/O PCB (F05)*

## F05 : RECEPTION DES MESSAGES

La fonction F0510 permet de réceptionner la SPA à l'aide d'un ordre 'GU' sur l'I/O PCB et ce, afin d'assurer la continuité de la conversation. Le code retour 'QC' indique la fin de la conversation. Le contrôle est rendu à IMS (GOBACK).

La fonction F0520 permet de réceptionner le MID pour son exploitation au niveau des 'LOAD-MODULES' (contrôles).

Pour ces deux réceptions,un code retour différent de 'BLANC' renvoie à une sous-fonction d'erreur.

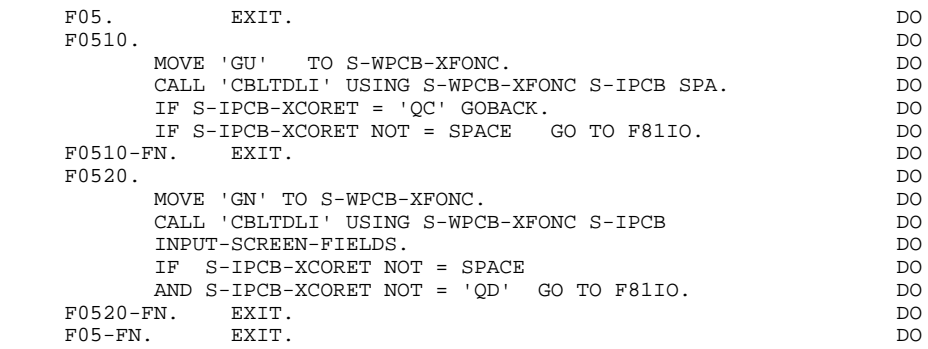

## *5.14. COMMENCEMENT DIALOGUE (F10)*

## F10 : INITIALISATION DU DIALOGUE

Cette fonction a pour but de préparer l'exécution du premier programme traitant le premier écran du dialogue.

On trouve dans la sous-fonction F1010 :

- . Le positionnement à '0' de la variable 'CO' si le dialogue commence pour un utilisateur (terminal) donné.
- . Le chargement dans 7-PROGE du nom du premier programme du dialogue si ce dernier débute.

(SPA initialisée par IMS à LOW-VALUE).

#### **MONITEUR GENERE 5 COMMENCEMENT DIALOGUE (F10)** (F10)

 F10. EXIT. DO F1010. DO IF I-TRAN = 'DOTRA ' DO MOVE '1' TO CO ELSE MOVE '0' TO CO. MOVE '1' TO S-WWSS-SPAOC. DO IF PREM = LOW-VALUE DO MOVE ZERO TO K-SDOC DO OD DO OD DO OD DO OD DO OD DO OD DO OD DO OD DO OD DO OD DO OD DO OD DO OD DO OD DO OD DO MOVE 'IMD060P ' TO S-WWSS-PROGE 7-PROGE. DO F1010-FN. EXIT. DO F10-FN. EXIT. DO

## *5.15. ENCHAINEMENT PROGRAMME (F28)*

#### F28 : APPELS DES LOAD MODULES

Les pointeurs suivants sont passés aux 'LOADS-MODULES' :

- . L'I/O PCB
- . Tous les DB-PCB
- . La zone de conversation (ou 'COMMON-AREA')
- . Le MID (reçu en F0520)

. Le MOD (pour son formatage en vue de l'affichage dans la sous-fonction F2940).

#### Spécification pour le MID

En début de conversation, IMS éclate le message reçu après le premier 'TRANSMIT', en deux parties :

. La première partie constitue la S.P.A. commençant par le code transaction défini en tête du premier MID du premier écran, le reste de la SPA étant initialisé à LOW-VALUE,

. La deuxième partie constitue le MID pour lequel, et seulement en cas d'initialisation de la conversation, le code transaction aura été supprimé.

Il en résulte qu'en début de conversation (CO='0'), c'est l'adresse de I-MID-2 qui constitue le pointeur du MID, et qu'en cours de conversation (CO='1'), c'est l'adresse de I-MID-1 qui devient le nouveau pointeur du MID.

**PAGE** 196

## **MONITEUR GENERE<br>
ENCHAINEMENT PROGRAMME** (F28) **SEXUAL ENCHAINEMENT** PROGRAMME **ENCHAINEMENT PROGRAMME**

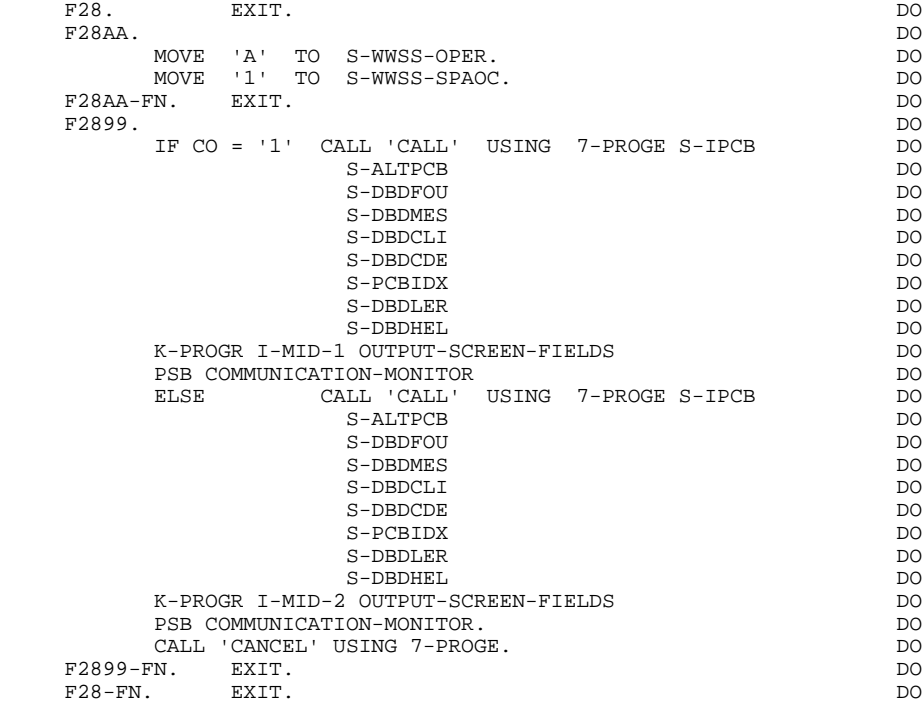

## *5.16. TRAITEMENT RETOUR PROGRAMME (F29)*

#### F29 : TRAITEMENT RETOUR PROGRAMME

En fonction du code opération OPER restitué par le programme dans la zone S-WWSS-OPER, les traitements suivants seront exécutés :

- . OPER = 'X' (F29), un code retour anormal a été détecté sur une base, d'où débranchement à la sous-fonction d'édition des informations résultantes de ce code retour.
- . OPER = 'E' (F2910), abandon de la conversation demandé, d'où remise à 'blanc' du code transaction (signifie pour IMS l'arrêt de la conversation) et préparation au réaffichage du premier écran du dialogue.
- . OPER = 'O' (F2920), demande d'affichage d'un autre écran d'où débranchement à la sous-fonction d'enchaînement des écrans.
- F2930. Ecriture de la S.P.A. pour la sauvegarde des données destinées à l'étape suivante de la conversation.
- F2940. Affichage du MOD préformaté dans le programme.
- F2980. Retour à la fonction F05. Le contrôle est rendu à IMS (GOBACK) si aucune autre conversation du même type n'est en cours. (Le nombre d'itérations, avant libération de la région de traîtement, est fonction du paramètre PROCLIM de la macro-instruction TRANSACT définie par les responsables système).

**PAGE** 198

## **MONITEUR GENERE<br>
FRAITEMENT RETOUR PROGRAMME** (F29)  **TRAITEMENT RETOUR PROGRAMME (F29) 16**

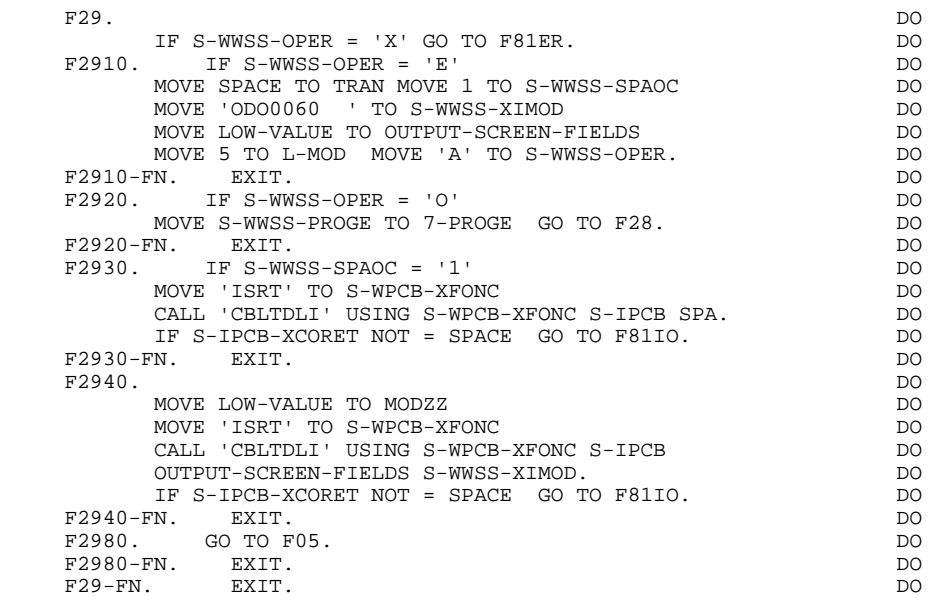

## *5.17. ERREURS SUR BASES OU I/O PCB (F81)*

### F81 : ERREUR SUR BASE OU IO-PCB

Cette fonction exécutée par débranchement comporte 2 compte- rendus d'erreurs :

- . Le premier, obtenu après une erreur d'entrée/sortie sur une base (F81ER),
- . Le deuxième, obtenu après une lecture ou une écriture infructueuse sur l'IO-PCB (F81IO).

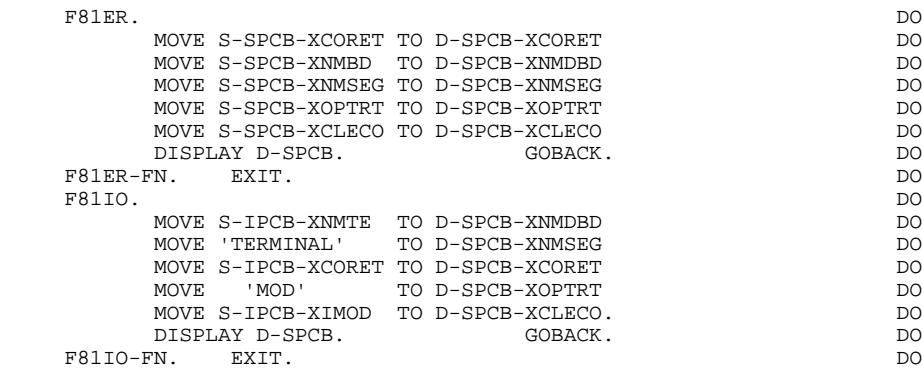

# **6. SOUS-MONITEUR GENERE**

## *6.1. INTRODUCTION*

#### INTRODUCTION AU SOUS-MONITEUR

L'intérêt des SOUS-MONITEURS est de permettre, dans une conversation:

. Le découpage du dialogue initial défini par l'utilisateur en 'SOUS-DIALOGUES' logiques (consultations, mises à jour) caractérisés par un code transaction, un PSB et un enchaînement d'écrans.

. L'appel 'STATIQUE' de tout ou partie des écrans composant un dialogue donné.

La génération d'un SOUS-MONITEUR implique la définition d'un écran dont la VARIANTE DU MONITEUR CONVERSATIONNEL est '4'.

Tout SOUS-MONITEUR généré peut faire l'objet de modifications (ajout de traitements spécifiques au dialogue, etc...) par l'utilisation du 'LANGAGE STRUCTURE' (CH:-B, -P, -W, et -CP).

Ces modifications spécifiques doivent être ajoutées au niveau de la 'Définition du SOUS-MONITEUR'.

 -------------------------------------------------------------------------------- APPLICATION IMS DB/DC ! DEFINITION DE L'ECRAN .............: DOMON1 ! ! ! ! NOM DE L'ECRAN .....................: SOUS MONITEUR 1 ! ! ! ! TAILLE DE L'ECRAN (LIGNES,COLONNES): 24 080 ! ! PRESENTATION, TABULATION, INITIAL. : L 02 \_ ! ! APPEL DE DOC. ECRAN, RUBRIQUE .....: 10 11 ! ! ! ! LIBELLE AFFICH. SAISIE L.ERREUR Z.ERR! ! ATTRIBUT D'INTENSITE ..............: N N N N N ! ! ATTRIBUT DE PRESENTATION ..........: N N N N N ! ! ATTRIBUT DE COULEUR ...............: W W W W W ! ! ! ! VARIANTES .......................: 0 \* 4 IBM OS IMS MONITEUR ! ! CARTES AVANT, CARTES APRES ........: (PROGRAMME) \$\$ (MAP)! ! NOMS EXTERNES .....................: DOMON1 (PROGRAMME) (MAP)! ! TRANSACTION .......................: \* DOTR1 ! ! ! ! ! ! MOTS CLES ASSOCIES.:<br>! NO DE SESSION......: 0005 BIBLIOTHEQUE : FIM BLOCAGE : ! BIBLIOTHEQUE : FIM BLOCAGE :<br>! ! ! ! O: C1 CH: Odomon1 ACTION: ! --------------------------------------------------------------------------------

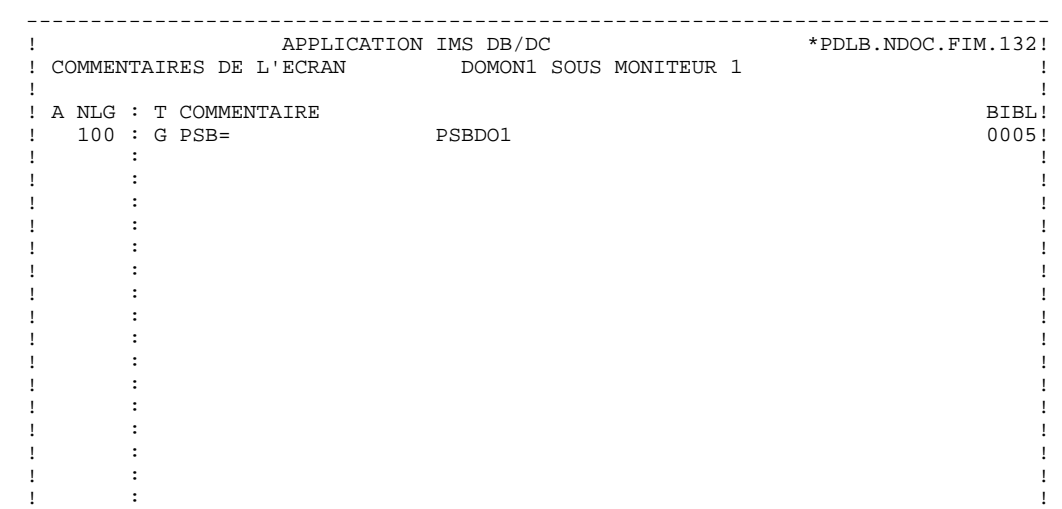

. The contract of the contract of the contract of the contract of the contract of the contract of the contract of the contract of the contract of the contract of the contract of the contract of the contract of the contract ! ! ! O: C1 CH: Odomon1 G !

--------------------------------------------------------------------------------

## *6.2. DESCRIPTION ZONES TRAVAIL DIALOGUE*

## CODIFICATION DES ZONES DE TRAVAIL

Dans cet exemple, deux SOUS-MONITEURS sont générés:

il s'agit des SOUS-MONITEURS DOMON1 et DOMON2 identifiés par un type de déclaration 'M'.

Le SOUS-MONITEUR DOMON1 fait appel aux écrans:

- DO0000 (Appel dynamique 'D'),
- DO0020 (Appel statique 'S'),
- DO0030 (Appel dynamique 'D'),
- DO0040 (Appel statique 'S'),
- DOHELP (Appel dynamique 'D').

Les écrans sont identifiés par un type de déclaration 'C'.

### IMPORTANT:

- 1. Pour mettre en oeuvre les SOUS-MONITEURS, l'utilisateur doit entrer dans la conversation du dialogue par le code transaction d'un des SOUS-MONITEURS ou par /FOR MODNAME après compilation du format MFS du premier écran du dialogue. Dans ce dernier cas, il convient de remplacer le code transaction indiqué sur la ligne de définition du premier écran du dialogue, par un des codes transactions d'un des SOUS-MONITEURS appartenant au dialogue.
- 2. Le MONITEUR principal (moniteur du dialogue ne comportant que des appels dynamiques) ne pouvant en aucun cas prendre le contrôle de la conversation en cours, chaque écran du dialogue doit impérativement être appelé par au moins un SOUS-MONITEUR.

En outre, le premier écran du dialogue doit être appelé par au moins un SOUS-MONITEUR.

Par ailleurs, il est possible d'utiliser conjointement le MONITEUR et les SOUS-MONITEURS, à condition de compiler les FORMATS MFS avec l'option 'OPTION2 = NOTRAC' définie sur le COMPLEMENT AU DIALOGUE. Une telle utilisation entraîne obligatoirement l'entrée dans le dialogue par un code transaction (MONITEUR ou SOUS-MONITEUR).

Enfin, le premier écran du dialogue est réaffiché en fin de conversation.

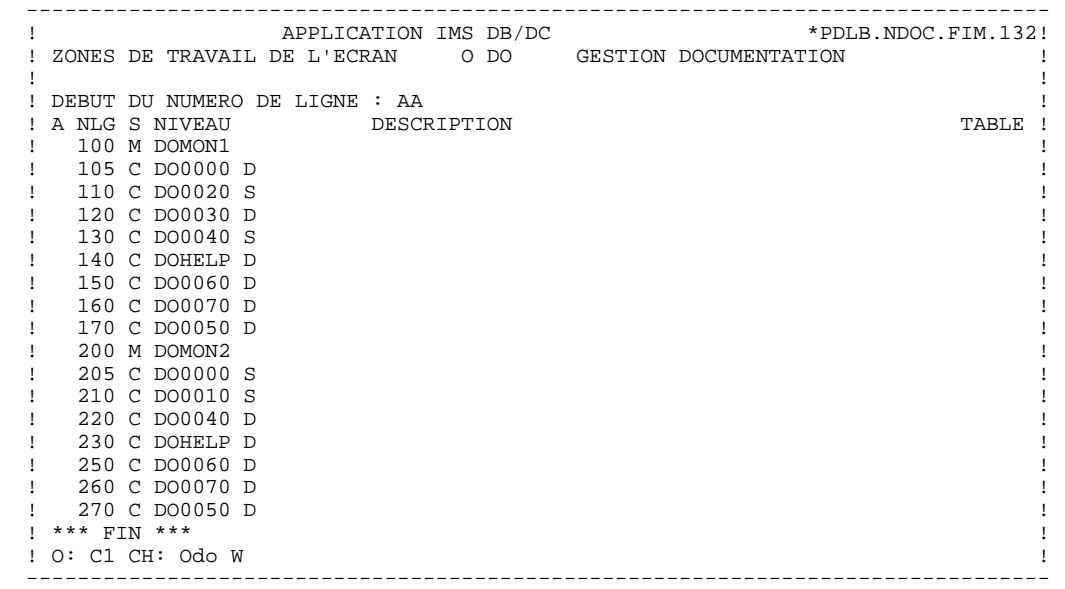

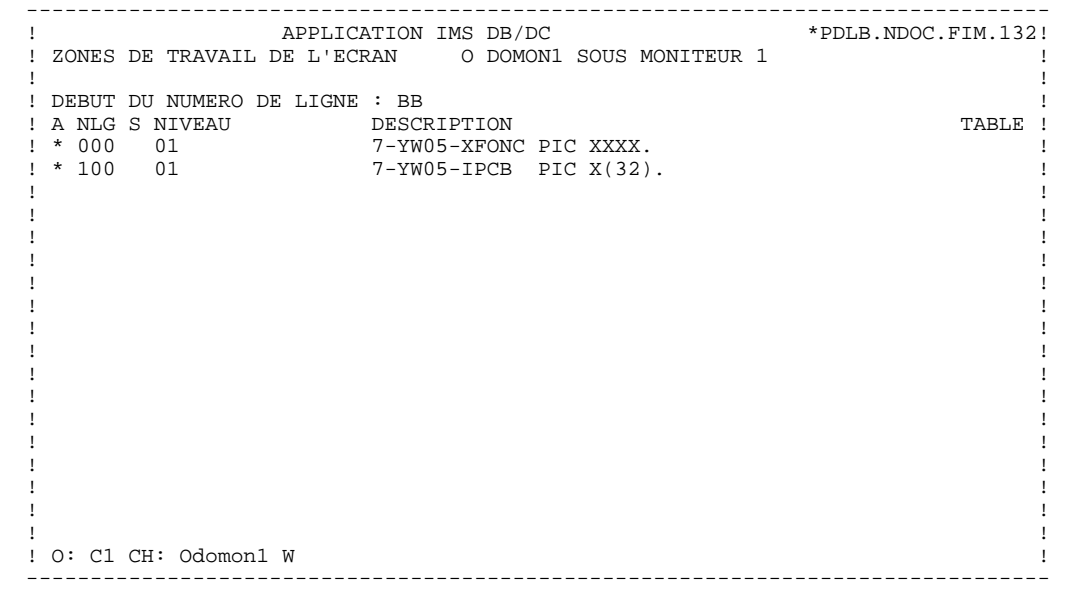

## *6.3. TRAITEMENTS SPECIFIQUES*

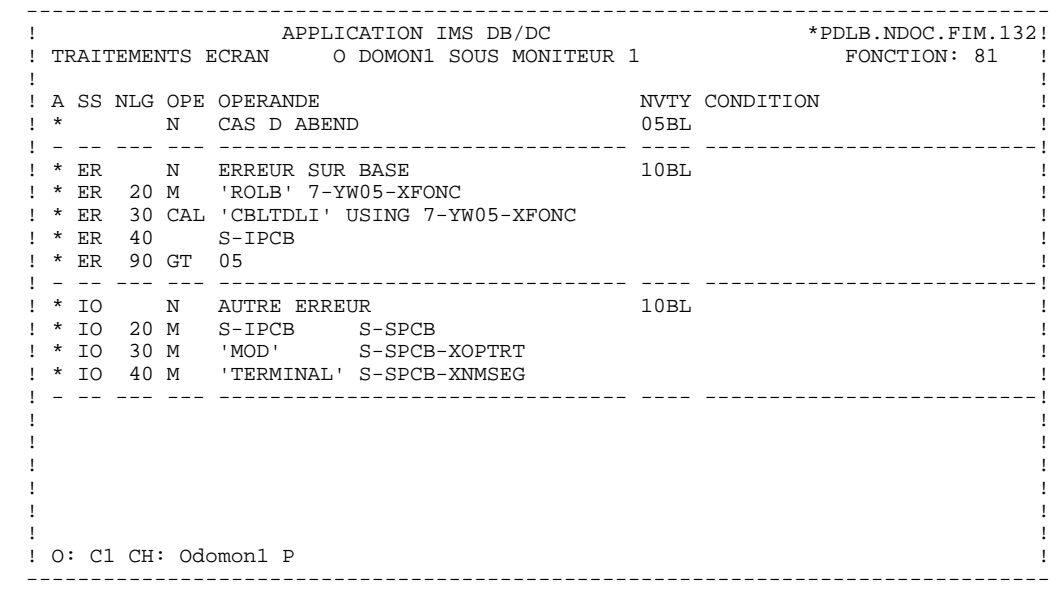

## **SOUS-MONITEUR GENERE 6<br>
FRAITEMENTS SPECIFIQUES** 3  **TRAITEMENTS SPECIFIQUES 3**

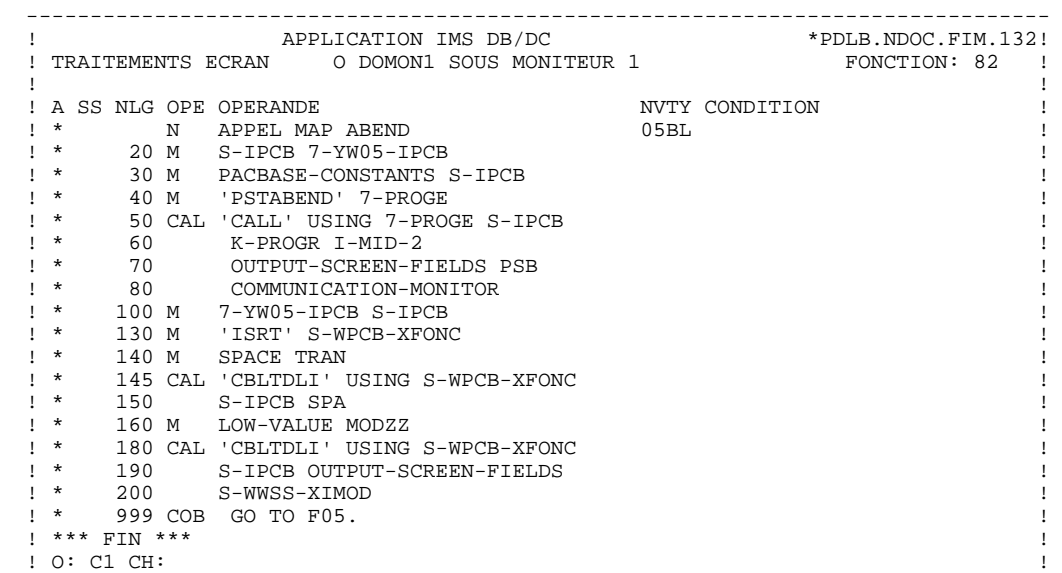

--------------------------------------------------------------------------------

## *6.4. DEBUT DE PROGRAMME*

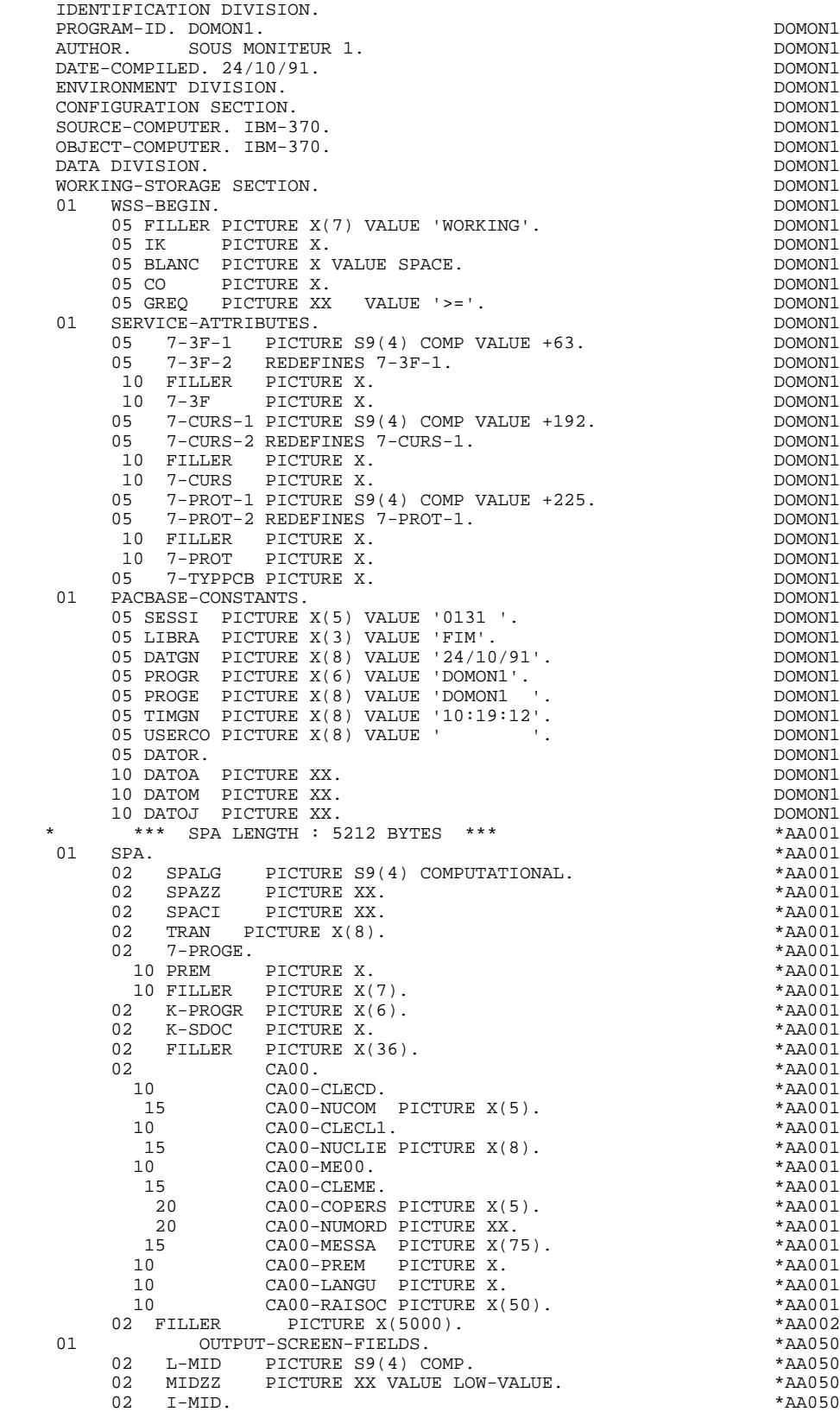

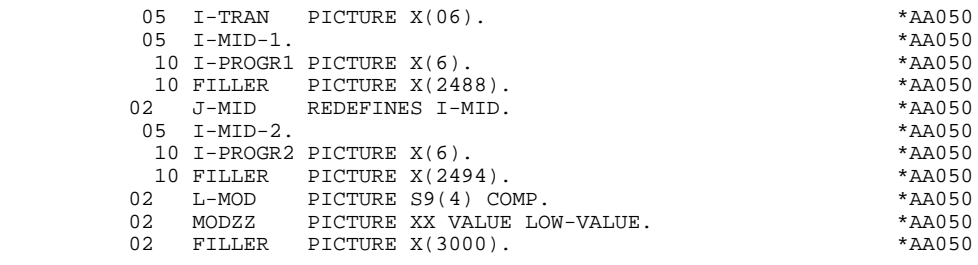

## *6.5. TABLE DU SOUS-MONITEUR (D-WWSS)*

## **DESCRIPTION**

La table D-WWSS générée en WORKING-STORAGE SECTION, regroupe l'ensemble des codes transactions des SOUS-MONITEURS définis dans les zones de travail du DIALOGUE.

A ces codes transactions, sont associés le nom externe et le nom de l'ensemble des écrans dépendants de chaque SOUS-MONITEUR.

(Voir la DESCRIPTION DES ZONES DE TRAVAIL DU DIALOGUE).

Une redéfinition de cette table (D-WWSS-TABLE) permettra son exploitation en fonction F28BB.

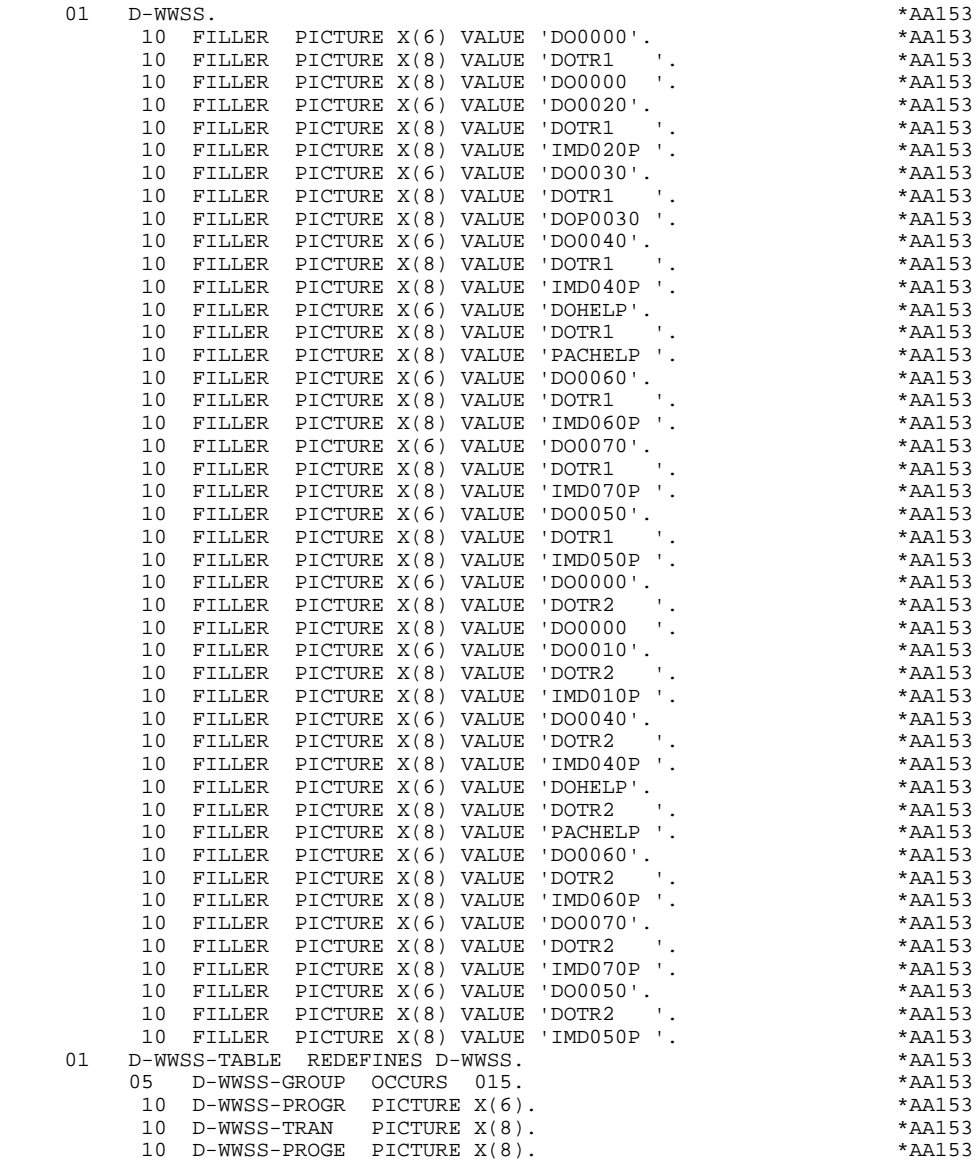

## *6.6. DESCRIPTION DE LA ZONE DE CONTROLE*

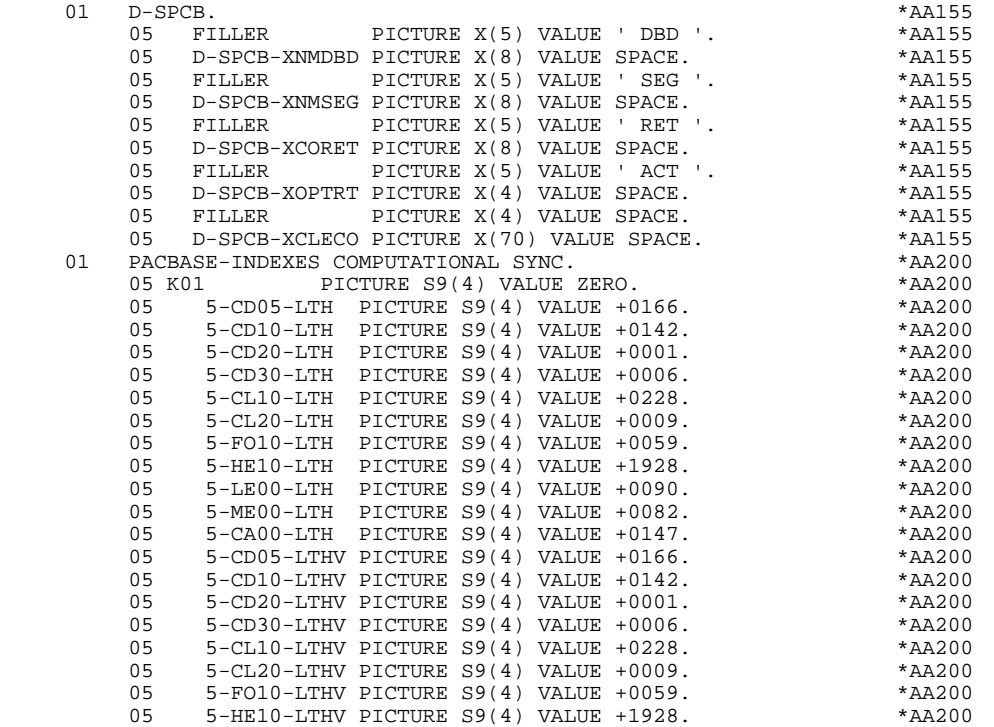

**PAGE** 215

## *6.7. SSA*

#### **GENERATION SSA**

Le module génère dans le moniteur deux SSA pour le fichier libellés d'erreurs, à condition que la structure de données (ainsi que les rubriques la composant), utilisée dans le PCB du libellé d'erreurs spécifié au niveau du dialogue, ait été définie.

Ces SSA sont décrits de la façon suivante: .Un SSA non qualifié de la forme :

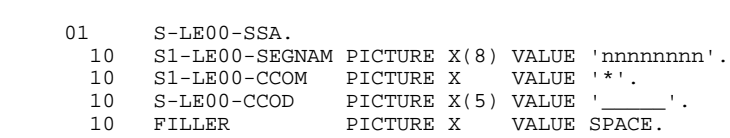

où 'nnnnnnnn' est le code apparaîssant dans la zone 'NOM ou VALEUR DU CODE STRUCTURE' de la définition du segment.

.Un SSA qualifié pour la rubrique (CLELE), de la forme:

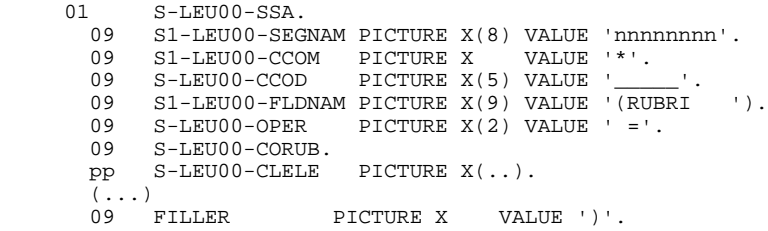

où pp est le niveau généré pour la rubrique CLELE dans la description du segment LE00.

REMARQUE : 'CLELE' étant une zone groupe, les rubriques la composant sont également générées dans le SSA (...).

#### **PAGE** 216

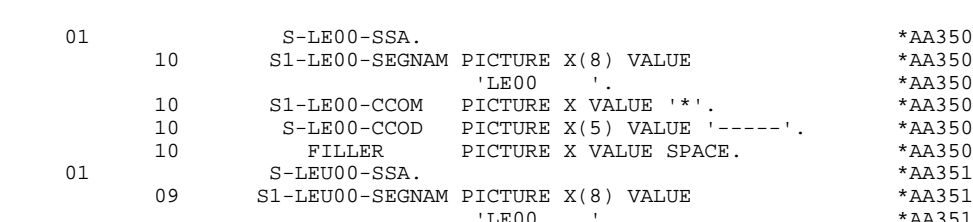

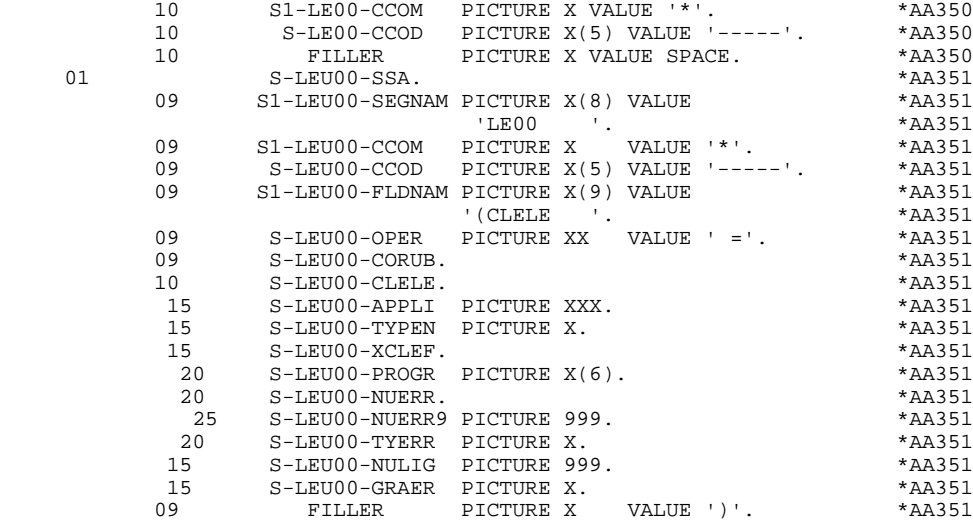
# *6.8. ZONE DE COMMUNICATION*

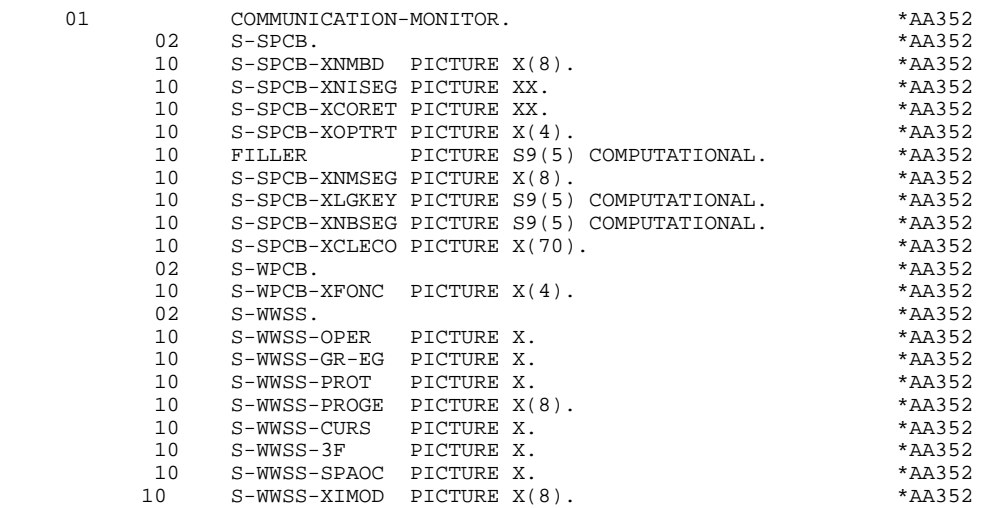

#### *6.9. PSB*

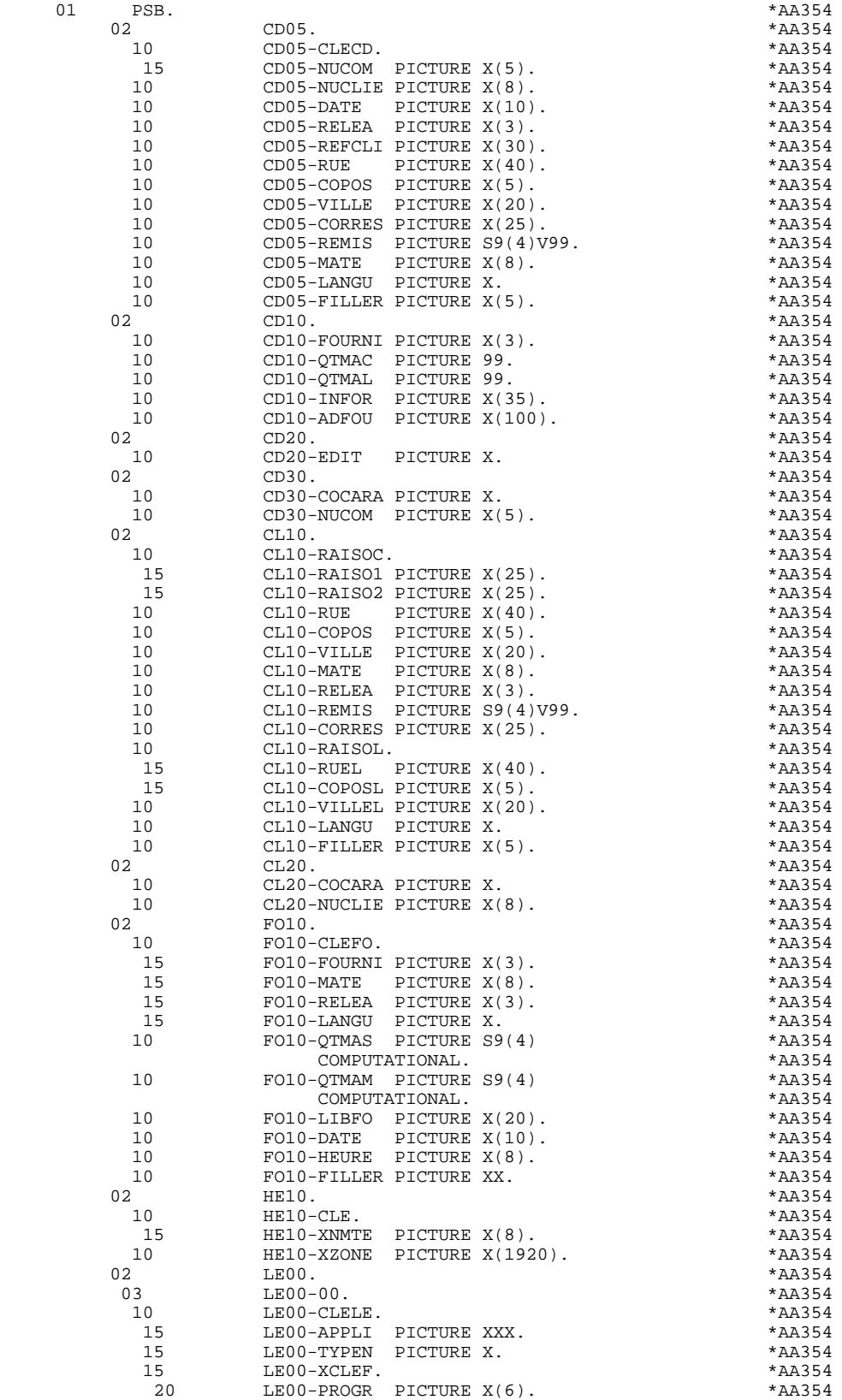

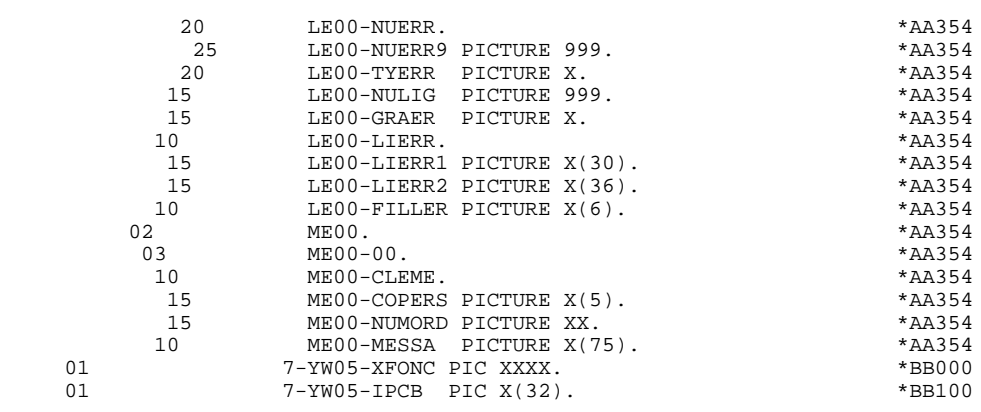

### *6.10. LINKAGE SECTION*

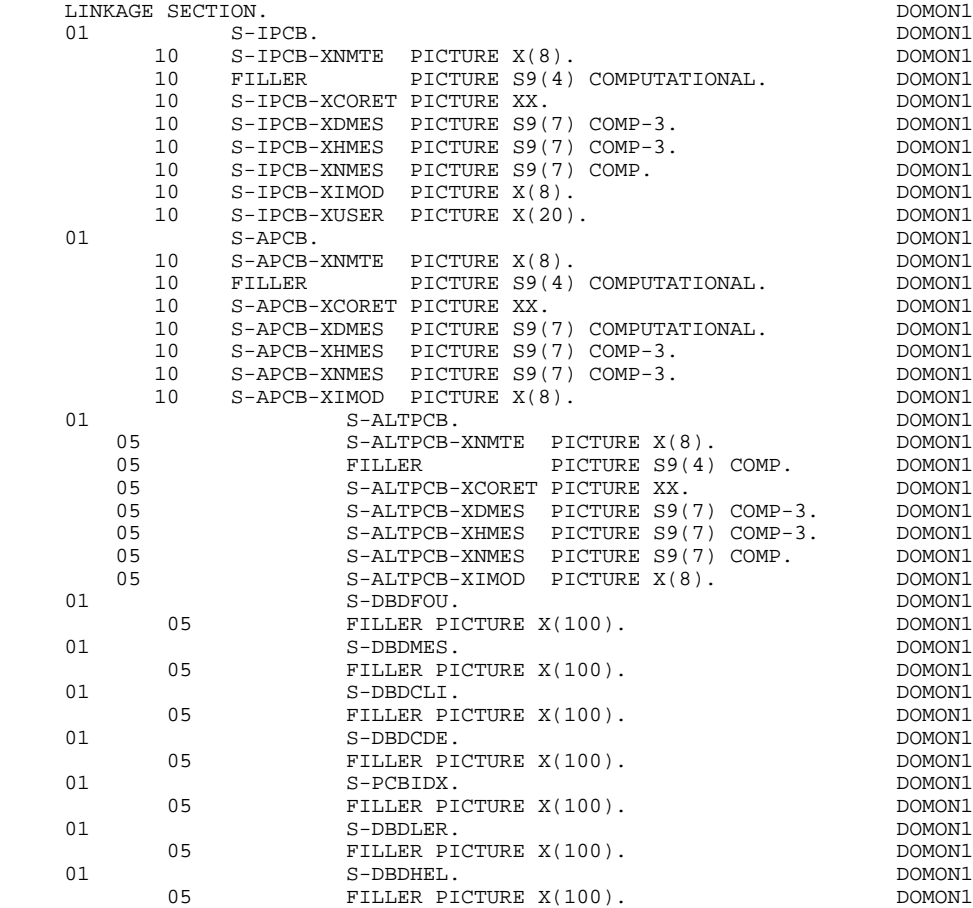

# *6.11. DEBUT DE LA PROCEDURE DIVISION*

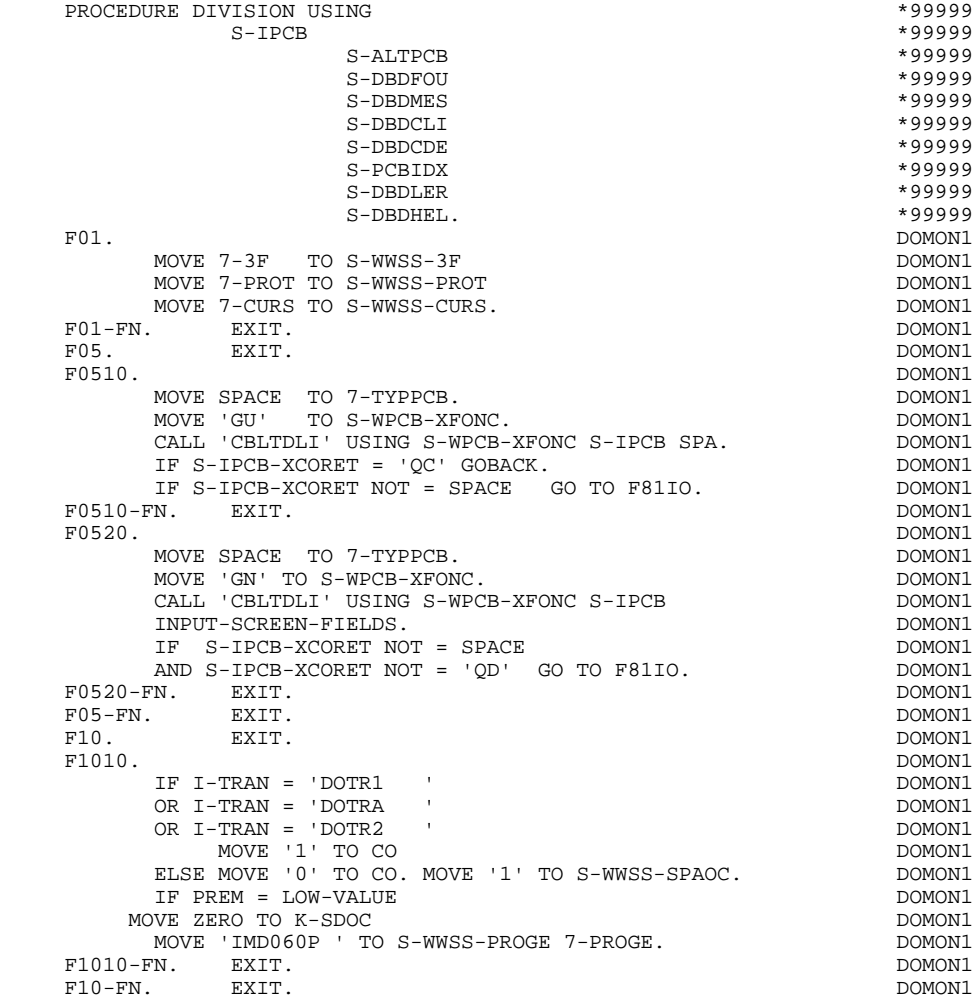

### *6.12. PREPARATION APPEL PROGRAMME (F28BB)*

#### F28BB : PREPARATION DE L'APPEL DU PROGRAMME

La sous-fonction F28BB se décompose de la façon suivante :

F28BB-A. Cette sous-fonction recherche dans la table D-WWSS, l'écran à traiter parmi les écrans dépendant du code transaction du SOUS-MONITEUR qui contrôle le dialogue. Cette recherche se fait selon le double critère du nom d'écran et du code-transaction du moniteur.

> Si la recherche aboutit, c'est ce même SOUS-MONITEUR qui garde le contrôle de la conversation et un débranchement est effectué à la sous-fonction F2801. Si la recherche n'aboutit pas, la sous-fonction F28BB-B

- s'exécute.
- F28BB-B. Cette sous-fonction assure une nouvelle recherche à partir du début de la table, avec cette fois-ci le nom de l'écran comme seul critère de recherche. Si cet écran est appelé par plusieurs transactions (ou SOUS-MONITEURS), c'est le code de la première transaction trouvée, concernée par l'écran, qui est traité.

Le contrôle du dialogue passe donc d'un SOUS-MONITEUR à un autre.

Pour ce faire, un CALL 'CHG' du nouveau code transaction est effectué sur l'alternate PCB, suivi d'un 'ISRT' de la SPA sur ce même alternate PCB. Le contrôle est ensuite rendu à IMS grâce à l'obtention du code retour 'QC' sur la transaction en cours, après le retour à la sous-fonction F0510.

#### IMPORTANT

L'alternate PCB doit avoir été déclaré à l'aide des lignes de description du PSB (CH:-dh), avec 'A' dans la zone 'TYPE' et '(CHG)' dans la zone 'COMMENTAIRE'. D'autre part, il doit être affecté de l'option 'MODIFY=YES', celle-ci étant indiquée dans la zone 'COMMENTAIRE' de la ligne de documentation généralisée associée à la ligne d'appel de l'alternate PCB (CH: dhnnng).

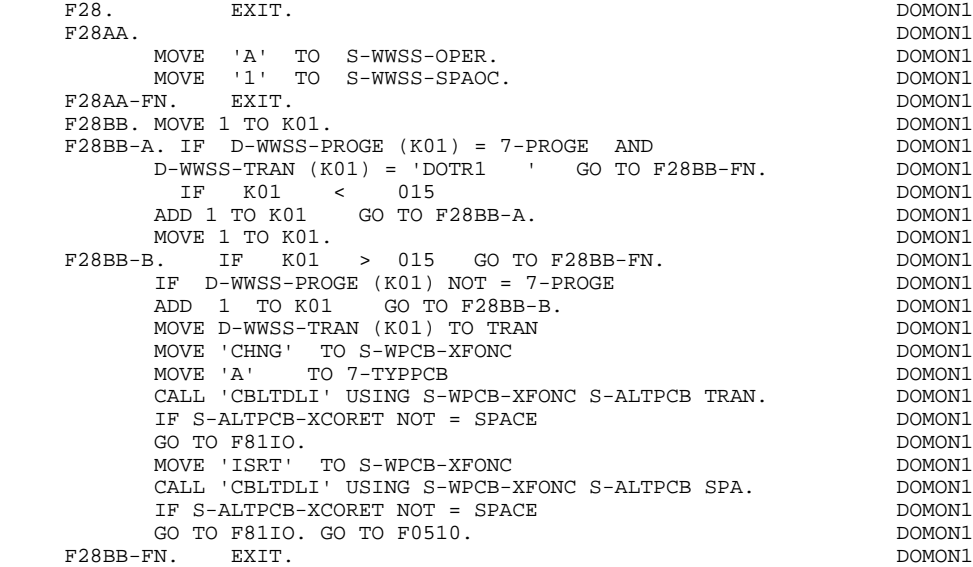

# *6.13. APPEL PROGRAMME (F2801-F29)*

#### APPELS STATIQUES / APPELS DYNAMIQUES

Les sous-fonctions F2801 à F2898 sont générées pour chaque appel statique demandé au niveau des zones de travail du dialogue et ce, pour le seul SOUS-MONITEUR concerné.

La sous-fonction F2899 est toujours générée et correspond aux appels dynamiques des autres écrans du SOUS-MONITEUR.

**PAGE** 225

**SOUS-MONITEUR GENERE** 6  **APPEL PROGRAMME (F2801-F29) 13**

F2801. IF 7-PROGE = 'IMD020P ' DOMON1 DOMON1 DOMON1 NEXT SENTENCE ELSE GO TO F2801-FN. DOMON1 IF CO = '1' CALL 'IMD020P' USING S-IPCB DOMON1 S-ALTPCB DOMON1 DOMON1 S-DBDFOU DOMON1 S-DBDMES DOMON1 S-DBDCLI DOMON1 S-DBDCDE DOMON1 S-PCBIDX DOMON1 S-DBDLER DOMON1 S-DBDHEL DOMON1 K-PROGR I-MID-1 OUTPUT-SCREEN-FIELDS<br>PSB COMMINICATION-MONITOR PSB COMMUNICATION-MONITOR ELSE CALL 'IMD020P' USING S-IPCB DOMON1 DOMON1 S-ALTPCB DOMON1 S-DBDFOU DOMON1 DOMON1 DOMON1 S-DBDMES DOMON1 S-DBDCLI DOMON1  $\begin{minipage}{.4\linewidth} \texttt{S-DBDCDE} & \texttt{DOMON1} \\ \texttt{S-PCBIDX} & \texttt{DOMON1} \end{minipage}$ S-PCBIDX DOMON1 DOMON1 S-DBDLER DOMON1 S-DBDHEL DOMONI S-DBDHEL<br>2 OUTPUT-SCREEN-FIELDS<br>2 OUTPUT-SCREEN-FIELDS K-PROGR I-MID-2 OUTPUT-SCREEN-FIELDS<br>
PSB COMMUNICATION-MONITOR. PSB COMMUNICATION-MONITOR.<br>GO TO F28-FN.<br>DOMON1 GO TO F28-FN.<br>FN. EXIT. DOMONI F2801-FN. EXIT.<br>F2802. IF 7-PROGE = 'IMD040P ' DOMON1 F2802. IF 7-PROGE = 'IMD040P ' DOMON1 DOMON1 DOMON1 DOMON1 DOMON1 NEXT SENTENCE ELSE GO TO F2802-FN. DOMON1 IF CO = '1' CALL 'IMD040P' USING S-IPCB DOMON1 DOMON1 S-ALTPCB DOMON1 S-DBDFOU S-DBDFOU DOMON1 S-DBDMES DOMON1 S-DBDCLI DOMON1 S-DBDCDE DOMON1 S-PCBIDX DOMON1 S-DBDLER DOMON1 S-DBDHEL DOMON1 K-PROGR I-MID-1 OUTPUT-SCREEN-FIELDS<br>PSB COMMINICATION-MONITOR PSB COMMUNICATION-MONITOR ELSE CALL 'IMD040P' USING S-IPCB DOMON1 S-ALTPCB DOMON1 S-DBDFOU DOMON1 S-DBDMES DOMON1 S-DBDCLI DOMON1 S-DBDCDE DOMON1 S-PCBIDX DOMON1 S-DBDLER DOMON1 S-DBDHEL DOMON1<br>2 OUTPUT-SCREEN-FIELDS DOMON1 K-PROGR I-MID-2 OUTPUT-SCREEN-FIELDS<br>PSB COMMUNICATION-MONITOR. PSB COMMUNICATION-MONITOR.<br>GO TO F28-FN. DOMON1 GO TO F28-FN.<br>FN. EXIT. DOMONI F2802-FN. EXIT.<br>F2899. DOMON1 F2899. DOMON1 IF CO = '1' CALL 'CALL' USING 7-PROGE S-IPCB DOMON1 S-ALTPCB DOMON1 S-DBDFOU DOMON1  $S-\texttt{DBDMES}\centering\texttt{DOMON1}\centering\texttt{DMOMI}$ S-DBDCLI DOMON1 S-DBDCDE DOMON1 S-PCBIDX DOMON1 S-DBDLER DOMON1 S-DBDHEL DOMON1 K-PROGR I-MID-1 OUTPUT-SCREEN-FIELDS<br>PSB COMMINICATION-MONITOR PSB COMMUNICATION-MONITOR<br>ELSE CALL 'CALL' USING 7-PROGE S-IPCB DOMON1 .<br>USING 7-PROGE S-IPCB S-ALTPCB DOMON1 S-DBDFOU DOMON1 S-DBDMES DOMON1 S-DBDCLI DOMON1 S-DBDCDE DOMON1 S-PCBIDX DOMON1 S-DBDLER DOMON1 S-DBDHEL DOMON1<br>2 OUTPUT-SCREEN-FIELDS DOMON1 K-PROGR I-MID-2 OUTPUT-SCREEN-FIELDS DOMONI DOMONI DOMONI DOMONI DOMONI PSB COMMUNICATION-MONITOR.<br>
CALL 'CANCEL' USING 7-PROGE. CALL 'CANCEL' USING 7-PROGE.<br>FN. EXIT. DOMON1  $F2899-FN.$  EXIT.

#### **SOUS-MONITEUR GENERE** 6<br> **APPEL PROGRAMME** (F2801-F29) 13 **APPEL PROGRAMME**

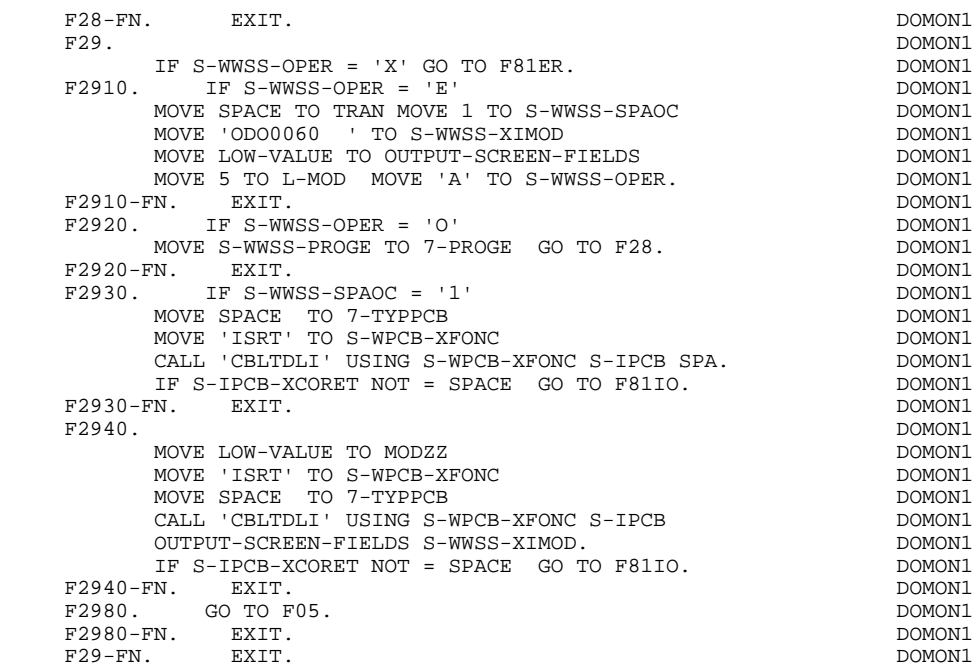

# *6.14. ERREURS SUR BASES OU I/O PCB (F81)*

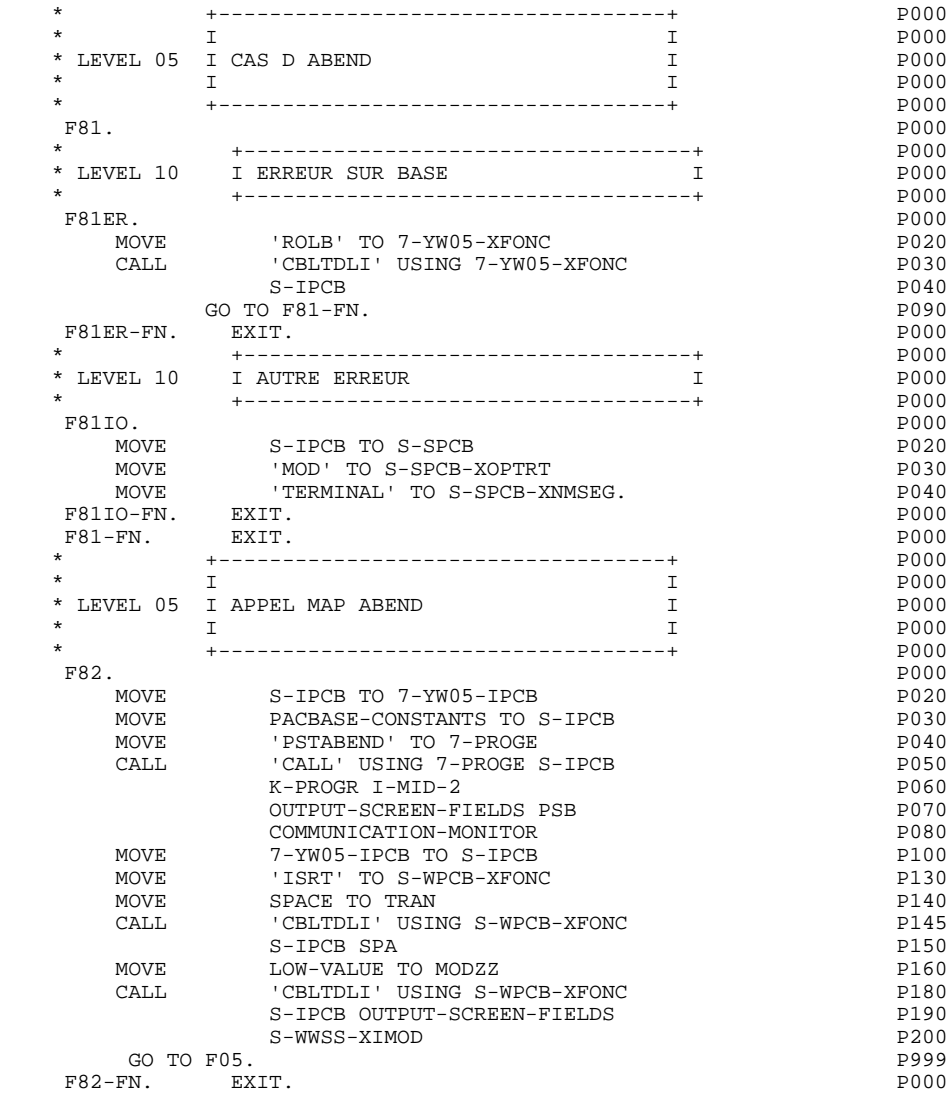

# **7. FONCTION 'SOUFFLEUR'**

#### INTRODUCTION

La possibilité pour l'utilisateur d'accéder dynamiquement à la documentation d'un écran ou d'une des rubriques qui y sont appelées, met en oeuvre un programme.

Ce programme est communément appelé 'fonction SOUFFLEUR' ou 'fonction HELP'.

Il a pour mission d'afficher à l'écran les libellés contenus dans le fichier des libellés d'erreurs.

Pour l'appel de documentation associée aux écrans ou aux rubriques, se reporter au sous-chapitre "DEFINITION D'UN DIALOGUE OU ECRAN" du manuel de référence DIALOGUE GENERAL.

#### UTILISATION DU PROGRAMME 'SOUFFLEUR'

L'utilisation des spécifications de la fonction 'SOUFFLEUR' dans un dialogue, nécessite la définition d'un écran supplémentaire. Cet écran appartient au dialogue à documenter. Son code doit donc commencer par le code du dialogue pour les deux premiers caractères, suivi du code Ecran 'HELP'. Pour un Dialogue XX, l'écran 'SOUFFLEUR' aura donc pour code 'XXHELP'.

L'Ecran 'XXHELP' doit être défini mais non décrit (seule la ligne de définition doit être créée). Il doit posséder les mêmes variantes que le Dialogue. La codification de ses noms externes (MAP et PROGRAMME) est libre. L'utilisateur doit faire générer puis compiler le Programme 'XXHELP' (le programme COBOL généré possède la structure d'un Ecran Dialogue).

L'appel par sous-moniteurs de cet Ecran peut être soit dynamique, soit statique.

Le Programme 'SOUFFLEUR' assure l'affichage de la documentation, c'est à dire :

- Pour la documentation ECRAN :

. Libellés d'erreurs affectés aux accès au Segments,

. Lignes de documentation se rapportant à l'Ecran (se référer au sous-chapitre 'LIBELLE DOCUMENTAIRE: CODIFICATION' du chapitre 'LIBELLES D'ERREUR ET DOCUMENTAIRES', dans le manuel de référence DIALOGUE GENERAL).

- Pour la documentation RUBRIQUE :

. Libellés d'erreur standard générés par le système,

- . Libellés des erreurs explicites manuelles,
- . Lignes de description de la Rubrique (CH: E......D),
- . Lignes de documentation généralisée de l'Ecran, associées à la Rubrique (CH: O......G). (se référer au sous-chapitre 'LIBELLE DOCUMENTAIRE: CODIFICATION' du chapitre 'LIBELLES D'ERREUR ET DOCUMENTAIRES', dans le Manuel de Référence DIALOGUE GENERAL).

Le programme 'SOUFFLEUR' n'assure pas la sauvegarde des zones saisies avant le départ sur la fonction 'SOUFFLEUR'. Cette possibilité de sauvegarde est à la charge de l'utilisateur qui peut décrire une base mono-record dont l'organisation est au choix de l'utilisateur et dans laquelle sera stocké le 'MOD' de l'écran. La clé d'accès à ce record peut être, par exemple, le code du terminal (se référer au chapitre 'PROGRAMME GENERE', sous-chapitre 'PSB', record HE10).

Les accès physiques à cette base peuvent être décrits sous forme d'une macrostructure insérée en fonction F8095 de chaque écran du dialogue et reprenant les étiquettes F80-...

#### REMARQUE

Si le fichier des libellés d'erreur a été généré avec une option 'C1', seuls les libellés d'erreurs apparaissent.

En revanche, s'il a été généré avec une option 'C2', outre les libellés d'erreurs, les commentaires et la documentation associés à l'écran et aux rubriques apparaissent.

Pour la codification des libellés d'erreur, se référer au chapitre 'LIBELLES D'ERREUR ET DOCUMENTAIRES' du manuel de référence DIALOGUE GENERAL.

### *7.1. ECRAN 'DOHELP'*

 -------------------------------------------------------------------------------- APPLICATION IMS DB/DC ! DEFINITION DE L'ECRAN .............: DOHELP ! ! ! NOM DE L'ECRAN ....................: HELP FUNCTION SCREEN ! ! ! endie de L'ECRAN (LIGNES, COLONNES): 24 080<br>! PRESENTATION, TABULATION, INITIAL. : Labor 102<br>! APPEL DE DOC. ECRAN. RUBRIOUE ......: 10 11 ! PRESENTATION, TABULATION, INITIAL. : L 02 \_ \_ | 1 ! APPEL DE DOC. ECRAN, RUBRIQUE .....: 10 11 ! ! ! ! LIBELLE AFFICH. SAISIE L.ERREUR Z.ERR! ! ATTRIBUT D'INTENSITE . . . . . . . . . . . . . N N N N ! ! ATTRIBUT DE PRESENTATION ..........: N N N N N ! ! ATTRIBUT DE COULEUR ...............: W W W W W ! ! ! ! VARIANTES .......................:: 0 1 IBM OS IMS (PROG.ET FOR.MFS)! ! CARTES AVANT, CARTES APRES ........: (PROGRAMME) \$\$ (MAP)! ! NOMS EXTERNES .....................: PACHELP (PROGRAMME) HELPM (MAP)!  $\begin{tabular}{lllllllllllll} \texttt{!} & \texttt{?} & \texttt{?} & \texttt{$ . The contract of the contract of the contract of the contract of the contract of the contract of the contract ! ! ! MOTS CLES ASSOCIES.: DO ! ! NO DE SESSION......: 0002 BIBLIOTHEQUE : FIM BLOCAGE : ! ! \*\*\* FIN \*\*\* ! ! O: C1 CH: Odohelp ACTION: ! --------------------------------------------------------------------------------

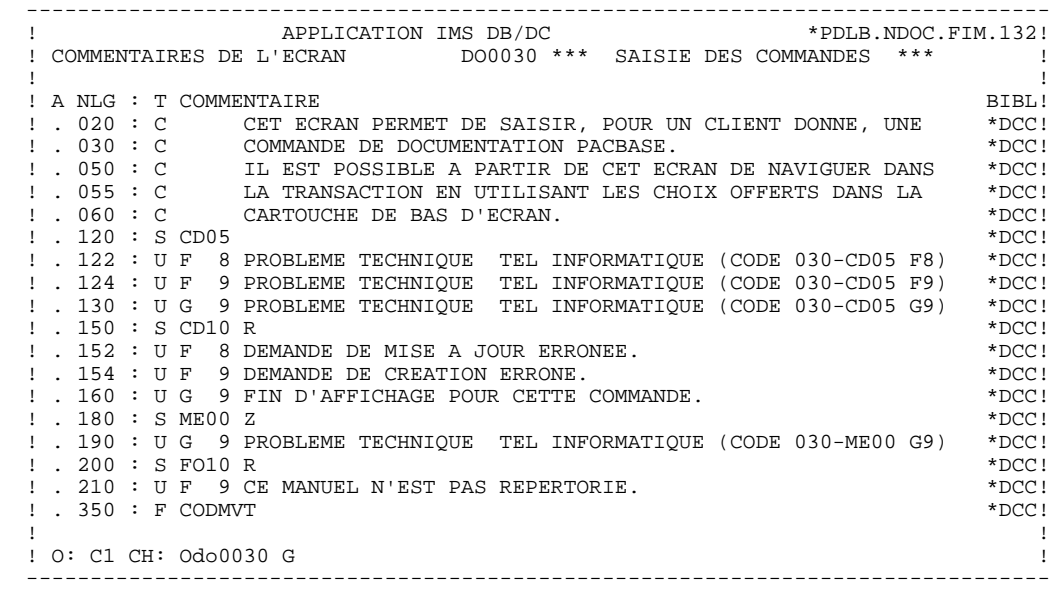

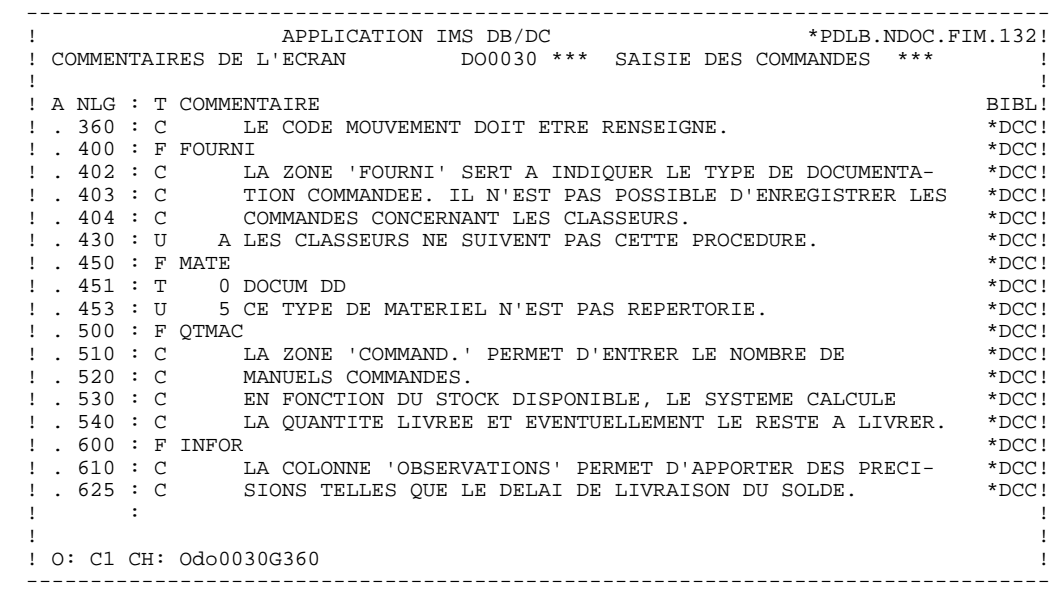

 -------------------------------------------------------------------------------- ! ! ! ! ! DOCUMENTATION DE L'ECRAN : \*\* SAISIE DES COMMANDES \*\* ! ! ! ! CET ECRAN PERMET DE SAISIR, POUR UN CLIENT DONNE, UNE ! ! COMMANDE DE DOCUMENTATION PACBASE. ! ! CHAQUE CHAMP ACCESSIBLE DE CET ECRAN EST DOCUMENTE, ! ! IL EST POSSIBLE A PARTIR DE CET ECRAN DE NAVIGUER DANS ! ! LA TRANSACTION EN UTILISANT LES CHOIX OFFERTS DANS LE ! CARTOUCHE DE BAS D'ECRAN. ! ! ! ! ! ! ! ! ! ! ! ! ! . The contract of the contract of the contract of the contract of the contract of the contract of the contract ! ! ! ! ! ! ! ! ! ! ! CHOIX.............: S (F: FIN - D: DEBUT - S: SUITE) ! ! !

--------------------------------------------------------------------------------

 -------------------------------------------------------------------------------- ! ! ! ! ! DOCUMENTATION DE LA RUBRIQUE : QUANTITE COMMANDEE ! ! ! ! LA ZONE 'COMMAND.' PERMET D'ENTRER LE NOMBRE DE ! ! MANUELS COMMANDES. ! ! EN FONCTION DU STOCK DISPONIBLE, LE SYSTEME CALCULE ! ! LA QUANTITE LIVREE ET EVENTUELLEMENT LE RESTE A LIVRER. ! ! ! ! (01 50) AU DESSUS DE 50 ENVOI PAR AUTRE CANAL ! ! ! ! 0112 ABSENCE A TORT DE LA ZONE QUANTITE COMMANDEE ! ! ! ! 0114 CLASSE NON NUMERIQUE ZONE QUANTITE COMMANDEE !

! !

 ! ! ! ! ! !

 ! ! --------------------------------------------------------------------------------

 ! 0115 VALEUR ERRONEE POUR LA ZONE QUANTITE COMMANDEE ! ! ! ! !

 ! ! ! CHOIX.............: S (F: FIN - D: DEBUT - S: SUITE) !

## *7.2. PROGRAMME 'SOUFFLEUR' GENERE*

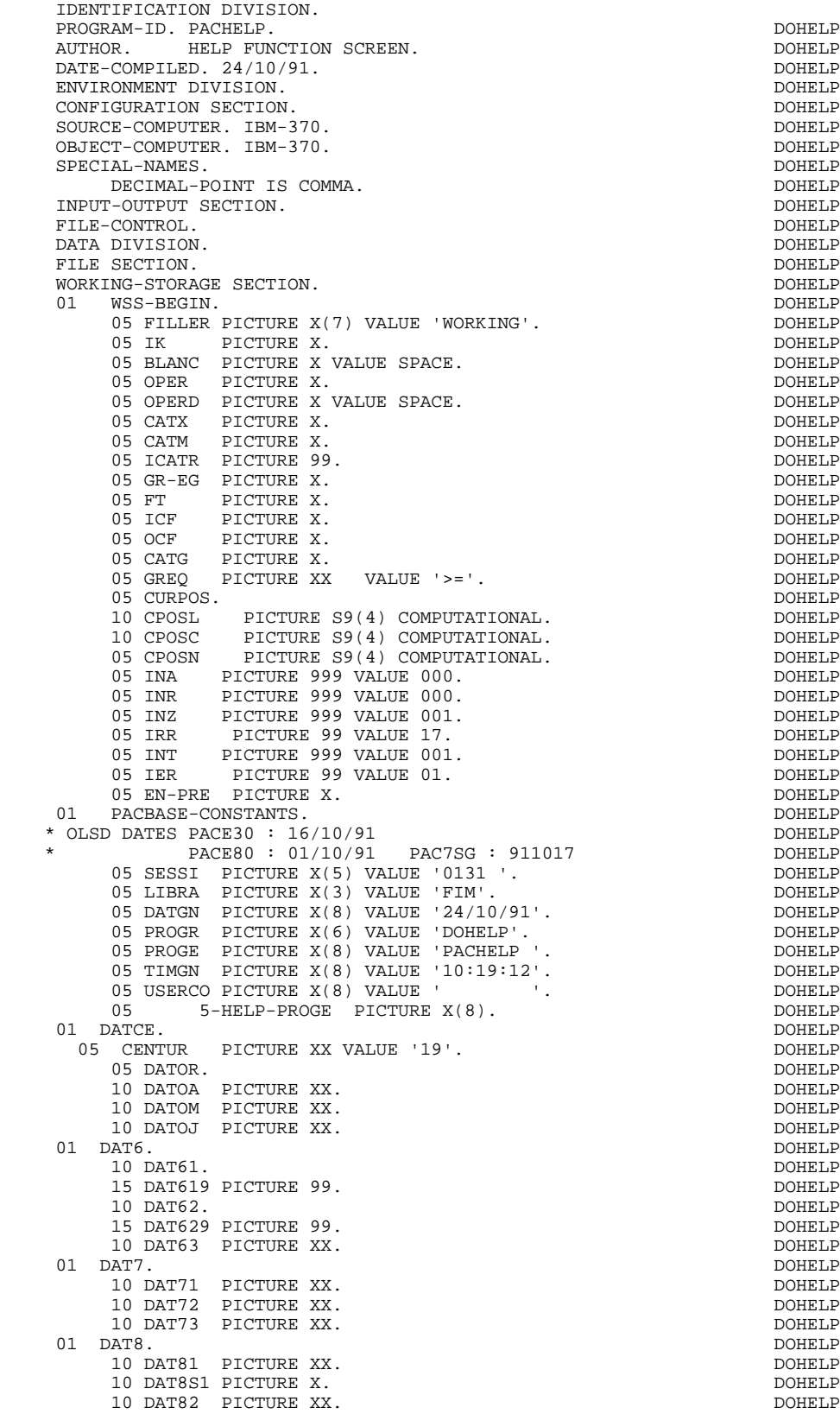

**PAGE** 237

**FONCTION 'SOUFFLEUR'** 7  **PROGRAMME 'SOUFFLEUR' GENERE 2**

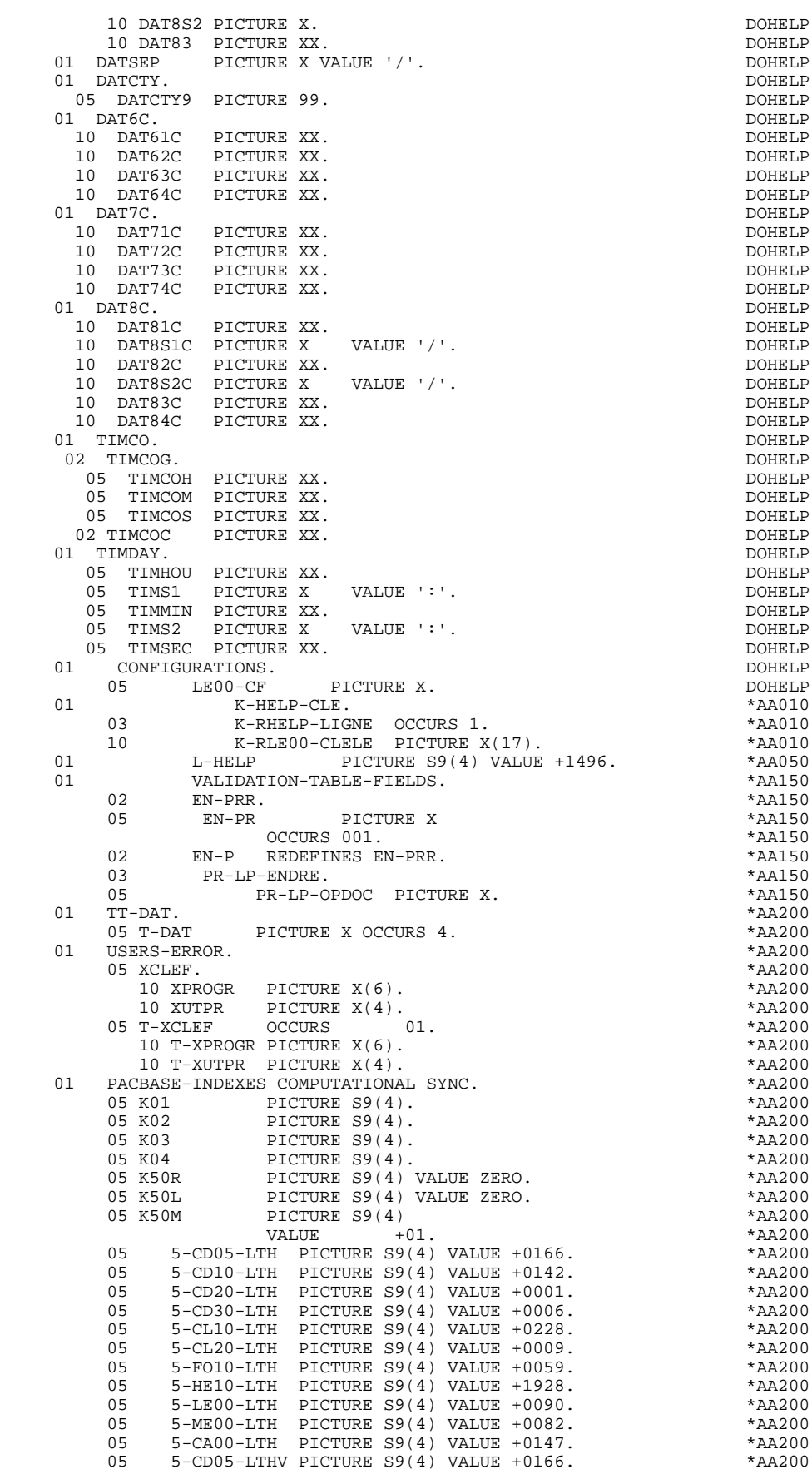

**FONCTION 'SOUFFLEUR'** 7<br> **PROGRAMME 'SOUFFLEUR' GENERE** 

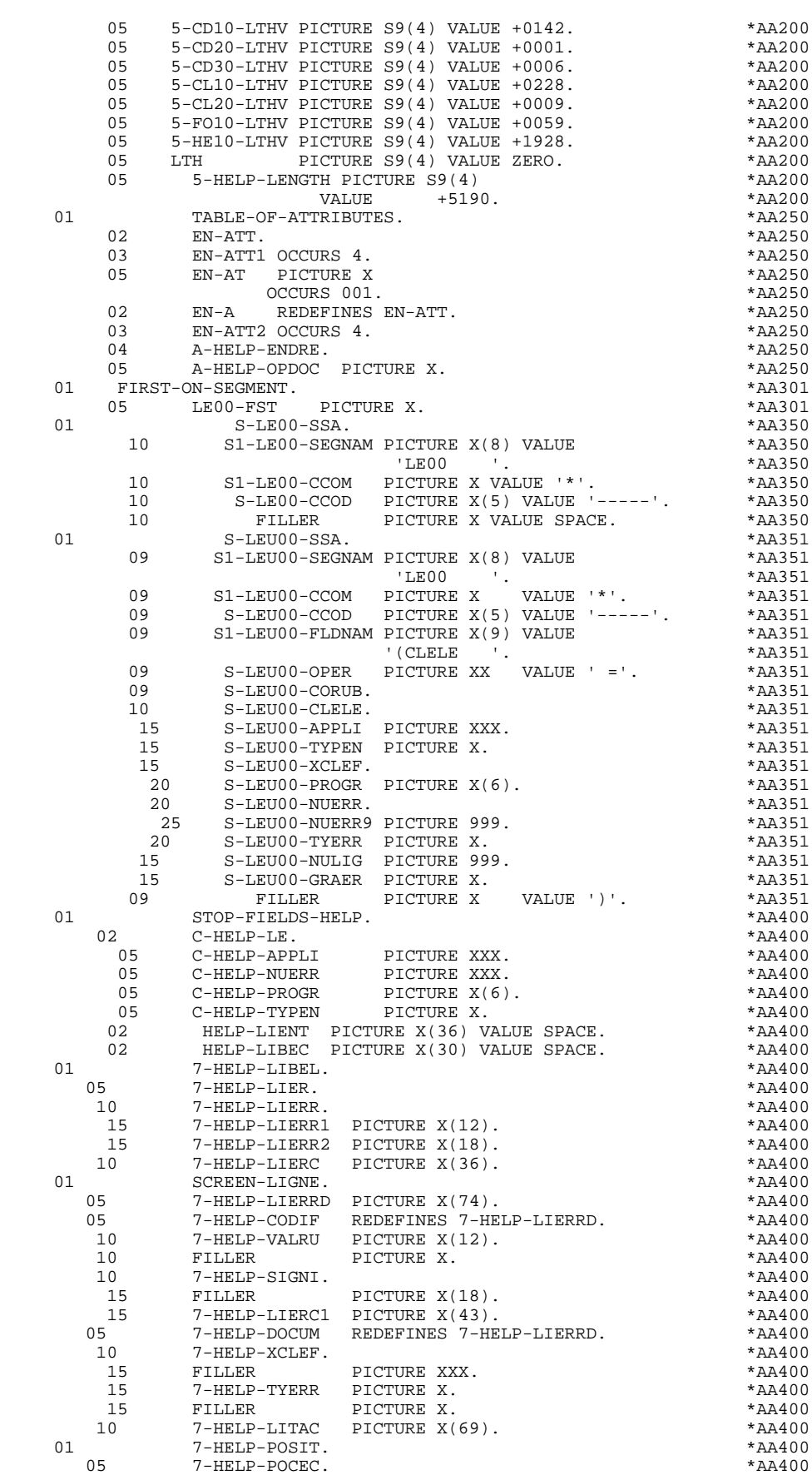

 **PROGRAMME 'SOUFFLEUR' GENERE 2**

#### **FONCTION 'SOUFFLEUR' 7 PROGRAMME 'SOUFFLEUR' GENERE 2**

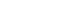

10 7-HELP-POCEC9 PICTURE 999.  $\text{A4400}$  \*AA400<br>05 7-HELP-POLEC. 05 7-HELP-POLEC. \*AA400 10 7-HELP-POLEC9 PICTURE 99. \*AA400 01  $XZ00$ . \*AA400 10  $XZ00$ -CLELE PICTURE  $X(17)$ . \*AA400 10 XZ00-GRAER PICTURE X. \* \*AA400 10 XZ00-LIERR PICTURE X(66). \* \*AA400 10 FILLER PICTURE X(6). \* \*AA400 LINKAGE SECTION. DOHELP 01 S-IPCB. 10 S-IPCB-XNMTE PICTURE X(8).<br>10 FILLER PICTURE S9(4) COMPUTATIONAL. DOHELP PICTURE S9(4) COMPUTATIONAL. 10 S-IPCB-XCORET PICTURE XX. DOHELP 10 S-IPCB-XDMES PICTURE S9(7) COMP-3. DOHELP<br>10 S-IPCB-XHMES PICTURE S9(7) COMP-3. DOHELP 10 S-IPCB-XHMES PICTURE S9(7) COMP-3. DOHELP<br>10 S-IPCB-XNMES PICTURE S9(7) COMP. DOHELP 10 S-IPCB-XNMES PICTURE S9(7) COMP.<br>10 S-IPCB-XIMOD PICTURE X(8). DOHELP 10 S-IPCB-XIMOD PICTURE X(8). DOHELP 10 S-IPCB-XUSER PICTURE X(20). DOHELP 01 S-ALTPCB. DOHELP 05 S-ALTPCB-XNMTE PICTURE X(8). DOHELP<br>05 FILLER PICTURE S9(4) COMP. DOHELP 05 FILLER PICTURE S9(4) COMP.<br>05 S-ALTPCB-XCORET PICTURE XX. 05 S-ALTPCB-XCORET PICTURE XX. DOHELP<br>05 S-ALTPCB-XDMES PICTURE S9(7) COMP-3. DOHELP 05 S-ALTPCB-XDMES PICTURE S9(7) COMP-3. DOHELP 05 S-ALTPCB-XHMES PICTURE S9(7) COMP-3. DOHELP 05 S-ALTPCB-XNMES PICTURE S9(7) COMP. DOHELP<br>05 S-ALTPCB-XIMOD PICTURE X(8). DOHELP 05 S-ALTPCB-XIMOD PICTURE X(8).<br>01 S-DBDFOU. 01 S-DBDFOU. DOHELP 05 **FILLER PICTURE X(100).** DOHELP DOHELP **DOHELP**  01 S-DBDMES. DOHELP 05 FILLER PICTURE X(100).<br>
01 S-DBDCLI. 01 S-DBDCLI. DOHELP 05 **FILLER PICTURE X(100).** DOHELP DOHELP **DOHELP** 01 S-DBDCDE. DOHELP 05 **FILLER PICTURE X(100).** DOHELP<br>01 S-PCBIDX. DOHELP 01 S-PCBIDX. DOHELP 05 **FILLER PICTURE X(100).** DOHELP DOHELP **DOHELP** 01 S-DBDLER. DOHELP 05 FILLER PICTURE X(100). DOHELP 01 S-DBDHEL. 05 FILLER PICTURE X(100). DOHELP<br>\*\*\* SPAIENCTU : 5212 BYTES \*\*\* \*\* \*\* \*00000 \* \*\*\* SPA LENGTH : 5212 BYTES \*\*\* \*00000 00000 COMMON-AREA.<br>02 T-SHELD-DROGR PICTIRE X(6). 02 K-SHELP-PROGR PICTURE X(6).<br>02 K-SHELP-CDOC PICTURE X. 02 K-SHELP-CDOC PICTURE X. \*00000 02 K-SHELP-PROGE PICTURE X(8).<br>02 K-SHELP-CROSI RICTIER SA(4) COMPITATIONAL \*00000 \*00000 02 K-SHELP-CPOSL PICTURE S9(4) COMPUTATIONAL. \* \*00000<br>02 K-SHELP-PROLE PICTURE X(8). \*\*\* \*00000 02 K-SHELP-PROLE PICTURE X(8). \*00000 02 K-SHELP-LIBRA PICTURE XXX.<br>02 K-SHELP-PROHE PICTURE X(8) 02 K-SHELP-PROHE PICTURE X(8). \*00000 02 K-SHELP-NUERR. \*00000 05 K-SHELP-NUERR9 PICTURE 999. \*00000 \*00000 \*00000 \*00000 \*00000 \*00000 \*00000 \*00000 \*00000 \*00000 \*00000 \*0 02 K-SHELP-TYERR PICTURE X.<br>02 K-SHELP-NULIX. 02 K-SHELP-NULIX. \*00000 05 K-SHELP-NULIG PICTURE 999. \*00000 02 CA00. CA00. 10 CA00-CLECD. \*00001<br>15 CA00-NUCOM PICTURE X(5). \* \*00001 \*00001  $1500-NUCOM$  PICTURE  $X(5)$ . \*00001<br>CA00-CLECL1. \*00001 10 CA00-CLECL1. \*00001<br>15 CA00-NUCLIE PICTURE X(8). \* \*00001 15 CA00-NUCLIE PICTURE  $X(8)$ . \*00001 \*00001 \*00001 10 CA00-ME00. \*00001<br>15 CA00-CLEME. \*00001 \*00001 15 CA00-CLEME. \*00001  $\text{CA00-COPERS}$  PICTURE  $X(5)$ .  $*00001$ <br> $\text{CA00-WIMORD}$  PICTURE XX.  $*00001$  20 CA00-NUMORD PICTURE XX. \*00001 15 CA00-MESSA PICTURE X(75). \*00001 10 CA00-PREM PICTURE X. \*00001 10 CA00-LANGU PICTURE X. \*00001 10 CA00-RAISOC PICTURE X(50). \*00001 02 ZONES-VARIABLES. \*00002 03 T-HELP-ENDRE.<br>05 T-HELP-OPDOC PICTURE X(1) \*00002 \*00002 05 T-HELP-OPDOC PICTURE X(1). \*00002 02 FILLER PICTURE X(4999). \* \*00002 01 INPUT-SCREEN-FIELDS. \*00050  $02$  I-HELP.  $*00050$  05 I-HELP-PROGR PICTURE X(6). \*00050 05 I-FONCT. \*00050 10 10 PICTURE XX. \*00050<br>10050 PICTURE X. 05 I-HELP-OPDOC PICTURE X.

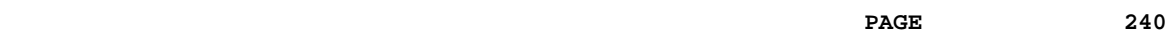

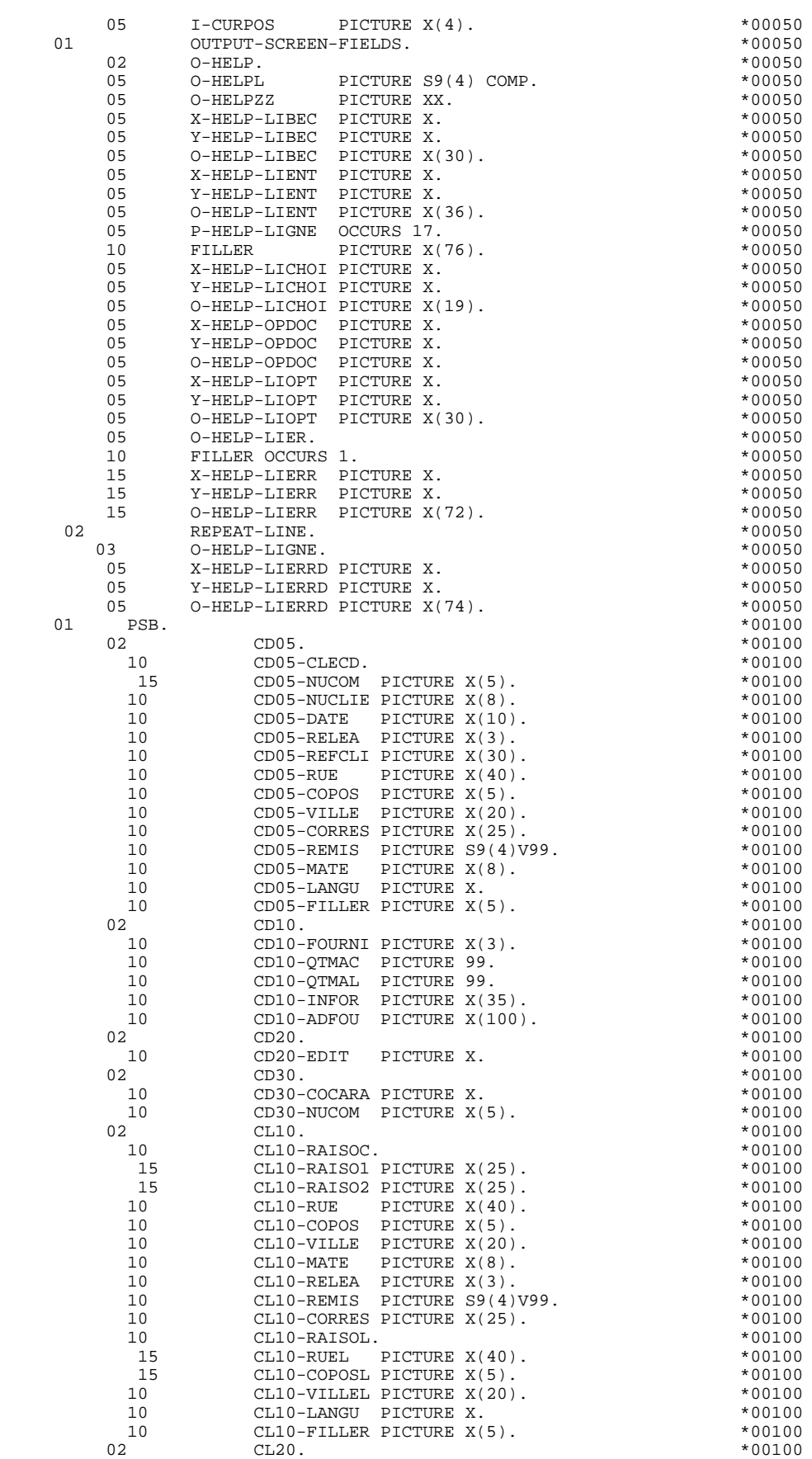

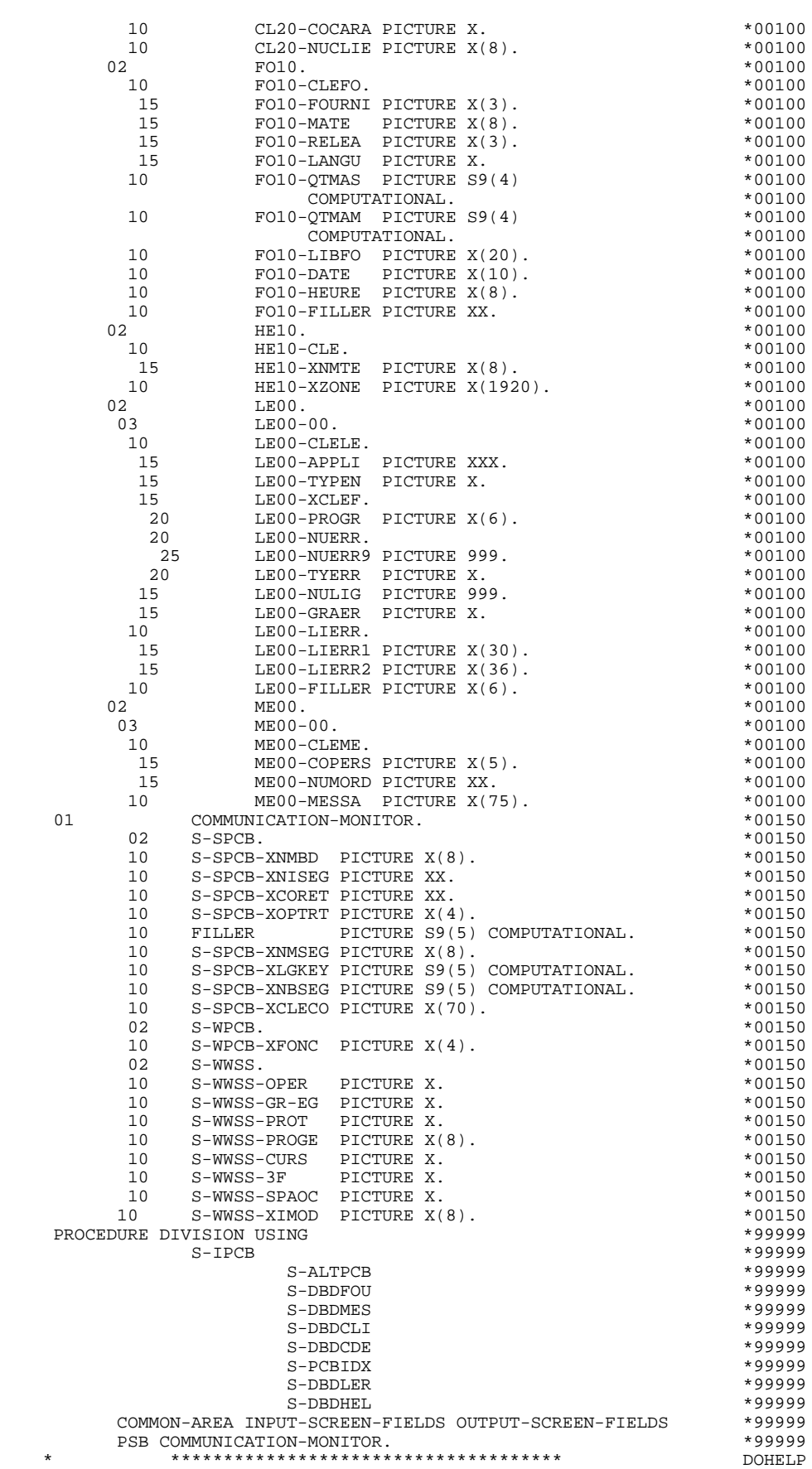

**PAGE** 242

**FONCTION 'SOUFFLEUR'** 7  **PROGRAMME 'SOUFFLEUR' GENERE 2**

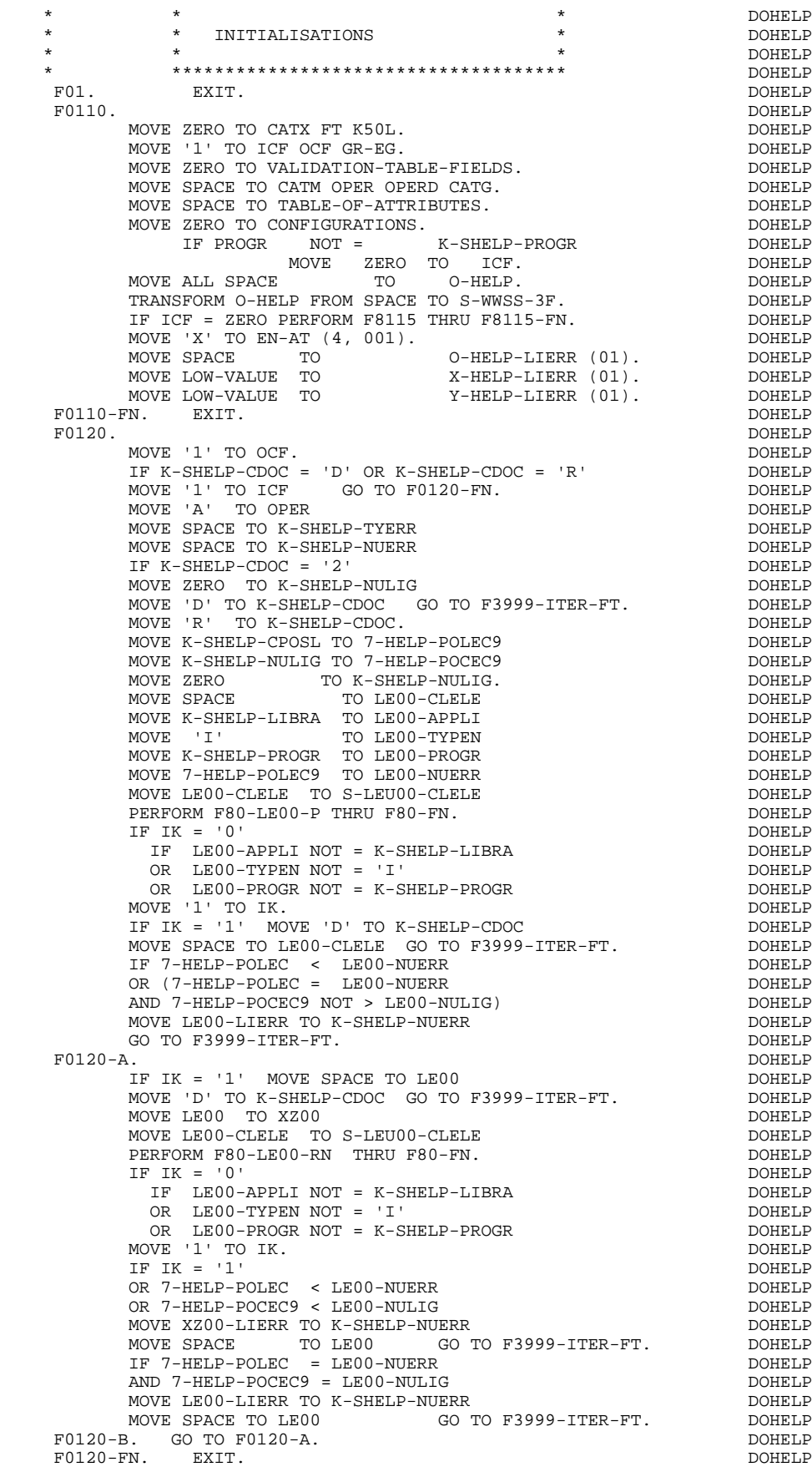

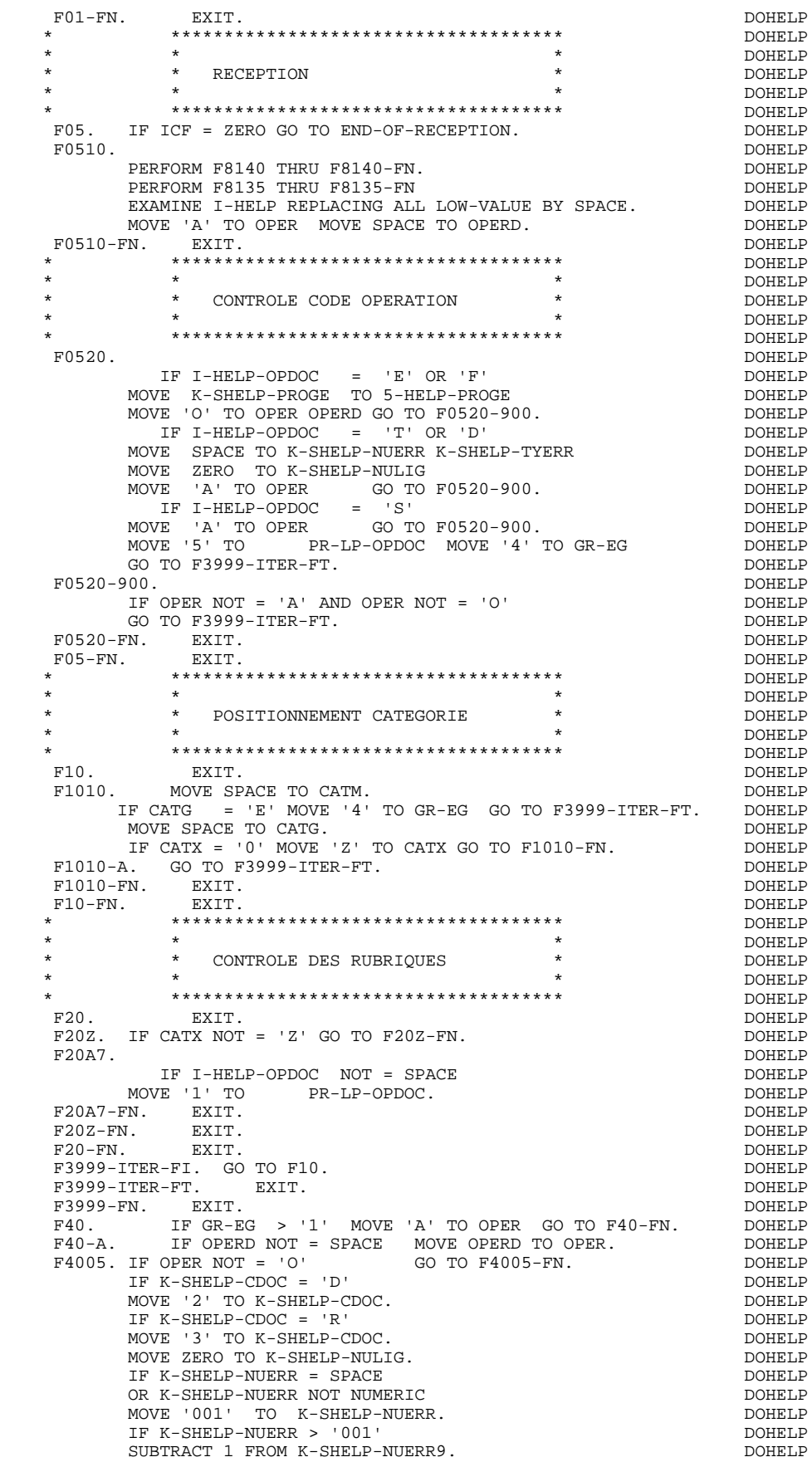

**PAGE** 244

**FONCTION 'SOUFFLEUR'** 7

# **PROGRAMME 'SOUFFLEUR' GENERE 2** F4005-FN. EXIT. DOHELP

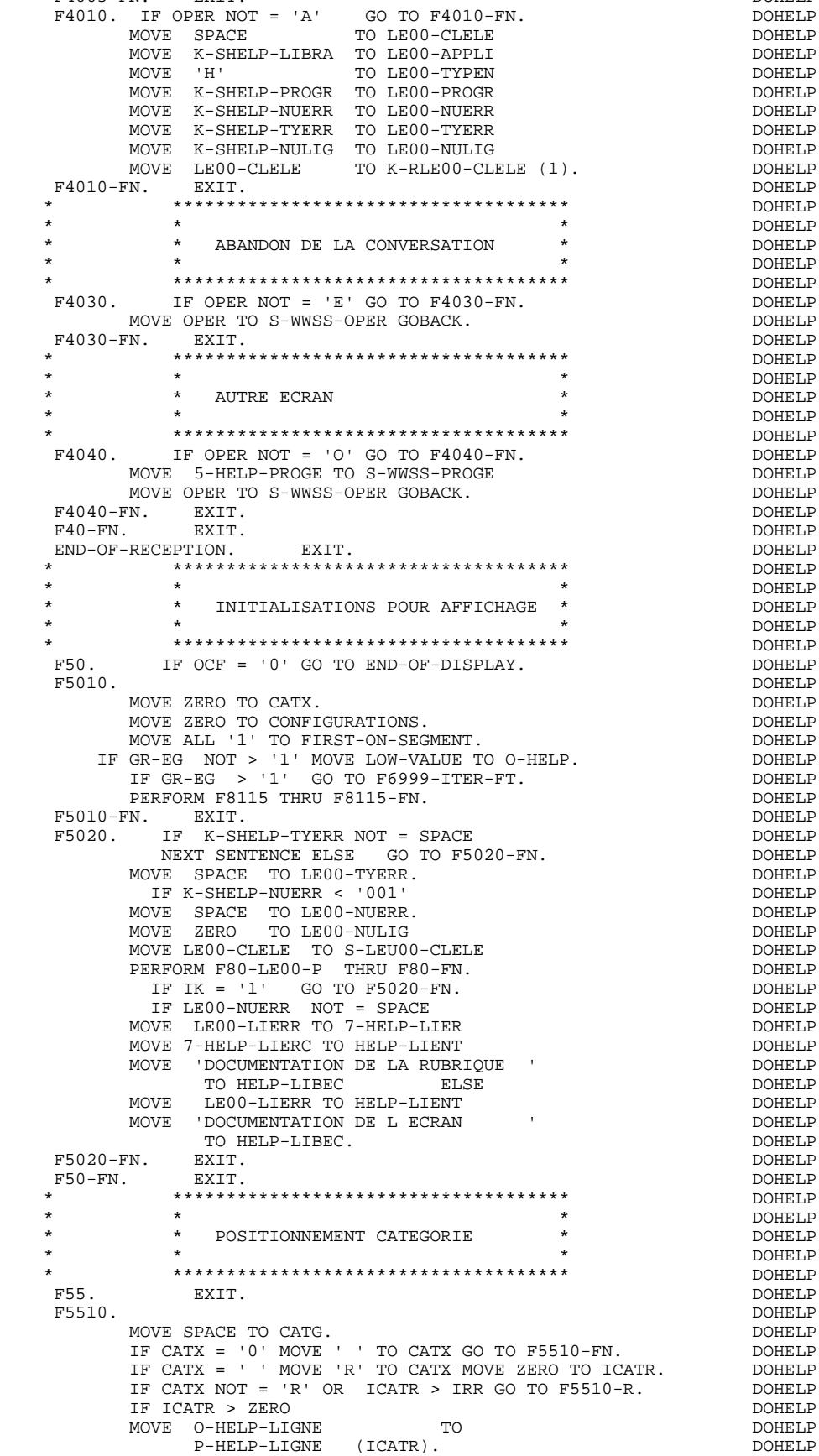

**FONCTION 'SOUFFLEUR'** 7  **PROGRAMME 'SOUFFLEUR' GENERE 2**

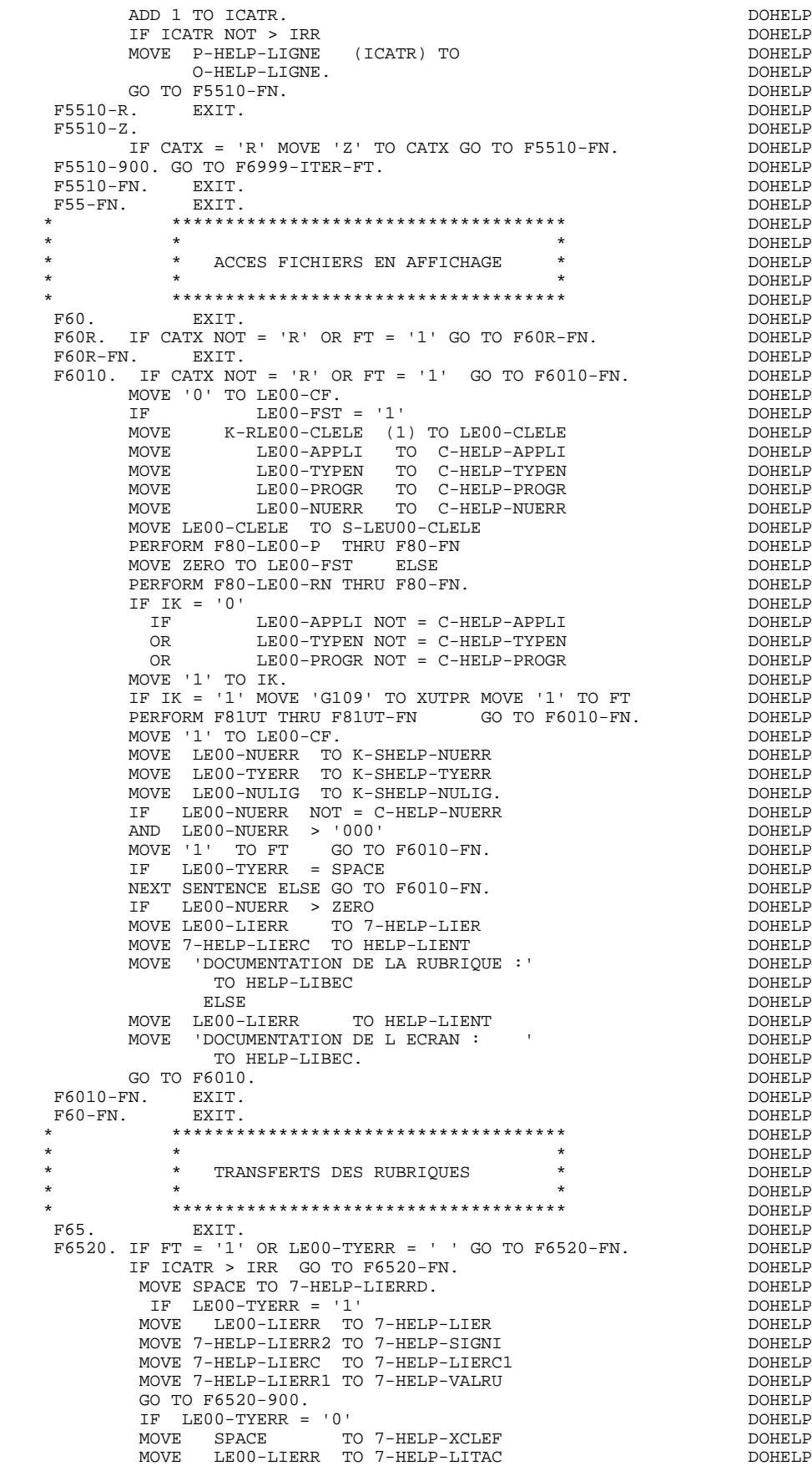

**PROGRAMME 'SOUFFLEUR' GENERE** 2

GO TO F6520-900.<br>MOVE LEOO-LIERR TO 7-HELP-LITAC. MOVE LE00-LIERR TO 7-HELP-LITAC. <br>
TF LE00-NULIG NOT = ZERO DOHELP DOHELP  $LE00-NULIG NOT = ZERO$ GO TO F6520-900.<br>CO TO F6520-900. MOVE LE00-NUERR TO 7-HELP-XCLEF DOHELP MOVE LE00-TYERR TO 7-HELP-TYERR. DOHELP MOVE SPACE TO O-HELP-LIERRD. DOHELP IF ICATR NOT < IRR ADD 1 TO ICATR GO TO F55. DOHELP MOVE O-HELP-LIGNE TO P-HELP-LIGNE (ICATR) DOHELP ADD 1 TO ICATR DOHELP MOVE P-HELP-LIGNE (ICATR) TO O-HELP-LIGNE.<br>00.  $F6520-900.$  MOVE 7-HELP-LIERRD TO O-HELP-LIERRD. DOHELP F6520-FN. EXIT. DOHELP F6530. IF CATX NOT = 'Z' GO TO F6530-FN. DOHELP DOHELP DOHELP NOVE HELP-LIENT TO O-HELP-LIENT MOVE HELP-LIENT TO O-HELP-LIENT DOHELP MOVE HELP-LIBEC TO O-HELP-LIBEC. THERE ARRIVE AND MONELP MOVE 'CHOIX.............:' TO O-HELP-LICHOI DOHELP MOVE '(F: FIN - D: DEBUT - S: SUITE)' DOHELP<br>TO O-HELP-LIOPT. TO O-HELP-LIOPT.<br>TO O-HELP-LIOPT.<br>DOHELP DOHELP IF XUTPR NOT =  $'G109'$ MOVE 'S' TO O-HELP-OPDOC GO TO F6530-FN. DOHELP MOVE 'F' TO O-HELP-OPDOC. DOHELP IF K-SHELP-NUERR NUMERIC AND K-SHELP-NUERR > ZERO DOHELP ADD 1 TO K-SHELP-NUERR9. DOHELP F6530-FN. EXIT. THE SERVICE SERVICE SERVICE SERVICE SERVICE SERVICE SERVICE SERVICE SERVICE SERVICE SERVICE SE F65-FN. EXIT. EXIT. F6999-ITER-FI. GO TO F55. DOHELP F6999-ITER-FT. EXIT. DOHELP F6999-FN. EXIT. THE SERIES OF STRAIN SERIES OF STRAIN SERIES OF STRAINING SERIES OF STRAINING SERIES OF STRAIN F70. DOHELP GO TO F7020. DOHELP \* \*\*\*\*\*\*\*\*\*\*\*\*\*\*\*\*\*\*\*\*\*\*\*\*\*\*\*\*\*\*\*\*\*\*\*\*\* DOHELP \* \* \* DOHELP \* \* TRAITEMENTS DES ERREURS \* DOHELP  $\star$   $\qquad$   $\star$   $\qquad$   $\qquad$  \* \*\*\*\*\*\*\*\*\*\*\*\*\*\*\*\*\*\*\*\*\*\*\*\*\*\*\*\*\*\*\*\*\*\*\*\*\* DOHELP F7010. MOVE ZERO TO KO1 KO2 KO4 MOVE 1 TO KO3. DOHELP<br>MOVE LIBRA TO LEOO-APPLI MOVE PROGR TO LEOO-PROGR MOVE LIBRA TO LE00-APPLI MOVE PROGR TO LE00-PROGR MOVE ZERO TO LE00-NULIG MOVE 'H' TO LE00-TYPEN. DOHELP F7010-A. IF K02 = INR AND K03 < IRR MOVE INA TO K02 DOHELP IF K02 = INR AND K03 < IRR MOVE INA TO K02 DOHELP ADD 1 TO K03. ADD 1 TO K01 K02. DOHELP IF EN-PR (K01) > '1' OR < '0' MOVE 'Y' TO EN-AT (4, K01) DOHELP MOVE 'N' TO EN-AT (1, K01) DOHELP<br>MOVE 'N' TO EN-AT (2, K01) DOHELP MOVE 'N' TO EN-AT (2, K01) DOHELP<br>MOVE 'W' TO EN-AT (3, K01) DOHELP MOVE 'W' TO EN-AT (3, K01) DOHELP IF K04 < IER MOVE EN-PR (K01) TO LE00-TYERR DOHELP MOVE K02 TO LE00-NUERR9 MOVE LE00-XCLEF TO LE00-LIERR PERFORM F80-LE00-R THRU F80-FN ADD 1 TO K04 DOHELP MOVE LE00-LIERR TO O-HELP-LIERR (K04). DOHELP IF K01 < INT GO TO F7010-A. DOHELP MOVE ZERO TO K50R.<br>B. DOHELP F7010-B.<br>ADD 1 TO K50R IF K50R > K50L OR K04 NOT < IER GO TO DOHELP ADD 1 TO K50R IF K50R > K50L OR K04 NOT < IER GO TO DOHELP<br>F7010-FN, MOVE T-XCLEF (K50R) TO LE00-XCLEF LE00-LIERR DOHELP F7010-FN. MOVE T-XCLEF (K50R) TO LE00-XCLEF LE00-LIERR DOHELP PERFORM F80-LE00-R THRU F80-FN. ADD 1 TO K04 DOHELP DOHELP<br>MOVE LE00-LIERR TO 0-HELP-LIERR (K04) DOHELP MOVE LE00-LIERR TO  $O-HELP-LIERR$  (K04)<br>GO TO F7010-B. GO TO F7010-B. F7010-FN. EXIT. THE SEXT SERVICE SERVICE SERVICE SERVICE SERVICE SERVICE SERVICE SERVICE SERVICE SERVICE SERVICE SERVICE SERVICE SERVICE SERVICE SERVICE SERVICE SERVICE SERVICE SERVICE SERVICE SERVICE SERVICE SERVICE SERVI \* \*\*\*\*\*\*\*\*\*\*\*\*\*\*\*\*\*\*\*\*\*\*\*\*\*\*\*\*\*\*\*\*\*\*\*\*\* DOHELP  $\star$   $\qquad$   $\star$   $\qquad$   $\qquad$  \* \* POSITIONNEMENT DES ATTRIBUTS \* DOHELP \* \* \* DOHELP \* \*\*\*\*\*\*\*\*\*\*\*\*\*\*\*\*\*\*\*\*\*\*\*\*\*\*\*\*\*\*\*\*\*\*\*\*\* DOHELP F7020. DOHELP TRANSFORM EN-ATT1 (1) FROM 'NBD' TO 'AIE'. DOHELP MOVE ZERO TO TALLY DESCRIPTION ON THE SERVICE OF STATE OF STATE OF STATE OF STATE OF STATE OF STATE OF STATE O EXAMINE EN-ATT1 (4) TALLYING UNTIL FIRST 'Y'. DOHELP IF TALLY NOT < 0001 DOHELP DOHELP DONE ZERO TO TALLY MOVE ZERO TO TALLY DESCRIPTION ON THE SERVICE OF THE SERVICE OF THE SERVICE OF THE SERVICE OF THE SERVICE OF THE SERVICE OF THE SERVICE OF THE SERVICE OF THE SERVICE OF THE SERVICE OF THE SERVICE OF THE SERVICE OF THE SERV EXAMINE EN-ATT1 (4) TALLYING UNTIL FIRST 'Z'. DOHELP IF TALLY NOT < 0001 DOHELP MOVE ZERO TO TALLY DOHELP EXAMINE EN-ATT1 (4) TALLYING UNTIL FIRST 'X'. DOHELP DOHELP IF TALLY NOT < 0001 IF TALLY NOT  $<$  0001 MOVE ZERO TO TALLY. DOHELP MOVE LOW-VALUE TO EN-ATT1 (4) ADD 1 TO TALLY DOHELP

**FONCTION 'SOUFFLEUR' 7** 

**FONCTION 'SOUFFLEUR'** 7  **PROGRAMME 'SOUFFLEUR' GENERE 2**

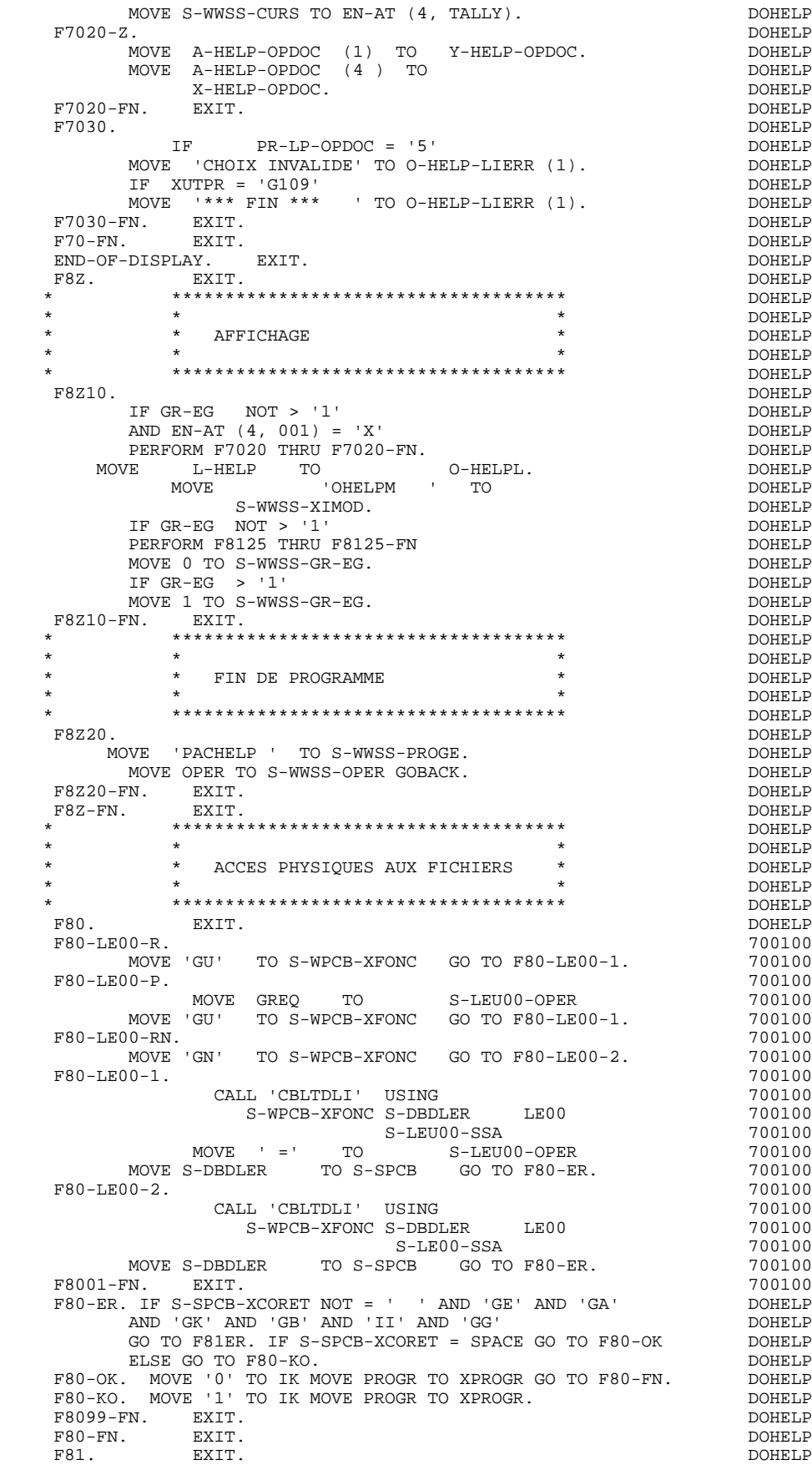

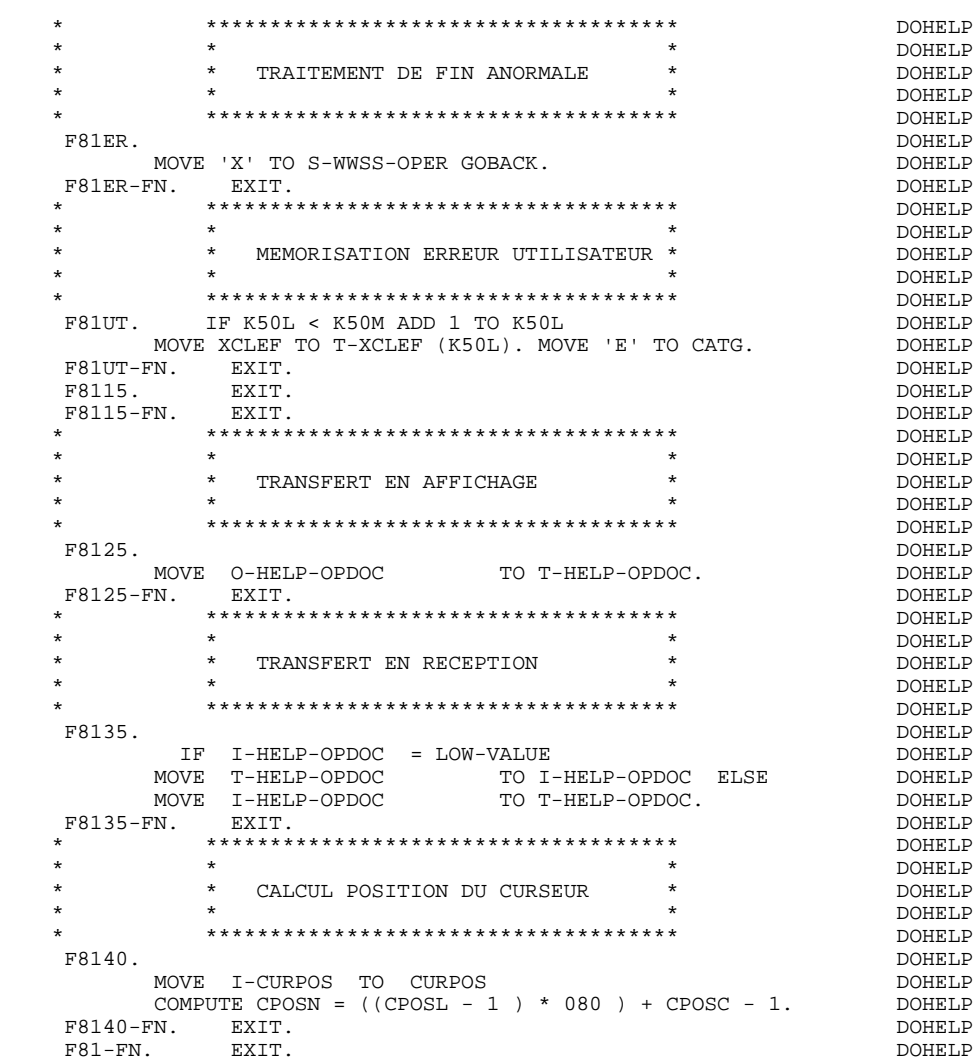

 **VisualAge Pacbase - Manuel de Référence DIALOGUE IMS ECRAN GENERE AVEC UTILISATION DE SQL DB2** 8

# **8. ECRAN GENERE AVEC UTILISATION DE SQL DB2**

### *8.1. PRESENTATION DE L'EXEMPLE*

### **INTRODUCTION**

L'objet de ce chapitre est de présenter les parties d'un écran généré qui sont propres aux accès aux bases de données relationnelles DB2.

La procédure n'est pas détaillée, les fonctionnalités étant analogues à l'exemple général. Seules les parties de WORKING spécifiques et les fonctions concernées sont présentées.

# GENERATION DU PROGRAMME

La génération d'un programme transactionnel peut nécessiter la codification d'écrans complémentaires :

- . zones de travail de l'écran (-W),
- . macro-structures de l'écran (-CP),

Dans les écrans 'zones de travail de l'écran', la valeur 'AA' comme début du numéro de ligne est réservée pour l'utilisation interne du module DIALOGUE.

Ces lignes générées automatiquement sont repérables dans le COBOL par les caractères '\*AAnnn' dans les colonnes 72 à 80. Il est possible de les écraser en utilisant, dans l'écran 'zones de travail de l'écran', le début de numéro de ligne 'AA' et le numéro de ligne 'nnn'.

Les écrans 'commentaires de l'écran' sont utilisés associés au Dialogue ou à un Ecran déterminé (ex: libelles d'erreur). L'utilisateur peut aussi, sur ce type d'écran, écraser les valeurs de certaines constantes générées (voir le chapitre "Description d'une transaction", sous-chapitre "Commentaires d'un Dialogue" du manuel de référence DIALOGUE général).

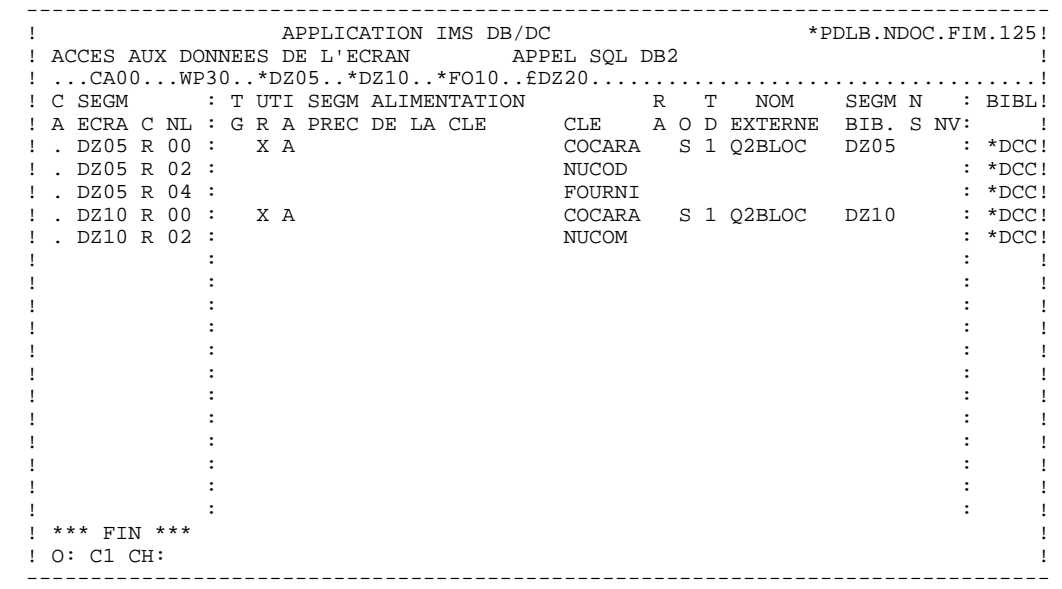
**ECRAN GENERE AVEC UTILISATION DE SQL DB2 8** *MORKING* 2

## *8.2. WORKING*

### WORKING-STORAGE SECTION

En WORKING se trouvent :

- La description des zones d'entrées/sorties (Host variables).

Les descriptions des Segments sont délimitées par les commentaires : 'BEGIN DB2' et 'END DB2'.

Dans la description d'un Segment, seules les Rubriques de niveau élémentaire sont présentes.

Pour les Rubriques variables (VARCHAR) appelées dans un Segment de code 'FFnn' (Rubriques pour lesquelles est indiqué un 'V', un 'L' ou un 'W' dans la zone INDICATIF de la description du segment), est généré :

 ffnn-CORUB PICTURE ... VARYING.

Il faut alimenter la zone LFFnn-CORUB par la longueur utile de la zone avant mise à jour.

- Les indicateurs de présence : à chaque champ (Corub) d'une table ou d'une vue SQL (FFnn) est associé un indicateur de présence (VFFnnCorub ou V-FFnn-Corub si l'option SQLREF est indiquée au niveau du complément au dialogue (-O)).

Ces indicateurs sont générés à part, en ligne AA351, et redéfinis sous forme de table.

L'option SQLIND, indiquée au niveau du complément au dialogue, permet la gestion de ces indicateurs en mise à jour et en affichage : initialisation en fonction F30 et conditionnement du transfert en affichage par la présence de la colonne (pour les colonnes pouvant être nulles).

- L'ordre SQL 'INCLUDE SQLCA' si l'option SQLCA est précisée dans le complément au dialogue (-O).
- Les ordres SQL correspondant à la déclaration du CURSOR dans le cas où une table est utilisée en affichage dans la catégorie répétitive.

Leur emplacement correspond à des lignes que l'on peut remplacer en langage structuré, sous la forme FFNN0 à FFNN9.

(Voir les lignes générées '\*DZ050' à '\*DZ059' à la fin de cette partie.)

. Clause FROM "nom externe de la table" : c'est le nom externe de la table ou vue appelée dans la description du Bloc Base de Données (-DR). A défaut, ce nom externe est recherché sur la fiche définition du Segment. Le code du Bloc est indiqué dans la zone NOM EXTERNE des lignes d'appel de Segments (-  $CS$ ).

. Clause WHERE ... ORDER : on retrouve les Rubriques clés indiquées sur les lignes d'appel de Segments, et dans l'ordre de ces lignes (-CS).

- Gestion de l'intégrité référentielle :

Description Working pour la gestion des erreurs détectées par SQL sur les tables DB2 (utilisée en fonction F35 après mise à jour des tables).

#### **ECRAN GENERE AVEC UTILISATION DE SQL DB2 8** *MORKING* 2

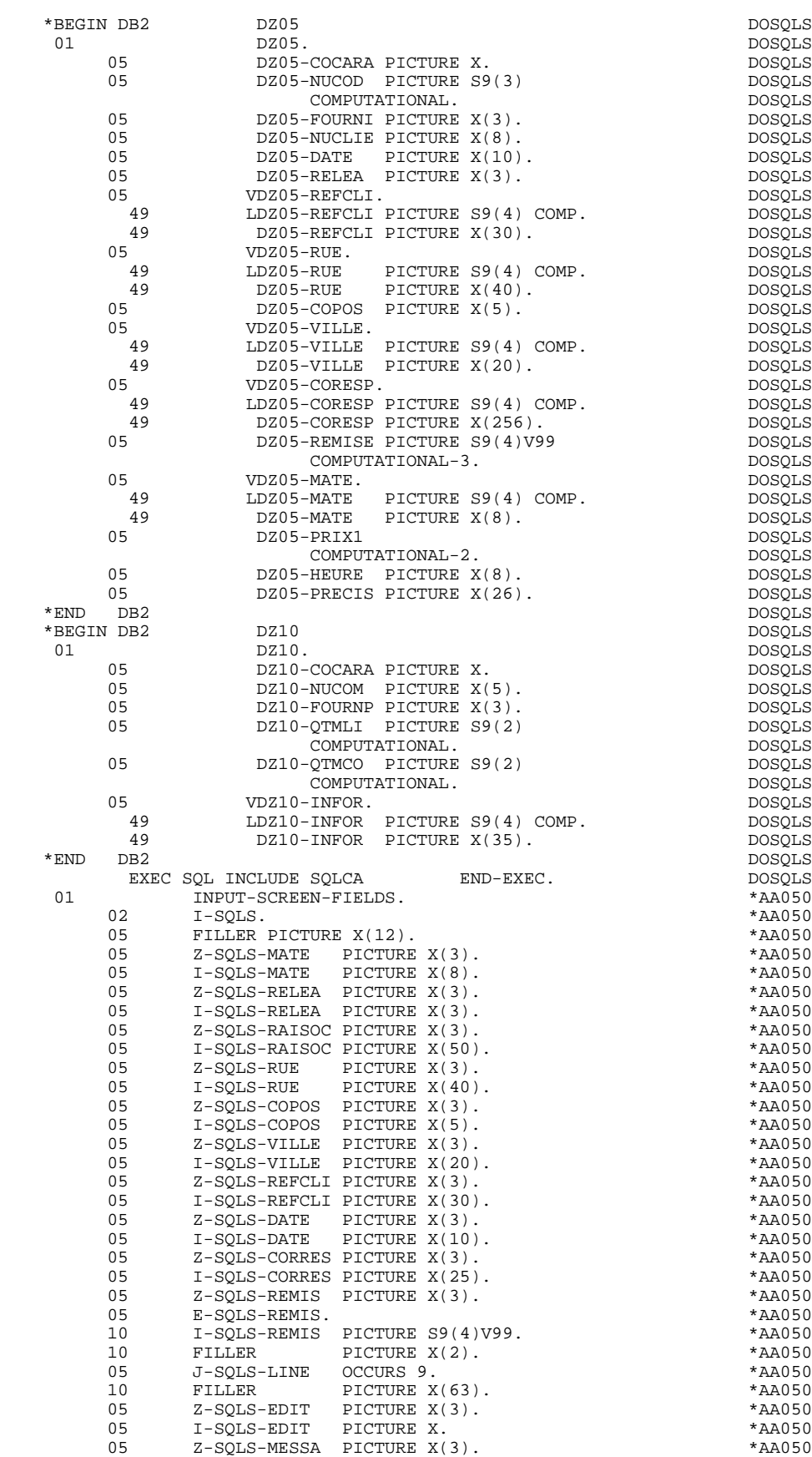

05 I-SQLS-MESSA PICTURE X(75). \* AA050

#### **ECRAN GENERE AVEC UTILISATION DE SQL DB2 8 WORKING 2**

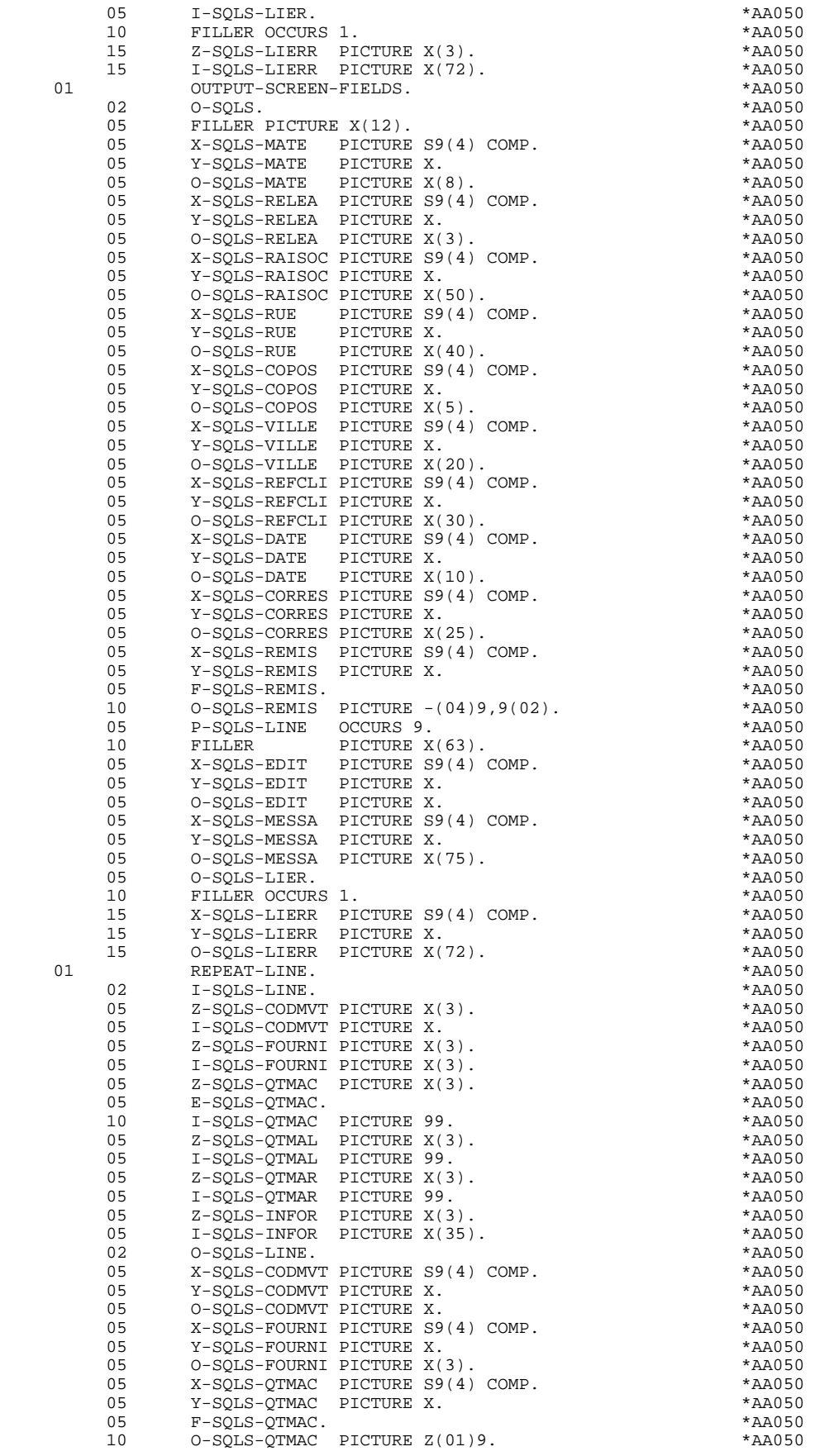

#### **ECRAN GENERE AVEC UTILISATION DE SQL DB2** 8<br>**MORKING** 2 *MORKING* 2

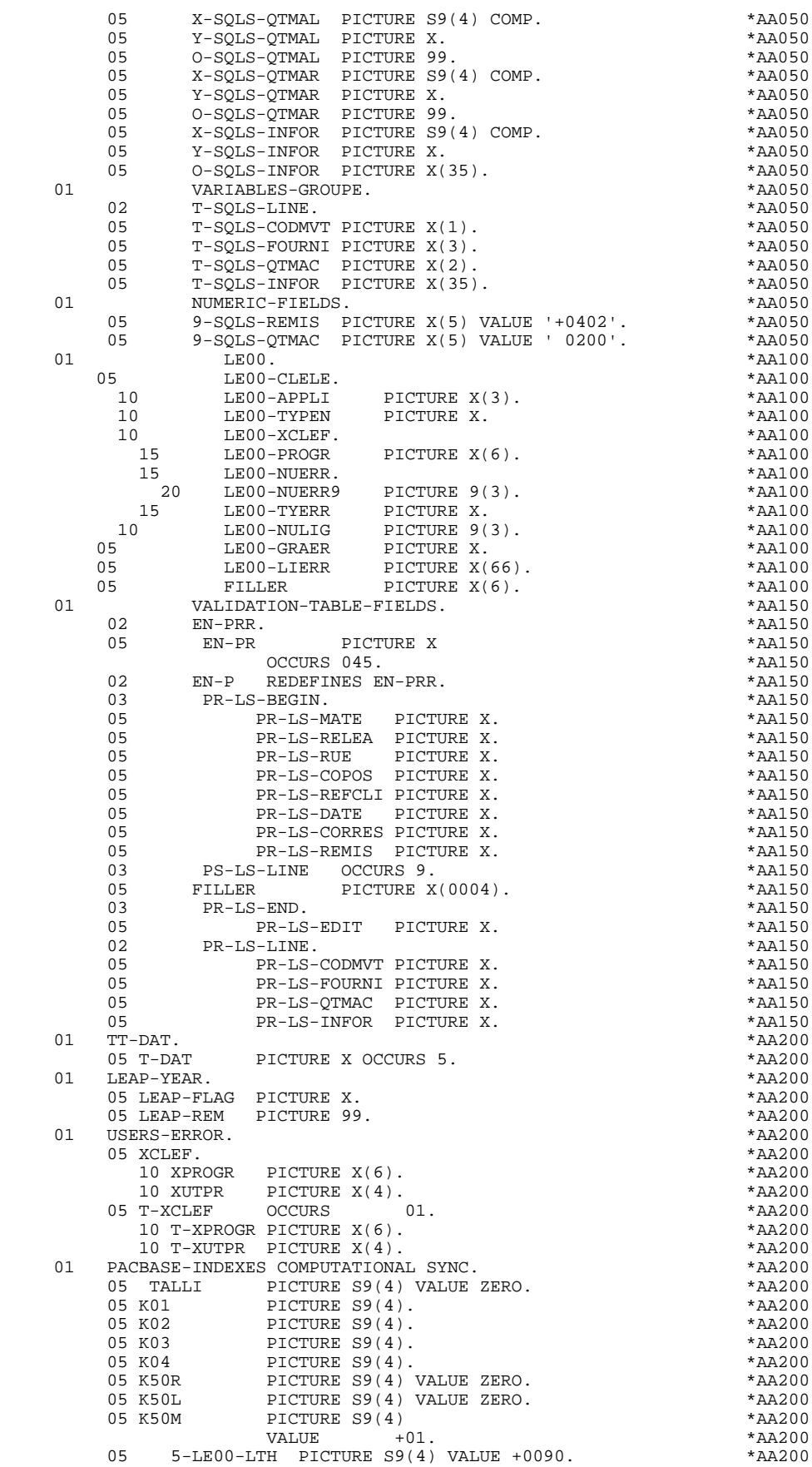

#### **ECRAN GENERE AVEC UTILISATION DE SQL DB2 8 WORKING 2**

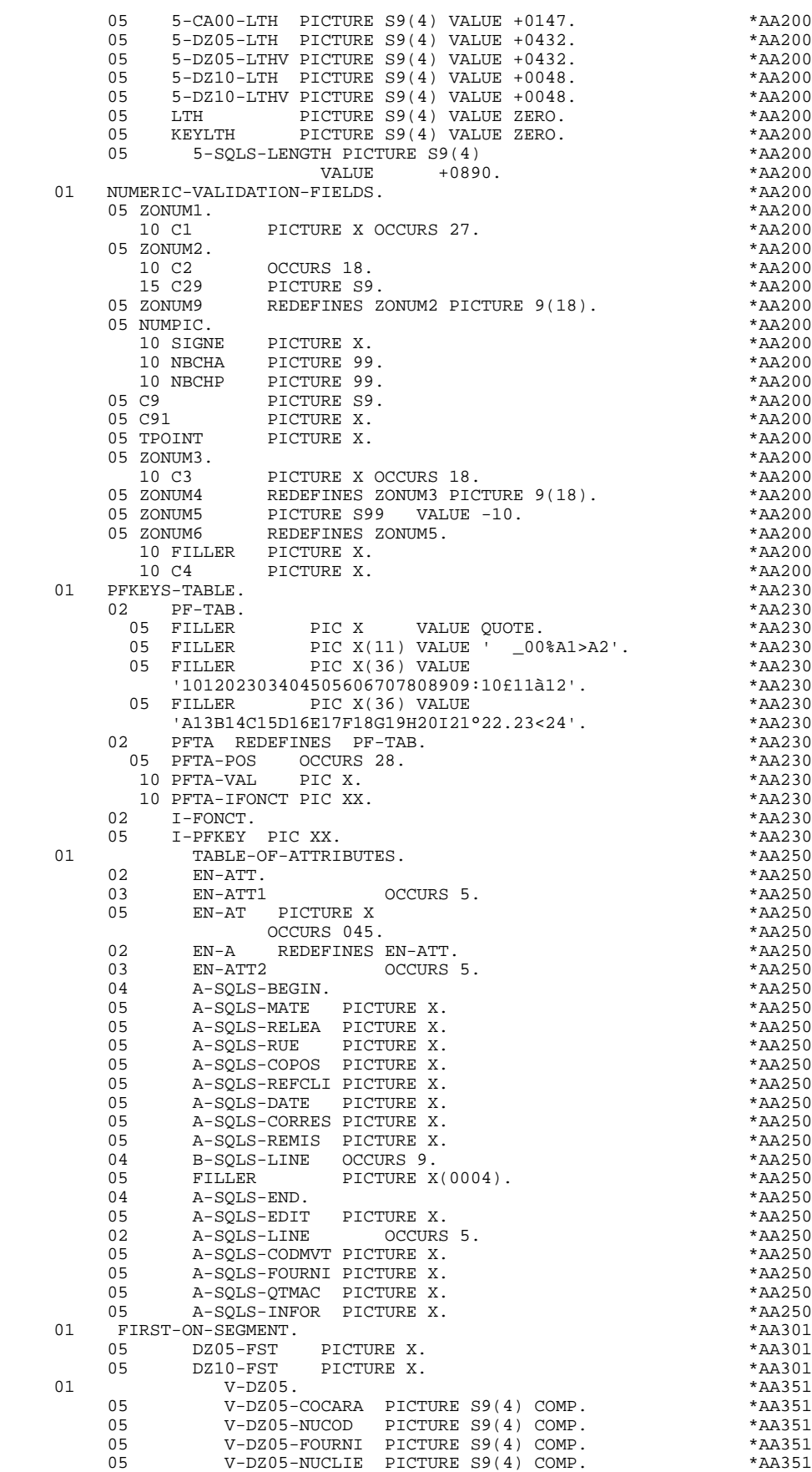

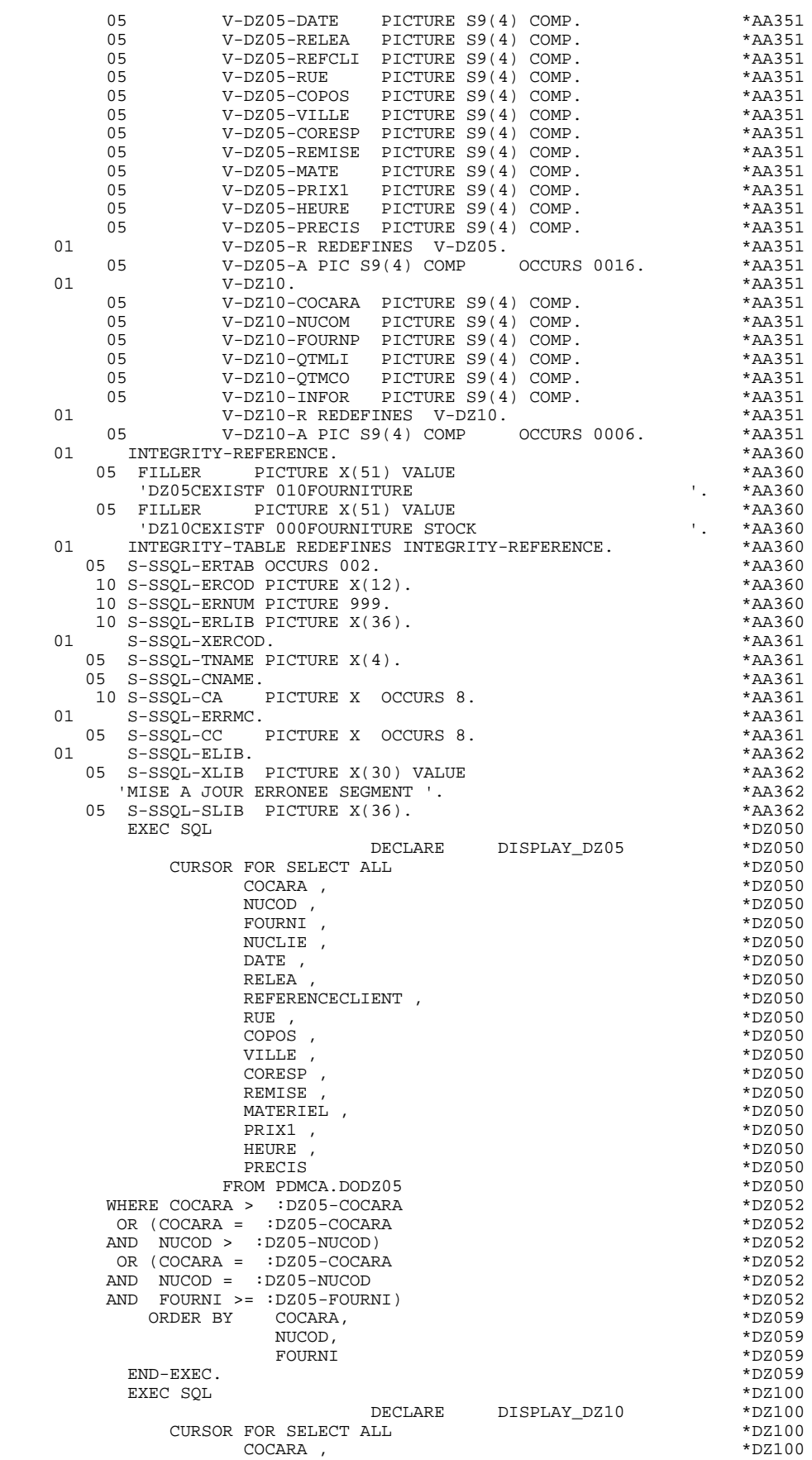

#### **ECRAN GENERE AVEC UTILISATION DE SQL DB2 8 WORKING 2**

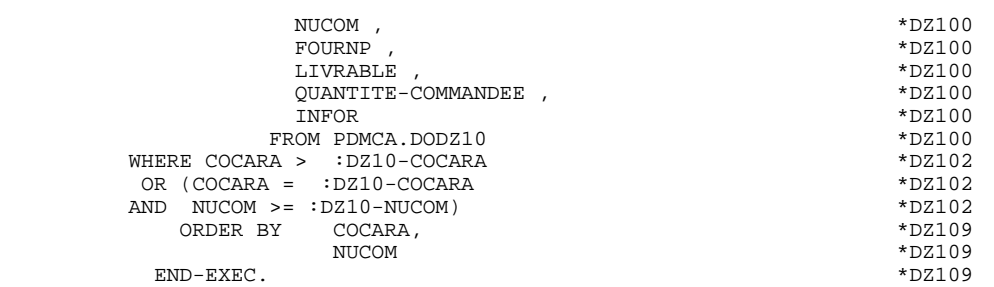

## *8.3. ZONE DE COMMUNICATION*

### ZONE DE COMMUNICATION

Après la description de la zone commune (CA00), les clés d'affichage sont regroupées, par catégorie, sous le niveau K-eeee.

Toutes les Rubriques déclarées comme clés de Segment utilisé en affichage sur les lignes d'appel de Segments de l'Ecran (-CS) sont présentes et placées au niveau 05 de façon indépendante.

Leur alimentation est également faite de manière indépendante dans la procédure division.

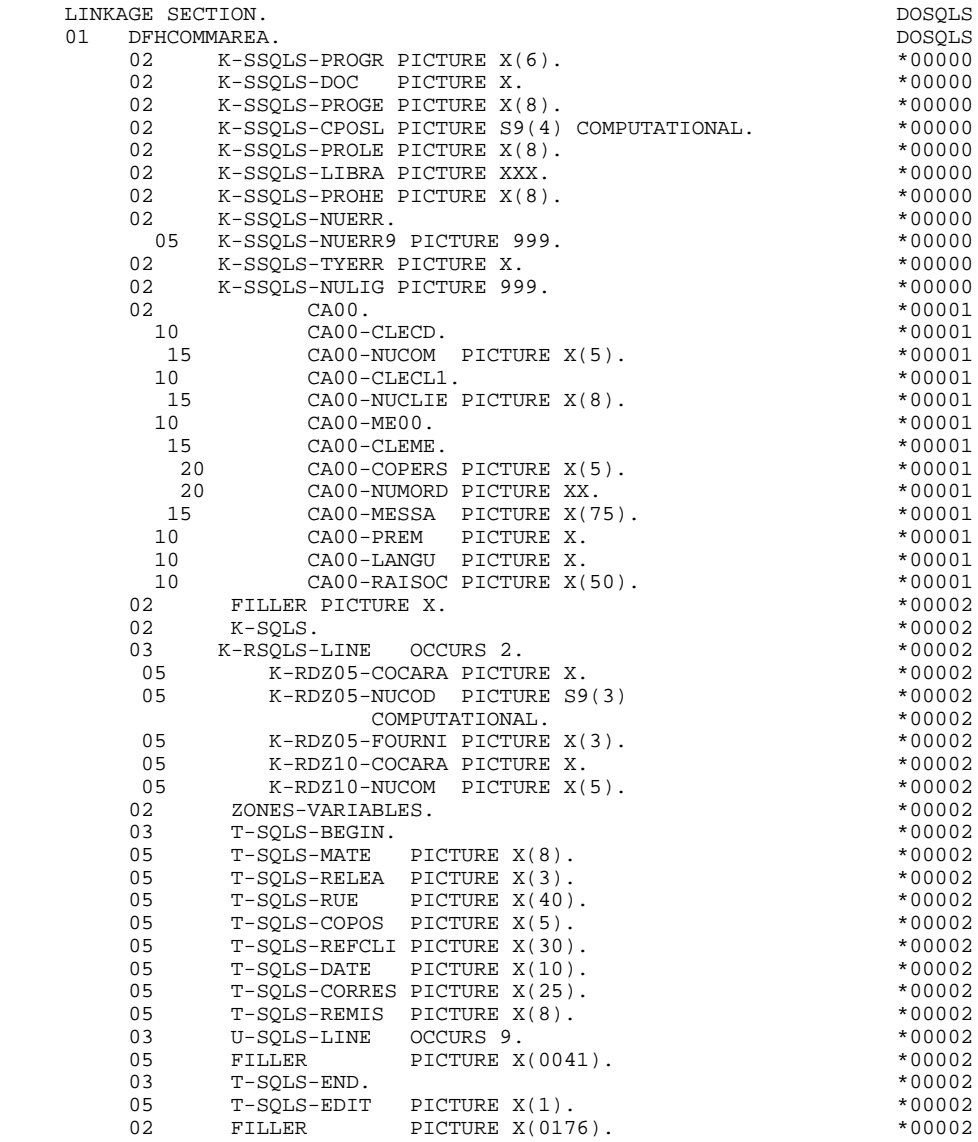

## *8.4. PROCEDURE*

## FONCTIONS DE CONTROLE APPELEES : F0101

## TRAITEMENT DE FIN ANORMALE

La fonction F0101 traite les erreurs SQL.

## REMARQUE:

Pour la sous-fonction F81ES, seules les étiquettes sont générées. Les traitements doivent être effectués de façon spécifique.

#### **ECRAN GENERE AVEC UTILISATION DE SQL DB2 8 PROCEDURE 4**

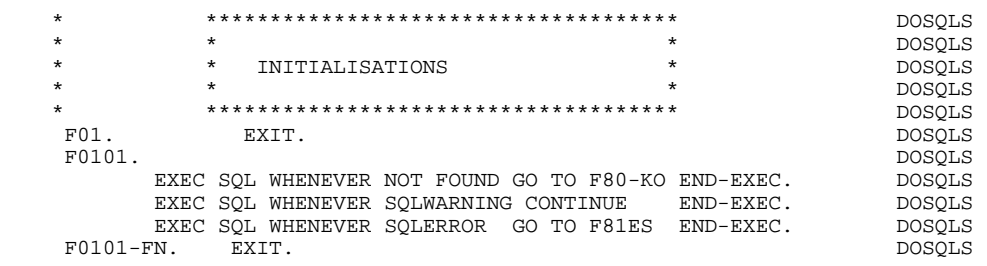

### APPEL DES ECRITURES : F35

En F35 : traitement de l'intégrité référentielle. Après mise à jour de la table DB2, le code retour DB2 est testé et le message d'erreur est mis en forme (PERFORM F81SC).

#### **ECRAN GENERE AVEC UTILISATION DE SQL DB2 8**<br>**PROCEDURE 4 PROCEDURE 4**

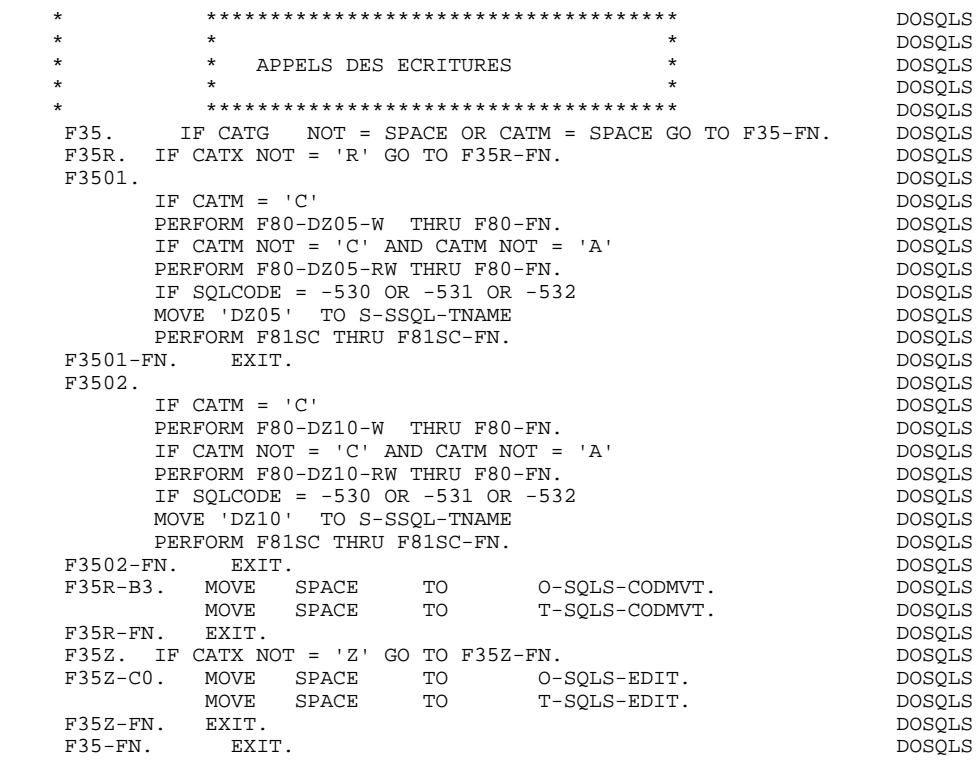

 **ECRAN GENERE AVEC UTILISATION DE SQL DB2 8 PROCEDURE** 4

#### ACCES PHYSIQUES AUX SEGMENTS : F80

Par défaut, tous les ordres 'SELECT' ont l'option '\*'.

Pour avoir l'option 'SELECT ALL' avec la liste des colonnes de la table, il faut utiliser l'option 'SQLALL' (zone OPTIONS de la fiche complément au Dialogue, -O).

Dans ce cas, est généré :

 SQL SELECT ALL COLCORUB1, COLCORUB2, ... INTO :FFNN-CORUB1:VFFNN-CORUB1, :FFNN-CORUB2:VFFNN-CORUB2, ...

REMARQUE : Cette option n'est pas applicable pour SQL/DS.

Pour la version MVS V2R3 de DB2, les paramètres FOR FETCH ONLY et OPTIMIZE n ROWS (n représentant le nombre de lignes de la catégorie répétitive +1) sont générés dans le DECLARE CURSOR.

Les indicateurs de présence sont indiqués au niveau des ordres:

SELECT (dans la clause INTO) UPDATE (dans la clause SET) INSERT (dans la clause VALUES).

#### **ECRAN GENERE AVEC UTILISATION DE SQL DB2 8 PROCEDURE** 4

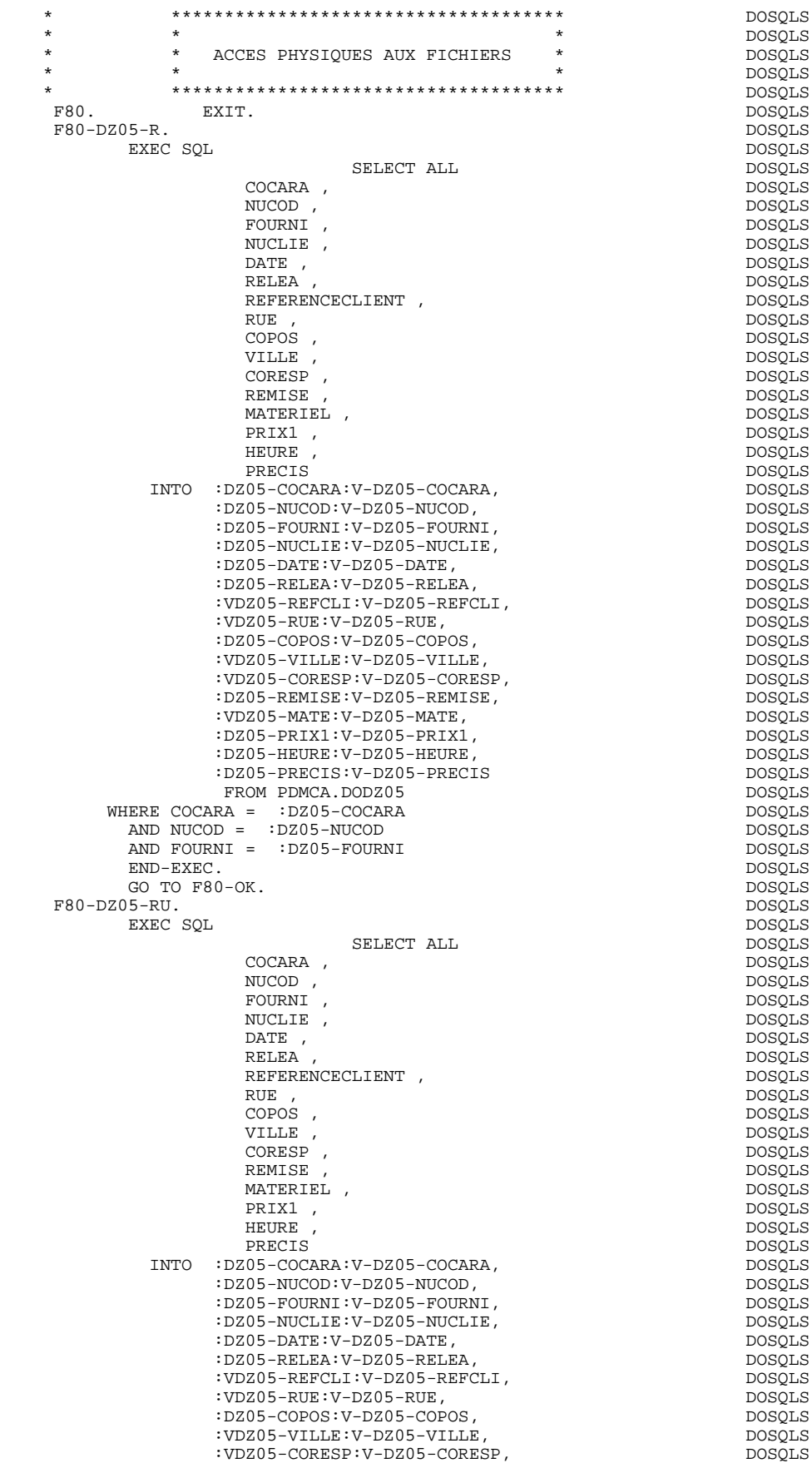

#### **ECRAN GENERE AVEC UTILISATION DE SQL DB2 8 PROCEDURE** 4

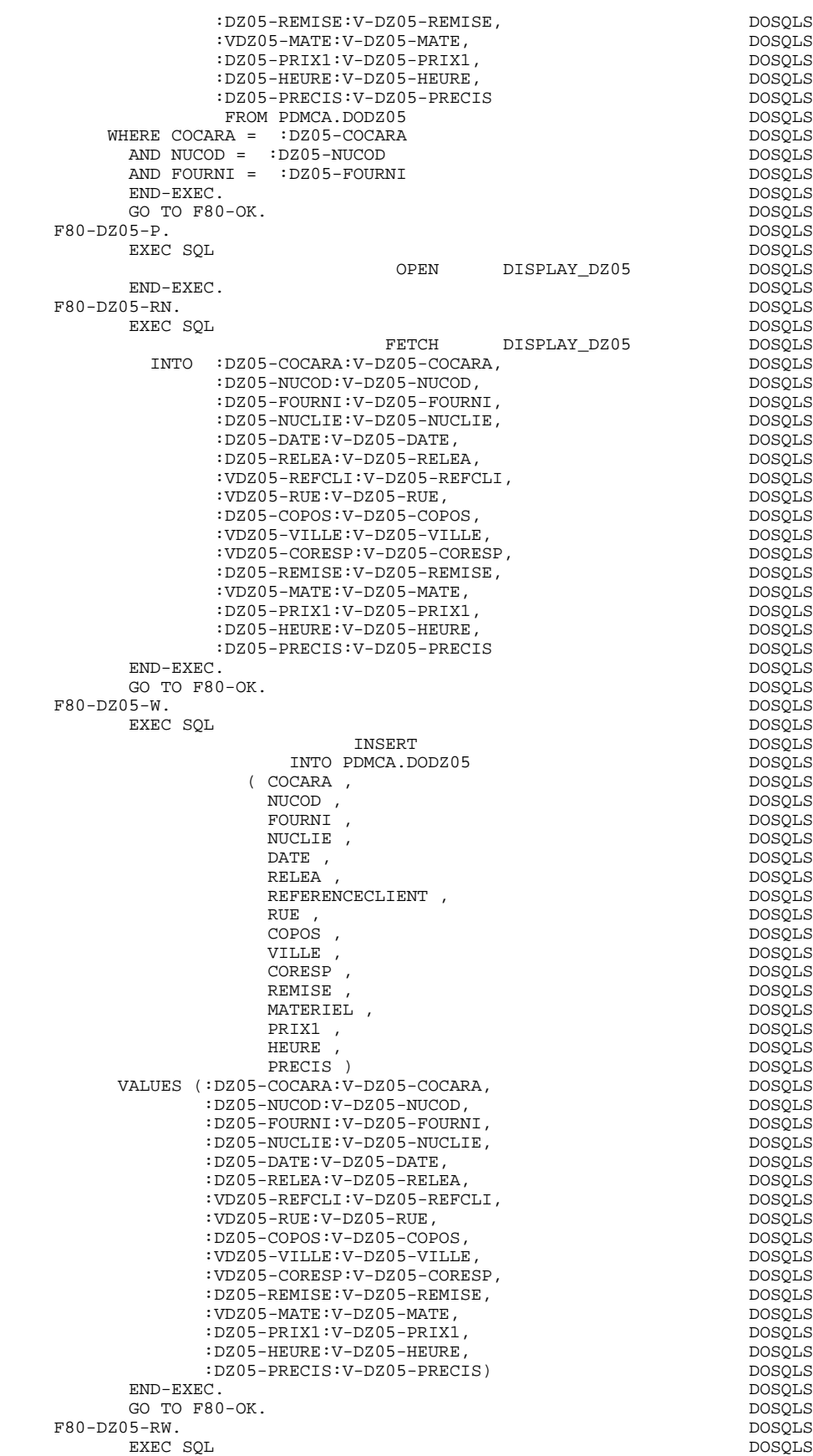

UPDATE DOSQLS

#### **ECRAN GENERE AVEC UTILISATION DE SQL DB2 8 PROCEDURE** 4

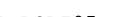

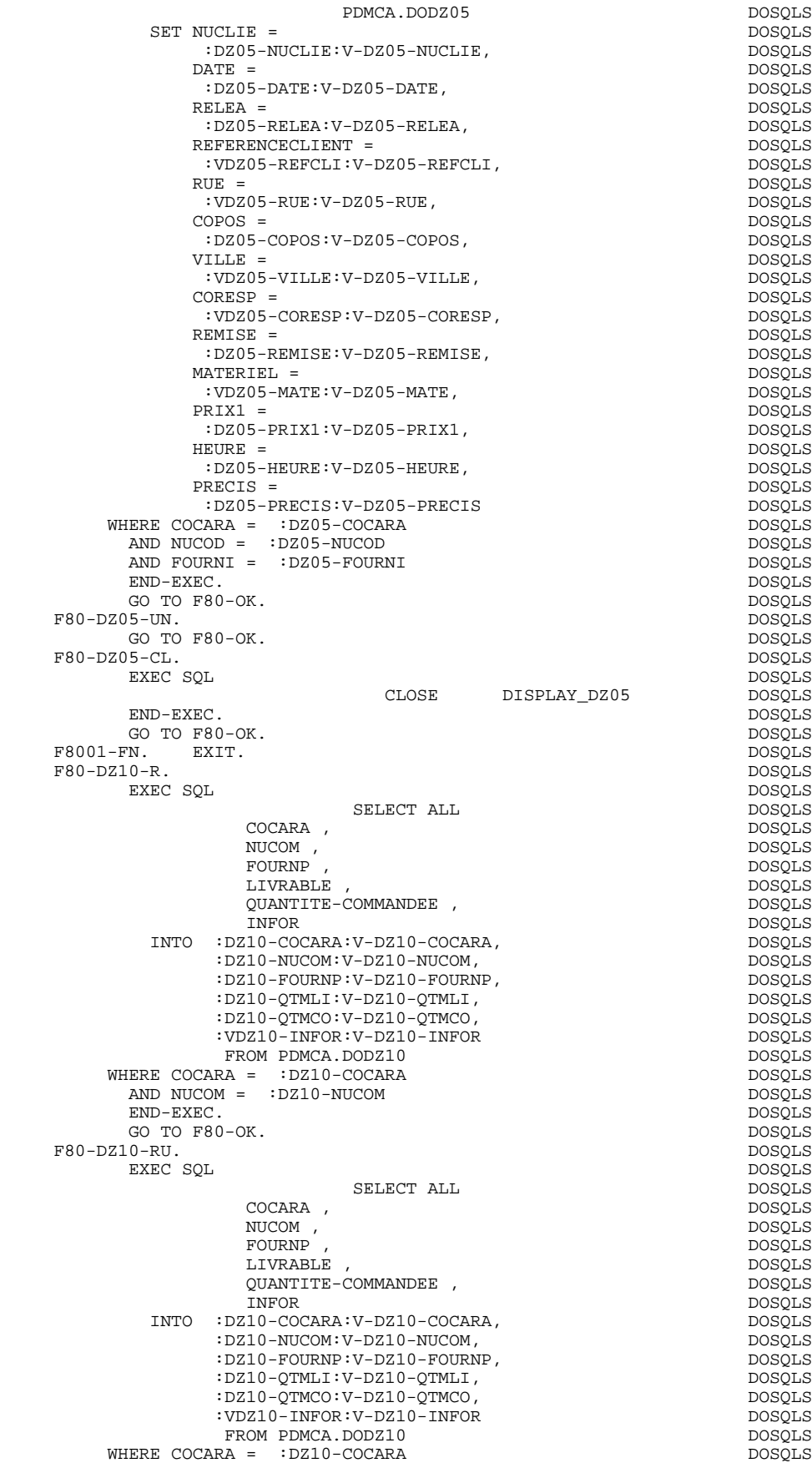

#### **ECRAN GENERE AVEC UTILISATION DE SQL DB2 8 PROCEDURE** 4

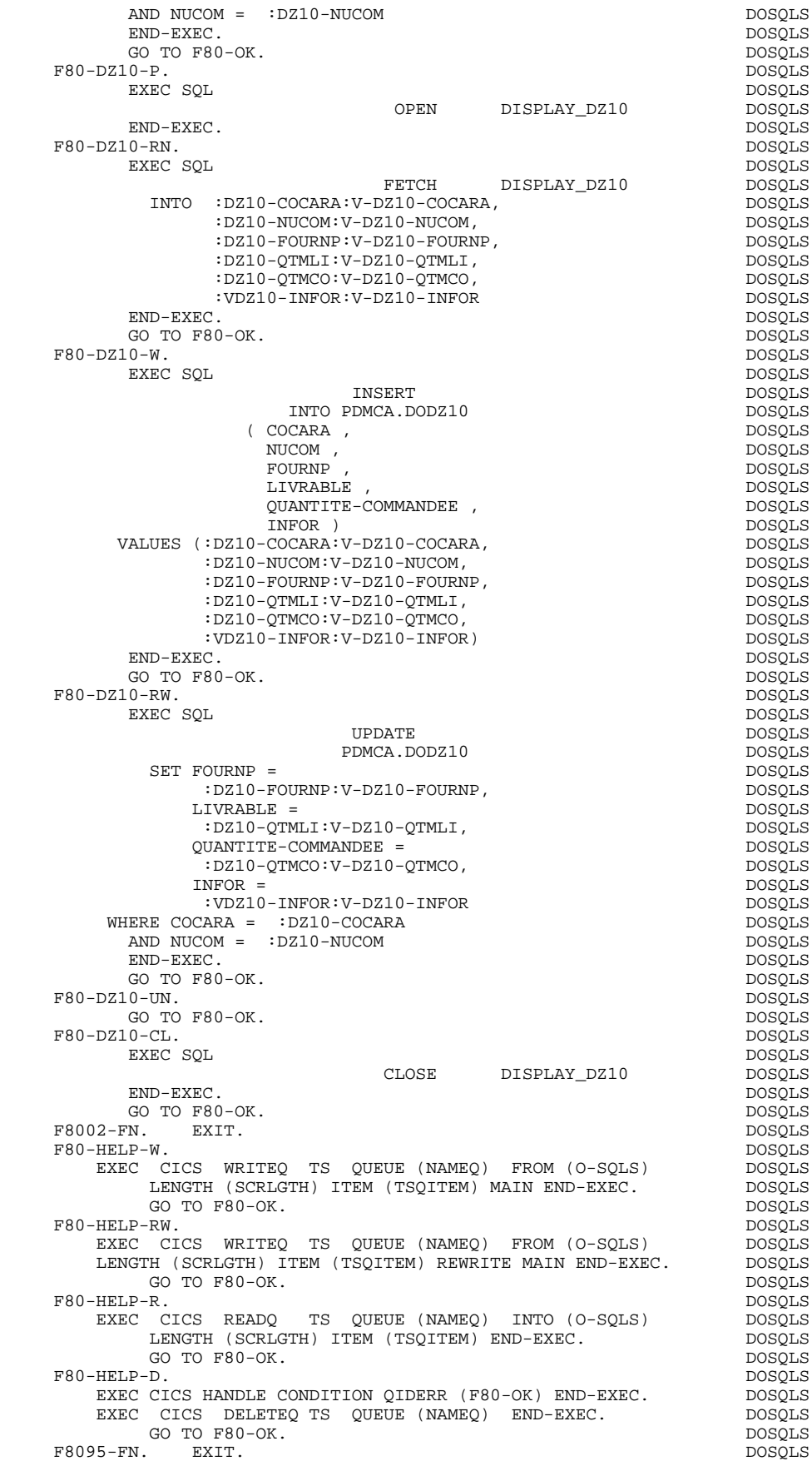

#### **ECRAN GENERE AVEC UTILISATION DE SQL DB2 8 PROCEDURE 4**

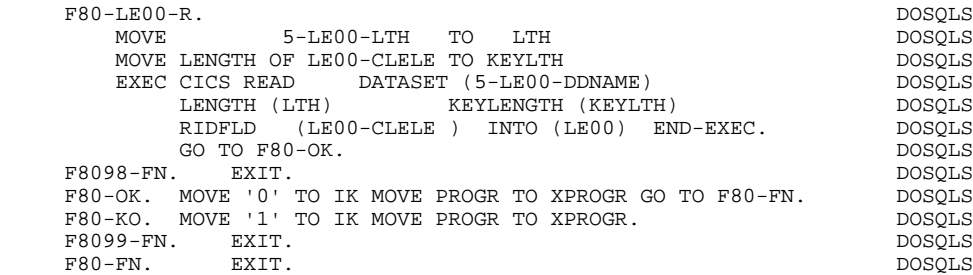

**ECRAN GENERE AVEC UTILISATION DE SQL DB2 8**<br>**PROCEDURE 4 PROCEDURE 4**

### TRAITEMENT ERREURS INTEGRITE REFERENTIELLE : F81SC

Recherche du libellé d'erreur correspondant au code retour DB2.

#### **ECRAN GENERE AVEC UTILISATION DE SQL DB2 8**<br>**PROCEDURE 4 PROCEDURE 4**

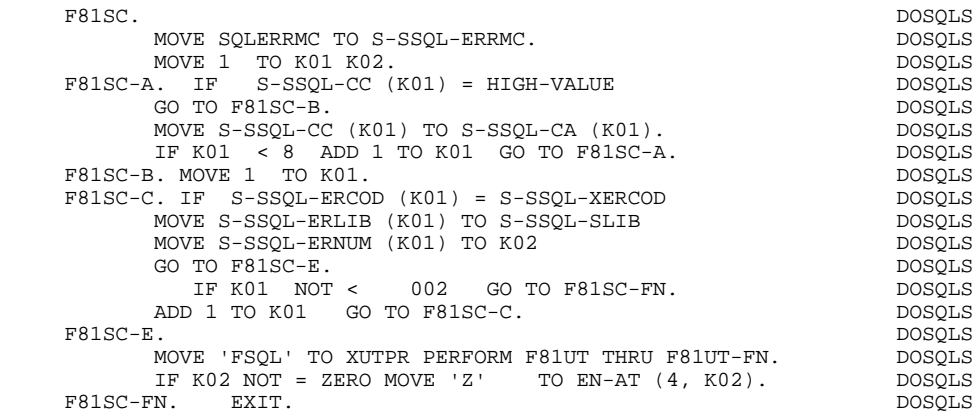

# **9. TABLEAU DES VARIABLES ET CONSTANTES PACBASE**

#### TABLEAU DES VARIABLES ET CONSTANTES

- CURPOS Position du curseur dans l'écran en réception, avec CPOSL représentant le numéro de ligne et CPOSC re présentant le numéro de colonne. (SAUF POUR DPS7 FORMS).
- CPOSN Position "absolue" du curseur dans l'écran, l'ori gine correspondant à CPOSL=1 et CPOSC=1. (SAUF POUR DPS7 FORMS).
- INA Nombre de Rubriques dans la catégorie EN-TETE.
- INR INA + nombre de Rubriques dans la catégorie REPETI- TIVE.
- INZ INR + nombre de Rubriques dans la catégorie BAS D'ECRAN.
- IRR Nombre de répétitions dans la catégorie répétitive.
- INT Nombre total de Rubriques saisissables dans l'Ecran
- IER Nombre de messages d'erreur sur l'écran.
- SESSI Numéro de session du programme généré.
- LIBRA Code de la Bibliothèque.
- USERCO Code de l'utilisateur.
- DATGN Date de génération du programme.
- TIMGN Heure de génération du programme.
- PROGR Code du programme.
- PROGE Nom externe du programme.
- PRDOC Nom externe du programme "SOUFFLEUR".
- DATOR Zone où peut être stockée la date machine sous la forme AN-MOIS-JOUR.
- DATSEP Séparateur utilisé dans les dates. Valeur par défaut = '/'.

#### **TABLEAU DES VARIABLES ET CONSTANTES PACBASE 9**

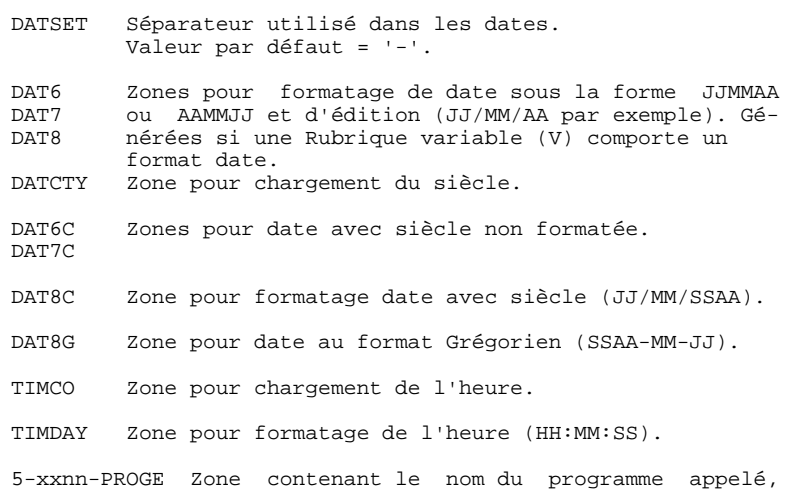

#### VARIABLES DE CONTROLE ET INDICATEURS

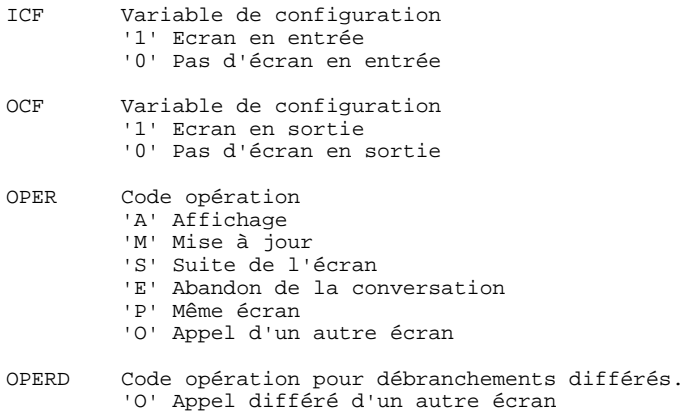

Initialisé en F20 et transféré dans OPER en F40.

renseignée lors d'un débranchement.

## **TABLEAU DES VARIABLES ET CONSTANTES PACBASE 9**

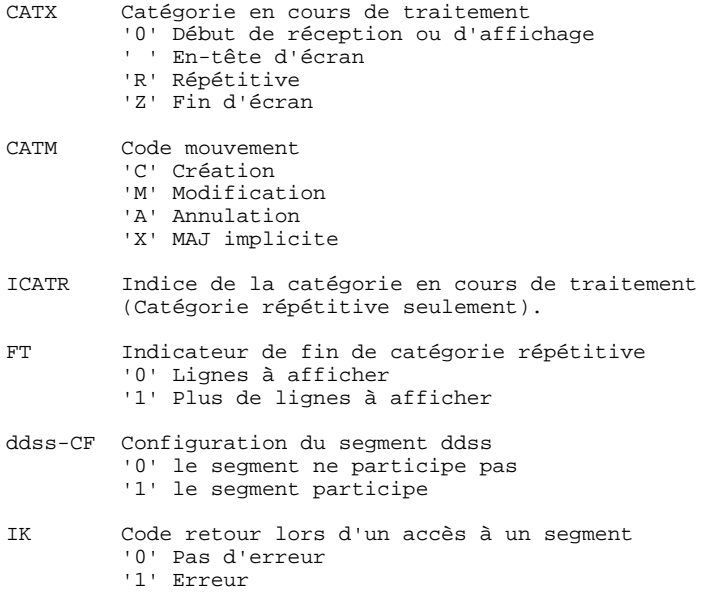

### VARIABLES D'ERREUR

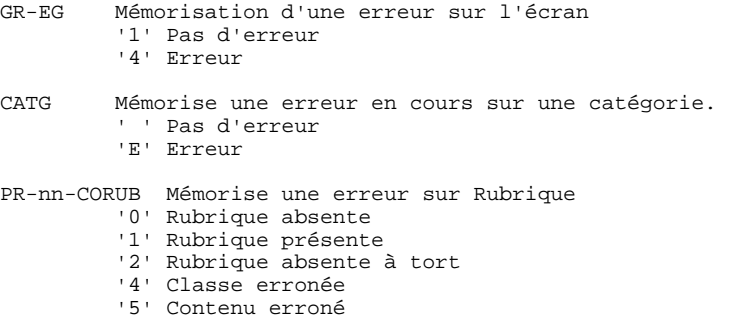